### Fachmagazin für angewandte Elektronik

#### Feb. / März 2011 | 5,85 Euro Schweiz SFr 10,80 | Niederlande € 6,95 | Luxemburg € 6,95 | Belgien € 6,85 | Österreich € 6,95 | Griechenland € 8,20 | Spanien € 7,65

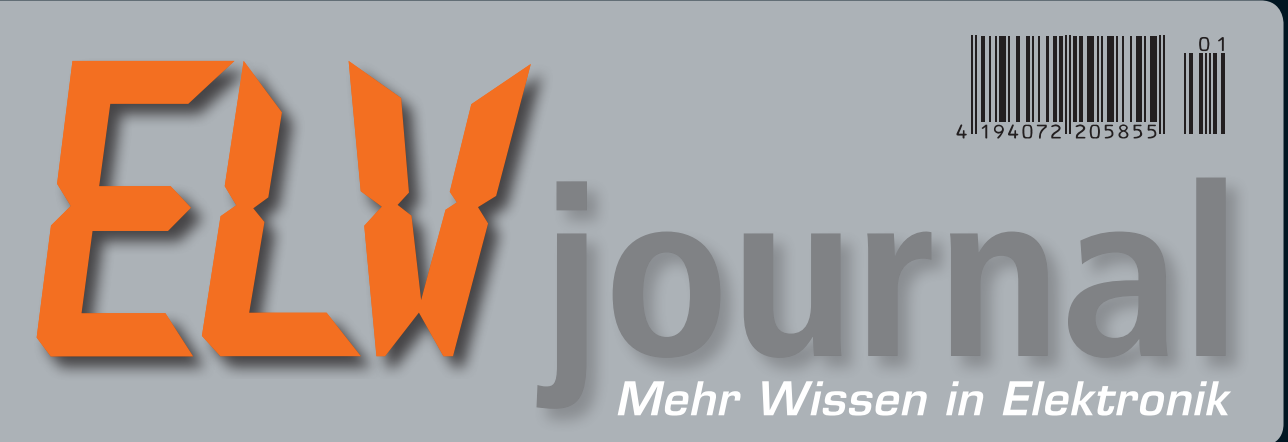

# **NEU**

### **Leser testen und gewinnen!**

**10x Laser-Entfernungsmesser, 10x Energiemessgeräte Energy Master**

### **Audiotechnik**

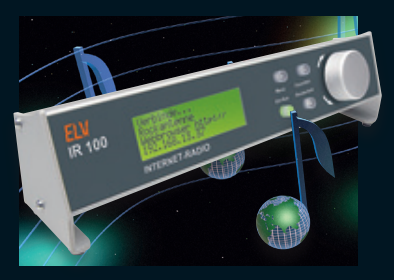

### **Das ELV-Internet-Radio** Tausende Radiosender aus aller Welt – PC-unabhängig, einfacher LAN-Anschluss, riesiger Senderspeicher, einfach via Web konfigurierbar, 2x 1,5-W-Endstufe integriert

## **So funktioniert's**

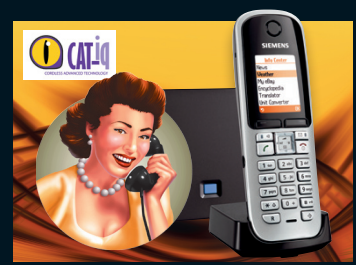

**CAT-iq – Quantensprung in der Telefonie** Mit CAT-iq ziehen Internet und Top-Sprachqualität ins heimische Mobiltelefon ein: Internettelefonie, Datendienste, Unterhaltung, Home-Control …

# *Jetzt auch als ARR-Bausatz lieferbar* **Heizen und Energie sparen?**

**Der Funk-Elektronik-Thermostat spart bis zu 30 % Heizenergie, ohne den Wärmekomfort einzuschränken – Ersparnis per Gutachten bestätigt!**

# **Energiesparlampen – Ökodesign?**

**Die Energiesparlampe rückt in den Mittelpunkt der Beleuchtungswelt, obwohl technisch nicht unumstritten. Fiese Lichtfarben, mattes Licht? Vorbei! Lesen Sie alles über die Weiterentwicklung dieses Leuchtmittels!**

# **ELV Technik-Stars**

# Präzise messen bis 50 m

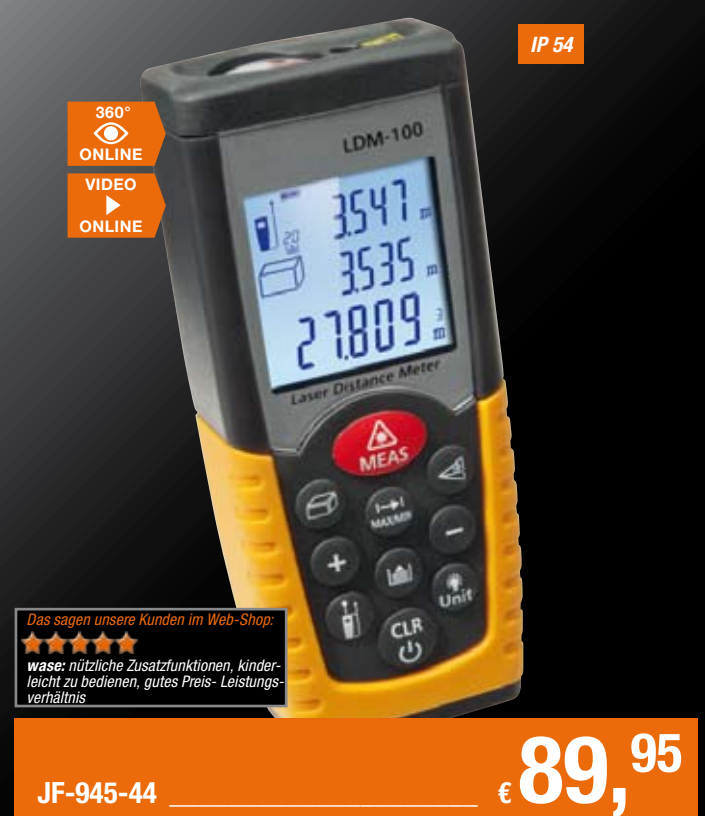

- 
- Auch im Freien einsetzbar
- Kompaktes und handliches Gehäuse

### **Laser-Entfernungsmesser LDM-100**

**Höchste Mess-Präzision, zahlreiche Rechenfunktionen, ein großer Messwertspeicher und die schnelle Min.-/Max.-Tracking-Funktion sind Argumente für den Einsatz dieses Lasermessgerätes für genaueste Vermessungsarbeiten.**

- • Mit zusätzlichem, gut sichtbarem, rotem Ziellaser
- • Messen ab Vorder- oder Hinterkante
- • 20 Messwertspeicher für Messund Rechenergebnisse
- • Flächen- und Volumenmessung
- Addition/Subtraktion • Indirekte Höhenmessung oben/unten
- 
- • Dauer-/Min./Max.-Trackingfunktion zum schnellen Ermitteln des nächsten bzw. des am weitesten entfernten Punktes eines Areals (z. B. Kontrolle der Maßhaltigkeit)
- • Warnung vor Messfehlern über Fehlercodes • Dreifach-Display, beleuchtbar, für gleichzeitige Messwert- und Rechenergebnisanzeige
- Batteriesparfunktion automatische Abschaltung von Laser und Gerät
- • Robuste Ausführung, Schutzart IP 54
- Abm. (B x H x T):  $48x + 115x + 28$  mm
- Lieferung inklusive Batterien (2x Micro AAA/LR03) und Schutztasche.

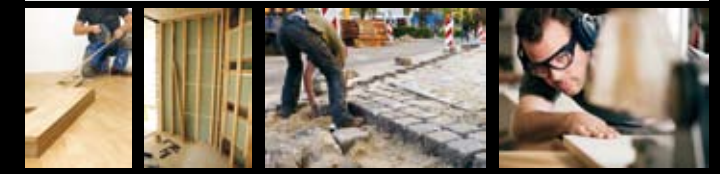

# Inspektionswerkzeug für Profis

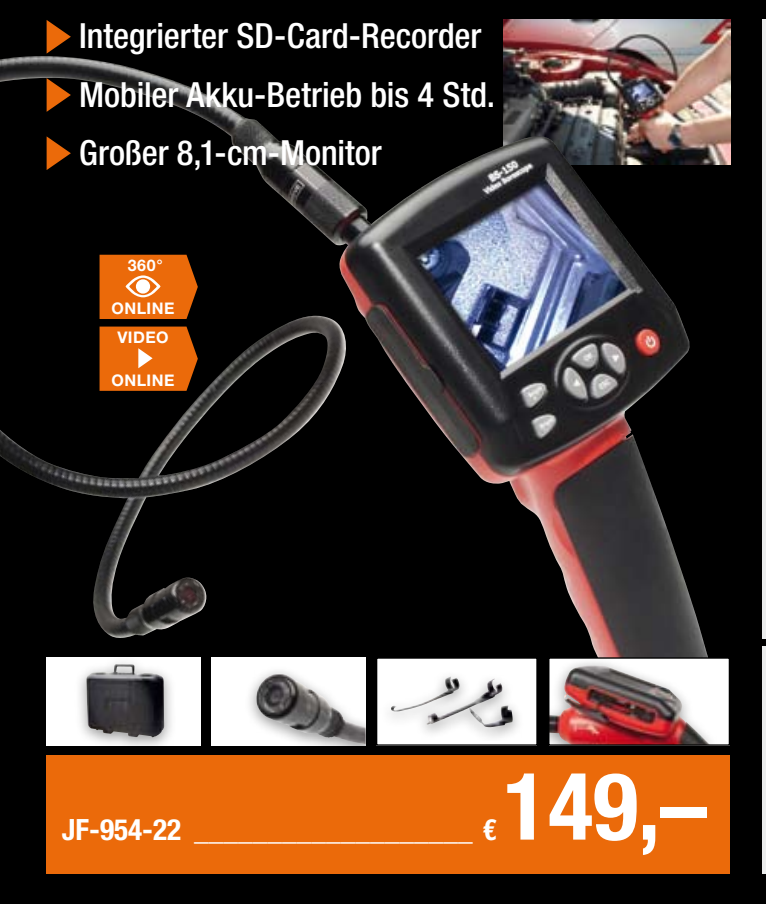

### **Monitor-Endoskop-Kamera BS-150 mit Recorder**

**Die professionelle Endoskop-Kamera für die Inspektion von Hohlräumen, dem Inneren von Maschinen und Geräten, Rohren und Leitungen sowie allen schlecht erreichbaren Orten.** 

Ganz bequem sind Videos inklusive Ton bzw. Einzelbilder auf eine SD-Karte aufzuzeichnen, und Anschlüsse für Monitor/Beamer bzw. PC ermöglichen auch anderen den Zugang zu den aufgenommenen Daten.

- • Wasserdichte Kamera (ø 17 mm, Auflösung 640 x 480 Pixel) mit dimmbarer
- LED-Beleuchtung, austauschbar gegen optionale 9-mm-Kamera • Schwanenhals mit 1 m Nutzlänge (verlängerbar auf max. 4 m)
- automatische Fokussierung im Bereich 50-150 mm
- • ausdauernder mobiler Betrieb durch integrierten LiPo-Akku mit hoher Kazazität
- • großer Farbmonitor, übersichtliche Menüführung in Deutsch
- • bequeme Einhandbedienung durch Video-/Einzelbild-Aufnahmetasten im Handgriff
- Echtzeit-Aufzeichnung (30 fps) auf SD-Karte bis 8 GB bzw. internen
- Flash-Speicher (74 MB), Aufzeichnung mit Zeit-/Datumsstempel
- Bildrotationsfunktion, so ist das zu untersuchende Obiekt in jeder
- Kamera-Lage richtig abgebildet
- • AV-Anschluss für Großbilddarstellung auf Monitoren/TV-Gerät oder via Beamer • USB-Anschluss für Betrachten, Archivieren bzw. Weiterleiten der Bilder/Videos
- per PC sowie Laden des Akkus • Kamera erscheint als USB-Massenspeicher

Lieferung inkl. Akku (Li-Ion, 3,7 V/2000 mAh), Netzteil, USB-Kabel, AV-Kabel, Winkelspiegel, Bergehaken, Bergemagnet und Koffer

**Passendes Zubehör für BS 150:**

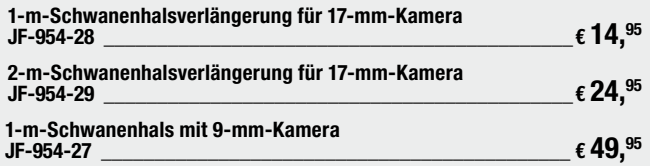

# **ELV intern**

### Lieber Elektronik-Freund,

ein neues Jahr hat begonnen, ein hoffentlich für jeden unserer Leser erfolgreiches Elektroniker-Jahr. Wir jedenfalls arbeiten daran, dass Sie auch in diesem Jahr mit uns das Abenteuer Elektronik noch spannender erleben und am Puls der Zeit sind. Doch Letzterer macht uns und Ihnen zunehmend Sorgen, wie wir auch Ihren Leserbriefen entnehmen.

Wir haben es bereits in der letzten Ausgabe angesprochen: Die Verknappung und nicht nachvollziehbare Abkündigung von Bauteilen schon kurze Zeit nach ihrer Einführung bereitet uns große Probleme. In der Beschaffungsplanung, der Fertigung und auch der Entwicklung von Projekten. So musste unser Projekt "RDS UP-Radio" bereits während der Entwicklung neu angegangen werden, weil die ursprünglich hochaktuellen Empfänger-ICs überraschend abgekündigt wurden. Wenige Monate danach wurde auch das Nachfolgebauelement durch den Hersteller ST-Ericsson abgekündigt. Da wurde das Projekt gerade veröffentlicht, Neuprogrammierung und Produktionsvorbereitung liefen bereits auf Hochtouren. Jetzt können wir dieses interessante Projekt nur so lange produzieren, bis das Bauelement im Mai 2011 ausläuft.

Nur ein Beispiel von vielen, die uns zunehmend behindern, Produkte pünktlich zu liefern. Selbst "Allerwelts-Bauelemente" wie Optokoppler, Transistoren, Dioden, Spulen und Mikroprozessoren u. a. werden – wenn überhaupt – nur noch stark limitiert und zu stark erhöhten Preisen geliefert. Da bringt selbst die Abnahme von Millionen Bauteilen nichts. Einige Lieferanten nennen nicht einmal mehr Liefertermine. Zitat von einem unserer Lieferanten: "This is one of the most highly demanded parts we have encountered during the shortage and the prices have increased drastically. Everybody in the world wants these parts. I tell you this because I didn't want you to fall out of your

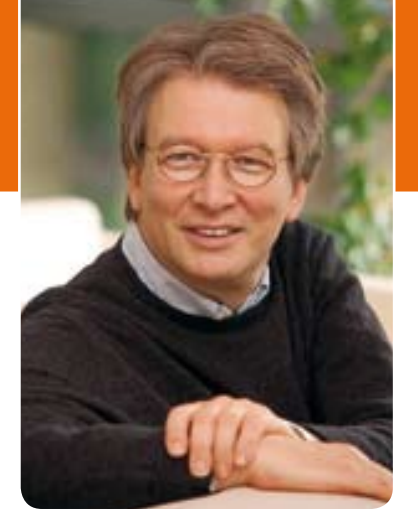

chair when you saw the prices."\* Klingt spaßig, ist es aber nicht. Sie merken es an den langen Lieferfristen einiger Produkte.

Dennoch lassen sich unsere Entwickler nicht daran hindern, innovative Neuentwicklungen zu kreieren. Wir legen das Augenmerk auf die langfristige Verfügbarkeit von verwendeten Bauteilen. Hersteller, die wiederholt negativ auffallen, listen wir aus. Wir schauen nach vorn und meistern auch diese Krise. Ein Blick in dieses ELVjournal beweist es.

Interessante Elektronikprojekte mit pfiffigen Lösungen warten auf Sie. Unser Internetradio-Selbstbau-Projekt trifft genau den Trend: Wählen Sie aus tausenden Sendern im Internet, ganz nach Geschmack und überall, wo ein Netzwerkkabel erreichbar ist. Oder der Tiefentladeschutz für Blei-Akkus. Er verhindert zum einen im Sommer wirkungsvoll, dass die Kühlbox im Kofferraum den Starter-Akku vorzeitig leert. Zum anderen überwacht er die Funktion der Ladeanlage des Fahrzeugs. Pfiffig und äußerst flexibel ist auch die FS20- Statusanzeige. Auf einer flachen LED-Matrix zeigt sie den Status Ihrer FS20-Haussteuerung an – mit selbst kreierten, animierten Anzeigen. Dieser kleine Monitor macht Spaß.

Den wünschen wir Ihnen beim Lesen und Nachbauen – und bleiben Sie neugierig!

Heinz. G (Ceclelce)

*\* Deutsche Übersetzung: "Dies ist eines der am häufigsten nachgefragten Teile, auf das wir während dieses Engpasses gestoßen sind. Und die Preise sind drastisch gestiegen. Jeder auf der Welt möchte diese Teile. Ich erzähle Ihnen das, weil ich nicht wollte, dass Sie vom Stuhl fallen, wenn Sie die Preise sehen."*

# ELVjournal online

Das ELVjournal online ist jeden Tag einen Klick wert. Lesen Sie in den vielen neu eingestellten Artikeln, erfahren Sie aktuelle Nachrichten aus der Technikwelt als Erster und freuen Sie sich auf informative Produktvideos und 360°-Ansichten. **Als Abonnent ist dieser Service für Sie kostenlos.** 

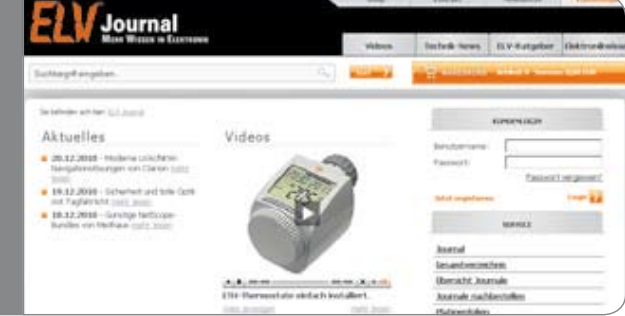

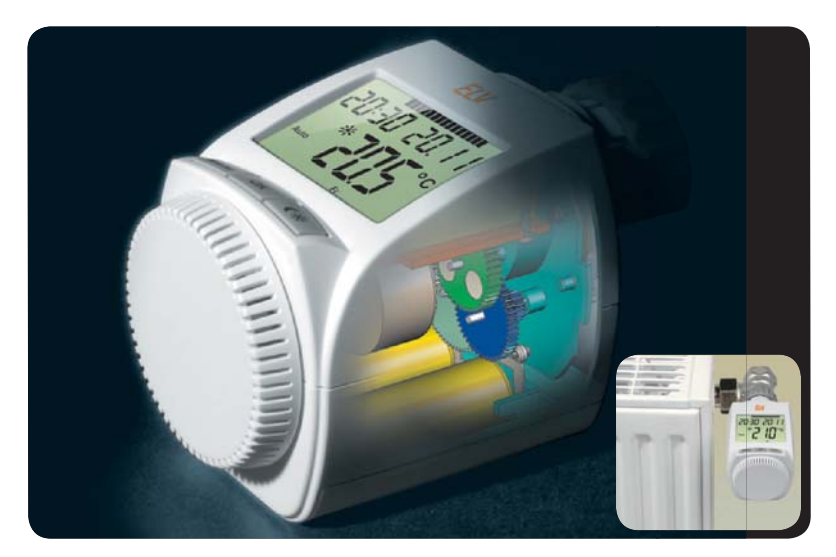

## **Heizen und Energie sparen**

Heizen ökonomisch und mit Komfort - Funk-Elektronik-Thermostat ETH comfort200 und Funk-Fensterkontakt als ARR-Bausatz Seite 90

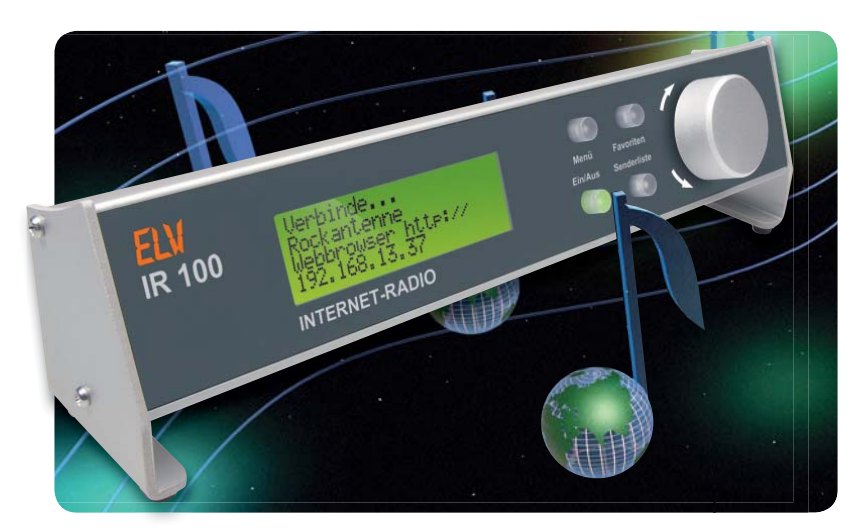

## **Das ELV-Internetradio**

Tausende Radiosender aus aller Welt - Stand-alone-Internetradio mit LAN-Anbindung, WebUI und integriertem Stereo-Verstärker Seite 79

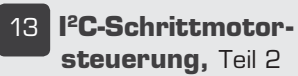

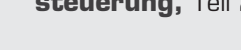

### **Haustechnik**

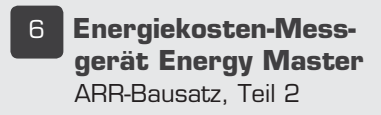

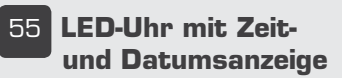

### **Hausautomation Messtechnik Beleuchtung**

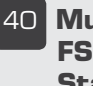

{ä **Multifunktionelle FS20-RGB-Statusanzeige**

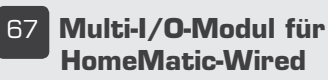

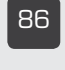

**86 Leserwettbewerb** Ihre Haustechnik-Anwendungen

ä **Funk-Energiespar-Raumheizungsregler ETH comfort200** ARR-Bausatz

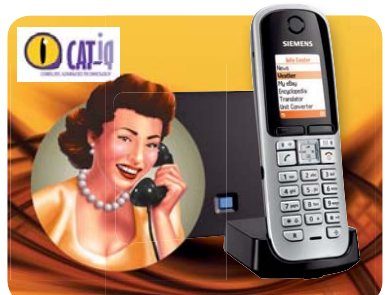

**CAT-iq – Quantensprung in der Telefonie**

Telefon goes Internet - mit CAT-iq ziehen Internet und Top-Sprachqualität ins heimische Mobiltelefon ein: Internettelefonie, Datendienste, Unterhaltung, Home-Control, Telemedizin ... **Seite 44**

### **Info im Punktraster – QR-Code**

Wie man per Handy zu Informationen kommt – QR-Codes als verschlüsselte Info-Weqweiser **Seite 98**

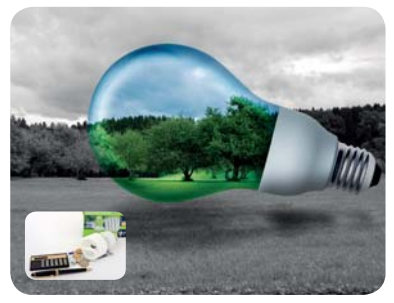

**Energiesparlampen richtig kaufen und effizient einsetzen** Der richtige Umgang mit dem Glühlampen-Nachfolger Seite 62

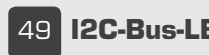

{ **I2C-Bus-LED-Treiber** 

### **Stromversorgung**

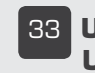

ÎÎ **USB-Lademodul USBL 500**

### **Kfz-Technik**

£n **Tiefentladeschutz für 12-V-Blei-Akkus mit Akku-Informationssystem**

### **Schritt für Schritt präzise steuern, Teil 2**

Schrittmotorsteuerung iSMT, die intelligente Mikroschritt-Steuerung über l<sup>2</sup>C-Bus: bis 16 Mikroschritte, Stromsteuerung, bis zu 32 Module an einem Bus, bis O,8 A je Phase Seite 13

### **I2C-Bus-LED-Treiber**

16 LEDs via I2C steuern, mit PWM-Helligkeitssteuerung für jede LED und erweiterbar auf bis zu 14 Treiberschaltungen an einem Bus so sind ohne großen Verkabelungsaufwand auch umfangreiche LED-Anordnungen einfach ansteuerbar **Seite 49** 

### **Multi-I/O-Modul für HomeMatic-Wired**

Das universelle I/O-Modul verfügt über eine Vielzahl analoger und digitaler Eingänge sowie zahlreiche Schaltausgänge. Damit sind vielfältige Erfassungs- und Schaltaufgaben im Haustechnik-Bereich realisierbar **Seite 67** 

### **Leserwettbewerb: HomeMatic steuert Forschungsschiff**

Auf den Seehund gekommen - eine Geschichte, um eine ungewöhnliche Einsatzumgebung für das HomeMatic-System auf einem Forschungsschiff Seite 86

### **Vom AVR zu XMEGA, Teil 2**

Das Design der neuen XMEGA-AVR-Reihe näher betrachtet umfangreiche Peripheriefunktionen, das Event-System und weitere neue Features Seite 28

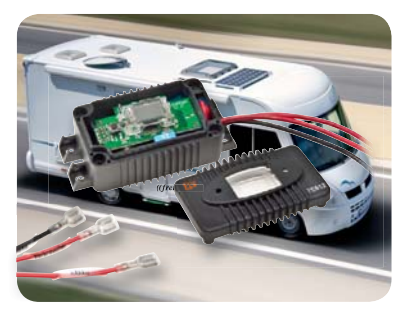

**Tiefentladeschutz** für 12-V-Blei-Akkus mit Akku-Informationssystem **Seite 18**

### **Audiotechnik**

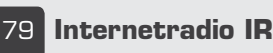

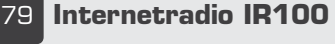

### **So funktioniert's**

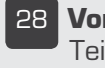

**28 Vom AVR zu XMEGA** Teil 2

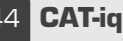

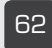

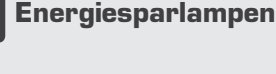

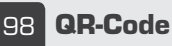

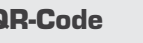

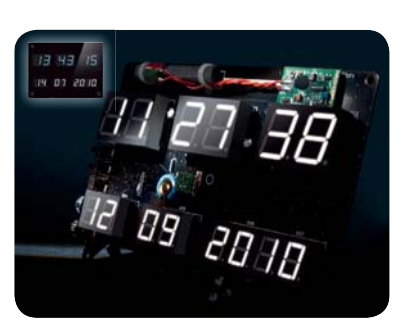

**LED-Uhr mit Datumsanzeige** Zur Funkuhr aufrüstbare, optisch sehr attraktive Digitaluhr **Seite 55**

**NEU** 

**Special**

**96** Leser testen

**26 Technik-News** Aktuelle Trends aus der Technik-Welt

> Ihre Meinung zu unseren Produktangeboten

**38 Experten antworten** Im Dialog mit dem El V-Kundenservice

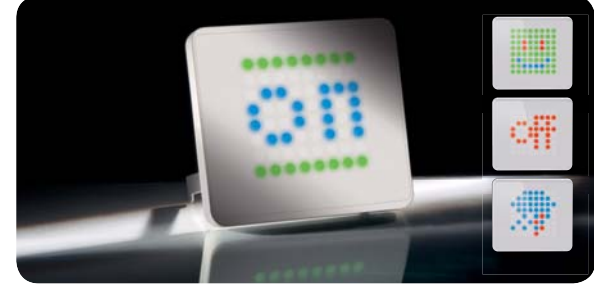

**FS20-LED-Statusanzeige mit LED-Matrixmodul** Reagiert auf FS2O-Funkbefehle und stellt FS2O-Statusmeldungen mit farbigen, selbst erstellbaren Grafiken oder Animationen dar Seite 40

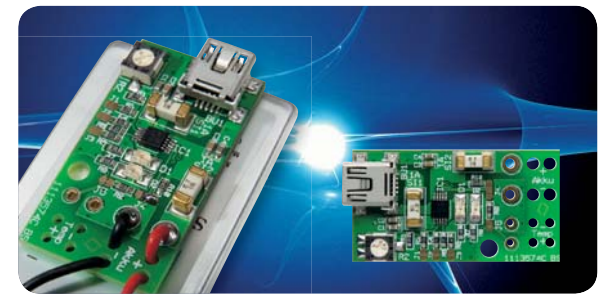

### **USB-Lademodul USBL 500**

Akku mit USB-Anschluss - superkompaktes Lademodul für einzellige LiPo-Akkus, Ladestrom bis 800 mA **Seite 33** 

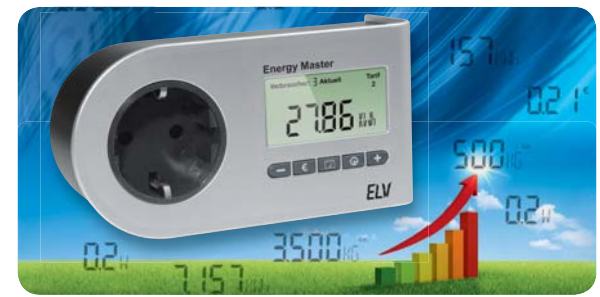

### **Energy Master – Energiekosten präzise ermittelt, Teil 2**

Der Spezialist besonders für das Aufspüren von Stand-by-Verlusten als ARR-Bausatz Seite 6

**NEU** 

### **Praxiswissen**

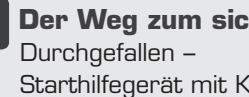

Èä **Der Weg zum sicheren Produkt** Starthilfegerät mit Kompressor

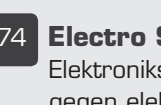

Ç{ **Electro Static Discharge (ESD)** Elektronikschaltungen störfest machen gegen elektrostatische Entladungen

### **Rubriken**

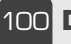

£ää **Die Neuen**

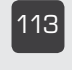

££Î **Bestellhinweise, Kundendienst, Impressum**

££{ **Vorschau**

ELVjournal 1/2011

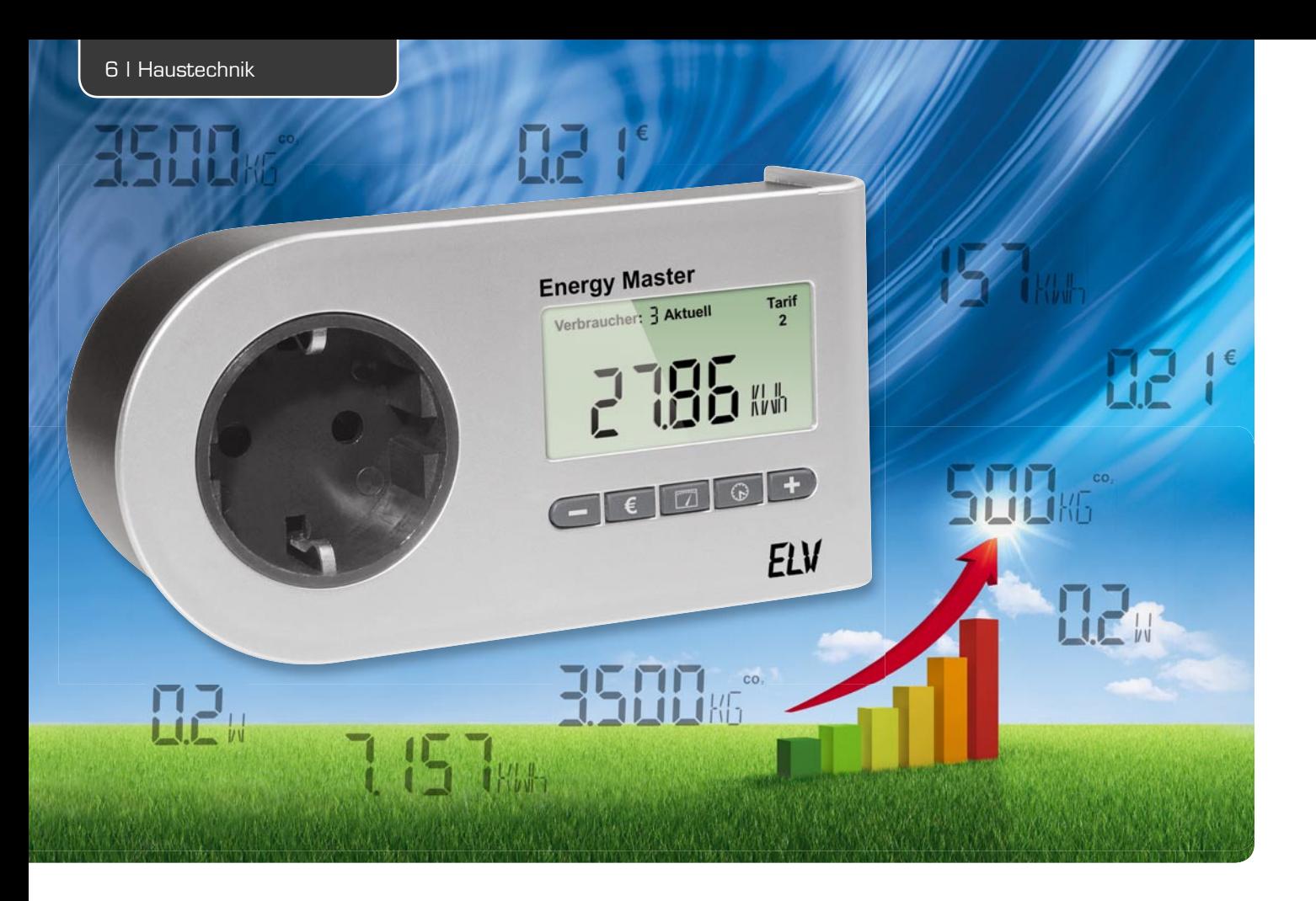

## **Energiekosten-Messgerät Energy Master als ARR-Bausatz Teil 2**

**Neben sehr präzisen Verbrauchsmessungen ab 0,1 W Leistungsaufnahme verfügt der Energy Master über sehr umfangreiche Messfunktionen. Datensätze für bis zu 10 unterschiedliche Verbraucher sind speicherbar und bleiben auch nach einer Netztrennung erhalten. Die erfassten Messwerte können noch bis zu 30 Minuten nach der Netztrennung abgelesen werden, wobei in diesem Zeitraum auch die Bedienung des Gerätes möglich ist. Der Eigenverbrauch des Gerätes liegt unter 0,3 W.**

### **Schaltung**

Entsprechend der im Gerät vorhandenen Leiterplatten ist das Gesamtschaltbild des Energy Masters in zwei Teilschaltbilder (Bild 2 und 3) aufgeteilt.

Während die Messwerterfassung und die Spannungsversorgung mit einem effizienten Schaltnetzteil in Bild 2 zu sehen sind, zeigt Bild 3 das komplexe "Power-Meter-IC" mit zugehöriger Peripherie, die Bedienelemente und das LC-Display.

Betrachten wir zuerst die Messwerterfassung und Spannungsversorgung in Bild 2, wo die 230 V Netz-Wechselspannung am Steckereinsatz zugeführt wird. Zum besseren Verständnis sind die Netzanschlüsse zwar mit Leiter (L) und Neutralleiter (N) beschriftet, wobei die tatsächliche Polarität aber keine Rolle spielt (ist davon abhängig, mit welcher Polarität das Gerät in die Steckdose gesteckt wird). Um für die Beschreibung eine eindeutige Zuordnung zu erhalten, gehen wir von der im Schaltbild beschrifteten Polarität aus. Der vom Steckeranschluss kommende Leiteranschluss ist direkt mit dem entsprechenden Leiteranschluss der Steckdose verbunden und in der Leitung des Neutralleiters befindet sich der Stromshunt R 4. Der Bezugspunkt für alle Messungen innerhalb der Schaltung ist der Neutralleiteranschluss am Shunt-Widerstand R 4 und an der Entstördrossel L 2. Schaltungstechnisch liegt dieser Bezugspunkt auf +3,3 V gegenüber Schaltungsmasse und aufgrund dieses vom Energie-Messchip vorgegebenen Schaltungskonzeptes wirkt das Schaltbild zunächst etwas unübersichtlich.

Zur Spannungsversorgung der Schaltung, die im oberen Bereich des Schaltbildes dargestellt ist, gelangt die Netz-Wechselspannung über den SMD-Ferrit L 1 und die SMD-Spule L 2 sowie den Sicherungswiderstand R 1 auf die mit D 1 und C 2, C 3 aufgebaute Einweg-Gleichrichtung, wobei die Spule L 3 zur Entstörung dient. Die gleichgerichtete Netzspannung gelangt dann auf den mit IC 1 realisierten hocheffizienten Schaltregler, der zusammen mit der Speicherdrossel L 4 und der weiteren externen Beschaltung eine negative Ausgangsspannung an C 4 erzeugt. D 2 dient am Ausgang zur Einweg-Gleichrichtung und C 4 zur Pufferung der negativen Versorgungsspannung (-UB) in Höhe von ca. 10 V.

Zur Versorgung des Power-Meter-ICs und aller weiteren Stufen liefert der Ausgang des sehr präzisen Negativ-Spannungsreglers (IC 2) stabilisiert -3,3 V, wobei der Ausgang in dieser etwas ungewöhnlichen Schal-

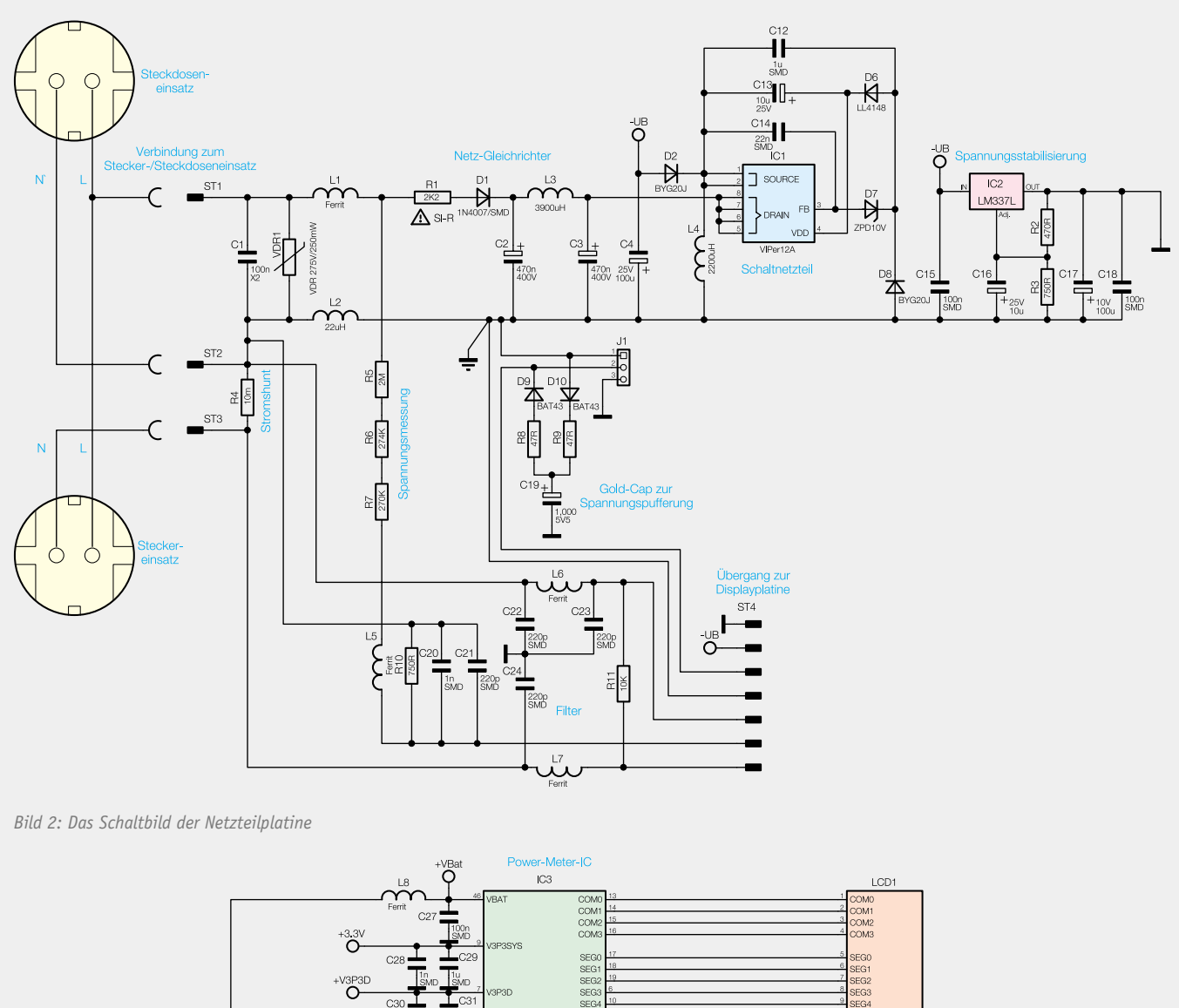

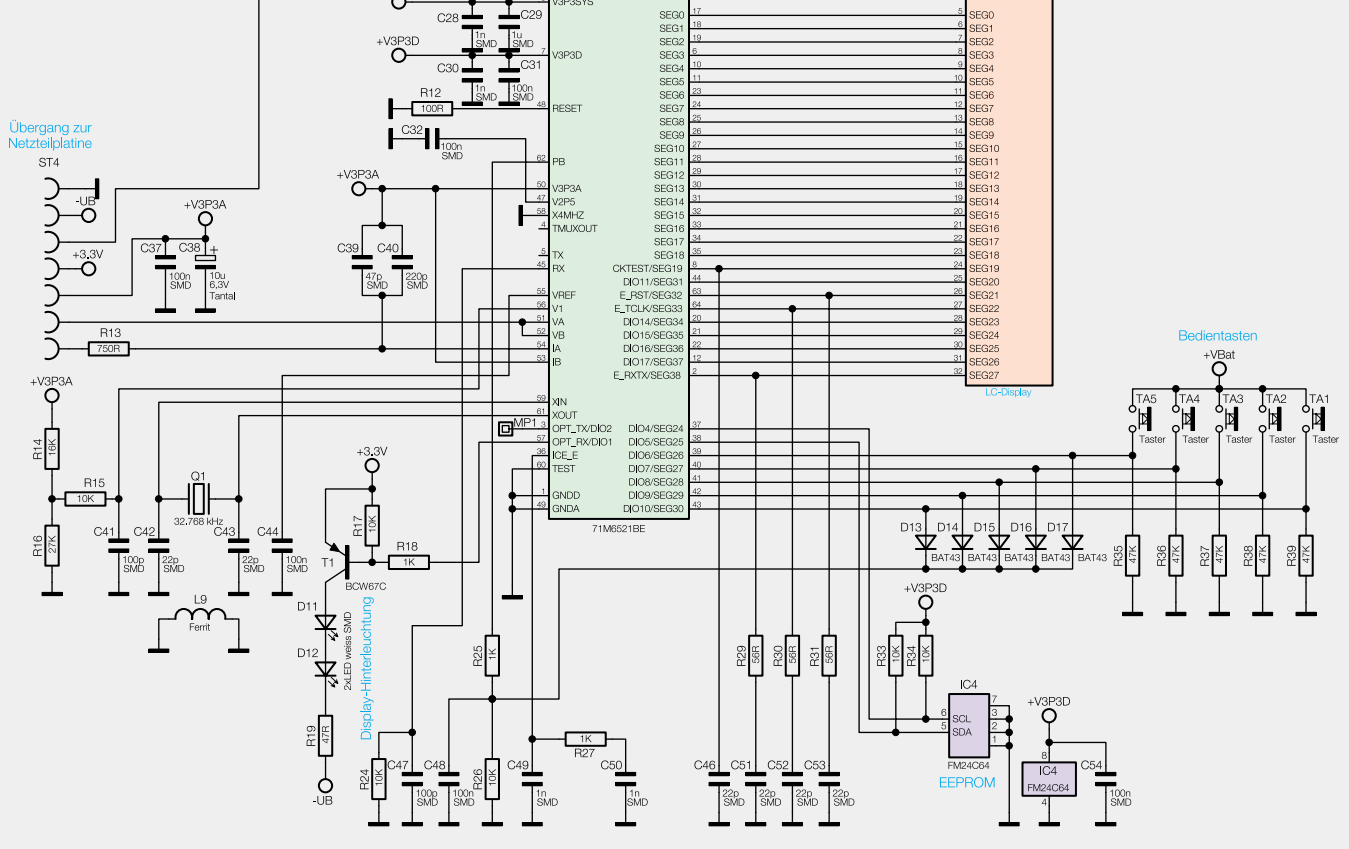

*Bild 3: Das Schaltbild der Displayplatine*

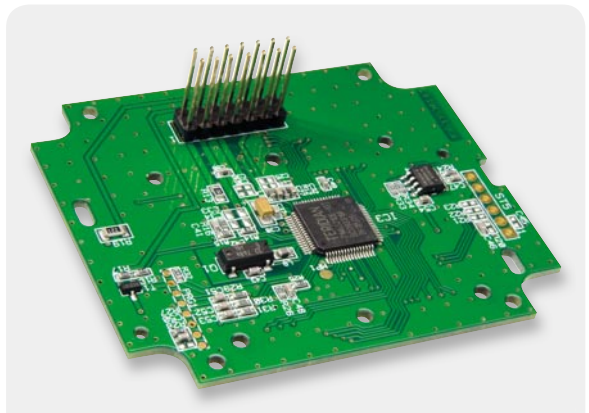

*Bild 4: Displayplatine von der Unterseite mit dem Power-Meter-IC*

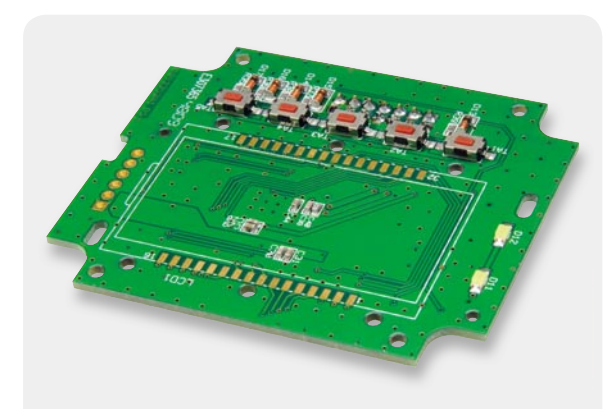

*Bild 5: Displayplatine von der Oberseite ohne Display*

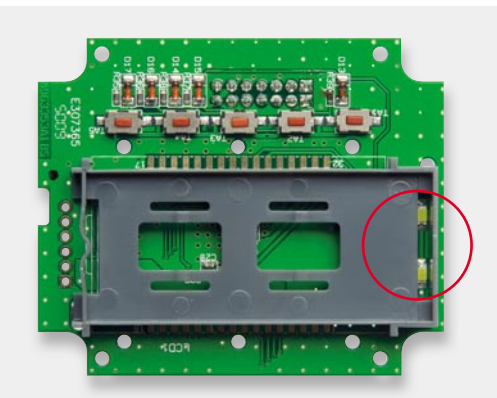

*Bild 6: Displayplatine mit montiertem Display-Halterahmen*

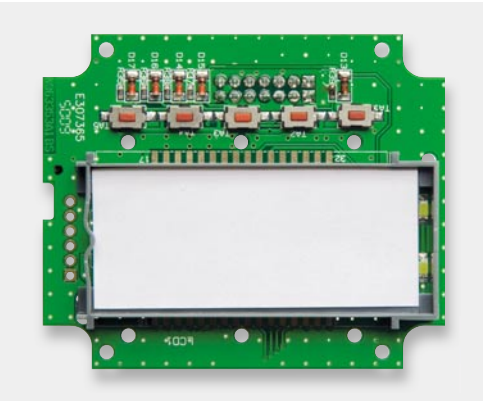

**Bild 7: Einsetzen der Reflektorfolie** 

tung Massepotenzial entspricht. Am Ausgang dient C 17 zur Pufferung und C 18 zur hochfrequenten Störunterdrückung.

Wie bereits erwähnt, ist das Gerät noch bis zu 30 Min. nach dem Herausnehmen aus der Steckdose bedienbar und abzulesen. Die Betriebsspannung des Power-Meter-ICs wird dann vom Gold-Cap C 19 mit einer Kapazität von 1 F über R 8 und D 9 geliefert. Bei Einstecken des Gerätes in die Steckdose wird der Gold-Cap über D 10 und R 9 auf 3,3 V aufgeladen. Über den Steckverbinder ST 4 gelangen die vom Netzteil gelieferte Spannung und die vom Gold-Cap gelieferte Spannung zum Power-Meter-IC in Bild 3.

Direkt an den Versorgungspins von IC 3 in Bild 3 verhindern Staffelblockungen (C 27 bis C 29) hochfrequente Störeinflüsse, wobei über einen chipinternen Schalter entweder die an Pin 9 anliegende Spannung oder die Gold-Cap-Spannung (Pin 46) zum eigentlichen Versorgungspin (Pin 7) des Bausteins durchgeschaltet wird. Hier erfolgt eine weitere Blockung mit C 30, C 31. Die Versorgungsspannung des Bausteins wird ständig über den mit R 14 und R 16 aufgebauten Spannungsteiler überwacht (interner "Power-Fault-Circuit").

Bei sehr genauen Messungen im Netzspannungsbereich hat man grundsätzlich mit Störungen zu "kämpfen", die dem Netz überlagert sind. Entsprechend aufwändig und umfangreich sind die erforderlichen Entstörmaßnahmen und Filter, und auch hinsichtlich EMV sind mehr Maßnahmen erforderlich als bei vielen anderen Schaltungen. Hochfrequente Störeinflüsse werden zum einen durch "Staffelblockungen" an den entsprechenden Versorgungsanschlüssen verhindert und zum anderen durch Filter-Maßnahmen im Bereich der Messeingänge in Bild 2.

Für die Strommessung wird der dem Strom proportionale Spannungsabfall am Shunt-Widerstand R 4 auf den Multiplexer-Eingang des A/D-Wandlers geführt, wobei Spannungsabfälle im µV-Bereich zu messen sind. Über den SMD-Ferrit L 7 gelangt die Spannung dann auf den Strom-Messeingang IA des in IC 2 integrierten A/D-Wandlers. Die Kondensatoren C 22 bis C 24, C 39, C 40 dienen in Verbindung mit den Widerständen R 11 und R 13 zur Filterung.

Zur Messung der Netz-Wechselspannung wird die Spannung mit einem mit R 5 bis R 7 und R 10 aufgebauten Spannungsteiler heruntergeteilt. Danach gelangt die am Spannungsabgriff liegende Netzspannung auf die Eingänge VA und VB des Bausteins. Die Kondensatoren C 20 und C 21 verhindern hochfrequente Störeinflüsse.

Der chipinterne Taktoszillator des 71M6521 (IC 3) ist extern mit dem Quarz Q 1 und den Kondensatoren C 42, C 43 beschaltet.

Das LC-Display wird direkt von IC 3 über 4 COM- und 28 Segmentleitungen angesteuert.

Ein externes EEPROM, angeschlossen an Pin 37 und Pin 38, kommuniziert über den I2 C-Bus mit dem Power-Meter-IC, wobei die Widerstände R 33 und R 34 als Pull-ups dienen.

Die 5 Bedientaster des Gerätes sind direkt an Pin 39 bis Pin 43 von IC 3 angeschlossen, wobei die Widerstände R 35 bis R 39 als Pull-downs dienen. Über die Dioden D 13 bis D 17 wird bei einer beliebigen Tastenbetätigung an Pin 62 des Power-Meter-ICs ein Interrupt erzeugt.

Pin 57 des Power-Meter-ICs steuert über den Transistor T 1 die Display-Hinterleuchtung mit den Leuchtdioden D 11 und D 12.

### **Nachbau**

Da es sich beim Energy Master um einen werkseitig abgeglichenen ARR-Bausatz handelt, ist der praktische Aufbau sehr unkompliziert und bis zum funktionsfähigen Gerät sind nur wenige Aufbauschritte erforderlich. Alle Leiterplatten werden vollständig bestückt geliefert und an den Leitblechen der Steckdoseneinheit ist bereits die Anschlussplatine angelötet.

Wir beginnen die Aufbauarbeiten mit der Displayplatine, wo nur noch die Montage des großen hinterleuchteten Displays erforderlich ist. In Bild 4 ist die Displayplatine von der Unterseite mit dem Power-Meter-IC und in Bild 5 von der Oberseite (Displayseite) vor der Montage des Displays zu sehen.

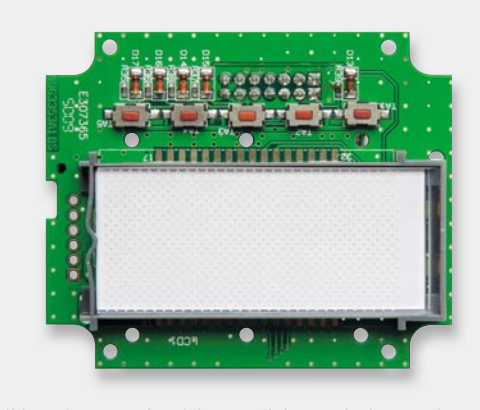

*Bild 8: Einsetzen der Licht-Verteilplatte mit dem Punktraster nach unten Bild 9: Einsetzen der Diffusorfolie*

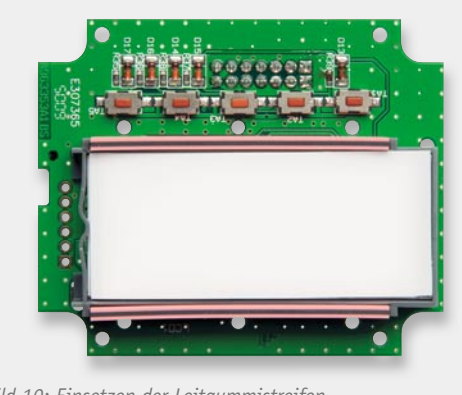

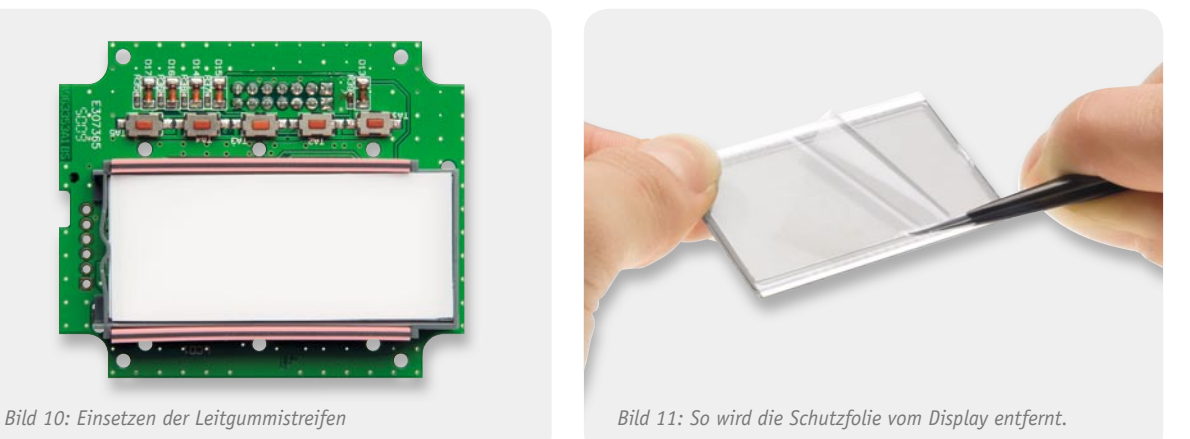

Die Displaymontage beginnt mit dem Einrasten des Halterahmens, wobei unbedingt auf die korrekte Einbaulage zu achten ist. Die LEDs zur Displaybeleuchtung müssen in dem dafür vorgesehenen Schlitz des Halterahmens, entsprechend Bild 6, zu sehen sein.

In die Mitte des Rahmens wird nun ein weißes Stück Papier gelegt (Reflektorfolie, Bild 7). Die LEDs zur Display-Hinterleuchtung dürfen dabei keinesfalls abgedeckt werden.

Danach folgt die Licht-Verteilplatte, wie in Bild 8 gezeigt, die mit der Bedruckung (Punktraster) nach unten einzusetzen ist, und die silberbeschichtete Seite der Licht-Verteilplatte muss an der gegenüberliegenden Seite der LEDs liegen. Vorsicht, die Reflektorfolie kann beim Einsetzen leicht verrutschen.

Auf die Licht-Verteilplatte kommt die Diffusorfolie, wie in Bild 9 gezeigt. Die Diffusorfolie hat die gleiche Länge wie die Licht-Verteilplatte und deckt auch die LEDs unterhalb der Verteilplatte ab.

Danach werden die beiden Leitgummistreifen entsprechend Bild 10 in die korrekte Position gebracht.

Das transflektive Display ist für den Einbau vorzubereiten, indem die dünne Schutzfolie vorsichtig abgezogen wird, ohne dabei die nun freigelegte Displayfläche mit den Fingern zu berühren (Bild 11).

Beim Einsetzen des Displays ist unbedingt auf die korrekte Polarität zu achten, wobei eine kleine "Nase" am Displayglas (Anguss) zur Orientierung dient. Wie in Bild 12 zu sehen, muss diese Markierung letztendlich in die dafür vorgesehene Aussparung der Displayscheibe positioniert werden.

Zuletzt wird die Displayscheibe vorsichtig aufgesetzt und mit den 6 zugehörigen Schrauben (1,8 x 6 mm) sorgfältig verschraubt (Bild 13).

Die 5fach-Tasteneinheit wird entsprechend Bild 14 in die dafür vorgesehene Position des Gehäuseoberteils eingesetzt und die Displayplatine, wie in Bild 15 zu sehen, mit 4 Schrauben für Kunststoff (2,2 x 8 mm) im Gehäuseoberteil verschraubt.

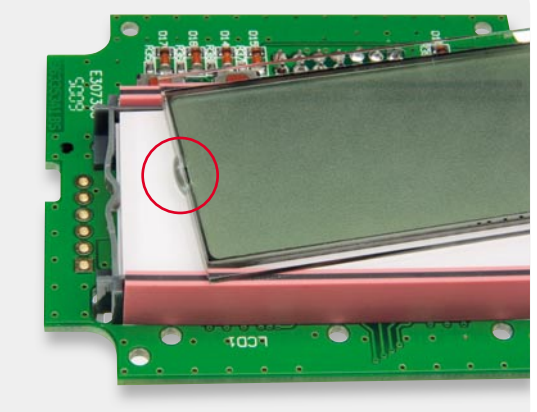

*Bild 12: Einsetzen des Displays*

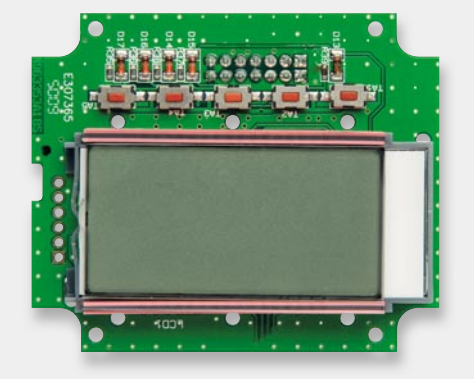

*Bild 13: Montage der Displayscheibe*

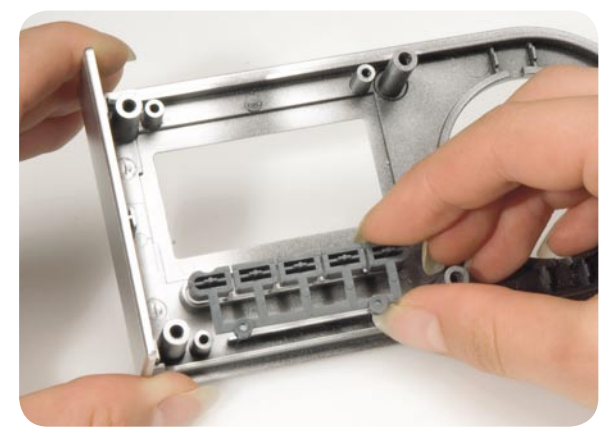

*Bild 14: Einsetzen der Tasteneinheit im Gehäuseoberteil*

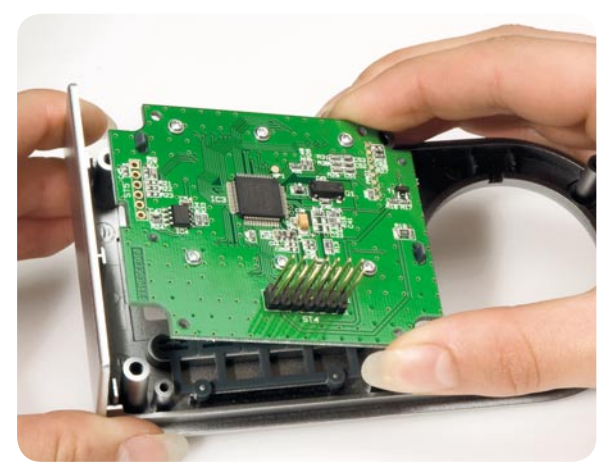

*Bild 15: Montage der Displayplatine im Gehäuseoberteil*

Nachdem die Displayplatine fertiggestellt und montiert ist, wenden wir uns der Netzteilplatine zu, die mit bereits angeschlossener Stecker-Steckdosen-Einheit komplett bestückt geliefert wird (Bild 16).

Im ersten Montageschritt wird der Schutzleiterkontakt des Stecker-Steckdosen-Einsatzes entsprechend Bild 17 eingesetzt. Auf den Stecker-Steckdosen-Einsatz ist danach der Aufsatz für die Kindersicherung aufzustecken und zu verrasten, wie in Bild 18 zu sehen. Alsdann ist die Kindersicherung samt Druckfeder so einzubauen, dass die Löcher der Steckdose durch diese abgedeckt werden. Bild 19 zeigt die Einheit nach diesem Montageschritt.

Die komplette Netzteilplatine mit Stecker-Steckdosen-Einheit wird danach in das Gehäuseunterteil eingesetzt, wobei die Netzteilplatine mit zwei Schrauben für Kunststoff 3 x 6 mm und die Anschlussplatine des Stecker-Steckdosen-Einsatzes mit einer Schraube 1,8 x 6 mm verschraubt werden. Damit die Anschlussplatine etwas Bewegungsfreiheit behält, darf die Schraube der Anschlussplatine nicht stramm angezogen werden. Die Schraube ist so weit einzudrehen, dass sich die Platine gerade noch bewegen kann. Die Schrauben der Netzteilplatine sind natürlich fest anzuziehen.

Die Kabelverbindungen zwischen der Netzteilplatine und der Stecker-Steckdosen-Einheit sind vorsichtig in die dafür vorgesehenen Kabelführungen zu drücken (Vorsicht, keine scharfen Gegenstände verwenden, die zur Beschädigung der Kabel führen können) und mit einem temperaturstabilen Klebstoff zu sichern (Bild 20). Jetzt bleibt nur noch, die Steckdosenabdeckung über die Schutzleiterbügel zu schieben. In Bild 21 ist die Innenansicht des Gehäuseunterteils mit fertig montierter Netzteilplatine zu sehen.

Im letzten Montageschritt werden das Gehäuseoberteil mit der Displayplatine und das Gehäuseunterteil mit der Netzteilplatine zusammengefügt, wobei eine Kunststoff-Führung das korrekte Einsetzen der Stiftleiste ST 4 der Displayplatine in Buchsenleiste BU 4 der Netzteilplatine erleichtert. Nach dem Verschrauben der beiden Gehäusehälften mit 6 Schrauben für Kunststoff 3 x 10 mm (Bild 22) ist bereits der kom-**ELV** plette Aufbau abgeschlossen und das Gerät einsatzbereit.

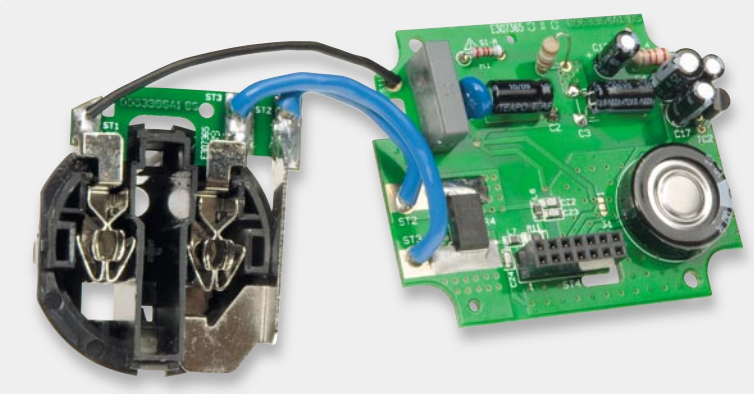

*Bild 16: Netzteilplatine komplett bestückt mit Stecker-Steckdosen-Einheit* **16: Bild 17: Montage des Schutzleiterkontaktes** 

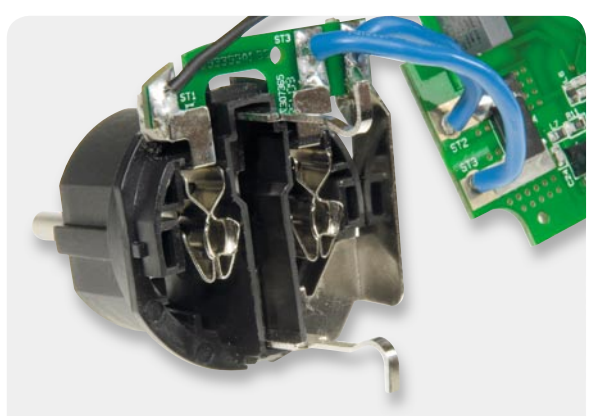

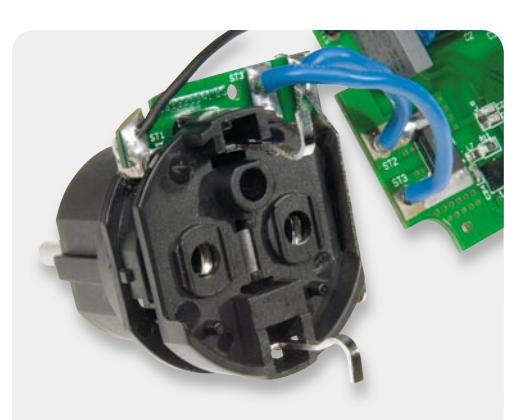

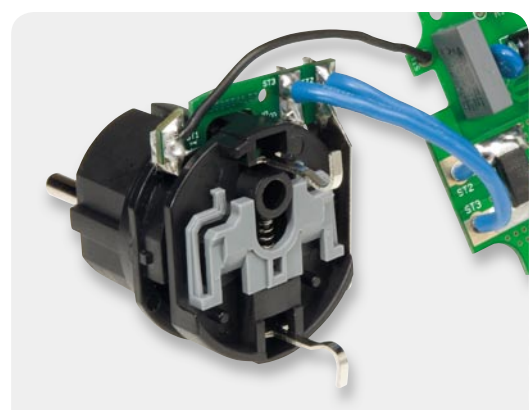

*Bild 18: Aufsatz für Kindersicherung montieren Bild 19: Montage der Kindersicherung mit Druckfeder Bild 20: Kabel im Gehäuse mit Kleb-*

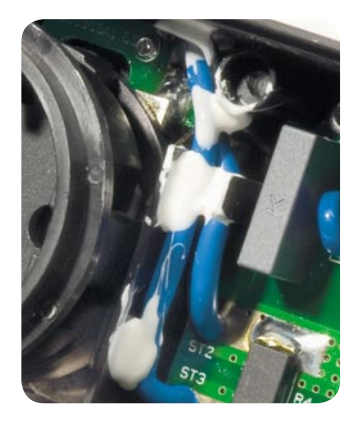

*stoff sichern*

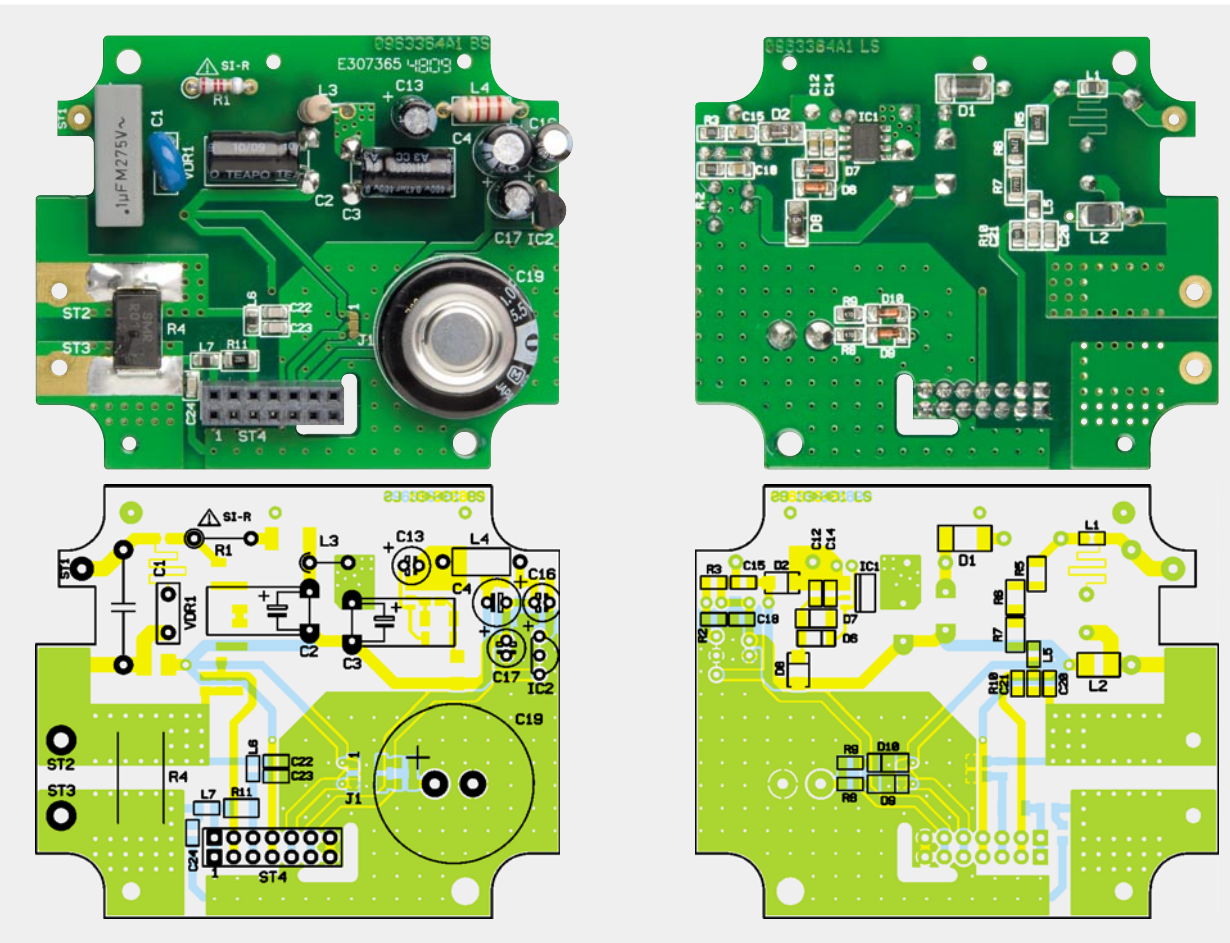

*Die Netzteilplatine mit den zugehörigen Bestückungsplänen, links die Platinenoberseite, rechts die SMD-Seite*

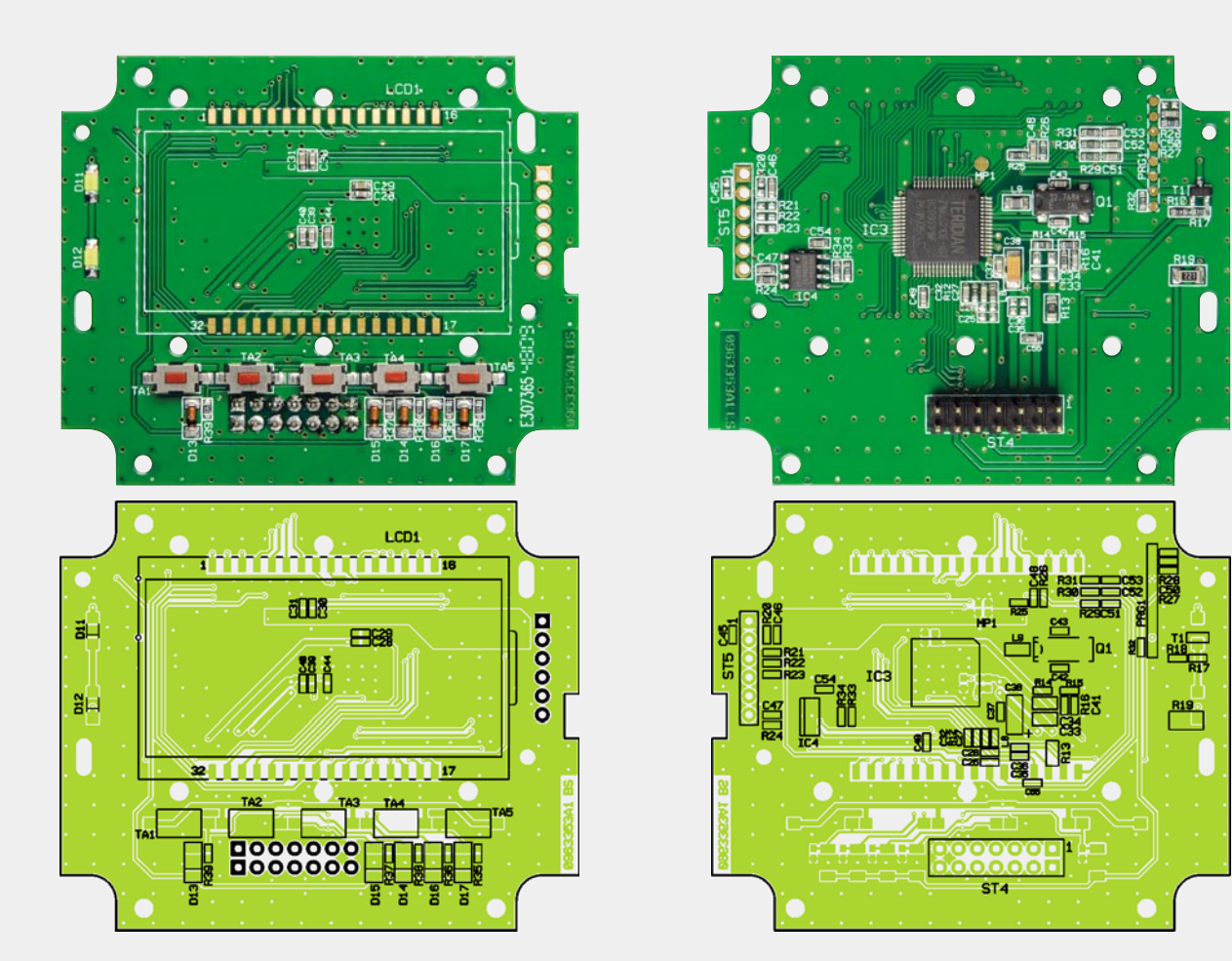

*Die Displayplatine mit den zugehörigen Bestückungsplänen, links die Displayseite, rechts die SMD-Seite*

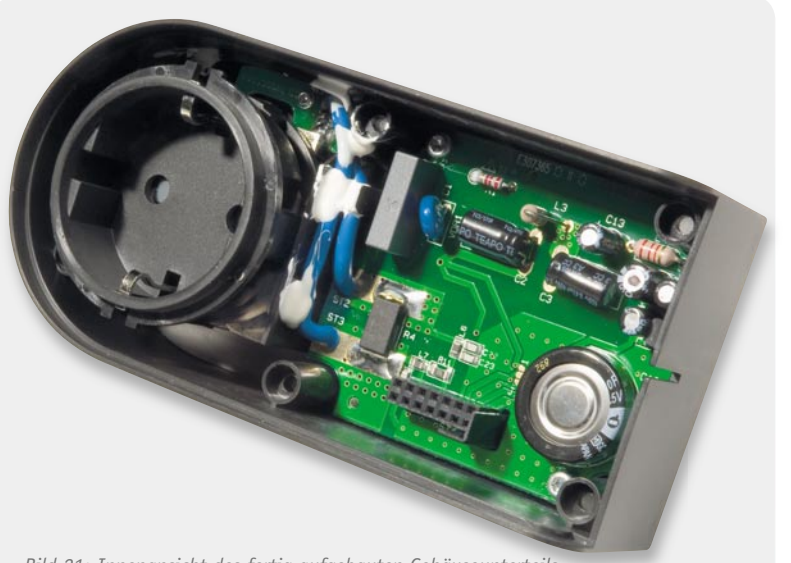

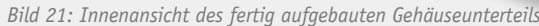

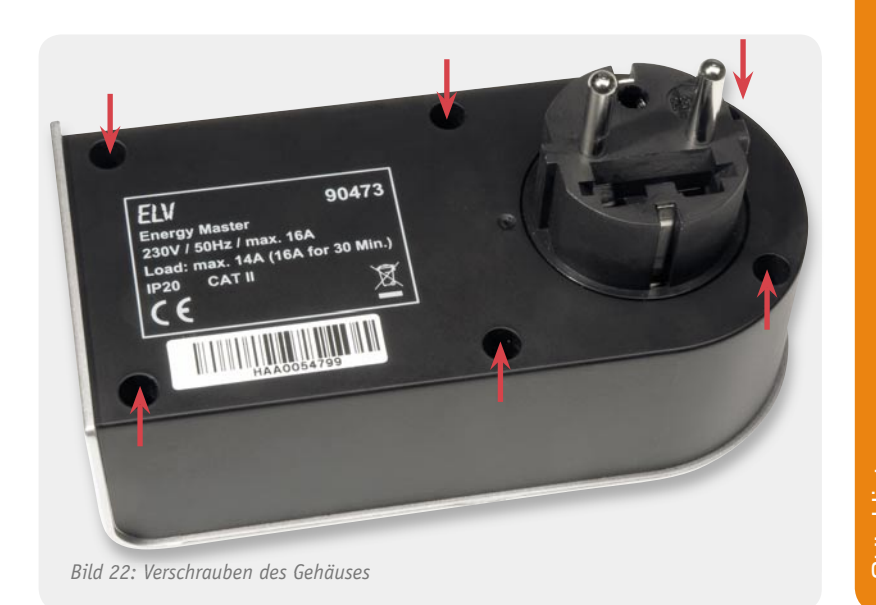

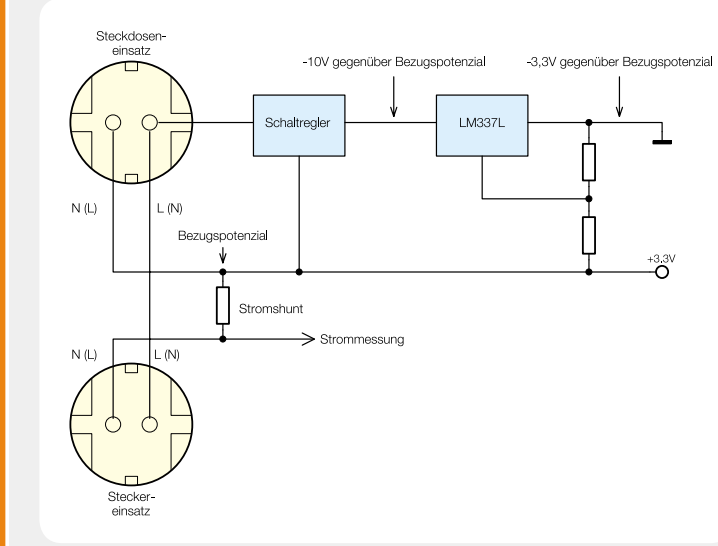

### **Stabilisierung der Versorgungsspannung des Energy Master**

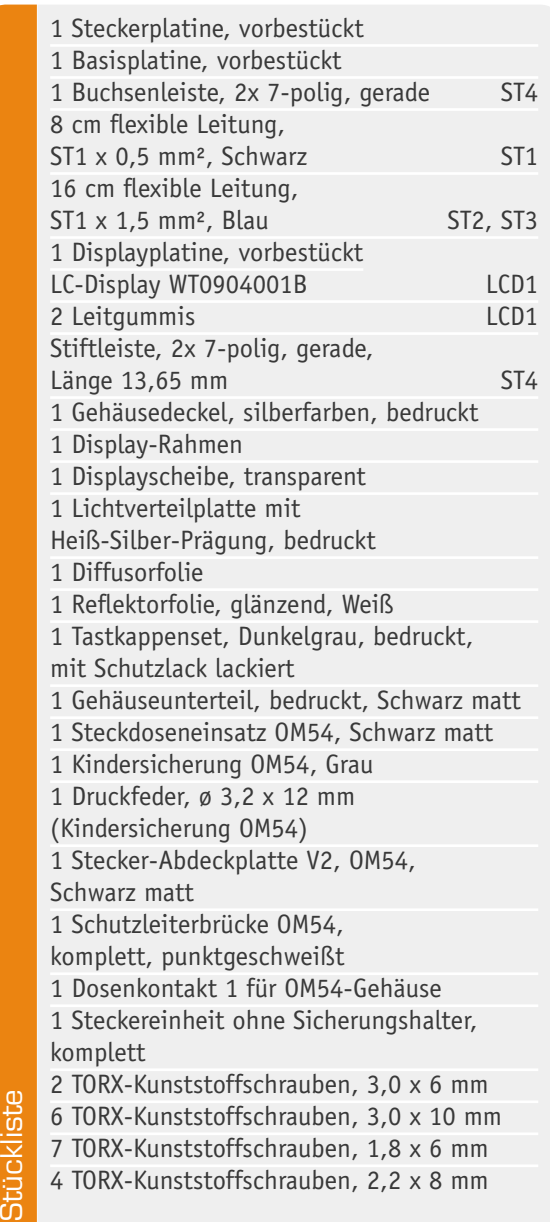

Das Netzteil des Energy Master wirkt auf den ersten Blick etwas unübersichtlich, da für alle Messungen die 3,3 V Versorgungsspannung des Energie-Messchips der Bezugspunkt ist. Das Blockschaltbild des Netzteils verschafft einen besseren Überblick über die grundsätzliche Funktionsweise dieses Schaltungsteils.

Zunächst ist der Bezugspunkt (3,3 V) direkt mit einem Pol des 230-V-Wechselstromnetzes (je nach Polung des Netzsteckers L oder N) und dem Bezugspunkt des Stromshunts (R 4) verbunden.

Aus diesem Grund arbeitet der sehr effiziente Schaltregler des Energy Masters als Negativregler, der zunächst eine Ausgangsspannung von ca. 10 V liefert. Eine galvanische Trennung ist nicht erforderlich. Für die Elektronik des Energy Masters erfolgt die weitere Stabilisierung mit Hilfe des einstellbaren 3-Pin-Präzisionsreglers vom Typ LM337L. Dieser Baustein ist einfach in der Beschaltung und verfügt über ausgezeichnete Regeleigenschaften.

Elektronikwissen

Elektronikwissen

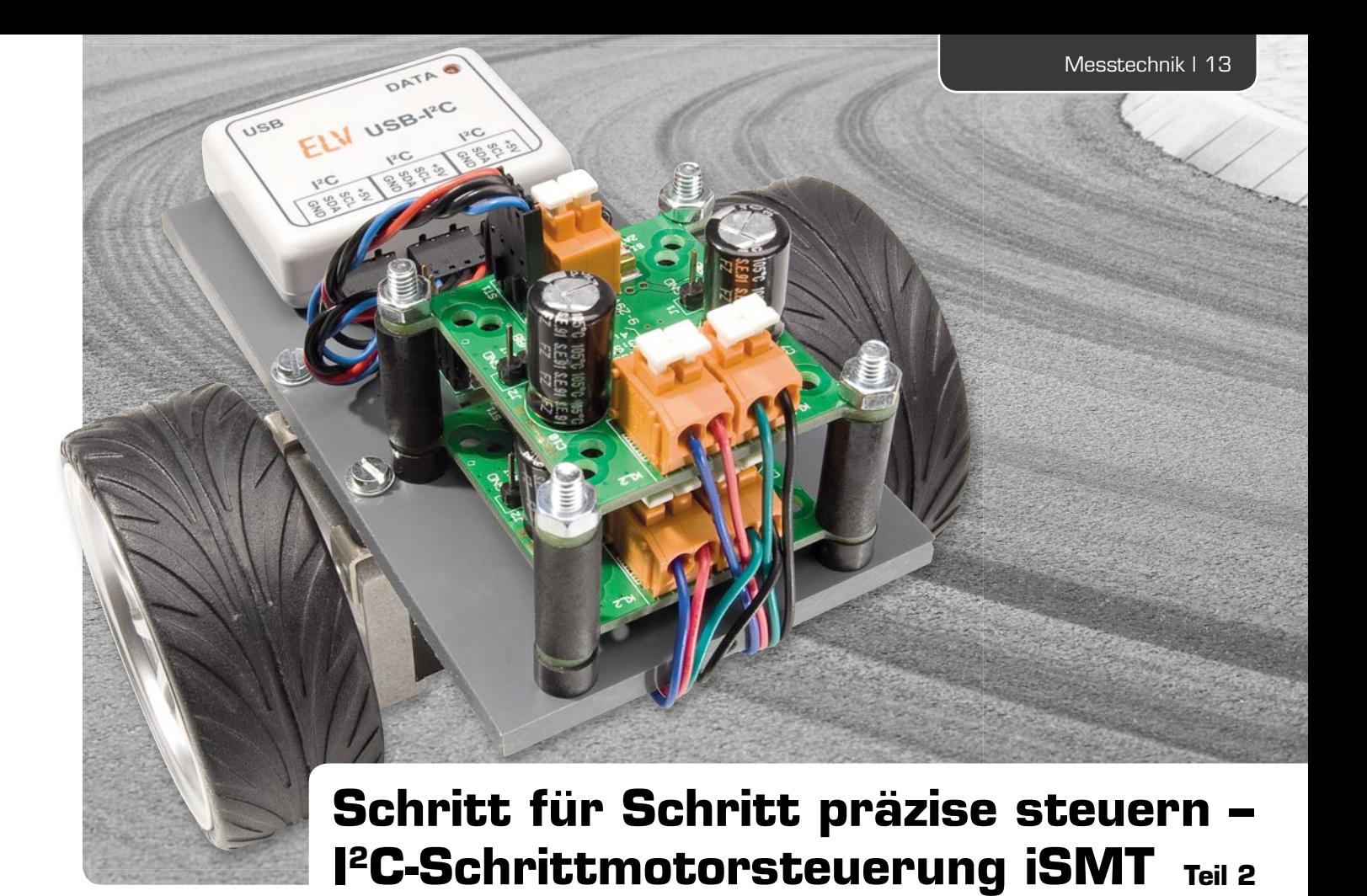

## **Schrittmotoren sind heute auch für den Hobbyelektroniker das Mittel der Wahl, wenn es darum geht, präzise steuerbare Antriebe für vielfältige Aufgaben zu realisieren – vom Modellbau über die Haustech-**

**nik bis hin zum Roboter- oder Maschinenbau. Mit der leistungsfähigen Schrittmotorsteuerung iSMT, die auf einem aktuellen Schrittmotor-Treiber-In-**

**terface basiert, stellen wir eine präzise Lösung vor, die bis zu 16 Mikroschritte pro Vollschritt ebenso beherrscht wie die sichere Steuerung in Bezug auf Beschleunigung, Drehgeschwindigkeit und Positionierung. Die Ansteuerung erfolgt über den I2 C-Bus, der den Betrieb von bis zu 32 dieser Steuermodule ermöglicht.**

**In Teil 2 dieses Artikels werden neben der Schaltungsbeschreibung und dem Nachbau des iSMT auch die Inbetriebnahme und die ersten Schritte mit der Test-Software ausführlich beschrieben.**

### Schaltungsbeschreibung

Die Beschaltung des TMC223 bzw. des AMIS-30624 in der Schaltung des iSMT (Bild 10) entspricht weitestgehend den Empfehlungen in den Datenblättern. Durch die Realisierung der Stiftleisten J 1 und J 2, der Lötbrücke J 3 und der optionalen Pull-up-Widerstände R 1 und R 2 lassen sich wirklich alle Features der Schrittmotortreiber individuell nutzen.

Auf der Versorgungsseite (KL 1) wird der Treiberbaustein IC 1 durch die 2-A-SMD-Sicherung SI 1 und die Schottky-Power-Diode D 1 geschützt, während ausgangsseitig (KL 2 und KL 3) der Treiber selbst für ein hohes Maß an Sicherheit sorgt.

Über die Stiftleiste ST 1 wird der iSMT an einen TWI-/I²C-Bus angeschlossen. Verfügen die angeschlossenen Busleitungen SDA und SCL nicht bereits über die erforderlichen Pull-up-Widerstände, wie es z. B. beim USB-I2C-Interface der Fall ist, so können R 1 und R 2 nachträglich bestückt werden. In den meisten Fällen sollten dafür dann 10-kΩ-Widerstände (Bauform 0805) die richtige Wahl sein.

Ebenfalls über ST 1 kann die von IC 1 bereitgestellte +5-V-Spannung auch extern genutzt werden, wobei über ST 1 nur maximal 10 mA entnommen werden dürfen. Sicherheitshalber, damit über diesen Anschluss nicht etwa fälschlicherweise 5 V eingespeist werden, muss vor der Verwendung der Spannung die Lötbrücke J 3 erst geschlossen werden.

### Nachbau und Montage

Wie bei aktuellen ELV-Bausätzen üblich, sind auch beim iSMT alle SMD-Bauteile bereits werkseitig bestückt. Zum Einlöten bleiben lediglich die Jumper J 1, J 2, die Stiftleiste ST 1, die Klemmen KL 1 bis KL 3 und die Elkos C 7 und C 10. Bei den Elkos ist unbedingt auf die richtige Polung zu achten, da diese sonst explodieren können. Am Bauteil selber ist der Minuspol mit einer breiten Markierung gekennzeichnet, während auf der Platine der Pluspol gekennzeichnet ist. Als Letztes sollte der Adressjumper J 1 mit einer Steckbrücke bestückt werden, da sonst keine fehlerfreie Kommunikation mit dem iSMT möglich ist.

*Bild 10: Schaltbild der Schrittmotorsteuerung iSMT*

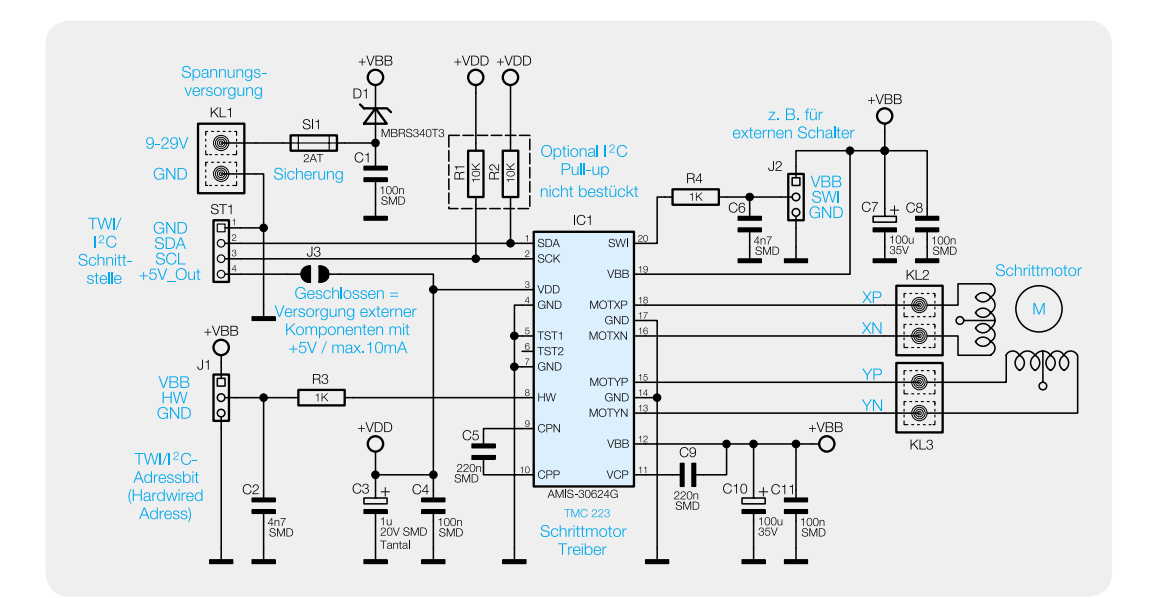

Im Anschluss an die Bestückung kann das Modul entweder auf der Rückseite eines Schrittmotors mit den Abstandsröllchen und passenden Schrauben montiert werden oder mit Hilfe der beiliegenden Winkelbleche, wie in Bild 11 gezeigt, seitlich befestigt werden. Dem Bausatz liegt bereits eine kleine Auswahl an Montagematerial (Bild 12) bei, mit dem in vielen Fällen das iSMT-Modul befestigt werden kann. In Bild 13 sieht man deutlich die verschiedenen Montagelöcher in der Platine für unterschiedliche Motorgrößen.

Aufgrund der nahezu unendlich vielen Anwendungsgebiete und der unterschiedlichen Motoren muss von Fall zu Fall weiteres Montagezubehör eingesetzt werden.

Zu beachten ist bei der Montage, dass Unterseite und Oberseite der Platine ausreichend Abstand (mindestens 2 mm) zum Motor und zur Umgebung einhalten. Um ausreichend ESD-Schutz zu gewährleisten, ist das Modul zudem (eventuell zusammen mit dem Motor) in ein Gehäuse einzubauen oder vollständig gegen Berührung abzuschirmen.

Weiterhin müssen alle abgehenden Leitungen (Spannungsversorgung, Motoranschlusskabel) kürzer als 3 m bleiben. Um Störungen in der Daten-

### **Schrittmotor-Treiber TMC223 (Trinamic)/ AMIS-30624 (ON Semiconductor)**

Der Schrittmotor-Treiber integriert eine Kombination aus Motion-Controller, Treiber und zwei FET-Vollbrücken für einen bipolaren Schrittmotor in einem einzigen IC.

Der Treiber ermöglicht einen Mikroschritt-Betrieb mit bis zu 16 Mikroschritten je Vollschritt (4-Bit-Micro-Stepping) von Motoren mit einem Wicklungsstrom von 0,8 A (Iss) bzw. 0,57 A (Irms) bei einer zulässigen Motorspannung von 9 bis 29 V. Der Vollschritt-Betrieb ist bis zu einer Frequenz von 1 kHz möglich. Im Mikroschritt-Betrieb ist eine sehr exakte und leise Motorpositionierung möglich. Die PWM-Steuerung erfolgt mit einer festen Frequenz mit automatischer Ausführung von schnellem oder langsamem Ausschwingen.

Ein integrierter RAM (OTP) speichert Motorparameter und Konfigurationen. Er führt nach der Konfiguration und Initialisierung alle zeitkritischen Operationen, basierend auf Zielposition und Beschleunigungsparametern (Beschleunigung, Verzögerung, Sanftanlauf), autonom aus. Die Kommunikation mit einem steuernden Controller (Host) erfolgt über ein serielles Zweidraht-Interface (TWI/I<sup>2</sup>C). Hierüber werden nicht nur Steuerbefehle, sondern auch Diagnose- und Statusmeldungen zum Host übermittelt.

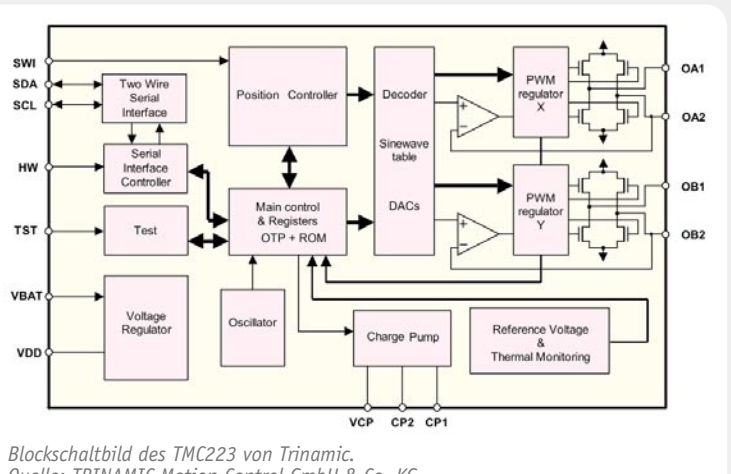

*Quelle: TRINAMIC Motion Control GmbH & Co. KG*

Auf dem Chip sind zusätzlich Schutzschaltungen zur Erkennung von Übertemperatur, Überstrom, Kurzschluss, offenem Ausgang und Unterspannung integriert, so dass eine hohe Betriebssicherheit gewährleistet werden kann.

Der Controller verfügt über einen internen 16-Bit-Positionszähler, die Drehgeschwindigkeit und die Beschleunigung des Schrittmotors sind einstellbar und die Änderung der Zielposition ist während des aktiven Betriebs möglich.

Für den Anschluss eines externen Referenzschalters (z. B. Endposition) ist ein Steuereingang vorhanden.

Eine sensorlose, konfigurierbare Stall-Detection-Funktion erkennt eine Motor-Überlast, wie sie z. B. an einem Endanschlag auftritt, automatisch und hält den Motor an. So kann man zusätzliche Endschalter im mechanischen System einsparen.

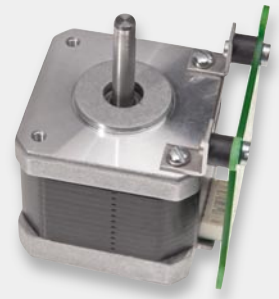

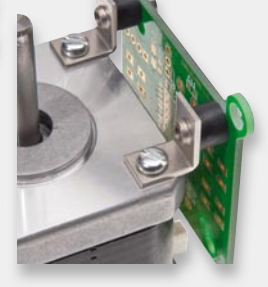

*Bild 11: Die iSMT-Steuerung wird möglichst nahe am Motor montiert, wie hier gezeigt.*

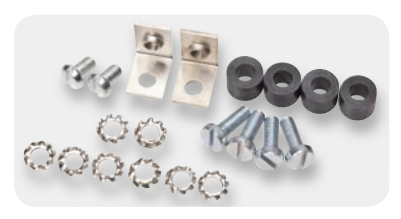

*Bild 12: Das mitgelieferte Montagematerial erlaubt bereits zahlreiche Montagevarianten.*

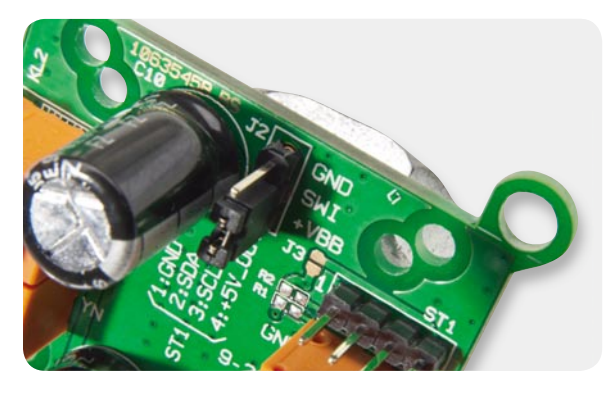

*Bild 13: In der Platine sind Montagelöcher für die unterschiedlichsten Motorgrößen vorhanden.*

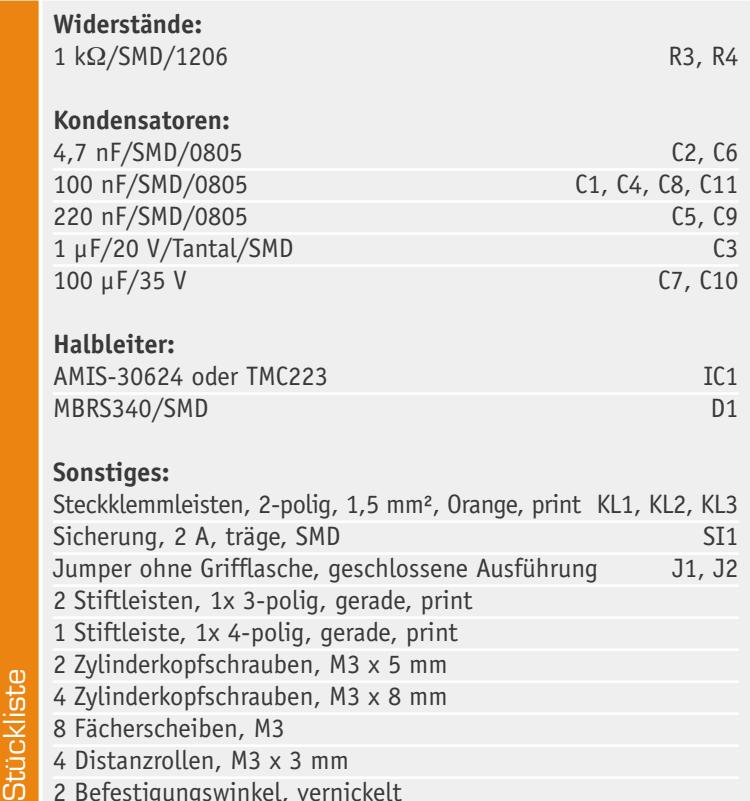

2 Befestigungswinkel, vernickelt

übertragung zu vermeiden, sollten die Leitungen der I²C/TWI -Schnittstelle je nach Taktrate nicht viel länger als 10 bis 50 cm sein. Bild 14 zeigt schließlich die montierte iSMT-Ansteuerung an den zwei unterschiedlichen, bereits vorgestellten MotionKing-Motoren. Hier erkennt man deutlich, dass je nach Motorausführung die Platine über unterschiedliche Löcher zu montieren ist.

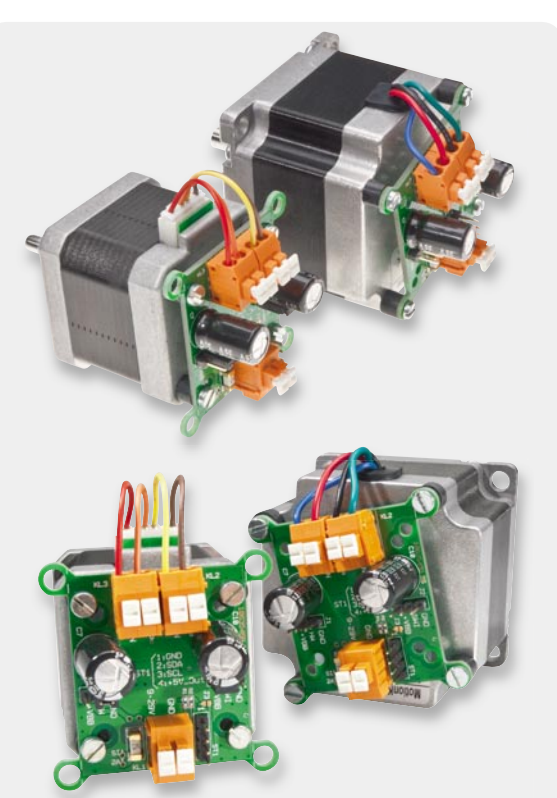

*Bild 14: Zwei unterschiedliche Motorvarianten mit rückseitig montierten Steuerungsplatinen*

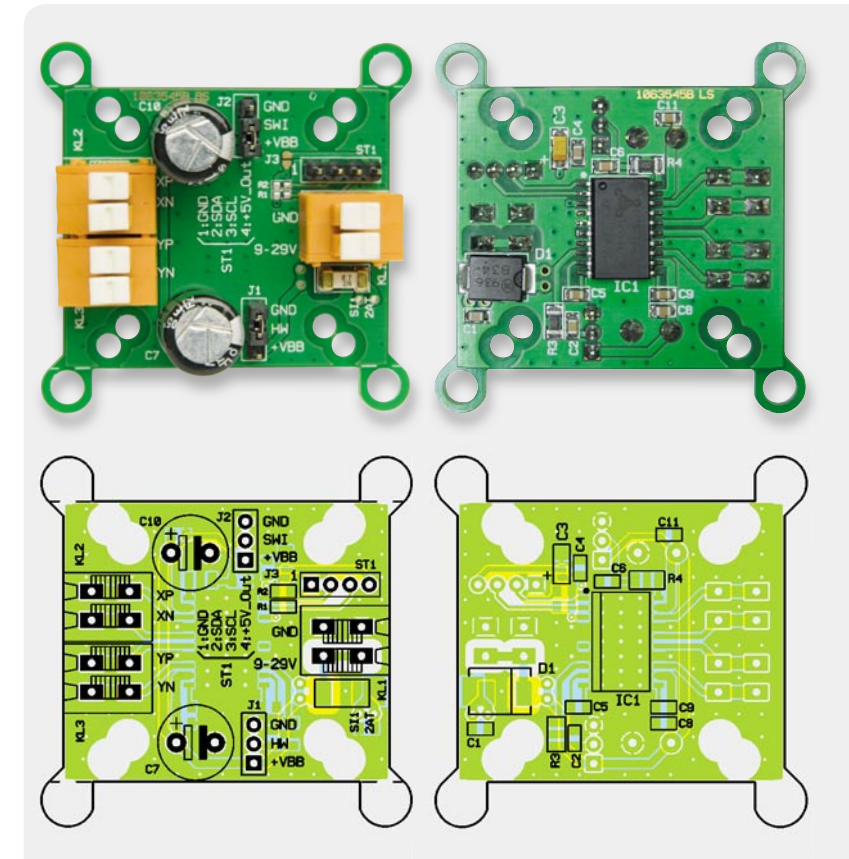

*Ansicht der bestückten Platine der iSMT-Schrittmotorsteuerung mit zugehörigem Bestückungsplan, links Oberseite, rechts Unterseite*

### Die Inbetriebnahme der iSMT in fünf Schritten

### **1. Den Schrittmotor am iSMT anschließen**

Hat man einen Motor mit vier Anschlüssen, ist eine Motorwicklung an die Klemme KL 2 (XP, XN) und die andere an die Klemme KL 3 (YP, YN) anzuschließen. Die Polung ist dabei nur für die Drehrichtung wichtig. Wenn bei einem 4-poligen Motor nicht klar ist, welche Leitungen einer Wicklung zuzuordnen sind, kann man dies durch eine Widerstandsmessung mit einem Multimeter feststellen – die zusammengehörenden Anschlüsse haben einen eher niederohmigen Widerstandswert, bei den in Teil 1 vorgestellten neuen Schrittmotoren von MotionKing (14HY3402 und 23HS4412) sind das z. B. 6,5 bzw. 12  $\Omega$ .

Da die Steuerschaltung gegen alle denkbaren Fehler abgesichert ist, könnte man den korrekten Anschluss notfalls auch durch Ausprobieren herausfinden. Solch ein "unsauberes" Vorgehen kann natürlich nur dann zum Erfolg führen, wenn für jeden Funktionstest genau die richtigen Befehlssequenzen gesendet werden. Da dies gerade bei den ersten Versuchen nicht immer sichergestellt werden kann, empfiehlt sich zum Einstieg auf jeden Fall die Messmethode.

Möchte man einen Motor mit 6 Anschlussdrähten am iSMT anschließen, muss man zunächst durch Widerstandsmessungen prüfen, welches die "äußeren" Wicklungsabgriffe sind (siehe auch Bild 6, "ELVjournal" 6/2010, Seite 49) und welche Leitungen die Mittelabgriffe bilden, die bei der bipolaren Ansteuerung nicht genutzt werden und daher isoliert werden müssen. Die richtigen Anschlüsse haben den jeweils größeren Widerstandswert, der aber natürlich nicht im Megaohmbereich liegen darf.

Schrittmotoren mit 8 Anschlüssen besitzen insgesamt 4 Wicklungen, von denen die jeweils zusammengehörigen entweder parallel oder in Serie geschaltet werden können, was zu unterschiedlichem Laufverhalten führt und am besten ausprobiert werden sollte. Bild 6 ("ELVjournal" 6/2010, Seite 49) zeigt den richtigen Anschluss der verschiedenen Motoren am iSMT.

#### **2. Jumper J 1 und J 2 richtig stecken**

Die zwei Positionen des Jumpers J 1 legen den Zustand des Bit 1 (HW) der I²C-Adresse fest. Wird HW mit GND verbunden, ist Bit 1 gleich 0, und wird HW mit +VBB verbunden, ist es gleich 1. Der HW-Anschluss an Jumper J 1 kann bei Bedarf auch zusammen mit der Busleitung über ein Steuerkabel geführt werden, wodurch bei Kabelbruch (HW-Leitung weder mit GND noch mit +VBB verbunden) der Motor automatisch die Sicherheitsposition (Secure Position) anfahren kann.

Statt eine Codierbrücke auf eine der beiden Positionen von Jumper J 2 zu setzen, kann an diesem 3-poligen Anschluss z. B. auch ein Motor-Positions-Schalter angeschlossen werden, dessen Zustand per Befehl abgefragt werden kann. Eine Zustandsänderung führt hier aber nicht zu einer weiteren Aktion. Der SWI-Pin ist also quasi nur ein per Software abfragbarer Eingang. Die Verbindung des SWI-Pins mit GND oder mit +VBB führt zum Zustand "Close" (ESW = 1), während eine offene Verbindung zu "Open" (ESW = 0) führt. Der Jumper J 2 kann also, wenn diese Funktion nicht benötigt wird, ignoriert werden.

### **3. Datenleitung (I²C/TWI) anschließen**

Als Nächstes ist die Schrittmotor-Ansteuerung iSMT mit einem Mikrocontrollersystem oder mit dem USB-I2C-Interface von ELV zu verbinden. Dazu sind die Masse- (GND), die Daten- (SDA) und die Taktleitung (SCL) der Stiftleiste ST 1 mit dem Master-System zu verbinden. Bild 15 zeigt beispielhaft den Anschluss am USB-I2C-Interface.

Die +5-V-Leitung von ST 1 wird dabei nicht verbunden, da dies eine Ausgangsversorgungsleitung ist, die hier nicht benötigt wird (J 3 sorgt auf der iSMT-Platine zur Sicherheit dafür, dass diese Leitung spannungsfrei bleibt).

Die für eine TWI/I²C-Schnittstelle notwendigen Pull-up-Widerstände an SDA und SCL sollten sich entweder im Master-System befinden, wie es beim USB-I2C-Interface bereits der Fall ist, oder können alternativ auf der iSMT-Platine (R 1, R 2) nachträglich mit 10-kΩ-Widerständen (SMD-

Bauform: 0805) bestückt werden. Dabei ist darauf zu achten, dass die Pull-up-Widerstände nur gegen +5 V geschaltet werden dürfen, damit der Spannungspegel innerhalb des zulässigen Bereichs bleibt. Für höhere oder geringere Buspegel (z. B. +3,3 V) sind SDA und SCL über Pegel-Wandler anzuschließen – siehe dazu die FAQ "TMC211\_TMC222\_FAQ.pdf" unter [6].

#### **4. Spannungsversorgung anschließen**

Im vorletzten Schritt der Inbetriebnahme muss das iSMT-Modul nur noch mit einer Gleichspannung zwischen 9 und 29 V versorgt werden, die über die Klemme KL 1 zuzuführen ist. Das verwendete Netzteil sollte mindestens den zweifachen, über die Register "IHold" und "IRun" eingestellten Phasenstrom bereitstellen können oder sicherheitshalber mindestens 2 A.

#### **5. Befehle über I²C/TWI-Schnittstelle übertragen**

Nach diesen Vorbereitungen kann die Ansteuerung des angeschlossenen Schrittmotors beginnen. Dies kann entweder über eine Mikrocontrollersteuerung oder viel einfacher direkt vom PC über das USB-I2C-Interface erfolgen. In beiden Fällen sollte man spätestens an dieser Stelle das Datenblatt des TMC223 oder des AMIS-30624 zur Hand nehmen und die Funktion der Steuerbefehle bzw. der Diagnosewerte nachschlagen. Am besten nutzt man hier, wie erwähnt, sogar beide Datenblätter, da diese sich hervorragend ergänzen und trotz gleicher Funktionsweise der Treiberbausteine sehr unterschiedlich geschrieben sind.

Den schnellsten Erfolg erzielt man sicherlich mit Hilfe des in Bild 8 ("ELVjournal" 6/2010, Seite 50) gezeigten und bereits besprochenen "iSMT-Test-Tools", was folgendermaßen geschieht:

**5.1** Nach der Installation und dem Start des Programms ist zuerst der richtige COM-Port auszuwählen und über "Setup" die richtige Baudrate auszuwählen, wenn diese auf dem USB-I2C-Interface von der Werkseinstellung (115.200 bit/s) auf einen anderen Wert umgestellt worden ist.

5.2 Über die Schaltfläche "Connect" wird zuerst der COM-Port geöffnet und dann die Konfiguration des USB-I2C-Interface abgefragt. Führt das Interface noch ein Makro aus, wird dieses nun beendet, da es sonst keine anderen Befehle ausführen könnte. Sobald die Verbindung hergestellt ist, ändert sich die Beschriftung der "Connect"-Schaltfläche in "Disconnect". Nun ist rechts die I²C/TWI-Adresse einzustellen, die im Werkszustand je nach Stellung des Jumpers J 1 entweder 192 (GND) oder 194 (+VBB) ist. Das Read/ Write-Bit 0 der Adresse ist hier stets 0, was sie als Schreib-Adresse kennzeichnet. Bei Lesezugriffen verwendet das iSMT-Tool automatisch die Lese-Adresse, bei der Bit 0 immer 1 ist.

**5.3** Nun kann ein erster Test durchgeführt werden, indem auf der iSMT-Registerkarte zuerst die Unterregisterkarte "Get" und dort die Schaltfläche "GetFull-Status1" gedrückt wird. Sofort sollten sich die Felder daneben mit Daten füllen und die Anzeigen über den Zustand ihrer Status-Bits informieren. Als Nächstes sollte man über "GetFullStatus2" weitere Informationen aus dem RAM des iSMT auslesen und im Datenblatt nachschlagen, was diese zu bedeuten haben. Einige Statusparameter werden durch das Auslesen bereits zurückgesetzt, so dass bestimmte, durch das Einschalten erfolgte Warnungen (VddReset, StepLoss, UV2, ELDef, OVC1, OVC2) beim zweiten Auslesen verschwinden sollten. Die vollständige bidirektionale Kommunikation mit dem USB-I2C-Interface wird im Protokollbereich unten aufgezeichnet, woraus sich Funktion und Zusammensetzung der Befehle gut nachvollziehen lassen.

**5.4** Als Nächstes sollte man auf der Unterregisterkarte "Set" geeignete Motorparameter einstellen. Nach dem Einschalten stehen die meisten Werte auf 0, was dem kleinsten Motorstrom, dem Halbschrittbetrieb und der geringsten Drehgeschwindigkeit und -beschleunigung entspricht. Vielen Motoren genügt der geringe Strom von nur 59 mA aber nicht zum Anlaufen, weshalb der IRun-Wert höher gesetzt werden sollte, z. B. auf 7, was 200 mA entspricht. Übertragen werden die eingestellten Werte mit "SetMotorParam".

**5.5** Nun kann man den Motor entweder mit dem Befehl "SetPosition" auf die nebenstehend anzugebende Position bewegen oder auf die Registerkarte "Run/Stop" wechseln und mit dem Befehl "RunVelocity" die Motorachse endlos drehen lassen. Während der Motor dreht, können die Motorparameter geändert und erneut übertragen werden. So lassen sich schnell die unterschiedlichen Einstellungen austesten.

**5.6** Mit "SoftStop" lässt sich der Motor je nach eingestellter Beschleunigung langsam stoppen, während "HardStop" ihn sofort zum Stehen bringt.

Generell zu beachten ist, dass nach dem Auftreten von Fehlern und auf eine Reihe von Befehlen folgend wieder mit "GetStatus1" und "SetMotorParam" begonnen werden sollte, da der Motor sonst nicht anläuft!

Wie die Kommunikation mit dem iSMT über einen

I²C-Bus funktioniert und wie sich die Befehlssequenzen zusammensetzen, kann hier nicht erklärt werden, da dies den Umfang des Artikels vervielfachen würde. Ausführliche, gut verständliche Informationen zu diesen Themen finden sich z. B. in der Dokumentation zum USB-I2C-Interface und im Datenblatt des AMIS-30624 (siehe Kapitel 15.0 in [5]). Weiterhin findet sich als Download auf der iSMT-Produktseite die Befehlssequenzliste "iSMT\_Befehlsliste.hts", die mit dem Terminalprogramm "HTerm" geladen und zur Kommunikation mit dem iSMT über das USB-I2C-Interface genutzt werden kann.

Falls kein USB-I2C-Interface zur Verfügung steht und die Kommunikation über einen Mikrocontroller realisiert werden soll, gibt es auf der Trinamic-Webseite [6] die bereits erwähnte AVR-C-Library "TMC222 Lib AVR.zip", mit deren Hilfe die Einbindung des iSMT schnell und relativ einfach vonstatten geht. C-Einsteiger finden unter [9] umfangreiche Grundlagen und viele hilfreiche Beispiele zur Programmierung in C mit dem WINAVR-Compiler. Auf "mikrocontroller.net" finden sich zudem sehr nützliche Artikel zu "I<sup>2</sup>C", "AVR TWI" und einige weiterführende Forenbeiträge zum TMC222, der mit dem TMC223 bis auf die ELV fehlende Blockade-Erkennung weitestgehend identisch ist.

### Weitere Infos:

- [1] Ausführliche Infos und Forum zur Realisierung von Robotersteuerungen und zu Schrittmotoren: www.roboternetz.de
- [2] Infos und Forum zum Bau von CNC-Maschinen: www.cncecke.de
- [3] Preiswerter Schrittmotor bei ELV für erste Versuche: Webcode: #1158
- [4] Produktseite und alle Infos zum USB-I2C-Interface: Webcode: #1159
- [5] Datenblatt und weitere Infos zum AMIS-30624: www.onsemi.com/PowerSolutions/product.do?id =AMIS30624C6244G
- [6] Datenblatt, AVR-C-Library, TMC223-FAQ und weitere Infos zum Trinamic TMC223: www.trinamic.com/tmc/render.php?sess\_pid=394 Deutschsprachiges Forum zum Trinamic TMC223: www.trinamic.com/ttdg/viewforum.php?f=16
- [7] iSMT-Produktseite: www.elv.de, bitte die Bestellnummer 92720 im Suchfeld eingeben
- [8] Das Terminalprogramm HTerm: www.der-hammer.info/terminal
- [9] Grundlagen, Tipps, ein Forum und viele Beispiele zu AVR-Programmierung: www.mikrocontroller.net/articles/AVR-GCC-Tutorial

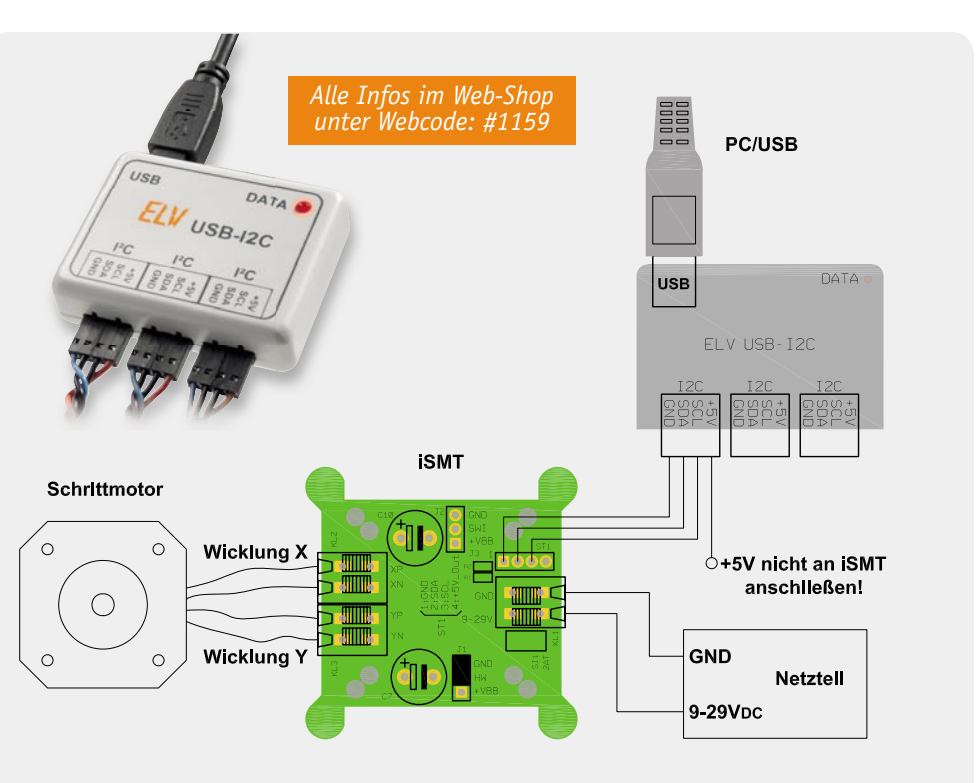

*Bild 15: Die Beschaltung der iSMT mit Schrittmotor, USB-I2C-Interface und Spannungsversorgung*

# **Allzeit gute Fahrt –**

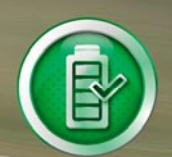

# **durch volle Akkus**

# **Tiefentladeschutz für 12-V-Blei-Akkus mit Akku-Informationssystem**

**Der in einem wasserdichten Gehäuse untergebrachte TES 12 ist ein Tiefentladeschutz für 12-V-Blei-Akkus und, dank eingebautem LC-Display, gleichzeitig ein Akku-Informationssystem. Neben der aktuellen Akkuspannung wird auch die Ladefunktion (Lichtmaschine, Regler, Verkabelung) überwacht und der Ladezustand mit Hilfe einer Akku-Symbolanzeige angezeigt. Der max. Laststrom beträgt 10 A und umfangreiche Schutzschaltungen dienen zum Schutz von Akku und Gerät.**

### **Allgemeines**

Da eine Tiefentladung für Blei-Akkus besonders schädlich ist, sogar zur kompletten Zerstörung des Akkus führen kann, trennt der TES 12 bei Erreichen der konfigurierbaren Entladeschluss-Spannung die Verbindung zwischen Akku und Verbraucher (z. B. Kühlboxen). Nach Wiederkehr der normalen Bordspannung wird der Verbraucher wieder automatisch zugeschaltet. Die

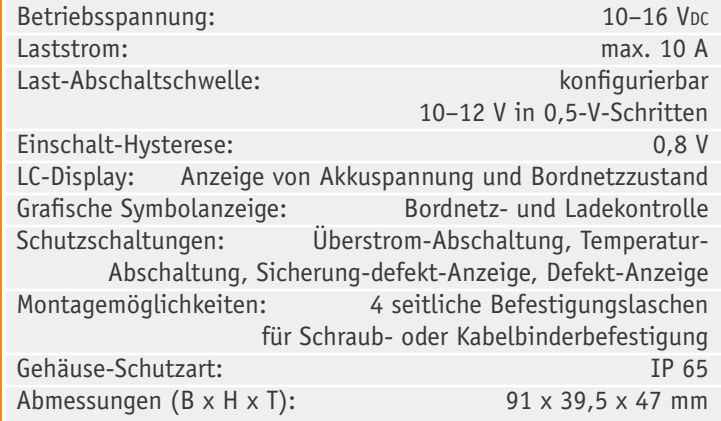

Abschaltschwelle (Entladeschluss-Spannung) ist im Bereich von 10 V bis 12 V in 0,5-V-Schritten konfigurierbar und die Hysterese zum erneuten Zuschalten des Verbrauchers beträgt 0,8 V. Die vorgenommene Konfiguration wird gespeichert und bleibt somit auch nach einem Spannungsausfall erhalten. Der in einem wasserdichten Gehäuse untergebrachte TES 12 ist dank des eingebauten LC-Displays gleichzeitig ein Akku-Informationssystem und erlaubt auch Rückschlüsse auf die Funktionsfähigkeit des kompletten Ladesystems.

Neben der direkten Anzeige der Akkuspannung steht auch eine Symbolanzeige zur Verfügung, die auf einen Blick den Ladezustand erkennen lässt. Dabei wird zusätzlich die aktive Ladefunktion des Akkus angezeigt. Rückschlüsse auf die Funktion von Lichtmaschine, Regler, Verkabelung usw. sind somit einfach.

Durch den Einsatz eines "Smart Highside Power-Switch" ist das Gerät völlig erschütterungsfest und der Eigenverbrauch ist im Vergleich zur Selbstentladung des Akkus vernachlässigbar.

Die max. Strombelastbarkeit des TES 12 beträgt 10 A und bei Überlast erfolgt eine automatische Abschaltung des Verbrauchers. Des Weiteren verfügt das Gerät über eine Übertemperatur-Schutzschaltung, und eine defekte Sicherung oder ein Defekt in der Ausgangs-Schaltstufe werden direkt im Display angezeigt.

Die Lebensdauer von Blei-Akkus hängt im Wesentlichen vom Pflegezustand ab, wobei Blei-Akkus möglichst immer im vollgeladenen Zustand gehalten werden sollten. Eine Entladung unter 1,75 V je Zelle ist möglichst zu vermeiden. Daher ist ein Tiefentladeschutz nahezu unumgänglich, wenn 12-V-Kfz-Akkus zusätzlich oder ausschließlich für andere Aufgaben genutzt werden.

Der TES 12 verfügt über insgesamt 3 Anschlussleitungen mit 6,3-mm-Kabelschuhen:

- Plus-Akku (Leitung ist mit dem Plus-Anschluss des Akkus zu verbinden)
- · Minus-Akku (Leitung ist mit dem Minus-Anschluss des Akkus zu verbinden und dient als Bezugspotential)
- · Verbraucher (Leitung ist mit dem Plus-Anschluss des Verbrauchers zu verbinden)

Der Minus-Anschluss des Verbrauchers ist direkt mit dem Minus-Anschluss des Akkus zu verbinden

Der TES 12 ist in einem sehr stabilen wasserdichten Gehäuse mit den Abmessungen von 91 x 39,5 x 47 mm (B x H x T) untergebracht und hat vier stabile seitliche Befestigungslaschen, die sowohl eine Schraubbefestigung ermöglichen als auch eine Kabelbinderbefestigung, z. B. direkt am Akku. Bei der Kabelbinderbefestigung verhindern zusätzliche Führungsstege das Abrutschen des Kabelbinders.

Der Eigenverbrauch des TES 12 ist gering und beträgt nur ca. 5 mA. Da aber Blei-Akkus eine relativ hohe Selbstentladung haben, ist grundsätzlich ein Nachladen des Akkus in regelmäßigen Abständen erforderlich (natürlich auch, wenn kein TES 12 angeschlossen ist). Die Selbstentladung ist auch ohne angeschlossenen Verbraucher ein ständiger chemischer Reaktionsprozess an den Elektroden und abhängig von der Umgebungstemperatur sowie von weiteren Faktoren wie z. B. dem Alter oder dem Aufbau des Akkus. Die Selbstentladung bei Blei-Akkus liegt in der Größenordnung von 5 bis 10 % pro Monat, so dass ein nicht genutzter Akku ohne angeschlossenen Verbraucher unbedingt alle zwei bis drei Monate nachgeladen werden sollte.

### **Bedienung**

Die Bedienung des TES 12 erfolgt über einen eingebauten wasserdichten Taster, der mit einem Stift zu betätigen ist. Nachdem das Gerät am Akku angeschlossen ist, wird die aktuelle Akkuspannung im Display angezeigt.

Zur Konfiguration der Abschaltschwelle (Entladeschluss-Spannung) ist mit einem Stift kurz die Bedientaste zu betätigen. Daraufhin wird im Display die aktuelle Abschaltschwelle angezeigt. Durch weitere kurze Tastenbetätigungen ist eine Veränderung der Abschaltschwelle in einem 0,5-V-Raster im Bereich von 10 V bis 12 V möglich. Eine lange Tastenbetätigung (>3 Sek.) führt dann zum Abspeichern der gewünschten Einstellung und der normale Anzeigemodus (Anzeige der aktuellen Akkuspannung) wird automatisch wieder aufgerufen.

Neben der numerischen Anzeige erfolgt in 20 %- Schritten auch die grafische Darstellung in Form ei-

nes Akku-Symbols auf dem Display. Bild 1 zeigt alle auf dem Display zur Verfügung stehenden Segmente.

Die grafische Anzeige erlaubt eine schnelle und einfache Beurteilung des Bordnetz- bzw. Ladezustandes (Tabelle 1).

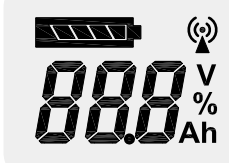

*Bild 1: Segmente des TES-12-Displays*

### **Bedeutung der Akku-Symbolanzeige**

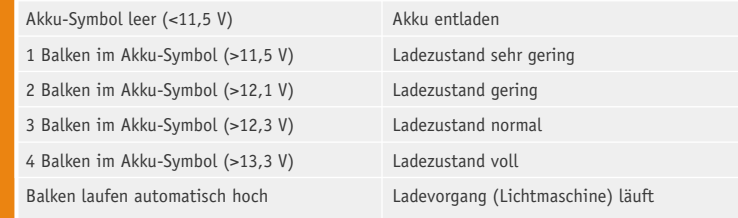

### **Schaltung**

**Tabelle** 

Dank Mikroprozessor-Technologie ist der Schaltungsaufwand des TES 12 recht übersichtlich, wie in Bild 2 zu sehen ist. Alle Steuer- und Messaufgaben übernimmt dabei der Controller IC 4, der mit einem integrierten 4-Kanal-A/D-Wandler ausgestattet ist.

Das LC-Display (LCD 1) ist über vier COM- und acht Segmentleitungen direkt mit dem Mikrocontroller verbunden.

Das EEPROM IC 2 speichert dauerhaft die Abschaltschwelle und ist über den I<sup>2</sup>C-Bus (SDA, SCL) mit dem Mikrocontroller verbunden. Die unidirektionale Taktleitung SCL (Pin 6) ist dabei an Port 0.2 und die bidirektionale Datenleitung SDA (Pin 5) an Port 0.3 des Controllers angeschlossen.

Der Bedientaster TA 1 ist direkt mit Port 0.0 verbunden. Da der Portanschluss über einen internen Pull-up-Widerstand verfügt, ist keine weitere Beschaltung erforderlich.

Die Codierbrücke JP 1 an Port 0.1 dient zum Abgleich und ist beim Bausatz zunächst durch eine dünne Leiterbahn geschlossen. Die Leiterbahn zwischen den Kontaktflächen wird dann nach erfolgreich durchgeführtem Abgleich unterbrochen.

Für das interne Zeitmanagement sind die beiden integrierten Taktoszillatoren des Mikrocontrollers zuständig. Der schnelle Oszillator ist an Pin 7 und Pin 8 mit dem 4,19-MHz-Keramikschwinger Q 1 (erforderliche Kapazitäten sind integriert) beschaltet. Dieser Oszillator ist nur während der Messwert-Erfassung aktiv. Um den Energieverbrauch zu minimieren, arbeitet der Controller während der überwiegenden Zeit mit dem langsamen Uhrenquarz an Pin 10 und Pin 11 des Bausteins. Hier sind zusätzlich noch die Kondensatoren C 12, C 13 und der Widerstand R 14 erforderlich.

Als Schaltelement zum Zuschalten des Verbrauchers wird kein Leistungsrelais, sondern ein "Smart Highside Power-Switch" verwendet. Dadurch ist der TES vollkommen erschütterungsfrei, und auch bei eingeschaltetem Verbraucher ist der Eigenverbrauch extrem gering.

Beim "Smart Highside Power-Switch" handelt es sich um einen sehr komplexen Baustein mit jeder Menge Schutzfunktionen, dessen interne Struktur in Bild 3 zu sehen ist.

Der Baustein wurde insbesondere für Automotive-Anwendungen konzipiert und verfügt über eine Übertemperatur-Schutzschaltung, eine interne Strombegrenzung, einen Überlast- und Kurzschluss-Schutz, einen Überspannungsschutz und einen besonders hohen ESD-Schutz. Obwohl es sich um einen "Highside Switch" handelt, kommt chipintern ein N-Kanal-MOSFET mit geringem "RDS on" (16 mΩ) zum Einsatz. Die zur Ansteuerung erforderliche Spannung erzeugt eine integrierte Ladungspumpe.

Zur Strommessung liefert Pin 4 einen zum Ausgangsstrom proportionalen Messstrom, der mit Hilfe eines Widerstands (R 12) in eine proportionale Spannung umgesetzt wird.

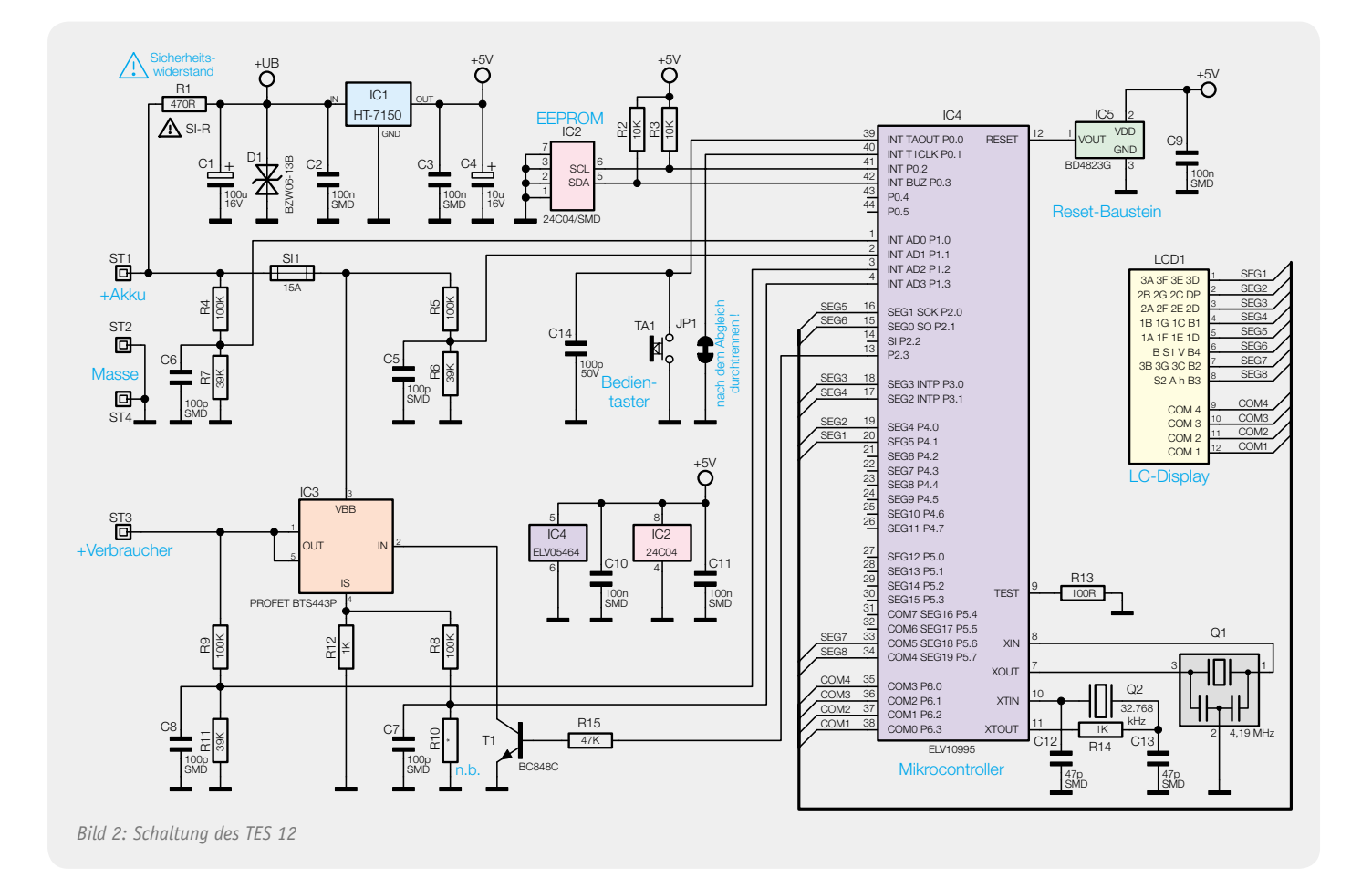

Doch nun zurück zum Hauptschaltbild, wo Port 2.3 über den Transistor T 1 zur Pegelanpassung den "Smart Highside Switch" (IC 3) steuert.

Die Akkuspannung gelangt über die Sicherung SI 1 direkt zum "Highside Switch", und dessen Ausgang ist direkt mit dem Verbraucher verbunden. Im Leistungs-Stromkreis befindet sich also nur die Sicherung (SI 1) und der in IC 3 integrierte N-Kanal-FET.

Wie bereits erwähnt, verfügt der Mikrocontroller (IC 4) über einen integrierten 4-Kanal-A/D-Wandler, über den sämtliche Messwerte erfasst werden. Die A/D-Eingänge stehen an Port 1.0 bis Port 1.3 zur Verfügung.

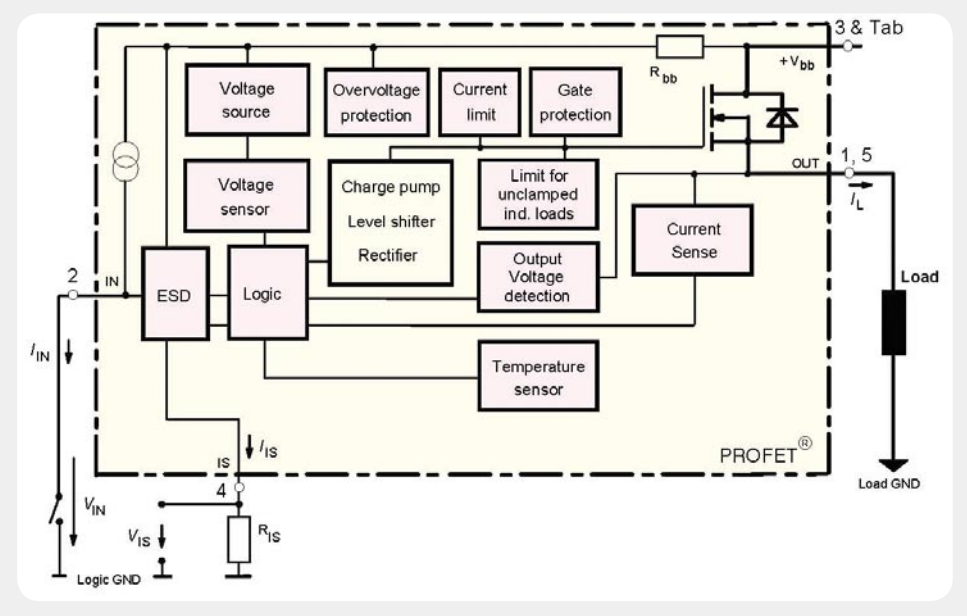

*Bild 3: Interne Stufen des "Smart Highside Power-Switch" IC 3*

Zunächst wird die über ST 1 vom Pluspol des Akkus kommende Akkuspannung mit dem Spannungsteiler R 3, R 4 heruntergeteilt und auf Port 1.0 zur Messung gegeben. In gleicher Weise erfolgt die Spannungserfassung mit Hilfe des Spannungsteilers R 5, R 6 hinter der Sicherung, wodurch eine "Sicherung-defekt-Anzeige" ermöglicht wurde. Zur Überwachung des "Smart Highside Power-Switch" (IC 3) wird über den Spannungsteiler R 9, R 11 auch die zum Verbraucher

> geführte Spannung überwacht. Zur Überstrom-Überwachung erfasst der vierte A/D-Wandler-Eingang über R 8 den stromproportionalen Spannungsabfall an R 12.

> Für einen definierten Power-on-Reset des Mikrocontrollers sorgt der Reset-Baustein IC 5. Unterhalb von 2,3 V wird der Controller durch den Reset-Baustein ständig im Reset-Zustand gehalten.

> Betrachten wir nun die Spannungsversorgung des Gerätes, die direkt aus dem Blei-Akku erfolgt. Über den Schutzwiderstand R 1 gelangt die Akkuspannung auf den Puffer-Elko C 1 und den Eingang des Spannungsreglers IC 1. Die Transil-Schutzdiode D 1 schützt die Elektronik vor Spannungsspitzen aus dem Kfz-Bordnetz.

> Die stabilisierte Spannung für den Mikrocontroller und die Peripherie

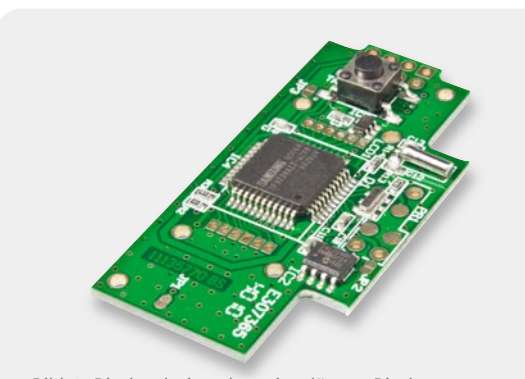

Bild 4: Displayplatine ohne eingelötetes Display

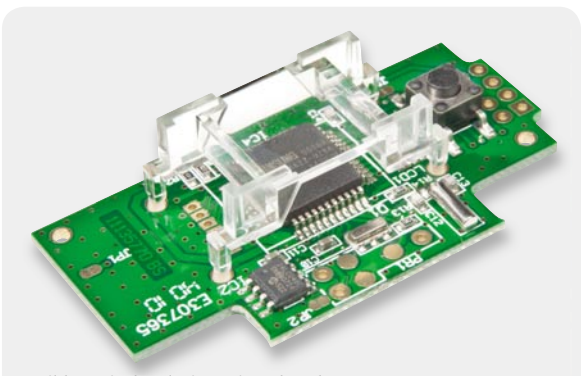

*Bild 5: Displayplatine mit Halterahmen*

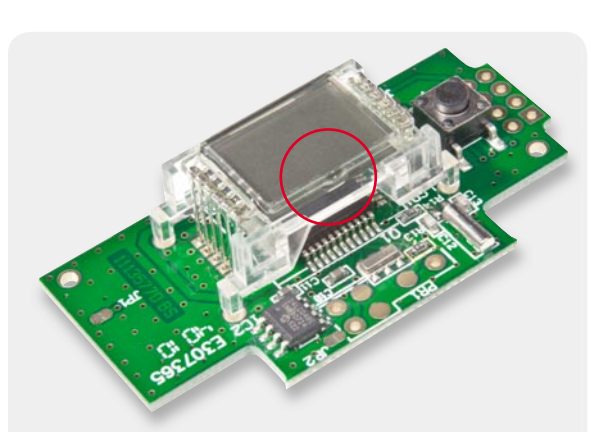

*Bild 6: Displayplatine mit komplett verlötetem Display Bild Di l l i i k l l Di l*

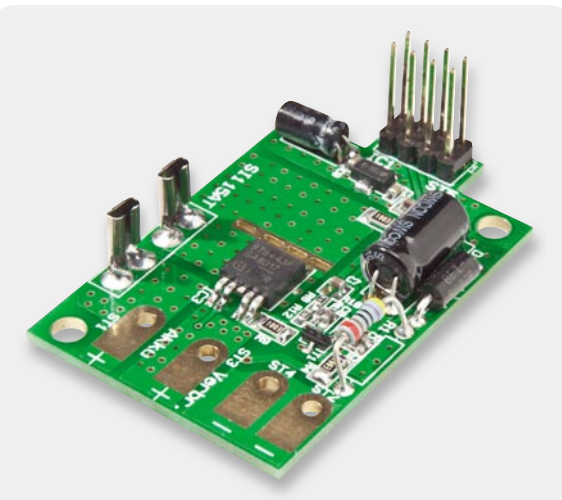

*Bild 7: Leistungsplatine mit dem "Smart Highside Power-Switch"*

liefert der Ausgang des Spannungsreglers IC 1, und die Kondensatoren C 2 bis C 4 dienen zur allgemeinen Stabilisierung und Schwingneigungsunterdrückung.

### **Nachbau**

Die Elektronik des TES 12 besteht aus zwei Leiterplatten, die nach der Bestückung über eine 8-polige Stiftleiste miteinander zu verbinden sind. Auf den Platinen kommen sowohl konventionelle bedrahtete Bauelemente als auch Miniatur-SMD-Komponenten für die Oberflächenmontage zum Einsatz.

Da die Leiterplatten bereits mit allen SMD-Bauteilen, inklusive Single-Chip-Mikrocontroller, werkseitig bestückt sind, ist der praktische Aufbau besonders einfach und recht schnell zu erledigen.

Die Bestückungsarbeiten beginnen wir mit der Prozessorplatine, wo nur noch die Montage des Displays erforderlich ist. Bild 4 zeigt die Displayplatine ohne montiertes Display. Im ersten Arbeitsschritt ist der Halterahmen des Displays zu montieren, indem die Führungspins durch die zugehörigen Platinenbohrungen geführt werden (Bild 5). Durch leichtes Anschmelzen der Führungspins mit einem Lötkolben an der Platinenunterseite wird der Halterahmen danach gesichert.

Beim anschließenden Einsetzen des Displays ist unbedingt auf die korrekte Polarität zu achten. Die kleine Glasnase am Display, in Bild 6 zu sehen, muss in Richtung des Quarz-Bausteins Q 1 weisen. Wenn das Display plan auf dem Halterahmen aufliegt, sind die einzelnen Pins sorgfältig zu verlöten.

Die Bestückung der Displayplatine ist damit bereits abgeschlossen, und wir wenden uns nun der Bestückung der Leistungsplatine in Bild 7 zu.

Hier wird zuerst die Transil-Schutzdiode D 1 mit viel Lötzinn eingelötet, wobei die Polarität keine Rolle spielt. Nach dem Verlöten sind die überstehenden Drahtenden mit einem Seitenschneider an der Platinenunterseite abzuschneiden.

Besonders wichtig ist die Beachtung der korrekten Polarität bei den im Anschluss hieran einzulötenden Elektrolyt-Kondensatoren, da falsch gepolte Elkos sogar explodieren können. Üblicherweise ist die Polarität bei Elkos am Minuspol gekennzeichnet. Wie auf dem Platinenfoto zu sehen ist, erfolgt der Einbau der Elektrolyt-Kondensatoren beim TES 12 in liegender Position. Auch hier werden nach dem Einlöten die überstehenden Drahtenden abgeschnitten.

Die Verarbeitung des Sicherheitswiderstands R 1 muss besonders sorgfältig erfolgen. Neben dem Verlöten ist zusätzlich eine mechanische Sicherung der Anschlüsse vorzunehmen. Anhand der Skizze in Bild 8 ist zu sehen, wie dieses Sicherheitsbauelement zu verarbeiten ist. Nach Abwinkeln auf Rastermaß wird in die Anschlussdrähte eine Sicke nach innen gebogen, wobei ein Leiterplattenabstand von 8 mm entstehen muss. Von der Oberseite werden die Anschlüsse durch die zugehörigen Platinenbohrungen geführt und an der Platinenunterseite so umgebogen, dass ein Herausfallen unmöglich ist. Im letzten Arbeitsschritt sind die Anschlüsse dann mit ausreichend Lötzinn festzusetzen.

Danach sind die beiden Hälften des Sicherungshalters SI 1 einzulöten. Zur Wärmeabfuhr von IC 3 ist ein abgewinkelter Kühlkörper (Bild 9) zu montieren.

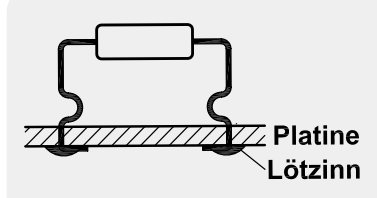

*Bild 8: Vorbereitung des Sicherheitswiderstands R 1*

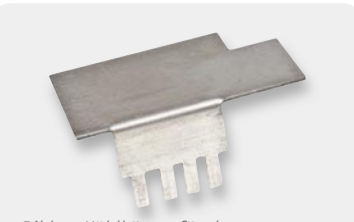

*Bild 9: Kühlkörper für den "Smart Highside Switch"*

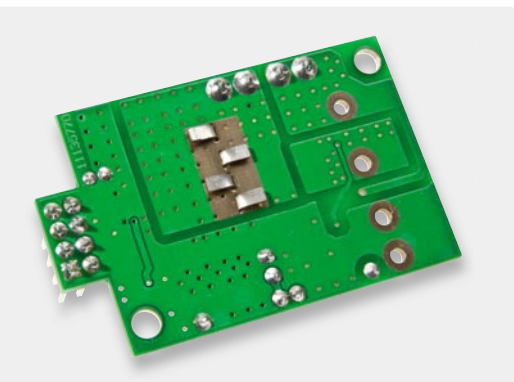

*Bild 10: Die mechanische Befestigung des Kühlkörpers erfolgt durch Umbiegen der Laschen.*

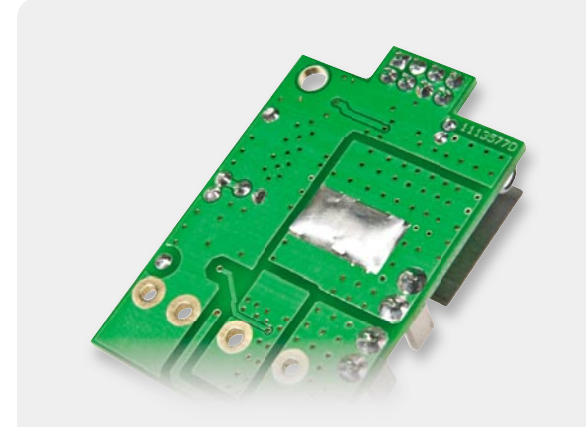

*Bild 11: Verlöten der Kühlkörper-Befestigungslaschen*

Die Befestigungslaschen des Kühlkörpers sind von oben durch die zugehörigen Platinenschlitze zu führen und dann entsprechend Bild 10 an der Platinenunterseite umzubiegen. Danach werden die Befestigungslaschen entsprechend Bild 11 unter Zugabe von ausreichend Lötzinn verlötet. An der Platinenoberseite ist der Power-Switch entsprechend Bild 12 an den Kühlkörper anzulöten. Bei den unterhalb des Kühlkörpers liegenden Elkos ist auf ausreichend Platz zum Kühlkörper zu achten (Bild 13).

Danach ist die 8-polige Stiftleiste in die Platine einzusetzen und sorgfältig festzulöten.

Die Anschlussleitungen sind bereits werkseitig mit 6,3-mm-Kabelschuhen ausgestattet. Auf die roten Leitungen werden jeweils die Einzelader-Kennzeichnungen "+ Akku" (ST 1) und "Verbraucher" (ST 3) und auf die schwarze Leitung die Kennzeichnung "- Akku" (ST 4) aufgeschoben, wie in Bild 14 zu sehen.

Alle Leitungsenden werden danach von außen durch die Kabeldurchführung des Gehäuses gefädelt (Bild 15) und zunächst von innen weit durchgezogen, damit der Anschluss an die Leiterplatte problemlos erfolgen kann. Danach wird die vorverzinnte schwarze Leitung von unten durch die Bohrung von ST 4, die rote Leitung "+ Akku" durch ST 1 und die rote Leitung "Verbraucher" durch ST 3 geführt. Auf der Platinenoberseite sind die Leitungsenden umzubiegen und sorgfältig zu verlöten, wie in Bild 16 zu sehen ist.

Nun sind die Leitungen vorsichtig zurückzuziehen und die Platine genau über die vorgesehenen Führungsstifte zu positionieren. Mit zwei Schrauben für Kunststoff 3 x 6 mm wird die Platine festgesetzt (Bild 17).

Es folgt die Montage der Displayplatine. Diese wird genau über die oberen Führungspins des Gehäuses und über die Stiftleiste positioniert und nach unten gedrückt. Wenn die Platine in der Endposition aufliegt, wird die Stiftleiste verlötet (Bild 18).

Bevor nun das Gehäuse im Bereich der Kabel-Einführung mit Vergussmasse gefüllt wird, sollte unbedingt der Abgleich und ein erster Funktionstest durchgeführt werden.

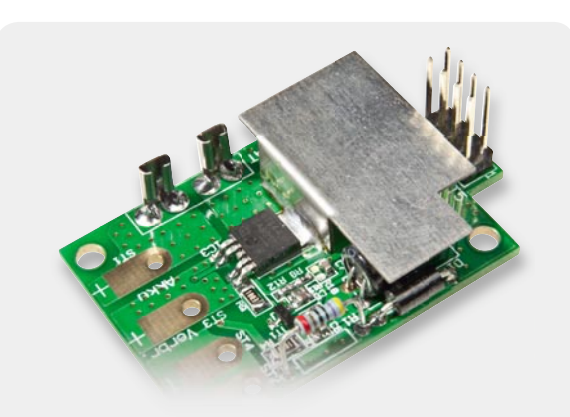

Bild 12: Verlöten des "Power-Switch" an der Platinenober*seite*

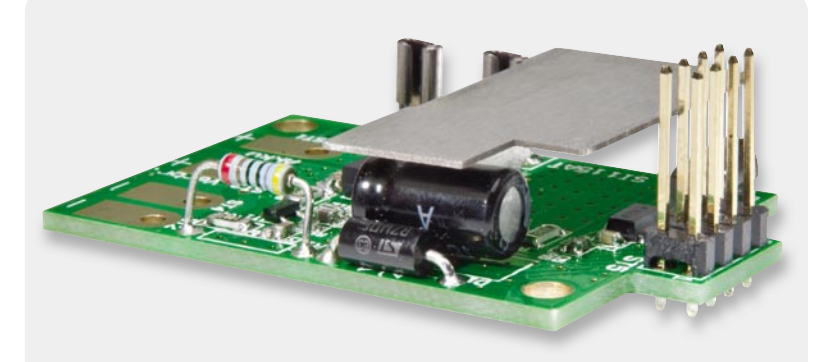

Bild 13: Der liegende Elko C 1 unterhalb des Kühlkörpers muss flach auf der Platine *aufl iegen.*

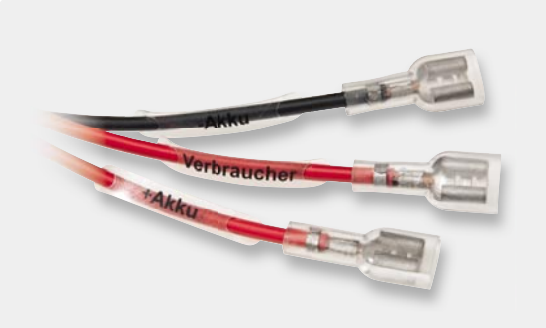

*Bild 14: Kennzeichnung der Anschlussleitungen*

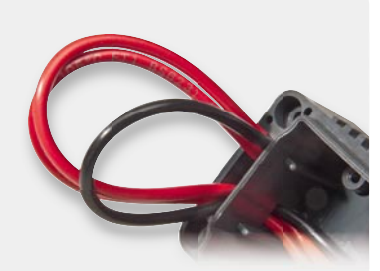

*Bild 15: Einfädeln der Anschlussleitungen in das Gehäuse*

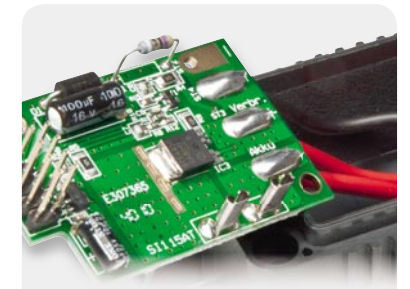

*Bild 16: Verlöten der Anschlussleitungen*

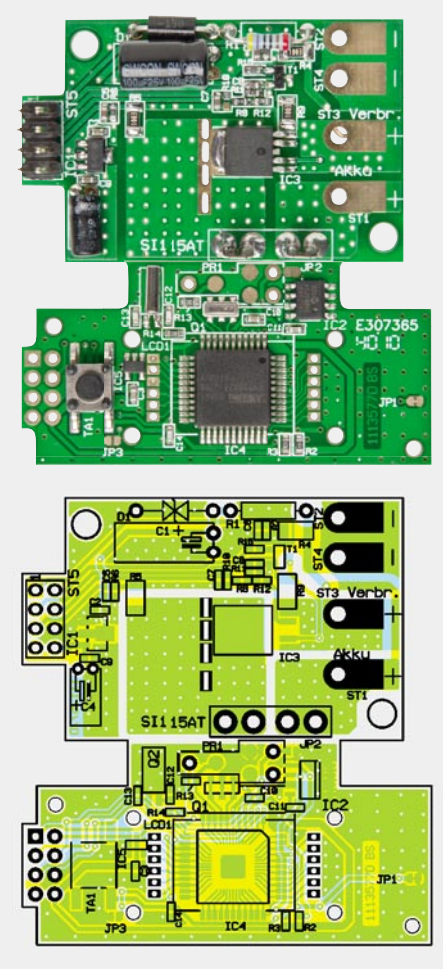

*Ansicht der fertig bestückten Platinen des TES12 mit dem zugehörigen Bestückungsplan*

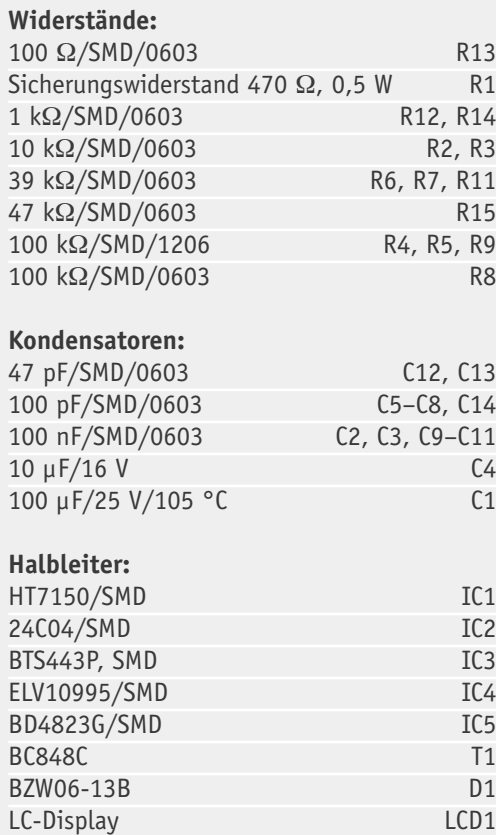

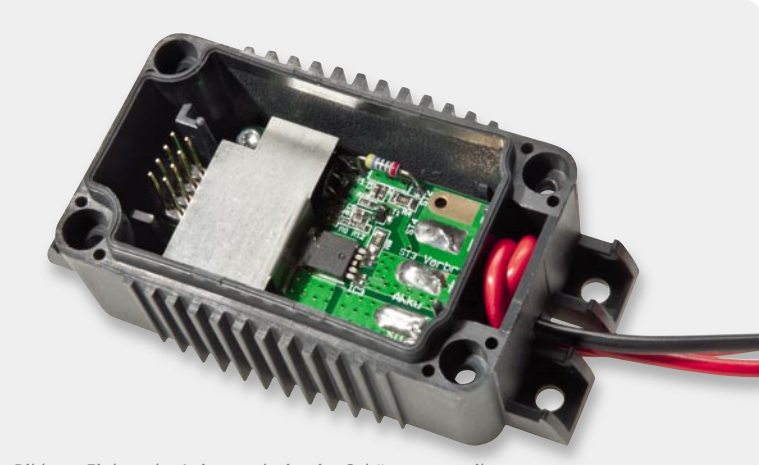

*Bild 17: Einbau der Leitungsplatine im Gehäuseunterteil*

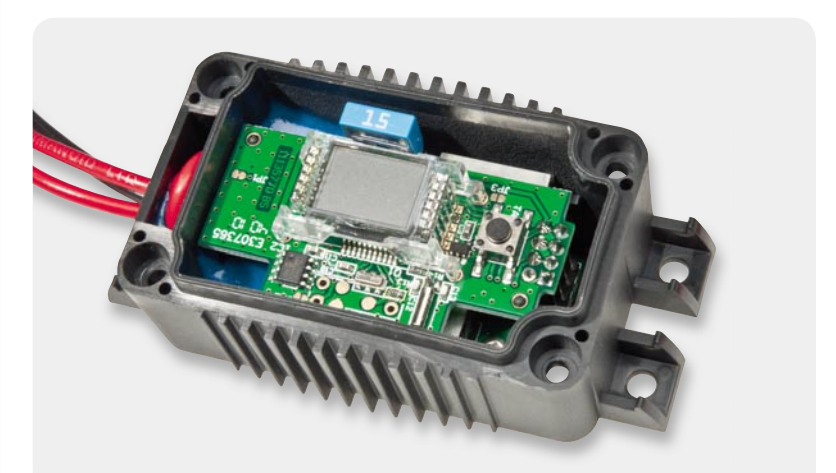

*Bild 18: Einbau und Verlöten der Displayplatine*

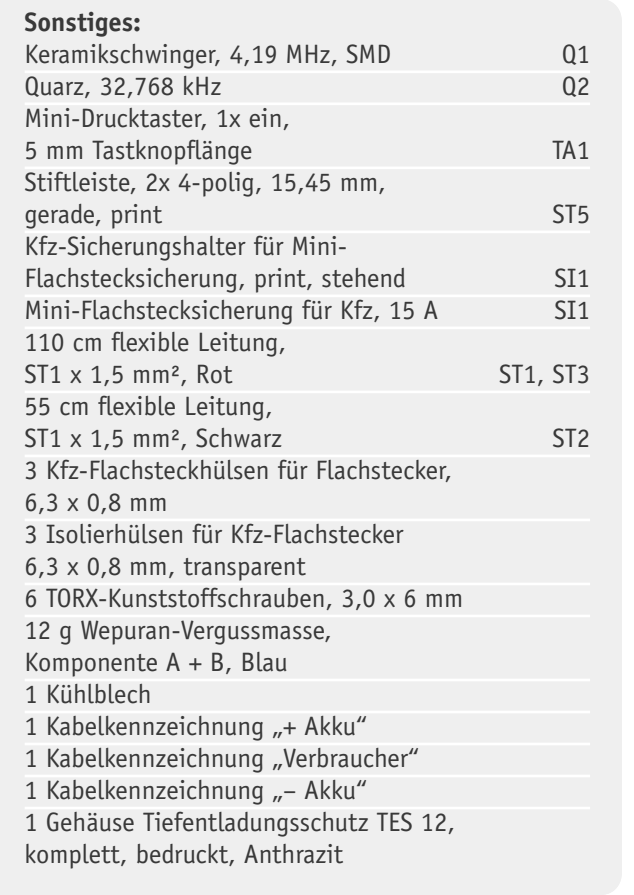

# **Stückliste** Stückliste

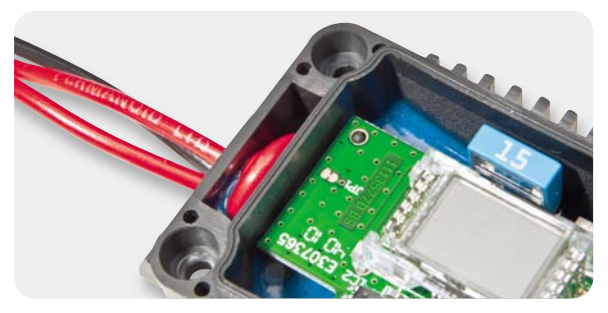

*Bild 19: JP 1 ist nach dem Abgleich mit 12 V aufzutrennen.*

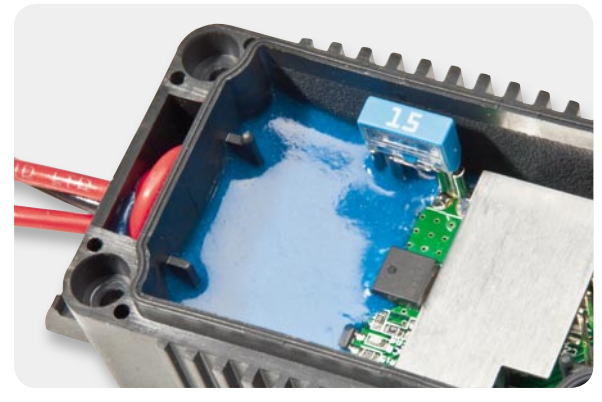

*Bild 20: Vergussmasse im Bereich der Kabeleinführung*

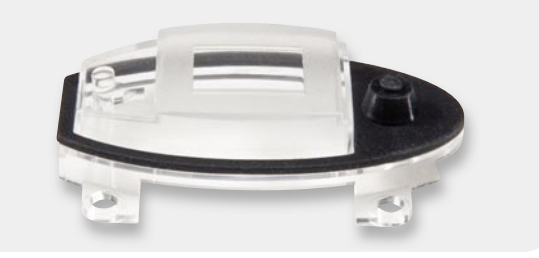

*Bild 21: Displayabdeckung mit Gummiabdichtung*

### **Abgleich**

Der Abgleich des TES 12 ist sehr einfach und in wenigen Minuten durchzuführen. Dazu ist an den Anschlussleitungen "+ Akku" gegenüber Schaltungsmasse ( $_{\eta}$  – Akku") eine stabilisierte Spannung von 12 V ( $\pm$ 0,05 V) anzulegen, wobei die Codierbrücke JP 1 unbedingt geschlossen sein muss. Diese Spannung wird gemessen und vom TES 12 als Referenz gespeichert. Dann ist der TES 12 wieder von der Spannungsquelle zu trennen und die Leiterbahn zwischen den Kontaktflächen der Codierbrücke JP 1 (Bild 19) aufzutrennen (z. B. mit einem Abbrechklingen-Messer). Der Abgleich ist damit abgeschlossen und ein erster Funktionstest sollte durchgeführt werden.

Nach erfolgreichem Funktionstest ist die 2-Komponenten-Elektronik-Vergussmasse im Verhältnis von 1:5 anzurühren (ca. 12 g). Das Gehäuse ist, wie in Bild 20 zu sehen, in eine stabile Schräglage zu bringen und so weit damit aufzufüllen, bis durch die Kabeldurchführung keine Feuchtigkeit mehr ins Gehäuseinnere dringen kann. Zur besseren Darstellung wurde Bild 20 ohne Displayplatine erstellt. Es sollte auf keinen Fall mehr Vergussmasse eingefüllt werden, als in Bild 20 zu sehen ist, und der Sicherheitswiderstand R 1 darf nicht vergossen werden, d. h. er muss aus der Vergussmasse ragen. Die Vergussmasse sollte mindestens 24 Stunden trocknen, bevor die Endmontage erfolgen kann.

Bei der Endmontage wird zuerst die transparente Displayabdeckung mit einer Gummidichtung bestückt (Bild 21) und dann in das Gehäuseoberteil eingesetzt, wie in Bild 22 dargestellt. Vier Schrauben 3 x 6 mm dienen zur Befestigung der Displayabdeckung im Gehäuseoberteil.

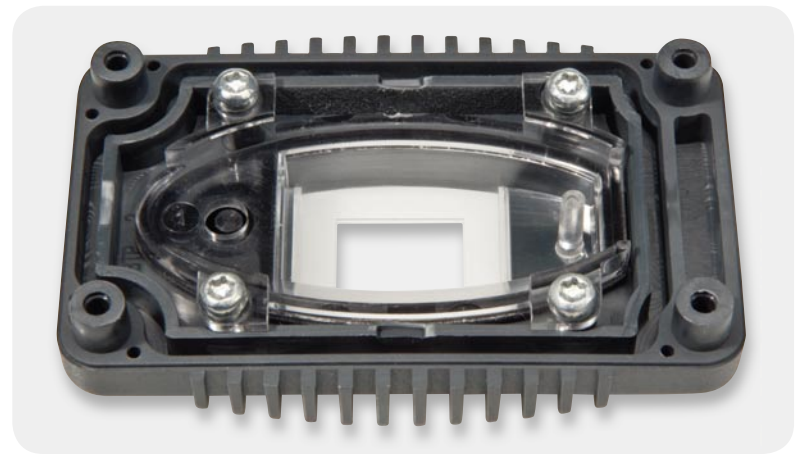

*Bild 22: Verschrauben der Displayscheibe im Gehäuseoberteil*

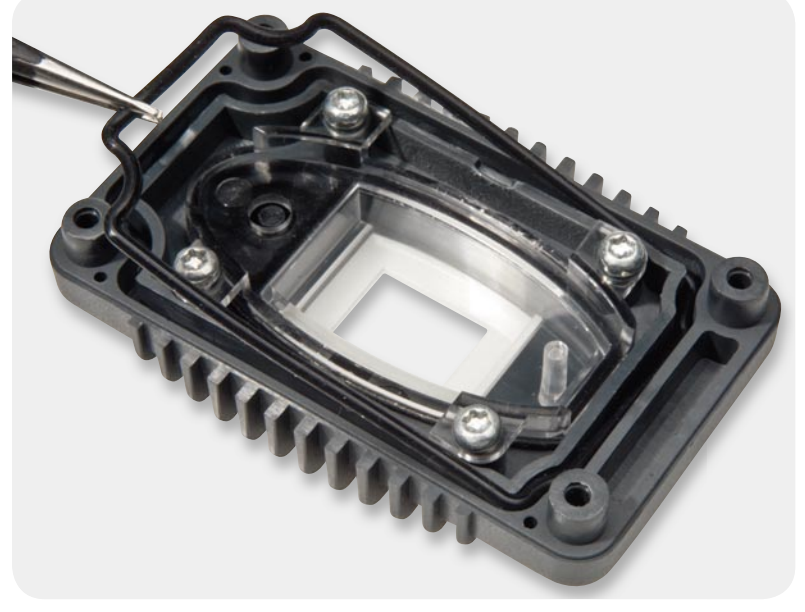

*Bild 23: Einsetzen der Gummidichtung des Gehäusedeckels Bild 24: Entfernen der Display-Schutzfolie*

In die dafür vorgesehene Führungsnut des Gehäusedeckels ist nun eine weitere Gummidichtung einzusetzen (Bild 23). Vom Display ist die Schutzfolie abzuziehen, wie in Bild 24 zu sehen, und im letzten Arbeitsschritt bleibt nur noch das Aufsetzen und Verschrauben des Gehäusedeckels entsprechend Bild 25 mit 4 Schrauben 3 x 10 mm.

Der Anschluss am Blei-Akku ist, wie bereits beschrieben, einfach. Beim Fahrzeugeinbau ist eine sichere Befestigung des Gehäuses sehr wichtig, wobei unbedingt Zugbelastungen auf die Anschlussleitungen zu vermeiden sind. Die seitlichen Befestigungslaschen erlauben sowohl eine Schraubbefestigung als auch eine Befestigung mit Hilfe von Kabelbindern.

Im Fahrzeug darf die Befestigung nicht an heiß werdenden Motorteilen erfolgen. Im Allgemeinen ist aber in Fahrzeugen in der Nähe des Akkus leicht eine geeignete Stelle zu finden. **ELV** 

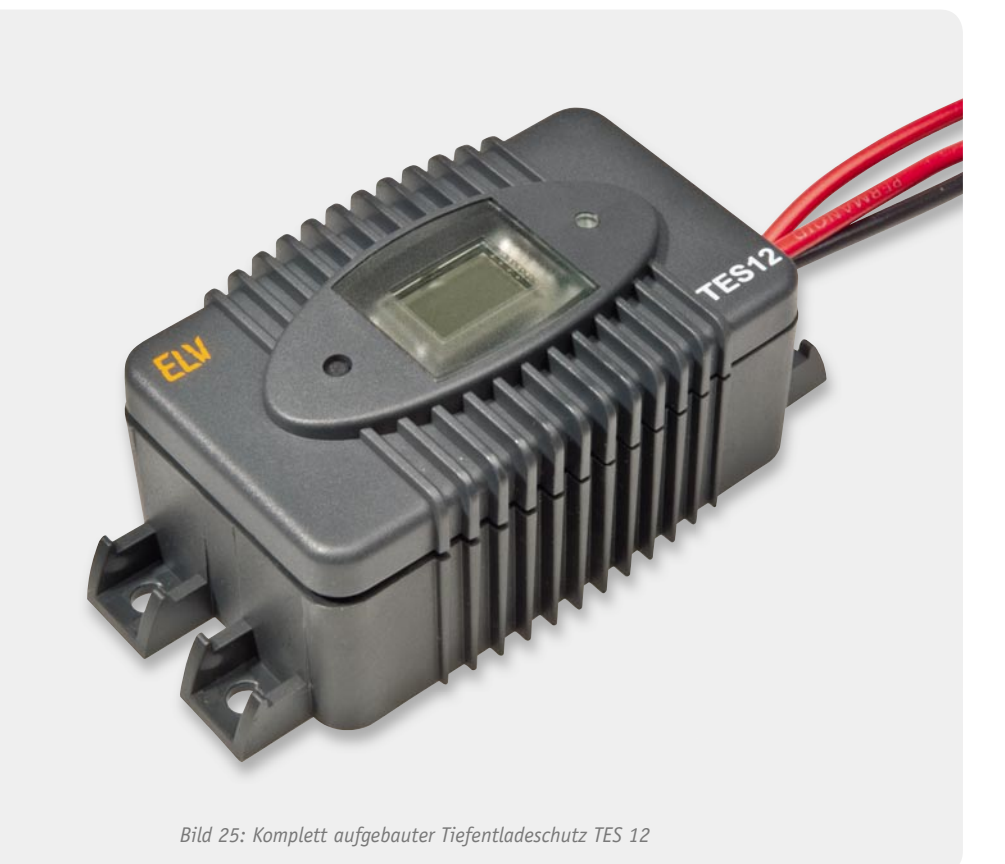

#### **Gefahr für den Blei-Akku**

Besonders bei Blei-Akkus ist eine Tiefentladung schädlich und verkürzt die Lebensdauer beträchtlich, wobei die Tiefentladung bereits mit dem Unterschreiten der Entladeschluss-Spannung beginnt. Typischerweise gilt bei Blei-Akkus eine Entladeschluss-Spannung von 1,75 V, d. h. die schädigende Wirkung beginnt somit beim 12-V-Akku bereits bei Unterschreiten von 10,5 V. Je nach Akku-Typ, Entladungstiefe und -dauer kann eine einzige Tiefentladung einen Blei-Akku komplett zerstören.

Wenn sich angeschlossene Verbraucher bei Unterschreiten der Spannungsgrenze für die Tiefentladung nicht selbstständig abschalten, besteht immer eine sehr große Gefahr für den Akku. Sobald es für den Akku gefährlich wird, trennt der TES 12 die Last automatisch vom Akku (siehe Abbildung).

Gerade Kfz-Starter-Akkus sind nicht für eine Tiefentladung ausgelegt, da im normalen Betrieb dem Akku beim Startvorgang nur wenig Energie entzogen wird. Sobald der Motor läuft, erfolgt eine Nachladung durch die Lichtmaschine. Bei Motorstillstand betriebene Verbraucher, wie z. B. Kühlboxen, stellen ohne Tiefentladeschutz eine eklatante Gefahr für die Lebensdauer des Akkus dar.

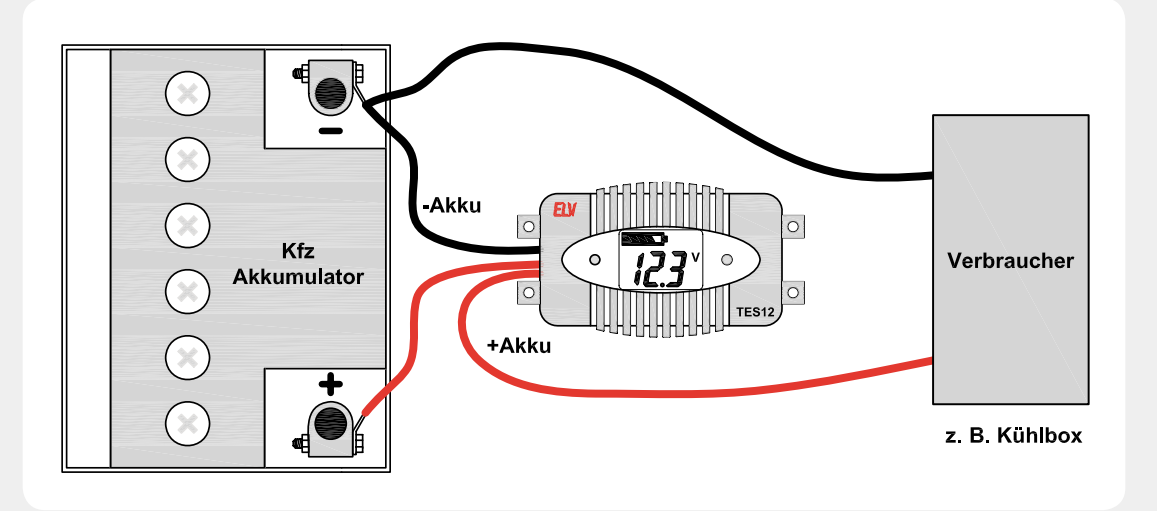

Elektronikwissen Elektronikwissen

# **Technik-News**

## Die aktuellsten Trends aus der Welt der Technik

### Sony-Spiegelreflexkamera jetzt für Astronomie einsetzbar

Für die Besitzer der Vollformat-Spiegelreflexkameras  $\alpha$ 850/900 bietet Sony jetzt ein ungewöhnliches Firmware-Update an. Neben einer Verbesserung des nun schnelleren Autofokus und erweiterten Optionen für Belichtungskorrekturen und Belichtungsreihen kann nun auch in allen Modi ohne angeschlossenes System-Objektiv fotografiert werden. Dieses Feature dürfte Astronomie-Interessierte aufhorchen lassen, sind die Kameras doch dadurch problemlos an Teleskope koppel- und für astronomische Aufnahmen einsetzbar.

### http://support.sony-europe.com/dime/DSLR/dslr.aspx

### Power für iPod und iPhone – Mix Boombox

**SONY** 

Boomboxen sind eine beliebte Kombination aus (tragbarer) Stromversorgung, Verstärker und kräftigen Lautsprechern in einem Gerät. ALTEC Lansing bietet eine speziell auf Apples iPods/iPhones zugeschnittene, 50 x 19,5 x 23,6 cm große Boombox an, die Mix®. Die 3-Wege-Stereo-Boombox mit seitlich angeordneten Subwoofern verfügt über digitale Class-D-Verstärker, ein integriertes FM-Radio, einen 7-Band-Equalizer, Fernbedienung und ein Universal-Dock für iPods und iPhones. Für einen satten Sound sorgt die Kombination aus 2,54-cm-Horn-Hochtöner, 7,62-cm-Mitteltöner und 13,3-cm-Subwoofer. Die Spannungsversorgung erfolgt über Batterien (8x D/Mono) oder integriertes Netzteil.

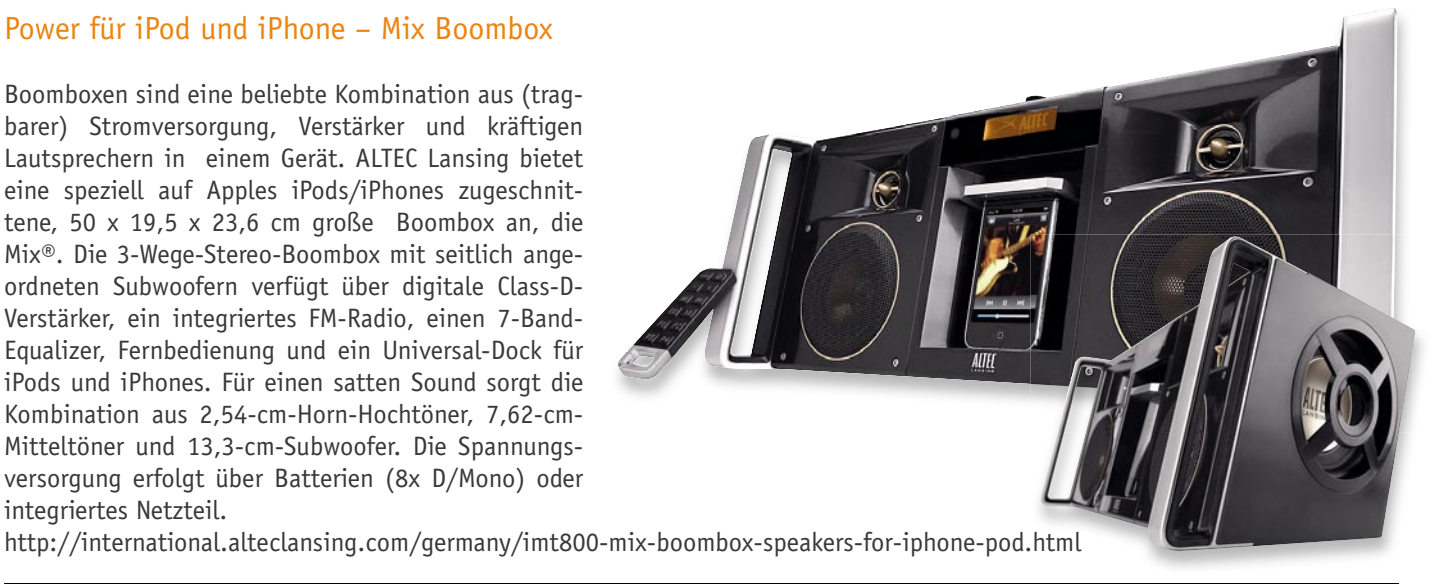

### Neue Universal-mehrfach-Programmiergeräte

Batronix stellte zur Electronica 2010 zwei neue Stand-alone-Programmiergeräte (4-/8fach) vor, die mit dem eingebauten "embedded PC" und dem mitgelieferten 19"-TFT-Bildschirm ein schnelles und komfortables Arbeiten ermöglichen. Windows 7 und Prog-Express sind vorinstalliert und die Geräte können sofort zur Produktion eingesetzt werden. Basierend auf der neuesten Batego-Technologie bieten diese Geräte Chip-Datenraten von bis zu 50 Mb/s pro Sockel. Alle Sockel werden asynchron und unabhängig angesteuert, so dass die Programmierung in jedem Sockel sofort starten kann, sobald ein neuer Chip eingesetzt wurde. Durch die 1-Gbit-Ethernet-Schnittstelle können die Geräte einfach ins Firmennetzwerk eingebunden werden. Projekt- und Datendateien sind so problemlos über das Netzwerk aktualisierbar. Zur Datenspeicherung ist eine 256-GB-HDD eingebaut. www.ProgShop.com

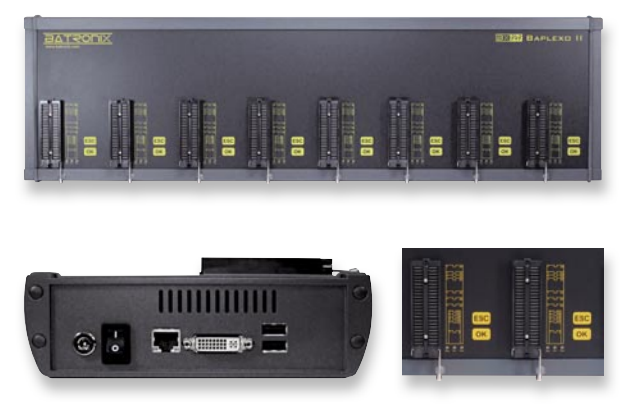

### HD-Dockingstation im Hi-Fi-Design

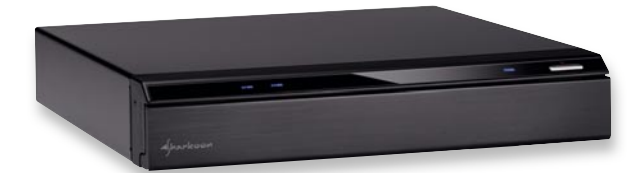

Festplatten haben als digitale Bibliothek längst Einzug in die gute Stube gehalten. Um Videos, Bilder und Musik vom PC-Datenträger auf entsprechend gerüstete Fernsehgeräte, Digitalreceiver, Spielekonsolen oder HD-Mediaplayer zu übertragen, braucht es ein externes Festplattengehäuse.

Eine leicht zu bedienende und wohnzimmertaugliche Alternative zum sonst üblichen PC-Design stellt Sharkoon vor. Der Zubehörspezialist hat seiner etablierten Festplatten-Dockingstation QuickPort ein elegantes Hi-Fi-Design verpasst: Mit seinem schlanken Format, der Frontklappe aus gebürstetem Aluminium, der über die gesamte Front verlaufenden Displayblende, schwarzem Gehäuse und silbernen, runden Standfüßen präsentiert sich der Sharkoon SATA QuickPort Home im Look eines klassischen Hi-Fi-Bausteins. Hinter der Frontklappe verbergen sich zwei mit Push-to-open-Blenden gesicherte Einschübe für eine 3,5"- und eine 2,5"-SATA-Festplatte. Zum externen Anschluss stehen ein eSATA- und ein USB-2.0-Port ebenso zur Verfügung wie ein integrierter Kartenleser für SD/SDHC-, MMC- und MS-Speicherkarten und zwei USB-Host-Anschlüsse an Front- und Rückseite. www.sharkoon.com

### HexaKopter XL trägt auch schwere Spiegelreflexkameras

Der neue HexaKopter XL von HiSystems ist leistungsfähig genug, um auch große Spiegelreflexkameras zu tragen und so hoch qualitative Luftaufnahmen zu erstellen. Das 35 cm hohe Fluggerät hat 75 cm Durchmesser, wird von 6 leistungsfähigen BL-Motoren mit großen 30,48-cm-Propellern angetrieben und kann unter voller Nutzlast (1,5 kg) bis zu 40 Minuten in der Luft bleiben. Mit der verfügbaren GPS-Option sind genaue Positionen erreich- und reproduzierbar, verschiedene Kamerahalterungen erlauben auch das feinfühlige Bewegen der Kamera per Funk-Fernsteuerung (siehe Detailbild). www.MikroKopter.de

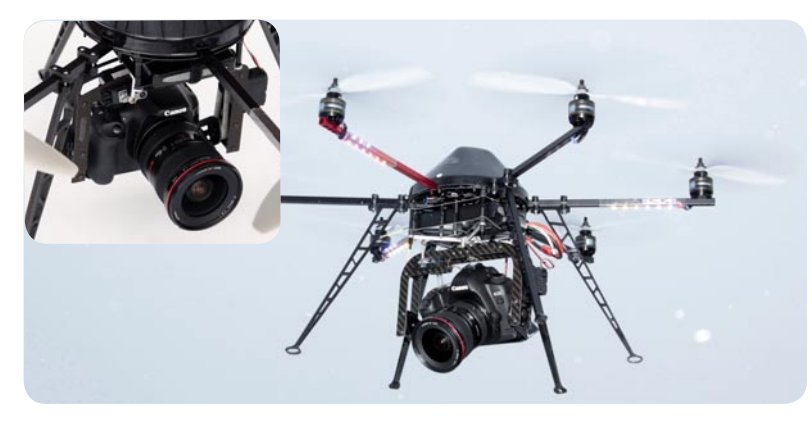

### Bauteil-Info: DC-DC-Converter MC34063A/MC33063A

Der MC34063A ist ein universell einsetzbarer Gleichspannungswandlerbaustein, der alle für die Funktion als DC-DC-Konverter erforderlichen Steuer- und Schutzschaltungen auf einem Chip vereinigt und so nur eine sehr geringe Außenbeschaltung erfordert.

### **Hauptmerkmale:**

- · Einsatz als Step-down-/Step-up-Wandler und Spannungsinverter möglich
- · Niedriger Stand-by-Strom, Strombegrenzung
- · Ausgangsspannung einstellbar

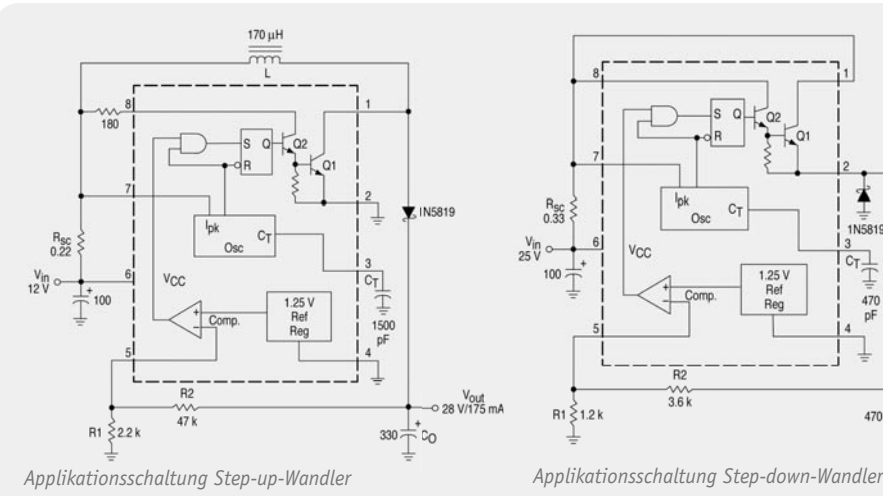

#### **Hersteller:**

ON Semiconductor (http://onsemi.com)

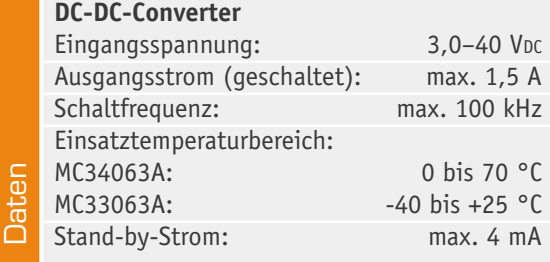

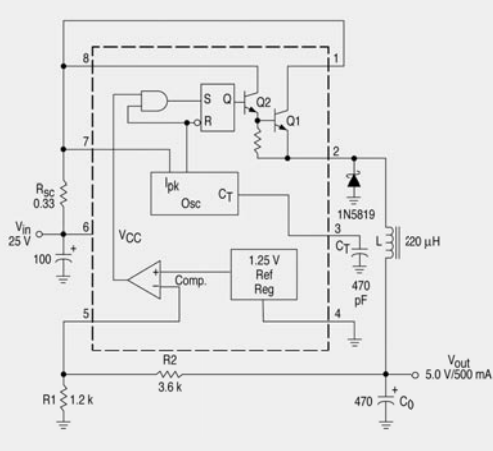

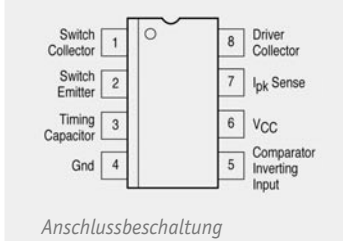

### **Weitere News**

Täglich neue Technik-News finden Sie online auf:

**www.elvjournal.de**

# **Vom AVR zu XMEGA**

**Teil 2 | Die XMEGA-Peripheriefunktionen im Detail**

**Autor: Dipl.-Ing. Michael Fredershausen**

www.elvjournal.de

**Die XMEGA-Controller-Familie ist die innovative und stromsparende Weiterentwicklung der 8-Bit-AVR-Controller-Familie. Nach der grundlegenden Vorstellung der XMEGA-Reihe im ersten Teil betrachten wir nun die umfangreichen, ins Controllerdesign integrierten XMEGA-Peripheriefunktionen ebenso wie das Event-System und weitere neue Features.** 

 $\mathbf{0}$ 

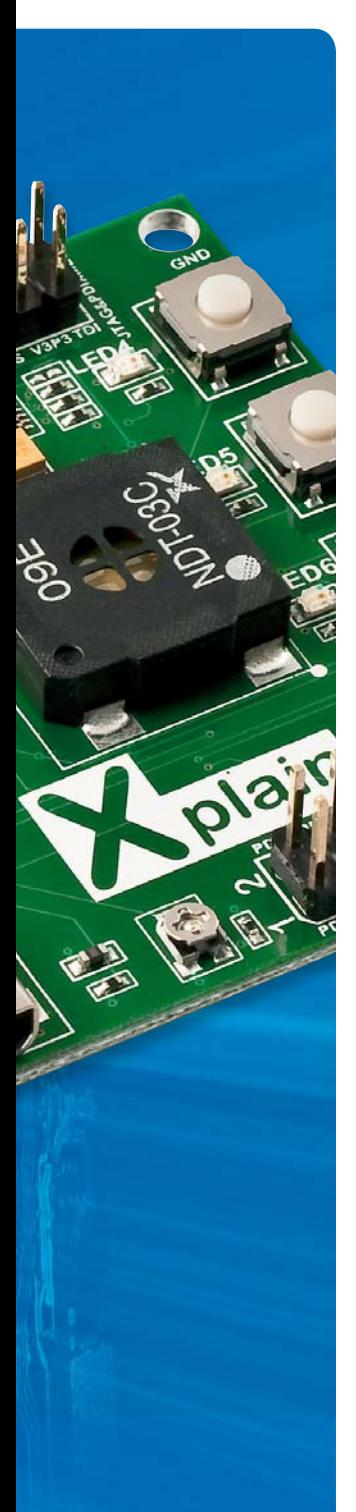

### Nomenklatur der XMEGA-Controller – verfügbare Derivate sind die Sub-Familien A1, A3 und A4

### **XMEGA-A1-Familie (100-Pin-Gehäuse):**

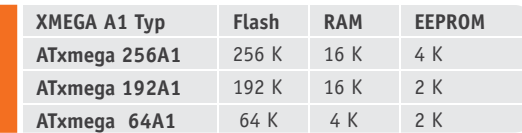

### **A1-Peripherie**

- · 2x 12-kanaliger 12-Bit-A/D-Wandler (2 Msps)
- · 2x 2-kanaliger 12-Bit-D/A-Wandler (1Msps)
- · 4x Analog-Komparatoren
- · 8x 16-Bit-Timer/Counter mit Compare- und Capture-Funktionalität
- 8x USART, 4x TWI, 4x SPI (ein USART als IrDA nutzbar)
- · 4-kanalige DMA-Unit, 8-kanaliges Event-System
- · AES/DES-Crypto-Engine
- · External Bus-Interface
- (SRAM-, SDRAM-Erweiterung)
- · 100-Pin-TQFP und -CBGA
- · 78 General-Purpose-I/O

### **XMEGA-A3-Familie (68-Pin-Gehäuse):**

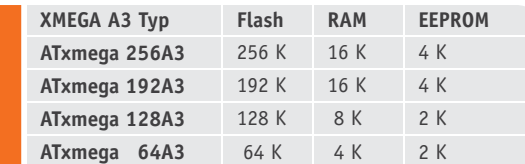

### **A3-Peripherie**

- · 2x 8-kanaliger 12-Bit-A/D-Wandler (2 Msps)
- · 1x 2-kanaliger 12-Bit-D/A-Wandler (1 Msps)
- · 4x Analog-Komparatoren
- · 7x 16-Bit-Timer/Counter mit Compare- und Capture-Funktionalität
- · 7x USART, 2x TWI, 4x SPI (ein USART als IrDA nutzbar)
- · 8-kanaliges Event-System, 4-kanalige DMA-Unit
- · AES/DES-Crypto-Engine
- · 64-Pin-TQFP und -QFN (MLF)
- · 50 General-Purpose-I/O

### **XMEGA-A4-Familie (44-Pin-Gehäuse):**

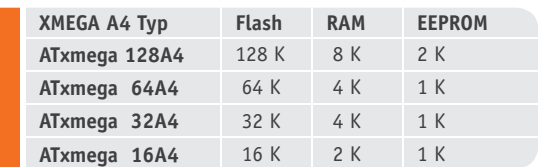

### **A4-Peripherie**

- · 1x 12-kanaliger 12-Bit-A/D-Wandler (2 Msps)
- · 1x 12-Bit-D/A-Wandler (1 Msps)
- · 2x Analog-Komparatoren
- · 5x 16-Bit-Timer/Counter mit Compare- und Capture-Funktionalität
- · 5x USART, 3x TWI, 2x SPI (ein USART als IrDA nutzbar)
- · 8-kanaliges Event-System, 4-kanalige DMA-Unit
- · AES/DES-Crypto-Engine
- · 44-Pin-TQFP und -QFN (MLF)
- · 34 General-Purpose-I/O

### Die D-Derivate zu den Sub-Familien A1, A3, A4

Die D-Derivate lassen sich durchaus als XMEGA-Low-Cost-Varianten bezeichnen, da bei diesen Derivaten im Vergleich zu den Standard-XMEGAs Peripheriefunktionen fehlen oder eingeschränkte Funktionalität aufweisen. Bei allen D-Derivaten wurde auf den DMA-Controller, die AES/DES-Crypto-Einheit sowie den 12-Bit-D/A-Wandler verzichtet. Die verfügbaren Event-Kanäle wurden von 8 auf 4 sowie die Anzahl der nutzbaren UARTs und Timer reduziert. Darüber hinaus steht nur noch ein 12-Bit-A/D-Wandler mit einer reduzierten Abtastrate von 200 Ksps zur Verfügung. Ziel dieser Maßnahmen ist es sicherlich, Chipfläche zu sparen, um eine weitere Kostenreduktion der XMEGA-Chips zu erreichen.

### Die XMEGA-Peripheriefunktionen im Detail

### **Das PLL-programmierbare Clock-System der XMEGAs**

Gegenüber dem bekannten Clock-System der AVR-Controller wurde das XMEGA-Clock-System um einige vorteilhafte Neuerungen erweitert. Die XMEGA-Controller erlauben es nun, dass der Anwender zwischen mehreren Clock-Quellen via Software im aktiven CPU

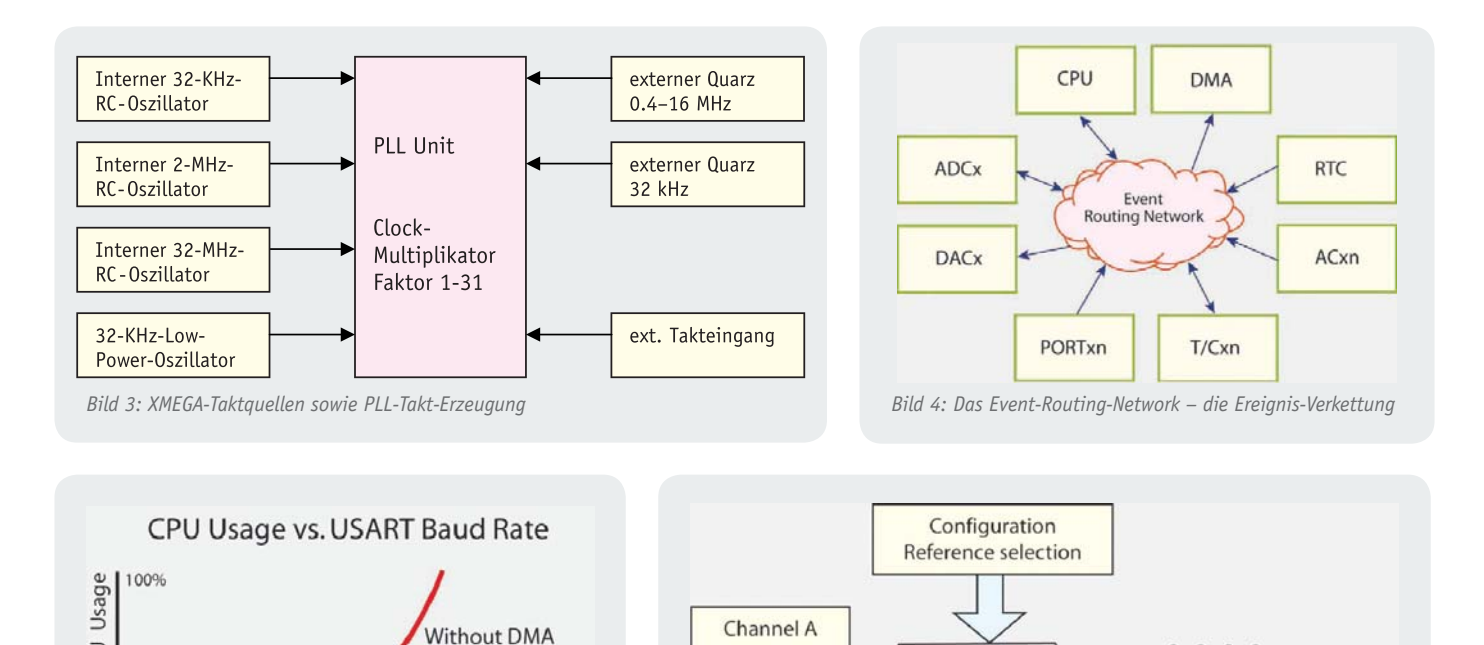

Register

Channel B Register

DAC

Event

tria

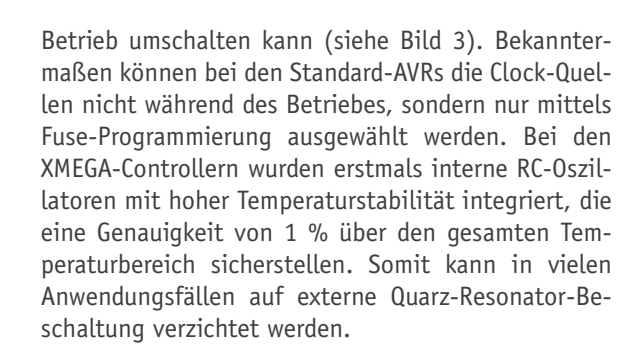

With DMA

**USART Baud Rate** 

*Bild 5: XMEGA-USART-Kommunikation mit und ohne DMA Bild 6: Aufbau des 2-kanaligen 12-Bit-D/A-Wandlers des XMEGA*

### **XMEGA-Taktquellen sowie PLL-Takt-Erzeugung Interne Clock – PLL**

Durch Einsatz einer integrierten Phase Locked Loop (PLL) kann der Anwender nun dynamischer, d. h. während des Betriebes, die Prozessorfrequenz verändern und somit entsprechend seiner Applikation den gewünschten Leistungsverbrauch optimieren.

### Die XMEGA-Pico-Power-Technologie

Durch Einsatz der Atmel-Pico-Power-Technologie der zweiten Generation erreichen die XMEGA-Derivate in den unterschiedlichen Betriebsarten und Power-Modi einen extrem niedrigen Stromverbrauch:

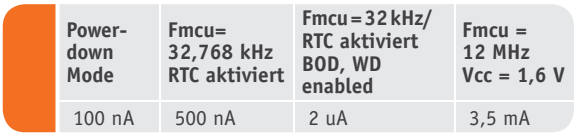

Als weiteres Feature ist zu nennen, dass die XMEGA mit einer Betriebsspannung von minimal 1,6 V betrie-

ben werden können. Darüber hinaus wurden vom AVR bekannte Schaltungselemente wie die BOD (Brownout Detection) modifiziert, um zusätzliche Stromeinsparungen zu erzielen.

Channel A

Channel B

Hierzu wird der BOD–Schaltungskomplex im Sampling-Modus betrieben, d. h. die BOD-Unit wird zyklisch alle 1 ms kurz eingeschaltet, der Ausgangsstatus überprüft und dann wieder ausgeschaltet. Somit wird der Stromverbrauch dieser Einheit nur noch durch das Ein-Ausschalt-Verhältnis bestimmt.

### Das innovative Event-System der XMEGA-Controller

Konventionelle MCUs, so auch der Standard-AVR-Controller, können auf externe und interne Ereignisse oder Anforderungen bekanntermaßen nur via Interrupt reagieren und diesen Interrupt unter Berücksichtigung von Interrupt-Latenzzeiten abarbeiten. Hierzu muss der gerade ausgeführte Programmteil unterbrochen und die jeweilige Anforderung in der Interrupt-Service-Routine abgearbeitet werden, bevor ins Hauptprogramm zurückgekehrt werden kann.

Die XMEGA-Controller gehen hier einen völlig neuen Weg, der unter Umgehung des MCU-Kerns hardwaremäßig Ereignisse (Events) oder verknüpfte Ereignisse sehr schnell, latenzfrei und somit zeitlich vorhersagbar abarbeiten kann. Es werden also zur Event-Abarbeitung keine Interrupts oder Prozessorressourcen benötigt. Vorteilhaft ist somit, dass der MCU-Core nicht zur Abarbeitung der Events herangezogen wird, sondern parallel Rechenaufgaben übernehmen kann, was dem Anwender zusätzlichen

Nutzen und Rechnerperformance verschafft. Zur Verdeutlichung der Funktion und des Nutzens der Event-Unit und des Event-Routing siehe Bild 4 sowie das nachfolgende Anwenderbeispiel.

### Anwendungsbeispiel zur Event-Unit: Data-Logging

In Data-Logging-Systemen müsssen zu festen Zeiten Analogwerte abgetastet, digitalisiert und anschließend abgespeichert werden. Normalerweise wird diese Aufgabe unter Interruptnutzung realisiert. Nachfolgend wird die zeiteffektive Nutzung des Event-Systems für diese Aufgabe beschrieben: Timer1 erzeugt beim Zählerüberlauf (Overflow) ein Ausgangssignal (Event 1), das hardwaremäßig den ADC startet. Der ADC erzeugt nun nach Beendigung der aktuellen Wandlung ein ADC-ready-Signal (Event 2), das den DMA-Controller startet, der den aktuellen Wandlungswert im Speicher ablegt. Abschließend wird dann die erfolgte Datenspeicherung dem CPU-Kern gemeldet (Event 3). Besonders geeignet ist der Einsatz der Event-Unit, wenn es darum geht, sicherheitsrelevante Aufgaben auszuführen, die nicht durch einen unvorhergesehenen Prozessorabsturz unterbrochen werden dürfen. Hierbei sind z. B. Motorsteuerungen zu nennen, die völlig autark mittels Event-Steuerung ablaufen können.

### Funktion und Wirkungsweise des 4-kanaligen inhärenten DMA-Controllers

Externe DMA-Controller (Direct Memory-Access) sind seit Jahren als MCU-Peripheriebausteine bekannt. In erster Linie dienen sie dazu, den Multi-Byte-Datentransfer zum Datenspeicher unter Umgehung des CPU-Kerns zeitlich zu optimieren. Der im XMEGA integrierte leistungsfähige 4-kanalige DMA-Controller lässt Datentransferraten von 33 Mbit/s zwischen Speicher und den Peripherie-Elementen zu. Zwischen folgenden XMEGA-Chipkomponenten ist der schnelle DMA-Datentransfer möglich:

- $\cdot$  Memory  $\leftrightarrow$  Peripheral
- $\cdot$  Memory  $\rightarrow$  Memory
- $\cdot$  Peripheral  $\rightarrow$  Peripheral

Solche Datenraten sind mit konventionellen Controllern ohne DMA nicht erreichbar. Ohne DMA-Einsatz liegt z. B. die max. SPI-Datenrate beim XMEGA bei 1 Mbit/s, da jedes Byte von der CPU transferiert werden muss. Unter Nutzung der DMA-Einheit lässt sich diese Datenrate jedoch auf 33 Mbit/s erhöhen. Bild 5 zeigt die XMEGA-CPU-Auslastung in Abhängigkeit von der USART-Baudrate beim Betrieb mit und ohne DMA.

### Die 16-Bit-Timer/Counter – High-Speed-PWM

Alle XMEGA-Timer sind im Gegenatz zur Timerstruktur der Standard-AVRs durchgängig mit 16-Bit-Timern ausgeführt worden und verfügen jeweils über multiple Capture/Compare-Funktionalität. Durch Nutzung des High-Resolution-Modus lassen sich auf einfache Weise High-Speed-PWMs realisieren.

#### **Der High-Resolution-Modus**

Mittels einer zusätzlich integrierten PLL kann der

Timer-/Counter-Clock der XMEGA-Controller in 2 Schritten um die Faktoren 2 und 4 erhöht werden. Somit sind bei einer Prozessorfrequenz von 32 MHz Peripherie-Clock-Erhöhungen auf 64 bzw. 128 MHz möglich. Dieses Feature ermöglicht z. B. eine High-Speed-PWM-Generierung mit einer max. PWM-Frequenz von 128 MHz, die den einfachen Aufbau von PWM-gesteuerten D/A-Wandlern mit extern angeordneter Tiefpassfilterung ermöglicht.

### Externes Businterface (EBI) zur Anbindung von SRAM, SDRAM

Bei allen Familienmitgliedern der A1-Familie ist ein externes Businterface integriert worden, so dass max. 16 MB externes SRAM oder max. 128 Mbit SDRAM adressiert werden können. Hardwaremäßig wird die SRAM-Anbindung über einen gemultiplexten Adressund Datenbus ermöglicht.

### Die High-Speed-12-Bit-A/D-Wandler

In der industriellen Messtechnik werden die Anforderungen an die schnelle, hochauflösende Digitalisierung von Analog-Signalen wie z. B Sensorsignalen immer höher. Bis jetzt konnten schnelle A/D-Wandler mit Auflösungen von 12 Bit nicht auf dem Prozessor-Chip integriert werden, sondern mussten, unter Aufwendung von zusätzlichen Kosten, extern angeordnet werden. Konventionelle 8-Bit-MCUs verfügen in der Regel über inhärente A/D-Wandler mit Auflösungen

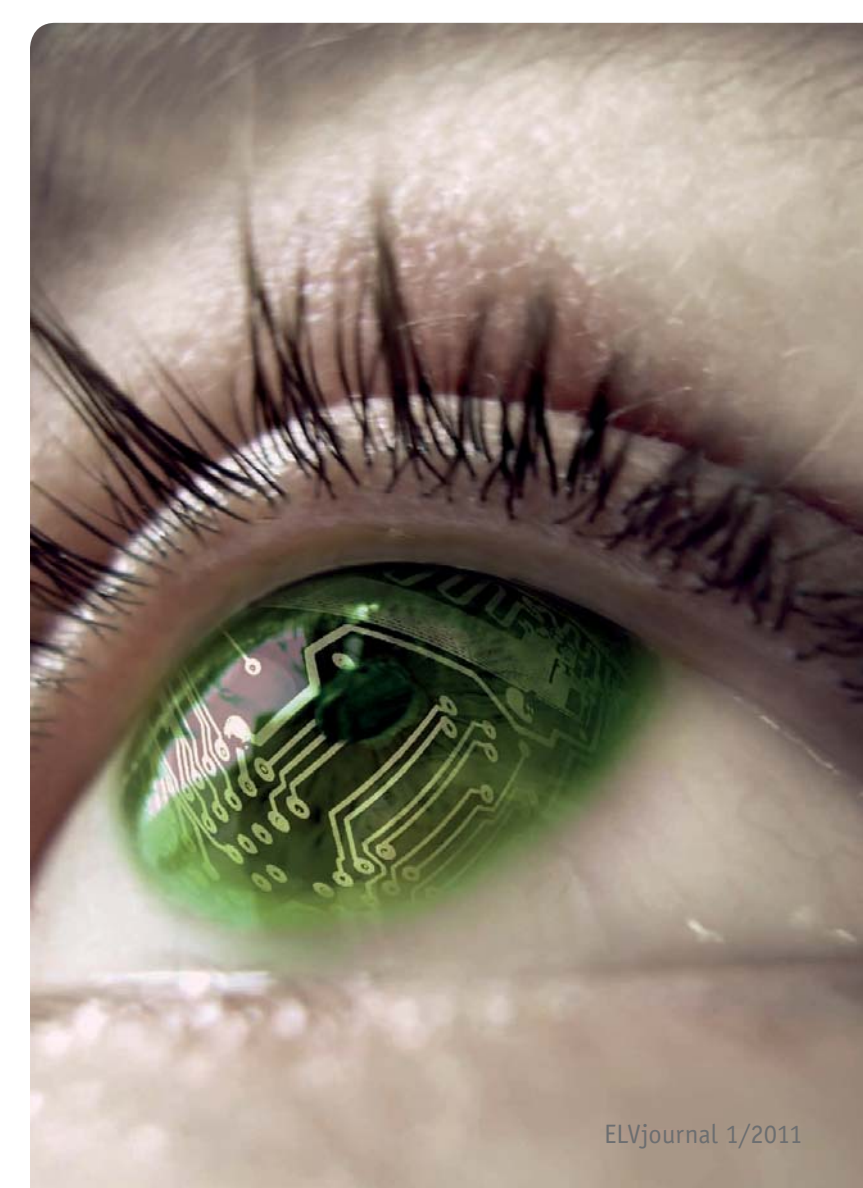

von 8 bis 10 Bit und typ. Abtastraten von 200 Ksps. Beim XMEGA wurden erstmals 2 völlig autarke, hochauflösende 12-Bit-A/D-Wandler-Kerne implementiert, die eine Abtastrate von max. 2 Millionen Sample pro Sekunde ermöglichen. Bild 6 zeigt den grundsätzlichen Aufbau. Wahlweise können darüber hinaus bis zu 16 Analog-Kanäle via internem Multiplexer gemultiplext und gewandelt werden.

### **A/D-Wandler-Kenndaten der XMEGA-Familie**

- · 12-Bit-Auflösung, Sampling-Rate: 2 Msps
- · Single oder Continuous Conversion-Mode
- · 8- oder 12-Bit-Auflösung mittels Software einstellbar
- · Integrierte Referenzspannung On-Chip verfügbar
- · Integrierter programmierbarer Verstärker
- · Beschaltung mit externer Referenzspannungsquelle möglich
- · Wandlungszeiten: 8-Bit-Ergebnis; 2,5 us; 12-Bit-Ergebnis: 3,5 us
- · Event-Generierung durch A/D-Wandler-Ergebnisse

### High-Speed-12-Bit-D/A-Wandler des XMEGA

Der schnelle, inhärente 2-kanalige D/A-Wandler ist in der Lage, Analogspannungen mit 1 Msps an seinen Analog-Ausgängen bei einer Settling-Time von 1 us auszugeben. Um Offset- und Gain-Fehler zu vermeiden, werden diese Fehler chipintern automatisch kompensiert. Des Weiteren hat der Anwender den großen Vorteil, dass er keine extern angeordneten Operationsverstärker zur Strom-/Spannungswandlung benötigt, da die XMEGA-D/A-Wandler schon Spannungsausgänge besitzen. Dieses Feature spart Kosten und vor allem wertvollen Platz auf der Leiterplatte. Darüber hinaus kann der D/A-Wandler-Kern sehr zeiteffizient mit dem Event-System und der DMA-Unit zusammenarbeiten.

### Die analogen Komparatoren der XMEGA-Controller

Die XMEGA-Controller verfügen nunmehr über maximal 4 schnelle Analog-Komparatoren, bei denen die Komparatorausgänge auf Portpins herausgeführt wurden.

Somit ist der Anwender in der Lage, unter Nutzung von zwei externen Widerständen die Komparator-Hysterese entsprechend seinen Anforderungen einzustellen. Darüber hinaus kann der Anwender auch feste, via Software einstellbare Hystereseschwellen nutzen sowie 2 Komparatoren zusammenschalten und somit einen Fensterkomparator realisieren.

#### **Komparator-Highlights**

- · 50 ns Delay im High-Speed-Modus (130 μA)
- · 500 ns Delay im Low-Power-Modus (20 μA)
- · Via Software einstellbare Hysterese: 0,20, 50 mV
- · Alle Komparatorausgänge auf Portpins geführt
- · DAC-Ausgang kann auf die Komparatoreingänge geführt werden
- · Interne Spannungreferenz kann auf die Komparatoreingänge geführt werden
- · Komparatorausgangssignale können Events generieren

**ELV** 

### XMEGA Evaluation-Boards Toolübersicht:

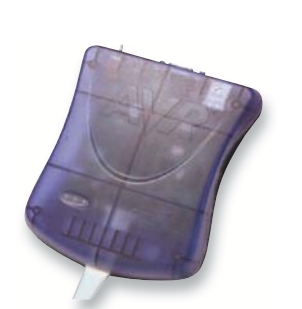

#### JTAGICE mkII

Hier ist in erster Linie das schon von den Standard-AVR-Controllern her bekannte Tool JTAGICE mkII zu nennen. Das Tool kann für JTAG- sowie PDI-Debugging sowie die Programmierung der XMEGA-Derivate eingesetzt werden. Über weitere verfügbare Tools können Sie sich auf der Atmel-Homepage informieren.

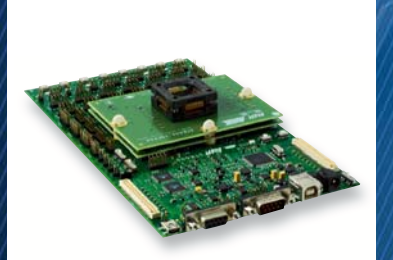

### **STK600** Evaluation-Board

Neues Starterkit, das zur Entwicklungsunterstützung sowie zur Programmierung der XMEGA-Controller, der Standard-AVRs sowie der neuen 32-Bit-AVR32-Controller eingesetzt werden kann.

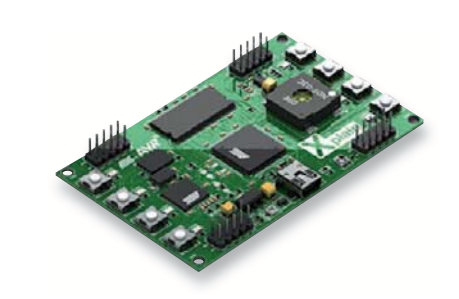

### XMEGA Evaluation-Board XPLAIN

Interessantes Low-Cost-Kit, basierend auf dem ATxmega 128A1, zum einfachen Test der XMEGA-Peripherie sowie der Analog-Features.

### **Board-Features:**

- · Spannungsversorgung via USB
- · Externer Speicher:
- 8 MB SDRAM, 8 MB Data-Flash
- · 8x LEDs, 8x Tasten
- · 1x Temperatursensor,
- 1 Poti zum Testen des 12-Bit-ADCs
- · 1x Miniatur-Lautsprecher zum Testen des 12-Bit-DACs

# **Einfach sicher !**

**Interne Schutzschaltung für Temperatur, Überspannung, Überstrom und Sicherheitstimer**

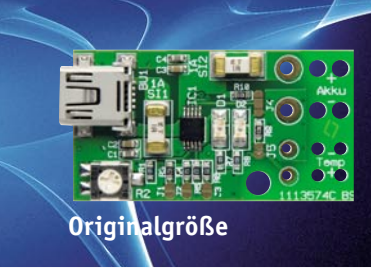

# **USB-Lademodul USBL 500**

# **Der USB-Anschluss für den Akku**

**Mit diesem Lademodul erhalten einzellige Lithium-Polymer-Akkus quasi einen Mini-USB-Anschluss und können dann über beliebige USB-Spannungsausgänge wie z. B. PCs, Netzteile mit USB-Buchse oder Handy-Netzteile (Ladegeräte) geladen werden. Aufgrund der geringen Abmessungen kann das Modul z. B. zusammen mit dem Akku in einen Schrumpfschlauch eingeschrumpft werden.**

### **Allgemeines**

Beim USB-Lademodul USBL 500 handelt es sich um eine vielseitig nutzbare Ladeschaltung für einzellige Lithium-Polymer-Akkus mit 3,7 V Nennspannung bzw. 4,2 V Ladeendspannung. Da die Schaltung dauerhaft am Akku angeschlossen bleiben darf und aufgrund der Miniatur-Abmessungen besteht auch die Möglichkeit, das Modul direkt am Akku zu befestigen. Akku und Ladeschaltung bilden dann eine Einheit. Zur Anpassung an die zu nutzende USB-Quelle ist der Ladestrom des Moduls konfigurierbar.

Aufgrund der hohen Energiedichte bei geringem Ge-

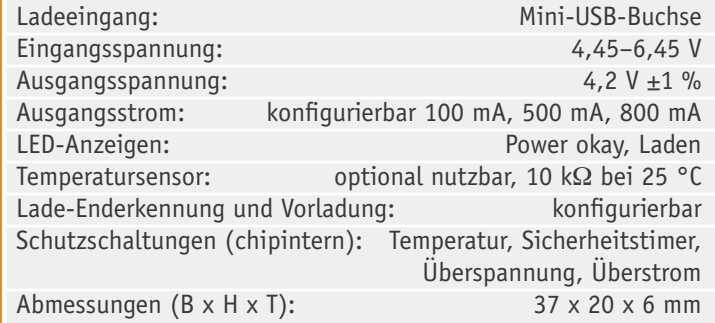

wicht sind Lithium-Akkus, insbesondere die Lithium-Polymer-Zellen mit 3,7 V Nennspannung, vielseitig einsetzbar und erobern immer mehr Anwendungsfelder, auch im Hobbybereich. Gerade wenn es auf kompakte Abmessungen und geringes Gewicht ankommt.

Zum Laden von Lithium-Akkus ist allerdings eine spezielle Ladetechnik, die auf den entsprechenden Akku-Typ abgestimmt sein muss, zwingend erforderlich und die Ladeschluss-Spannung muss mit hoher Präzision (±1 %) eingehalten werden. Lithium-Akkus verkraften absolut keine Überladung und der falsche Umgang mit diesem Zellentyp ist gefährlich. Im Hobbybereich kommen nahezu ausnahmslos die etwas unkritischeren Lithium-Polymer-Akkus mit 3,7 V Nennspannung und 4,2 V Ladeschluss-Spannung zum Einsatz.

Die Ladung erfolgt nach der Strom-/Spannungs-Kennlinie, d. h. es wird bis zum Erreichen der Ladeschluss-Spannung mit konstantem Strom und danach mit konstanter Spannung geladen. Lithium-Akkus gelten als voll geladen, wenn die Stromaufnahme auf einen Wert sinkt, der 10 % der Nennkapazität entspricht.

Eine Tiefentladung ist bei Lithium-Akkus unbedingt zu vermeiden, und weit entladene Zellen dürfen bis zur Entladeschluss-Spannung von ca. 2,5 V nur mit geringem Strom beaufschlagt werden.

**Daten** 

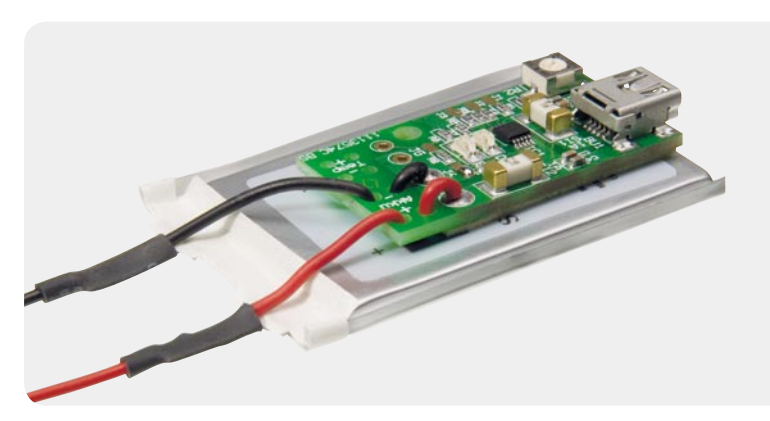

*Bild 1: Lithium-Akku mit kompletter Lade-Elektronik*

Die hier vorgestellte Ladeschaltung ist zum Laden von einzelligen Lithium-Polymer-Akkus vorgesehen, da das Konfigurieren von Lithium-Akku-Packs besonderen Anforderungen unterliegt und nur selektierte Zellen mit absolut gleicher Kapazität und gleichem Ladezustand in Reihe geschaltet werden dürfen. Für die meisten modernen batteriebetriebenen Anwendungen ist eine Nennspannung von 3,7 V vollkommen ausreichend.

Für zusätzliche Sicherheit sorgt ein optional zu bestückender Temperatursensor, der für eine Beendigung des Ladevorgangs sorgt, wenn die zulässige Akku-Temperatur überschritten wird.

Eine grüne Leuchtdiode zeigt an, dass die Eingangsspannung des Moduls im zulässigen Bereich liegt, und eine rote LED leuchtet während des Ladevorgangs. Mit Hilfe eines Einstelltrimmers kann der Ladestrom eingestellt werden, wobei zusätzlich der Maximalwert auf 100 mA, 500 mA oder 800 mA begrenzt werden kann.

Die Abmessungen des kompletten Lademoduls betragen nur 37 x 20 x 6 mm, wobei die Bauhöhe durch die Mini-USB-Buchse vorgegeben wird. Die geringen Gesamtabmessungen werden durch die geringen Abmessungen des Ladechips im 10-Pin-MSOP-Gehäuse ermöglicht.

Eine typische Anwendung des Moduls ist in Bild 1 zu sehen (Akku mit integrierter Ladeschaltung).

- Der Akku wird in 3 Phasen geladen:
- Phase 1: Konditionierung mit geringem Ladestrom
- · Phase 2: Konstantstrom-Ladung
- · Phase 3: Konstantspannungs-Ladung

Während des Ladevorgangs darf eine Last parallel betrieben werden, sofern der Ladevorgang dadurch die Zeit des Sicherheitstimers von 10 Std. nicht überschreitet. Alternativ ist die Funktion des Sicherheitstimers und der Temperaturüberwachung zu deaktivieren. Dadurch ist das Modul in der Anwendung extrem einfach, und bei Netzbetrieb stellt das Modul die Geräteversorgung sicher.

Lithium-Akkus gelten als vollständig geladen, wenn die Stromaufnahme bei der Konstantspannungs-Ladung einen festgelegten Wert unterschreitet. Beim USBL 500 ist diese Schwelle über Codierbrücken entsprechend Tabelle 1 konfigurierbar. Gleichzeitig wird dadurch der Wert für die Vorladung bei tiefentladenen Zellen bestimmt.

Mit Hilfe der Codier-Lötbrücke J 4 kann der Maximalwert des Ladestroms – entsprechend Tabelle 2 – wahlweise auf 100 mA, 500 mA oder 800 mA eingestellt werden.

### **Schaltung**

Die Schaltung unseres Lademoduls für einzellige Lithium-Polymer-Akkus ist mit dem hochintegrierten Lade-IC BQ24090 von Texas Instruments realisiert. Da alle erforderlichen aktiven Komponenten in diesem Baustein enthalten sind, werden an peripherer Beschaltung nur noch wenige passive Komponenten benötigt. Bild 2 zeigt die komplette Schaltung unseres Moduls, wo die Ladespannung an der Mini-USB-Buchse BU 1 zugeführt wird. Über die Eingangssicherung SI 1 gelangt die Eingangsspannung direkt auf den Chip-Eingang. Die Kondensatoren C 1, C 2 dienen zur Pufferung und Störunterdrückung. Der Baustein, dessen komplexen internen Schaltungsaufbau Bild 3 verdeutlicht, arbeitet als Linearregler. Die Leistungs-Endstufe ist direkt integriert, wobei wir an dieser Stelle nicht auf weitere interne Schaltungsdetails, sondern auf die wesentlichen Funktionen des Bausteins eingehen.

Besonders wichtig sind die integrierten Sicherheitsfeatures wie Überspannungs- und Überstromschutz, Kurzschluss-Schutz, Sicherheitstimer und eine interne Temperaturüberwachung, da der falsche Umgang mit Lithium-Akkus gefährlich ist.

Zwei Leuchtdioden dienen zur Anzeige der Betriebszustände des Lademoduls. Die grüne LED (D 1) leuchtet, sobald die Eingangsspannung im zulässigen Bereich ist, und die rote LED (D 2) zeigt den Ladevorgang des Akkus an und erlischt, sobald die Stromaufnahme des Akkus die Schwelle für die Lade-Enderken-

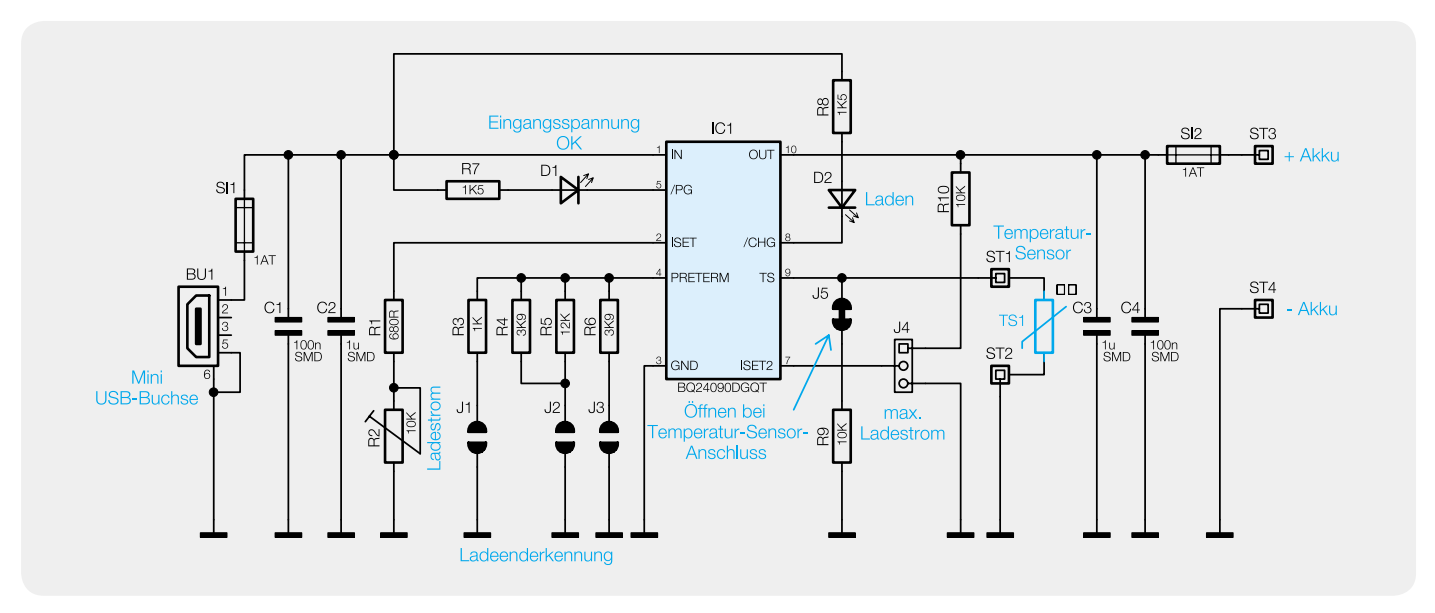

*Bild 2: Schaltbild des Lademoduls USBL 500*

nung unterschreitet. Der Widerstandswert von Pin 4 (PRETERM) nach Masse bestimmt die Schwelle für die Lade-Enderkennung und die Vorladung (siehe Tab. 1), wobei die Auswahl der gewünschten Einstellung mit J 1 bis J 3 erfolgt.

Mit Hilfe des Trimmers R 2 ist der Ladestrom für die Konstantstrom-Ladung im Bereich von 50 mA bis Imax (abhängig von der Konfiguration des Maximalstroms) einstellbar.

**Ströme für die Lade-Enderkennung und die Vorladung**

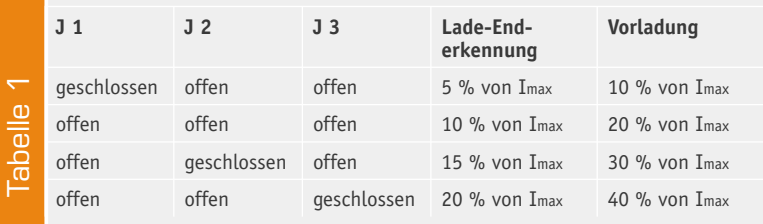

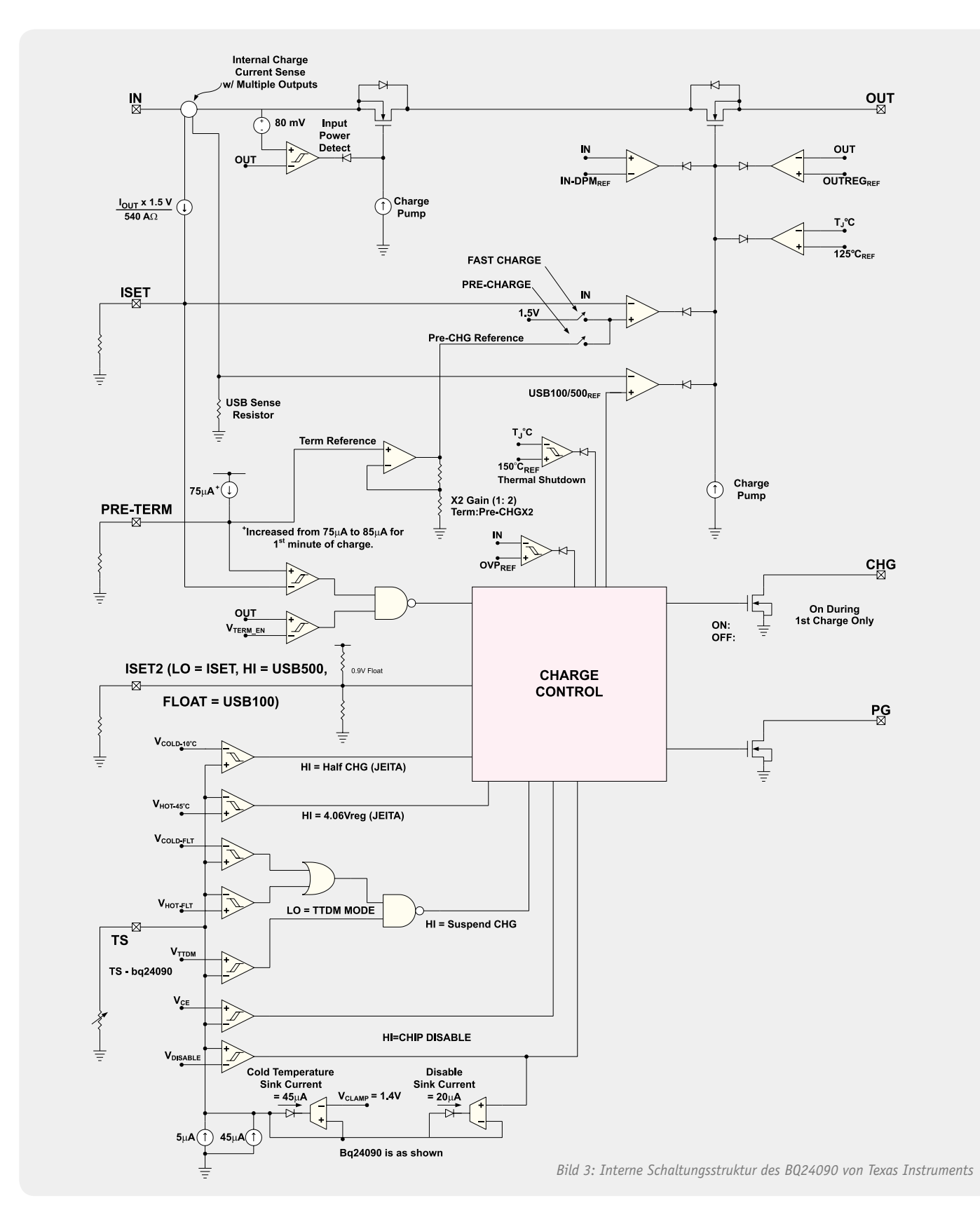

Die Codier-Lötbrücke J 4 dient zur Einstellung des maximalen Ladestroms (siehe Tab. 2).

Vom Ausgang des Ladebausteins IC 1 (Pin 10) gelangt die Ladespannung über die Ausgangssicherung SI 2 zum Plus-Anschluss des Akkus (ST 3). Die Kondensatoren C 3 und C 4 dienen wieder zur Pufferung und Störunterdrückung. Der Minus-Anschluss des Akkus wird direkt mit der Schaltungsmasse des Moduls verbunden.

Optional kann eine Überwachung der Akku-Temperatur erfolgen. Dazu ist dann ein Temperatursensor an ST 1 und ST 2 anzuschließen, der bei 25 °C einen Widerstandswert von 10 kΩ hat. Ohne Temperatursensor übernimmt R 9 die Simulation des Sensors. Die Codier-Lötbrücke J 5 muss somit ohne Temperatursensor geschlossen und mit Temperatursensor offen sein. Wird J 5 ohne Temperatursensor geöffnet, sind die Temperaturüberwachung und der interne Sicherheitstimer komplett abgeschaltet.

### Nachbau und Konfiguration

Da ausschließlich SMD-Komponenten zum Einsatz kommen und diese bereits werkseitig vorbestückt sind, handelt es sich im Grunde genommen um ein fertiges Modul und keinen typischen Bausatz. Bei den passiven Bauteilen kommt sogar die besonders kleine Bauform 0402 zum Einsatz, und der Ladechip im Miniatur-MSOP-Gehäuse wäre von Hand auch nicht mehr zu verarbeiten. Für den Anwender bleiben somit nur noch der Anschluss des Akkus und des Temperatursensors sowie die Konfiguration des Moduls mit Hilfe der zur Verfügung stehenden Lötbrücken.

Die Konfiguration des maximalen Ladestroms erfolgt, wie bereits erwähnt,

mit Hilfe der Codierbrücke J 4 entsprechend Tabelle 2. Dabei bleibt der Anschluss ISET 2 (Pin 7) entweder offen, wird mit Schaltungsmasse verbunden oder über R 10 mit dem Ausgang der Ladeschaltung. Die Detailaufnahme in Bild 4 zeigt die Einstellung 500 mA.

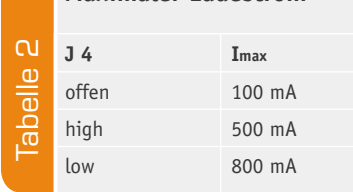

**Maximaler Ladestrom**

Mit den Codier-Lötbrücken J 1

bis J 3 wird die Schwelle der Lade-Enderkennung und gleichzeitig der Strom für die Vorladung konfiguriert. Bild 5 zeigt die Position der Codierbrücken auf der Leiterplatte. In der Standardeinstellung (Lade-Enderkennung bei 10 % von Imax) bleiben alle 3 Lötbrücken offen.

Der Anschluss des Temperatursensors zur Akku-Temperaturüberwachung ist optional. Bei angeschlossenem Temperatursensor ist die Codierbrücke J 5 (Bild 6) mit Hilfe eines Abbrechklingenmessers aufzutrennen. Wird J 5 aufgetrennt, ohne dass ein Temperatursensor angeschlossen wird, sind die Temperaturüberwachung und der 10-Std.-Sicherheitstimer deaktiviert.

Der Temperatursensor kann wahlweise direkt an die Ladeplatine angelötet werden oder die Anschlüsse des Sensors werden mit einadrig isolierten Leitungen bis zu 30 cm Länge verlängert. Die Leitungen werden dann an die Anschlüsse des Temperatursensors angelötet und mit Schrumpfschlauchabschnitten von 15 mm Länge entsprechend Bild 7 isoliert. Anschließend sind die Leitungen miteinander zu verdrillen, die Enden auf ca. 5 mm Länge abzuisolieren, die Innenadern zu verdrillen und vorzuverzinnen. Danach werden die beiden Leitungen entsprechend Bild 8 zur Zugentlastung durch die entsprechenden Platinenbohrungen gefädelt und an ST 1, ST 2 angelötet (beliebige Polarität).

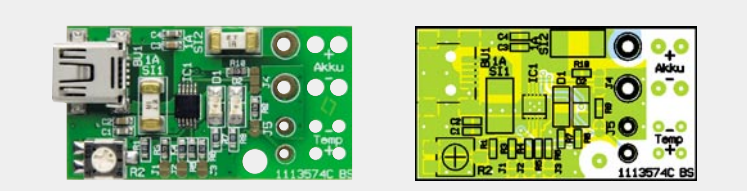

*Ansicht der fertig bestückten Platine des USBL 500 mit zugehörigem Bestückungsplan*

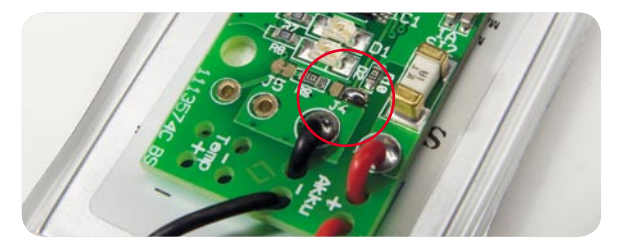

*Bild 4: Codierbrücke J 4 zur Einstellung des maximalen Ladestroms in der 500-mA-Konfiguration* 

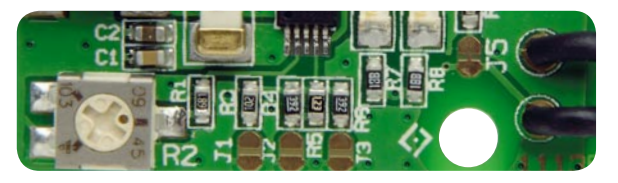

Bild 5: Codierbrücken zur Konfiguration der Lade-Enderkennung und *der Vorladung*

Die Anschlussleitungen zum Akku sind in der gleichen Weise zu verarbeiten und an ST 3 (Plus-Akku), ST 4 (Minus-Akku) anzulöten. An der Platinenunterseite sind zuletzt die überstehenden Drahtenden möglichst kurz abzuschneiden, damit es später zu keiner Beschädigung des Akkus kommt.

Wenn Akku und Modul eine Einheit bilden sollen, eignet sich zum Aufkleben des Moduls auf dem Akku am besten doppelseitig klebendes Schaumstoff-Klebeband (z. B. Spiegel-Klebeband). Nach Einstellen des gewünschten Ladestroms mit Hilfe des Trimmers R 2 wird empfohlen, die entstandene Einheit in Schrumpfschlauch einzuschrumpfen, wie das Beispiel in Bild 9 zeigt.

Dem Einbau in der gewünschten Anwendung steht nun nichts mehr entgegen. Um einen ausreichenden ESD-Schutz zu gewährleisten, ist das Modul für den Betrieb unbedingt in ein geschlossenes Gehäuse einzubauen bzw. zu verschrumpfen. Akku-Pack und Modul sind für den Betrieb zusammen in ein Gehäuse einzubauen, welches die Anforderungen an eine Brand-

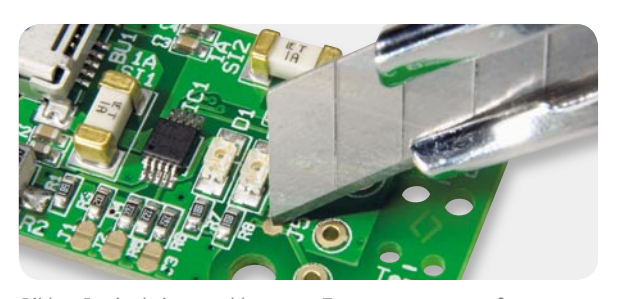

*Bild 6: J 5 ist bei angeschlossenem Temperatursensor aufzutrennen.*

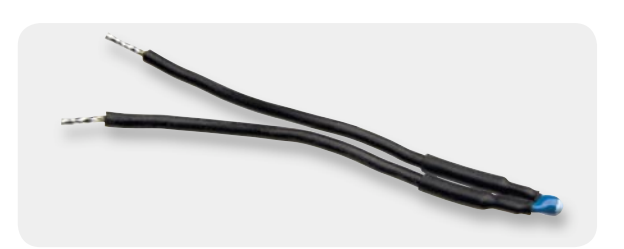

*Bild 7: Im Bedarfsfall sind die Anschlüsse des Temperatursensors mit Leitungsanschlüssen zu verlängern.*
schutzumhüllung erfüllen muss, und eine ausreichende Luftzirkulation ist sicherzustellen. Die Länge der Leitungen von der Ladeplatine zum Akku darf 3 m nicht überschreiten, wobei in der Praxis meistens nur wenige Zentimeter erforderlich sind. **ELV** 

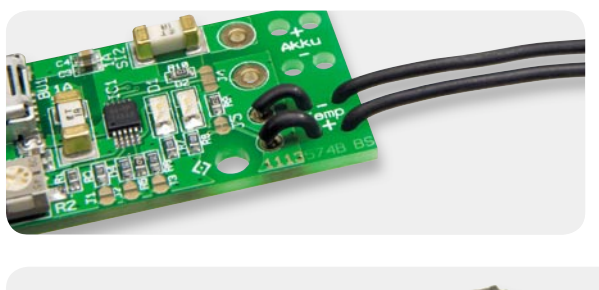

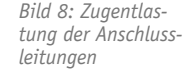

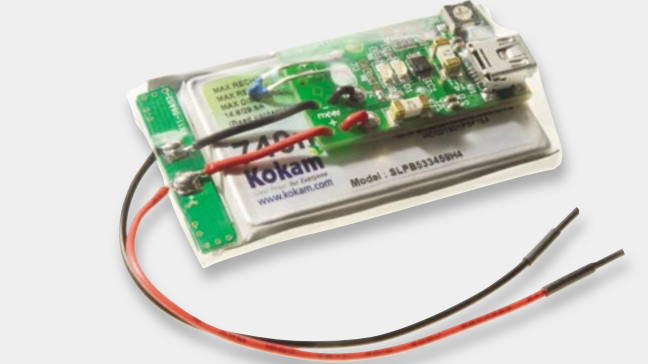

*Bild 9: Eingeschrumpft bilden Akku und Lade-Elektronik eine Einheit. h ft bild Akk d L d El kt ik i Ei h it*

### **Widerstände:**  680 Ω/SMD/0603 R1 1 kΩ/SMD/0603 R3  $1,5 kΩ/SMD/0603$  R7, R8 3,9 kΩ/SMD/0603 R4, R6 10 kΩ/SMD/0603 R9, R10 12 kΩ/SMD/0603 R5 SMD-Trimmer, 10 kΩ R2 **Kondensatoren:** 100 nF/SMD/0603 C1, C4 1 µF/SMD/0603 C2, C3 **Halbleiter:** BQ24090DGQ/SMD IC1 SMD-LED, Grün D1 SMD-LED, Rot D2 **Sonstiges:** USB-B-Buchse, mini, 5-polig, winkelprint, liegend, SMD BU1 Stückliste Stückliste Sicherungen, 1 A, träge, SMD SI1, SI2 Temperatursensor 103AT-2 TS1 60 cm flexible Leitung, ST1 x 0,22 mm<sup>2</sup>, Schwarz 5 cm Schrumpfschlauch, 2 mm, Schwarz

### **USB-Stromversorgung**

USB (**U**niversal **S**erial **B**us) ist ein serielles Bussystem zur Verbindung eines Computers mit verschiedenen Peripheriegeräten und die Nachfolge einer ganzen Reihe an PC-Schnittstellen. Da über den USB-Anschluss auch die externen Geräte mit Spannung versorgt werden können, bietet sich der USB-Anschluss quasi als standardisierte Stromquelle an (z. B. zum Laden von Mobiltelefonen).

Mittlerweile haben sich namhafte Mobiltelefonhersteller darauf geeinigt, Micro-USB als Standard-Gerätebuchse einzusetzen. Die zu den Mobiltelefonen gelieferten Ladegeräte sind dann kompatibel und im Grunde genommen 5-V-Netzteile, da sich die Lade-Elektronik im jeweiligen Mobiltelefon befindet.

Aufgrund der großen Verbreitung des USB-Anschlusses zur Spannungsversorgung sind sehr preiswerte Steckernetzgeräte mit USB-Anschluss in verschiedensten Ausführungen am Markt erhältlich.

Die Abbildung zeigt die unterschiedlichen USB-Buchsen mit Pinbelegung.

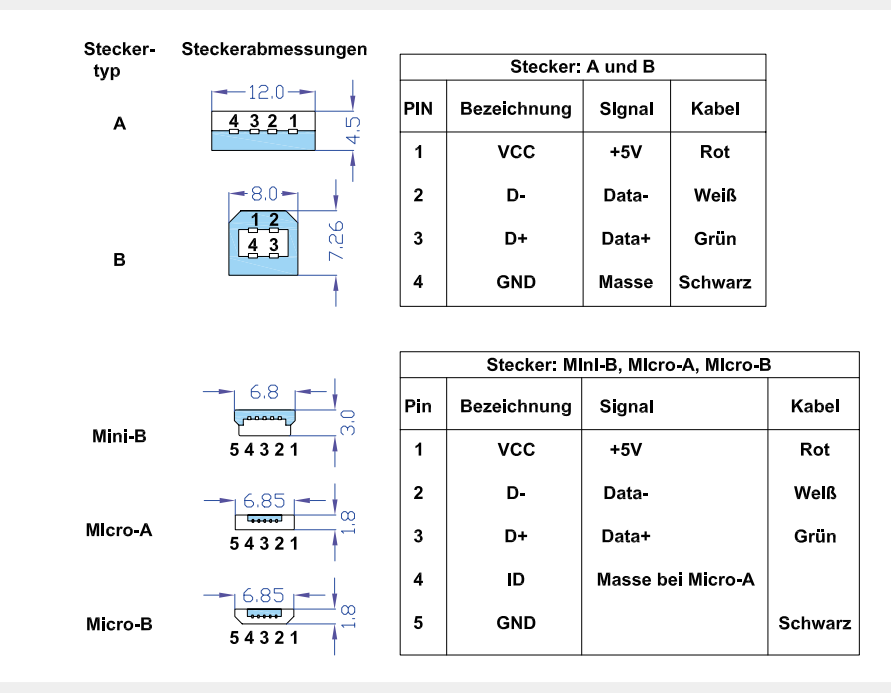

Elektronikwissen Elektronikwissen

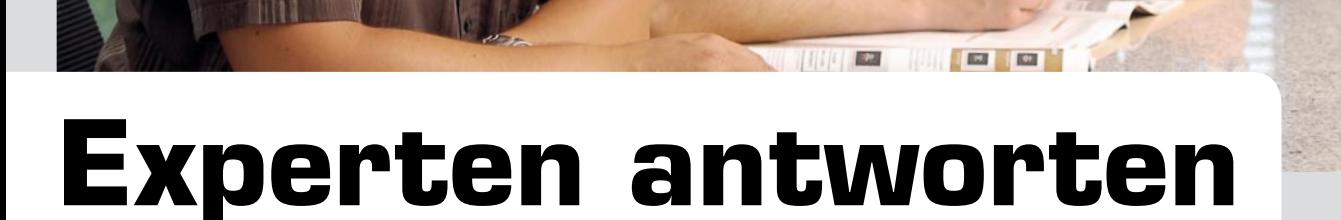

**Liebe Leser,**

an dieser Stelle finden Sie regelmäßig eine Auswahl an technischen Fra**gen, die an unseren Kundenservice gerichtet wurden, und von unserem Kundenbetreuer-Team erarbeitete Antworten und Problemlösungen dazu.**  Unser Kundenbetreuer-Team besteht aus erfahrenen und profilierten Tech**nikern, die nicht nur einen direkten Draht zu unseren Hard- und Software-Entwicklern haben, sie sind jeweils sehr praxiserfahrene und kompetente Techniker mit einer Laufbahn in unserem Hause, die die hohe technische Kompetenz des Hauses ELV im täglichen Kundenkontakt vertreten – hier wird Ihnen tatsächlich geholfen!**

### **Der Lithium-Akku-Monitor LAM 5 (Bestell-Nummer JF-664-37) eines ELV-Kunden zeigt folgendes Problem:**

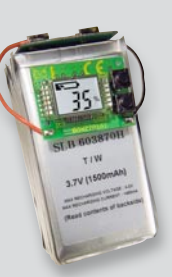

**Nach dem Zusammenbau und dem Abgleich zeigt mein Lithium-Akku-**

**Monitor LAM 5 stets 100 % an, egal ob der Akku vollgeladen oder entladen ist. Wie kann die korrekte Messfunktion hergestellt werden?**

### **Antwort:**

Unseres Erachtens liegt ein Einstellungsfehler vor. Es ist zu beachten, dass beim Abgleich der Entladeschluss-Spannung die im Display eingestellte Spannung ebenfalls am Netzteil einzustellen ist. Wenn die Spannung des Netzteils, welche die Akku-Spannung simulieren soll, stets gleichbleibend ist, werden im LAM 5 für die Lade- und Entladeschluss-Spannung gleiche Spannungswerte abgelegt, so dass in der Praxis das Gerät dann – unabhängig vom Ladezustand – stets 100 % anzeigt.

### **Herr B. Langer stieß auf ein Prob lem beim Aufbau des Würfelspiel-Bausatzes "Meiern" (Bestell-Nummer JF-915-80):**

**Ich habe ein Problem mit diesem Bausatz. Wenn ich die Batterie an**klemme und "Ein" drücke, geht die

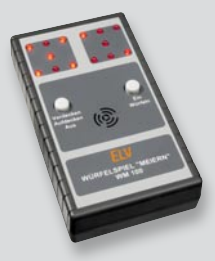

Schaltung an, so wie es sein soll. Wenn ich jetzt "Aus" **drücke und das Gerät geht dann aus oder es geht nach 60 Sek. automatisch aus, kann ich es nicht mehr einschalten. Erst nach Ab- und wieder Anklemmen der Batterie kann ich es wieder einschalten. Sonst funktioniert die Schaltung perfekt.**

#### **Antwort:**

Die von Ihnen geschilderte Problematik tritt auf, wenn der Prozessor der Würfelschaltung ununterbrochen mit Spannung versorgt wird, d. h. der Prozessor IC 1 nach 60 Sekunden bzw. durch die entsprechende Betätigung des Tasters TA 1 immer noch mit der 5 V Versorgungsspannung gespeist wird. Ursachen hierfür sind z. B. ein Kurzschluss des Transistors T 1 oder aber ein Kurzschluss des Transistors T 2 (jeweils vom Kollektor zum Emitter). Bitte prüfen Sie die beiden Transistoren auf deren Funktion (siehe auch den nachfolgenden Schaltungsauszug).

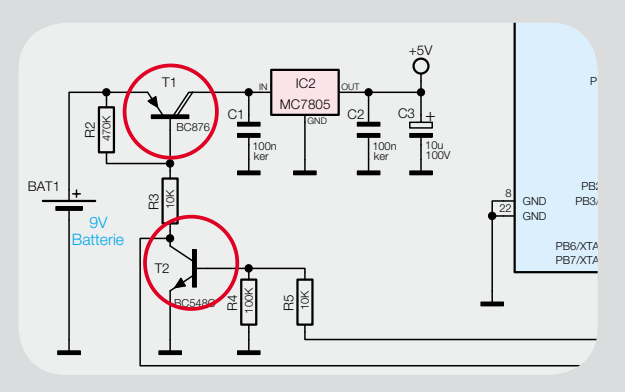

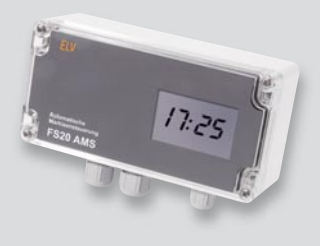

### **Herr B. Dettmann schrieb uns zur Markisensteuerung FS20 AMS (Bestell-Nummer JF-619-30):**

**Ich habe kürzlich die automatische Markisensteue-**

**rung FS20 AMS erworben. Nach der Inbetriebnahme bin ich auf einige Probleme gestoßen und möchte Sie nun dazu um Rat fragen. Die Markise fährt schon bei Tagesanbruch aus, obwohl das Poti an**  den linken Anschlag (geringste Empfindlichkeit) **gedreht wurde. Laut Bedienungsanleitung erfolgt in dieser Stellung keine Reaktion auf Sonnenein**strahlung. Wie kann die Empfindlichkeit herunter**gesetzt werden?** 

### **Antwort:**

Möglicherweise haben Sie noch eine ältere Geräteausführung vorliegen. Für die optimale Einstellbarkeit der Helligkeitsschwelle ist der Widerstand R 6 im Steuergerät auf 100 kΩ geändert worden. Falls möglich, prüfen Sie bitte, welcher Widerstandwert in Ihrem Steuergerät bestückt ist. Bitte beachten Sie hierzu auch das folgende Bild.

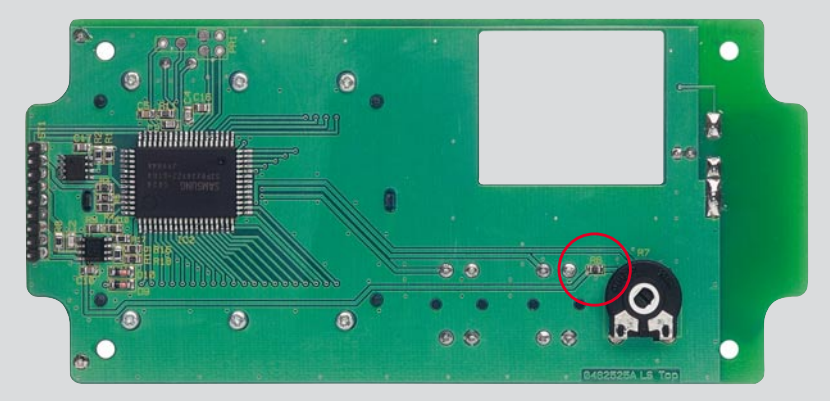

**Herr J. Katzenmaier hat ein Problem mit dem Bausatz DDS 130 (Bestell-Nummer JF-837-06): Ich habe bei Ihnen einen Funktionsgenerator DDS 130 gekauft, den ich heute zusammengebaut habe. Jetzt habe ich aber das Problem, dass sich die Signalamplitude nicht einstellen lässt. Sie bleibt immer konstant auf ca. 2,1 Vss. Die Frequenzeinstellung funktioniert tadellos. Haben Sie einen Tipp für mich?**

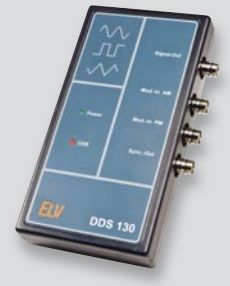

### **Antwort:**

Die Verstärkungseinstellung der Endstufe erfolgt über das Spannungssignal "VG", welches über den D/A-Wandler (IC 2) und den Operationsverstärker (IC 3) generiert bzw. aufbereitet wird. Möglicherweise ist in diesem Schaltungsteil eine Unterbrechung (z. B. am Widerstand R 11) ELV vorhanden. Bitte überprüfen Sie das Schaltungsteil.

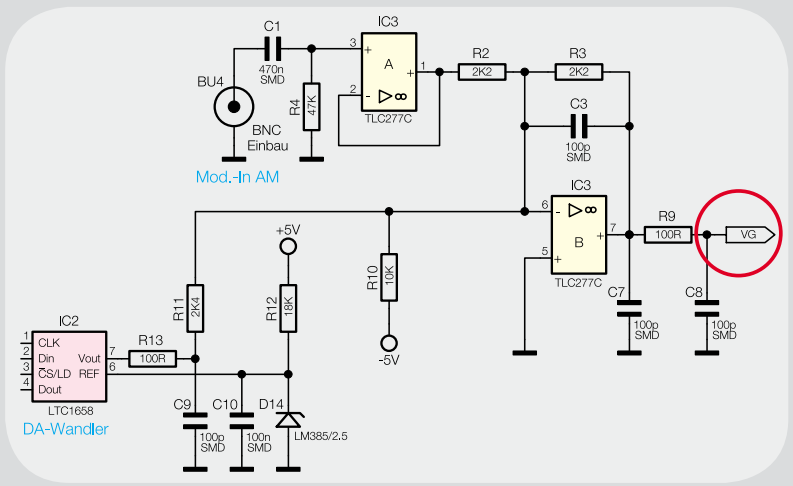

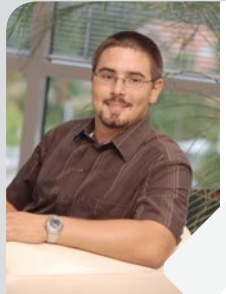

**Michael Sandhorst** *Staatlich geprüfter Techniker Energietechnik und Prozessautomatisierung*

*Herr Sandhorst ist ausgebildeter Industrieelektroniker, hat mehrere Jahre in diesem Beruf gearbeitet und sich als staatlich geprüfter Techniker (Elektrotechnik) weitergebildet.*

*Nun beantwortet er Ihnen freundlich und kompetent Ihre technischen Kundenanfragen im ELV-Kundenservice.*

**Sie haben auch Fragen? Rufen Sie gerne an: 0491/6008-245**

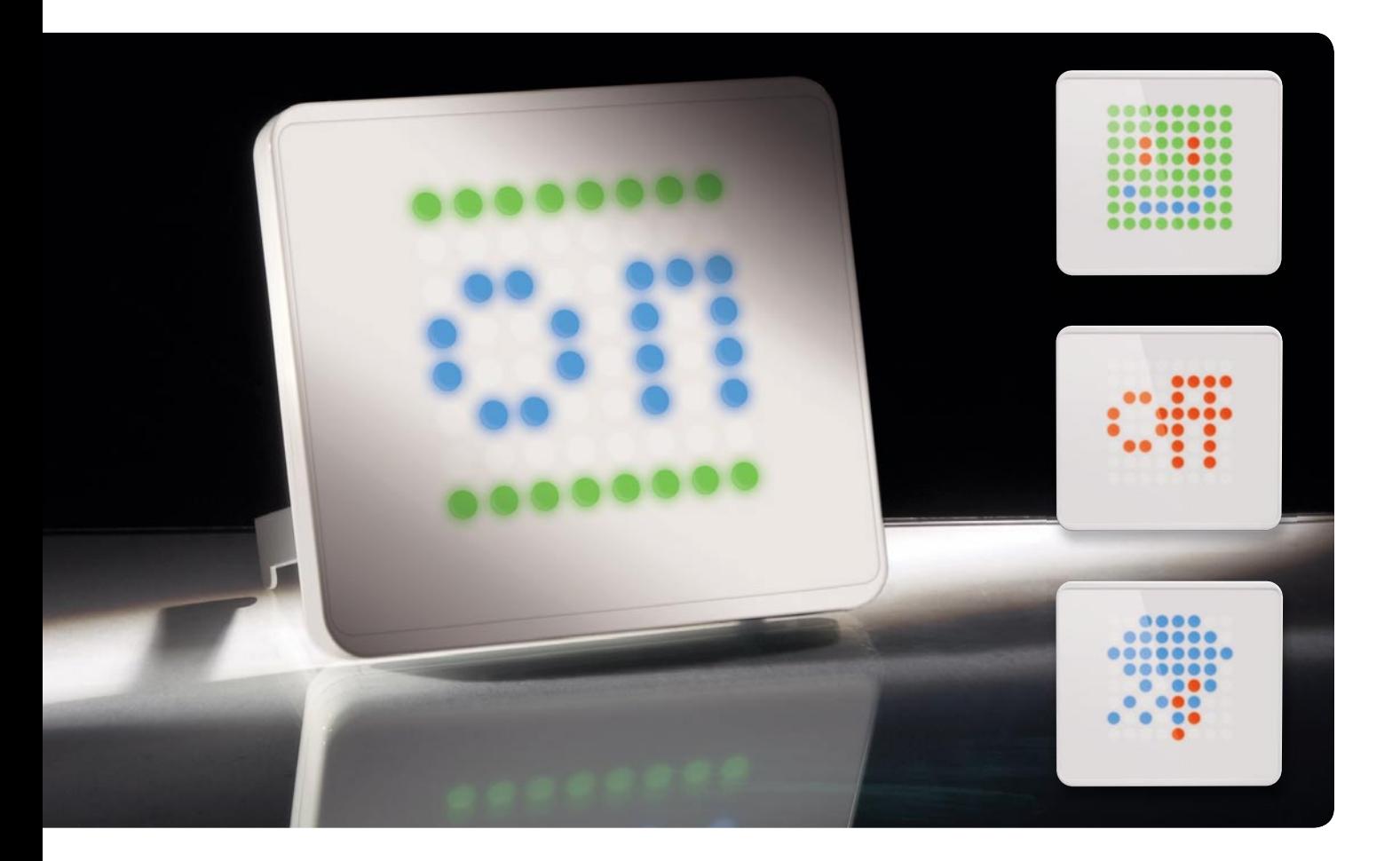

### **Immer auf dem Laufenden – multifunktionelle FS20-RGB-Statusanzeige**

**Ganz unauffällig, aber wenn es etwas zu melden gibt, wird sie aktiv – die FS20-Statusanzeige reagiert auf**  FS20-Funkbefehle, indem sie frei definierbare farbige Grafiken oder sogar Animationen auf ihrer hellen **8x8-RGB-LED-Anzeige darstellt. Warnhinweise, Erinnerungen oder Statusmeldungen fallen so jederzeit**  deutlich auf. Die Konfiguration der Statusanzeige erfolgt sehr komfortabel über ein PC-Programm.

### Statusmelder – neue Generation

Will man über den Status seiner Haustechnik Bescheid wissen, so kommen hier häufig Text- oder Grafik-LC-Displays, farbige TFT-, OLED-Displays oder in der komfortabelsten Form normale PC-Monitore zum Einsatz. Auch einfache Statusanzeigen mit einzelnen einfarbigen LEDs oder etwas aufwändigere OLED-Info-/Bediengeräte wie der HomeMatic-Funk-Wandtaster sind

gängige Mittel zur Signalisierung von Zuständen, Werten und Warnungen.

Unsere Statusanzeige für das FS20-System verwendet eine ganz andere, neue Anzeigeart. Zum einen kommt hier eine etwas ungewöhnliche RGB-LED-Matrix zum Einsatz, die aus  $8 \times 8$  "Pixel" besteht. Jedes der insgesamt 64 Pixel basiert auf drei LEDs in den Farben Rot, Grün und Blau (RGB). Somit kann jedes

Kompatible Funk-Sender: alle FS20-Sender (z. B. Handsender, Bewegungsmelder, Sensoren, Zentralen usw.) Kanal-Anzahl: bis zu 10.000 (entspricht der Anzahl speicherbarer Einzelbilder) Empfangsmodul: 868,35-MHz-Superhet mit λ/4-Drahtantenne bis zu 100 m (Freifeld) Display (Art, Größe): 192 LEDs, je 64 in Rot, Grün, Blau auf 8 x 8 Feldern, 60 x 60 mm Schnittstelle: USB 2.0 Konfigurations-Software: Windows XP, Vista, 7 Spannungsversorgung: 5-VDC-USB-Netzteil (nicht im Lieferumfang) oder PC (USB-powered) Max. Stromaufnahme: 1 A (Netzteil), 500 mA (USB-powered) Abmessungen (B x H x T): 110 x 150 x 15 mm

Pixel rechnerisch bis zu 16,7 Millionen Farben bei je 256 Farbstufen (8 Bit) für die Grundfarben Rot, Grün und Blau darstellen, was der Farbanzahl von JPEG-Bildern entspricht.

Zum anderen kann man diese LED-Matrix so flexibel ansteuern, dass sie von einer einfachen statischen Anzeige mit nur einzelnen einfarbigen Pixeln bis hin zu komplett bewegten vielfarbigen Animationen mit bis zu 25 Einzelbildern pro Sekunde alles darstellen kann.

Dabei sind bis zu 10.000 Bilder als Einzelbilder oder Animationen mit genauso vielen FS20-Befehlen im Speicher des Gerätes ablegbar. Das heißt für den praktischen Einsatz, dass die Statusanzeige, per FS20- Funkbefehl angesteuert, die jeweils zugeordnete Bildsequenz aktiviert und anzeigt. Dann wird aus dem im Ruhezustand unscheinbaren, mit einer planen, weißen und unbeschrifteten Frontfläche versehenen Gerät eine optisch sehr ansprechende Anzeigeplattform für alle nur denkbaren FS20-Befehle.

Von der einfachen Anzeige eines Symbols für einen Fernbedienbefehl über Statusmeldungen, beispielsweise vom Regenmelder, bis hin zur animierten Signalisierung des Empfangs komplexer FS20-Befehle wie etwa von der Makrosteuerung ist alles möglich. Die Art des FS20-Befehls spielt dabei keine Rolle, allein die Zuordnung einer Anzeigesequenz zum Befehl ist entscheidend. Dabei bleibt es dem Anwender überlassen, welcher Aktion er welche Anzeige zuordnet, ob es bei einem blinkenden Punkt an einer bestimmten Stelle im Display bleibt oder die Anzeige durch eine animierte 8x8-Grafik belebt wird, etwa in der Art der aus Foren und E-Mail-Programmen bekannten Emoticons.

Das entweder am USB oder über ein eigenes USB-Netzteil betreibbare Anzeigegerät macht, wie in Bild 1 zu sehen, sowohl flach an der Wand aufgehängt als auch auf den ausklappbaren Standfüßen eine gute Figur.

### Lebenselixier – die PC-Software

Zur Statusanzeige gehört eine komfortable PC-Software mit einer modernen Optik, einer intuitiven Bedienung und vielen Funktionen (Bild 2). Deren ausführliche Beschreibung folgt in einem separaten Artikel im nächsten ELVjournal, wir wollen hier zunächst nur kurz auf die Möglichkeiten dieser Software eingehen.

Kernstück ist der grafische Editor, der das Erstellen von Einzelbildern, aber auch das Erstellen von Sequenzen erlaubt. Letztere Option ist besonders interessant, kann man hier doch einen eigenen kleinen Film mit Lauftext oder einer animierten Grafik ablaufen lassen, sobald der zugeordnete FS20-Befehl eintrifft.

In Bild 3 ist als einfaches Beispiel eine mögliche Reaktion auf den FS20-Regenmelder bei Niederschlag dargestellt: eine animierte Sequenz aus 5 Bildern, aus der stilisierten Regenwolke fällt Niederschlag. Das Zeichnen solcher Grafiken ist einfach, wobei der eigenen Fantasie beim Erstellen der Grafiken keine Grenzen gesetzt sind.

Auch das Importieren von GIF-Bildern und Animationen ist möglich. Sind die importierten GIF-Bilder größer als 8 x 8 Punkte, werden sie automatisch auf diese Bildgröße herunterskaliert.

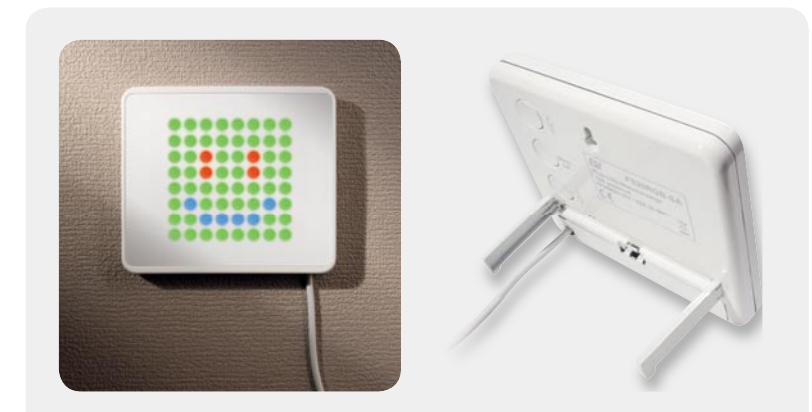

*Bild 1: Mit eingeklappten Gerätefüßen kann das Gerät an einer Wand hängen, dann wird das Kabel nach unten herausgeführt. Alternativ kann das Gerät bei herausgeklappten Gerätefüßen aufgestellt werden, hier ist das Kabel nach hinten herauszuführen.*

So kann man auch Smilies, Emoticons und andere Grafiken aus Bibliotheken im Internet verwenden oder mit einem anderen GIF-Editor Anima tionen erstellen und anschließend im FS20-RGB-SA-Programm importieren.

Im linken Bereich des Programmfensters finden sich die einzelnen Sequenzen und deren FS20-Zuordnung. Für jede Sequenz kann dort bestimmt werden, wie häufig oder wie lange diese angezeigt wird und ob im Anschluss die nächste Statusmeldung angezeigt werden soll.

Neben einer globalen Helligkeitseinstellung bietet das Tool auch einen Weißabgleich für die korrekte Farbdarstellung im LED-Display.

Insgesamt kann man bis zu 10.000 Einzelbilder speichern oder beliebig auf Sequenzen aufteilen, z. B. 1 Sequenz mit 10.000 Bildern oder 5000 Sequenzen mit je 2 Bildern oder 1000 Einzelbilder plus 10 Sequenzen mit je 900 Bildern usw. Auch ein Export von Einzelbildern und Grafik-Seguenzen im PNG- oder GIF-Format ist möglich, damit man die erarbeiteten Bilder

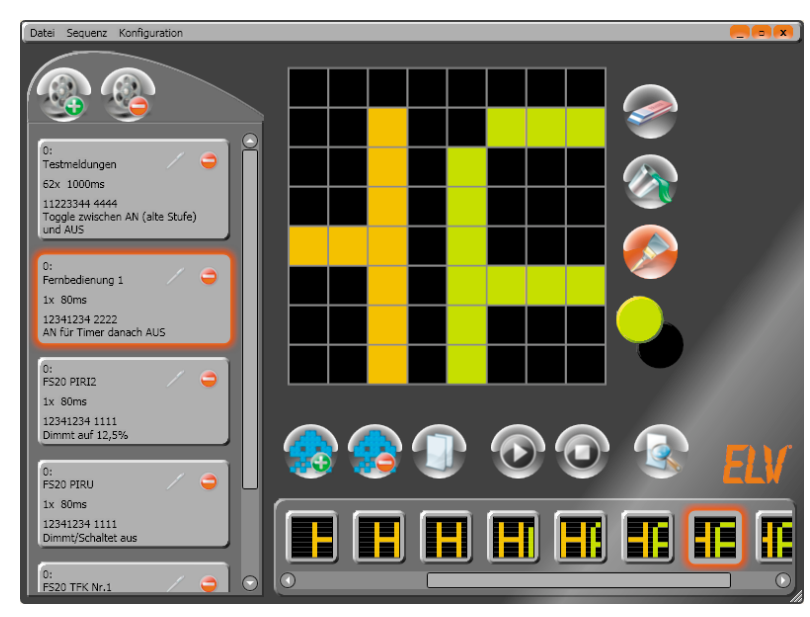

*Bild 2: PC-Tool mit moderner und intuitiv bedienbarer Oberfl äche*

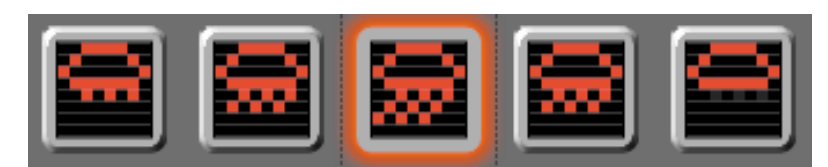

*Bild 3: Animierte Bildsequenz für einen Regenmelder*

auch anderweitig einsetzen oder weiterbearbeiten kann.

Die Zuordnung eines FS20-Befehls an eine Sequenz kann entweder über eine Befehlsliste mit Hauscode und Kanaladresseingabe oder über eine Liste der 10 zuletzt empfangenen FS20-Befehle erfolgen.

Durch die große mögliche Anzahl von Programm-/Bild-Sequenzen kann man die optische Ausgabe sehr komfortabel gestalten. So ist es z. B. möglich, einen Ein-Zustand so lange angezeigt zu bekommen, bis der entsprechende Aus-Befehl eintrifft und die nächste Sequenz startet, die z. B. die Anzeige abschaltet, indem man ein leeres (schwarzes) Bild zeigt.

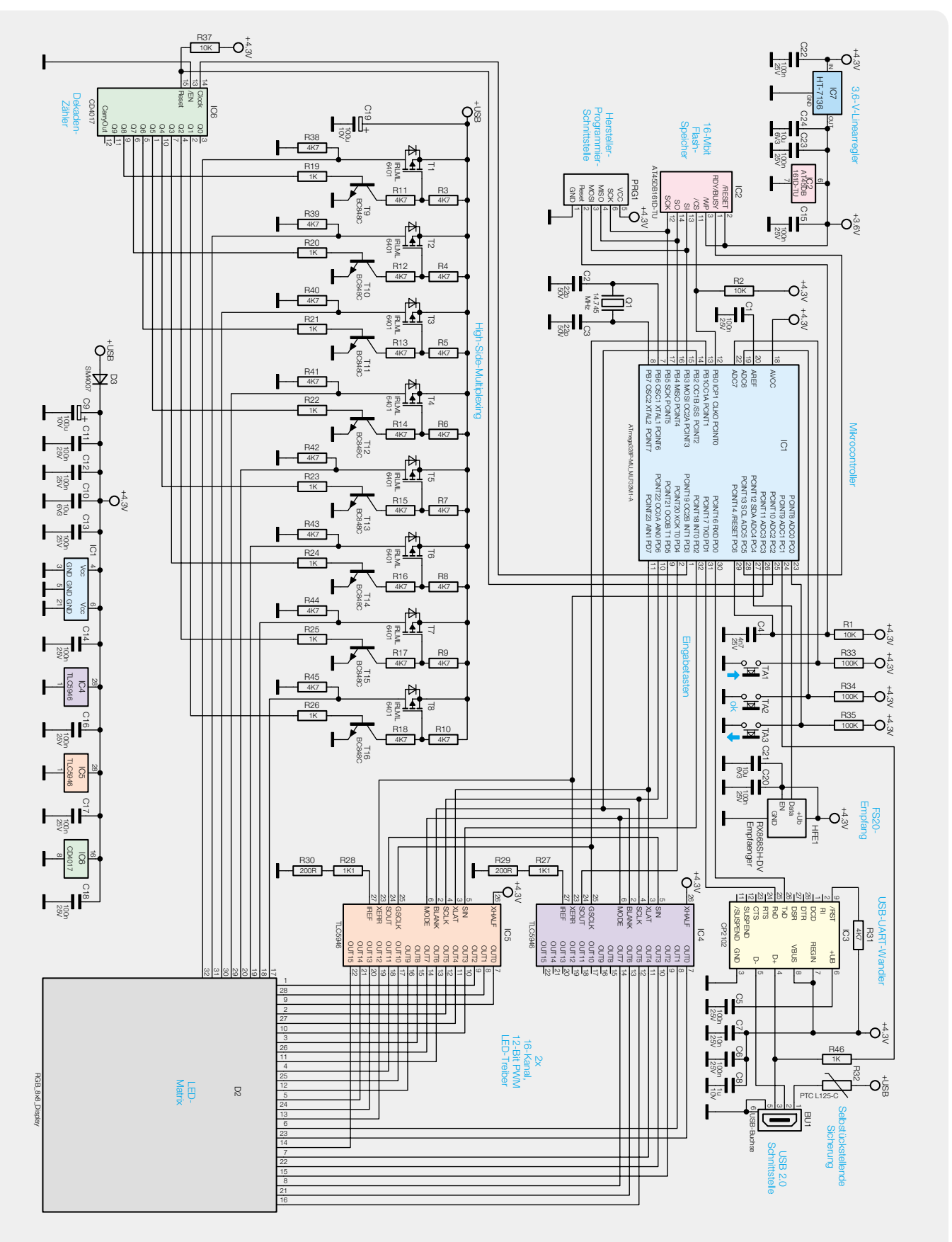

*Bild 5: Die Schaltung der FS20 RGB-SA*

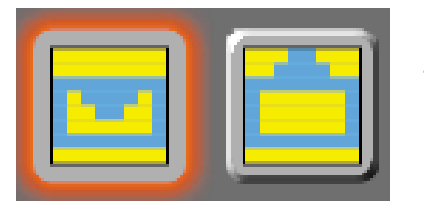

*Bild 4: Winkt mit der Klappe – "Briefkastenmelder"*

Die Zahl der so realisierbaren Anzeigemöglichkeiten ist, wie das FS20-System selbst, fast unbegrenzt. Ein Beispiel, das des Regenmelders, haben wir ja schon diskutiert. Da der sich periodisch wieder mit dem gleichen Schaltbefehl meldet, schadet es auch nicht, wenn es zwischenzeitlich andere Statusmeldungen gibt. Solange es regnet, wird der Regenmelder immer wieder den gleichen Befehl senden und somit die Anzeige auslösen. Ein weiteres Anwendungsbeispiel wäre z. B. ein mit dem FS20 TFK realisierter Postmelder. Die in Bild 4 gezeigte zugeordnete Grafik-Sequenz "winkt" so lange mit dem sich öffnenden Briefumschlag, bis die Statusmeldung durch eine andere ersetzt oder am FS20 RGB-SA "bestätigt" wird.

Auch eine mit einem FS20-Befehl ausgesendete Timer-Zeit ist mit dem FS20 RGB-SA auswertbar. Über die Option "Wiederholung für Timer-Zeit" kann man eine Sequenz fortwährend ablaufen lassen, solange die Timer-Zeit läuft oder bis eine andere Sequenz aufgerufen wird.

### Schaltungsbeschreibung

Im FS20 RGB-SA, dessen Schaltung in Bild 5 zu sehen ist, kommt als Mikrocontroller ein ATmega328P (IC 1) zum Einsatz, der mit dem Quarz Q 1 auf 14,745 MHz getaktet wird.

Als externer Datenspeicher für die Bilddaten ist über die SPI-Schnittstelle ein 16-Mbit-Flash-Speicherchip (IC 2) angeschlossen, der über den 3,6-V-Spannungsregler IC 7 separat versorgt wird.

Die Daten, die der Mikrocontroller in den Speicherchip IC 2 schreibt, erhält er über den USB-Port vom PC. Da der ATmega328P zwar über eine UART-Schnittstelle, nicht aber über USB-Hardware verfügt, dient hier IC 3, ein CP2102 von Silicon Labs, als USB-UART-Wandler. Mit diesem Baustein können Daten mit einer Geschwindigkeit von 1 Mbit/s zwischen dem PC und dem FS20 RGB-SA ausgetauscht werden.

Neben der Datenübertragung wird der USB-Port BU 1 auch zur Spannungsversorgung genutzt. Dabei werden zwei Betriebszustände unterschieden: Versorgung über einen PC und Versorgung über ein USB-Netzteil. Wird die Statusanzeige zur Konfiguration mit dem PC verbunden, detektiert der Mikrocontroller IC 1 über den Widerstand R 46 eine Spannung auf der USB-Datenleitung "D+". Um der USB-Spezifikation gerecht zu werden, begrenzt der Mikrocontroller in diesem Betriebsfall die Display-Helligkeit so weit, dass der USB-Schnittstelle des PCs nicht mehr als 500 mA entnommen werden.

Im Normalbetrieb ohne PC, aber mit einem 1-A-USB-Netzteil, können alle 192 LEDs auch mit maximaler Helligkeit leuchten. Erkannt wird dieser Betriebszustand durch das Fehlen der Spannung auf der USB-Datenleitung "D+". Da die maximale Stromaufnahme des FS20 RGB-SA tatsächlich bis zu 1 A betragen

kann, sollten die technischen Daten des eingesetzten Netzteils genau beachtet werden.

Bei einem technischen Fehler wie z. B. einem Kurzschluss sorgt die selbstrückstellende PTC-Sicherung R 32 zwar nicht für eine Trennung des Stromkreises, dafür aber für eine deutliche Strombegrenzung.

Zustandsänderungen auf der Statusanzeige können sowohl über die Eingabetasten TA 1 bis TA 3 als auch über FS20-Signale am Superhet-Empfänger HFE 1 herbeigeführt werden. Als Anzeige dient das LED-Matrix-Display D 2, das in jeder der 8 Reihen jeweils 3 mal 8 Leuchtdioden für die Farben Rot, Grün und Blau enthält. Angesteuert werden die insgesamt 192 Leuchtdioden einzeln über eine High-Side-Multiplexing-Schaltung (IC 6, T 1 bis T 16) und die beiden 16-Kanal-LED-PWM-Treiber IC 4 und IC 5. Bei den Treiberchips handelt es sich um hochwertige TLC5946 von Texas Instruments, die speziell zur Ansteuerung von LED-Anzeigen entwickelt wurden und die neben einer Konstantstromregelung (max. 40 mA/Kanal) auch über 6-Bit-Weißabgleichsregister und 12-Bit-PWM-Helligkeitsregister verfügen.

Die Größe der Ströme, die IC 4 und IC 5 pro Kanal bereitstellen, wird gemeinsam für alle Kanäle über die Widerstände R 27/R 29 bzw. über R 28/R 30 definiert. Der hier gewählte Gesamtwert von 1,3 kΩ stellt bereits den maximalen Strom von 40 mA ein.

Während die Treiber-ICs als Stromsenke bzw. als Low-Side-Treiber verstanden werden können, dienen die Transistoren T 1 bis T 8 als High-Side-Treiber zum Multiplexen der Displayzeilen. Dabei werden die gemeinsamen Anoden aller 24 roten, grünen und blauen LEDs einer Displayzeile über einen Transistor, z. B. über T 1, mit der Betriebsspannung "+USB" verbunden und je nach Helligkeit und gewünschtem Farbton der einzelnen LEDs über die Low-Side-Treiber (IC 4 und IC 5) entsprechend angesteuert. Nach ungefähr 1,2 ms Anzeigedauer sperren sowohl die Low-Side-Treiber als auch der P-Kanal-Transistor T 1 auf der High Side und die nächste LED-Zeile kann angesteuert werden.

Die Ansteuerung der 8 High-Side-Stufen erfolgt über den Dekaden-Zähler IC 6, der vom Mikrocontroller für jeden Zeilenwechsel einen Taktpuls erhält, wodurch jeweils dessen nächster Ausgang auf High-Pegel geschaltet wird. Dieser Pegel schaltet den Transistor der zweiten Stufe T 10, der als Inverter dient und den P-Kanal-Transistor T 2 ebenfalls durchschaltet. Nun werden wieder die Low-Side-Treiber aktiv und steuern die 24 LEDs der zweiten Displayzeile entsprechend den Farb- und Helligkeitswerten für 1,2 ms an.

Dieser Ablauf wiederholt sich für jede Zeile, bis am Ende der Dekadenzähler einen Reset-Impuls erhält und der ganze Multiplexvorgang von vorne beginnen kann.

Im Fall von Animationen mit 25 unterschiedlichen Bildern pro Sekunde wird das Display 4-mal nacheinander mit denselben Bildinformationen angesteuert, so dass sich eine relativ flimmerfreie Bildwiederholfrequenz von 100 Hz ergibt.

Im zweiten Teil des Artikels werden wir uns dem Nachbau der FS20-Statusanzeige zuwenden, und in einem separaten Artikel werden die Inbetriebnahme und Bedienung zusammen mit der PC-Software im Detail<br>beschrieben. beschrieben.

## **Quantensprung in**

**CAT-iq für bessere Sprachqualität und neue Dienste**

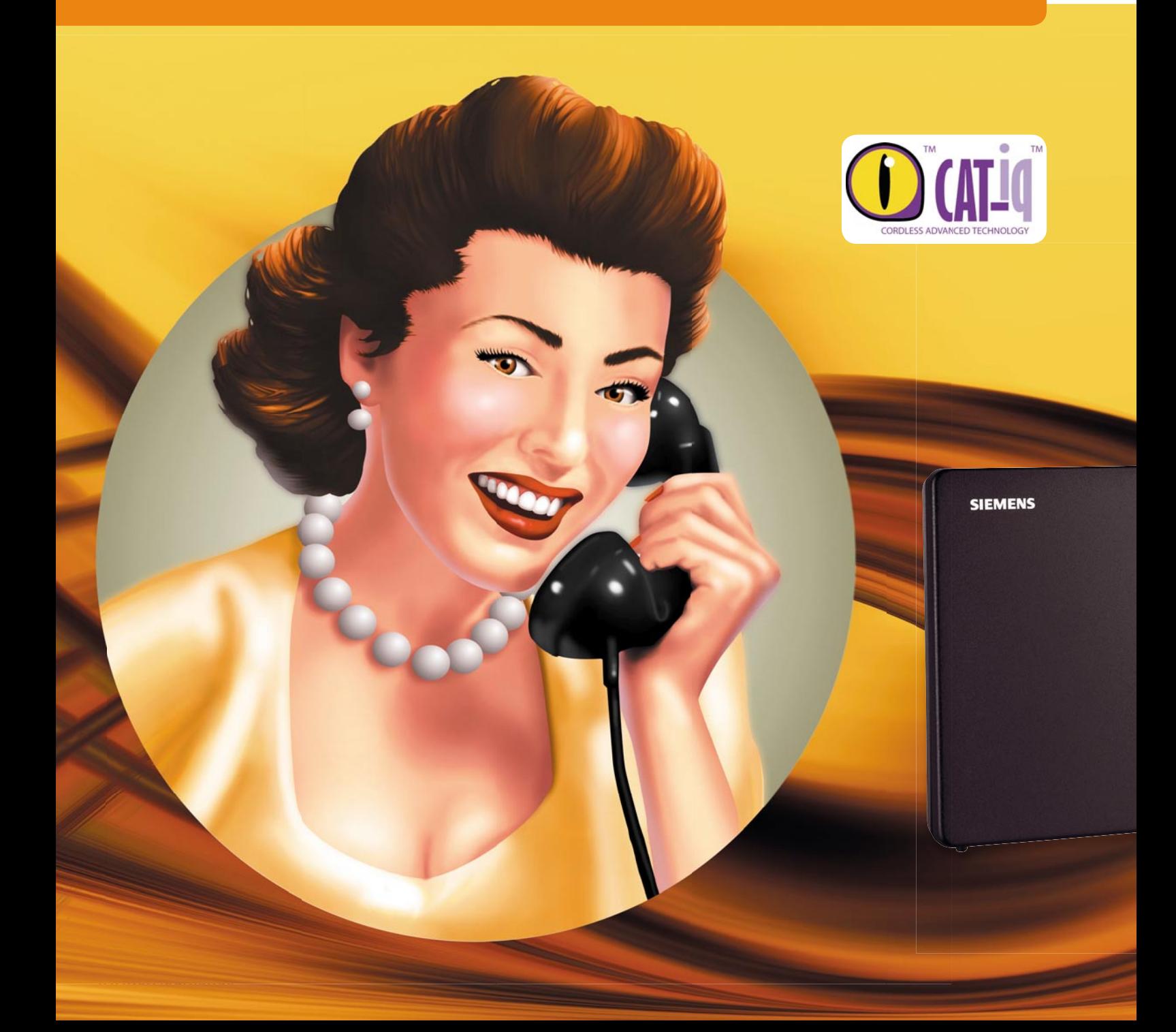

## **der Telefonie**

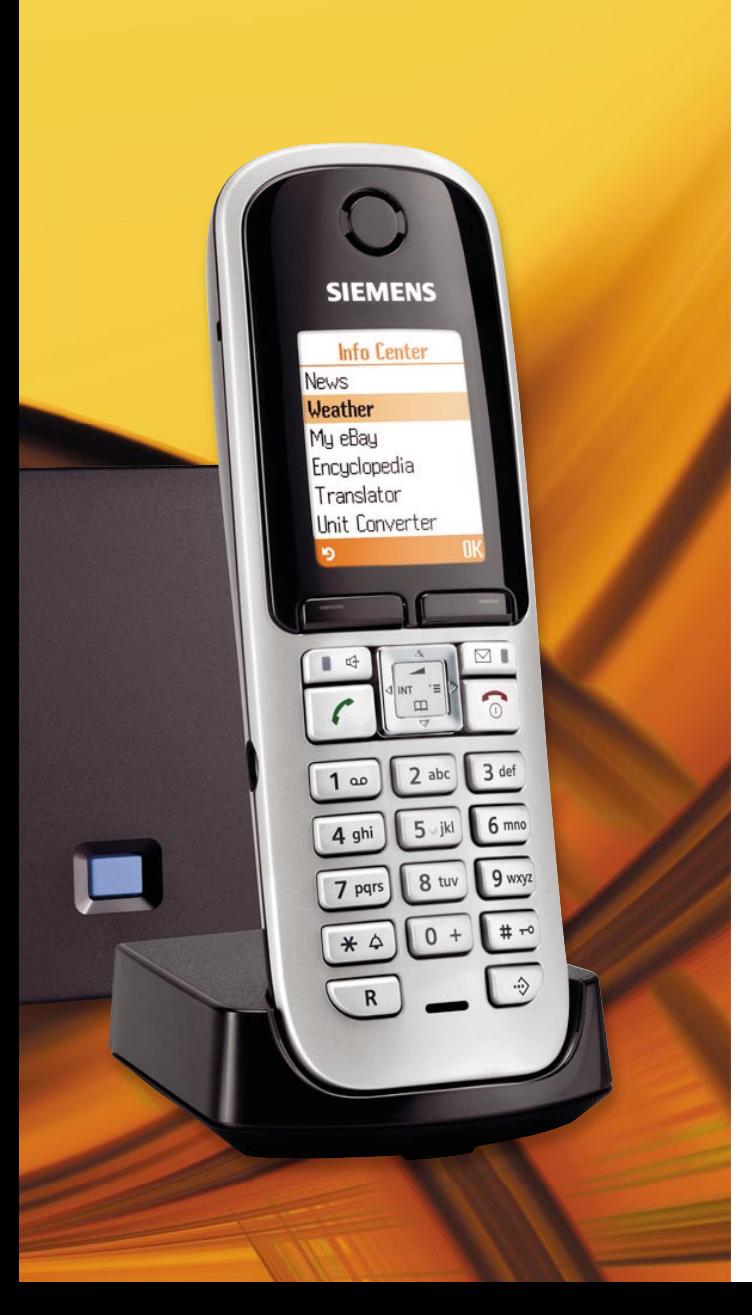

**Seit weit über 100 Jahren haben wir uns an die sprichwörtliche Telefonqualität beim Austausch sprachlicher Informationen über Hör- und Sprechmuschel des Telefonapparats gewöhnt. Von dem für beste Sprachverständlichkeit erforderlichen Frequenzband zwischen etwa 150 Hz und 5 kHz wurde bis in die Neuzeit hinein nur der Bereich von 300 Hz bis 3 kHz genutzt (Bild 1). Mehr war mit dem System Kohlemikrofon (Sprachaufnahme), Zweidraht-Telefonleitung (Übermittlung) und elektrodynamische Hörkapsel (Sprachwiedergabe) nicht möglich.**

Auch die Digitalisierung der drahtgebundenen Telefonie durch ISDN (Integrated Services Digital Network) und der schnurlosen durch DECT (Digital Enhanced Cordless Telecommunications) brachte keine wirklich signifikante Verbesserung. Mit der immer mehr verbreiteten Verfügbarkeit breitbandiger Internetverbindungen auf der Grundlage des IP-Protokolls wurde es Zeit für einen neuen mobilen Telefonstandard im Heimbereich – CAT-iq (Cordless Advanced Technology – internet and quality). Ein großer Vorteil: Telefonie über das Internet ist zu gleich niedrigen Kosten an allen Orten der Welt möglich – vorausgesetzt, es ist ein Internetanschluss vorhanden.

Hinter CAT-iq steht das DECT-Forum [1], ein Zusammenschluss von Herstellern für Endgeräte und Übertragungseinrichtungen nach dem DECT-Standard im Frequenzbereich 1880 bis 1900 MHz.

Ziel ist es, die Konvergenz der Entwicklungslinien Musik/TV, Telefonie/ Internet sowie PC/Spiele in einem neuen Produkt mit erheblich verbesserter Sprachqualität zur Wirkung zu bringen (Bild 2). Ausführliche Informationen zum CAT-ig-Ansatz findet man unter www.cat-ig.org [2].

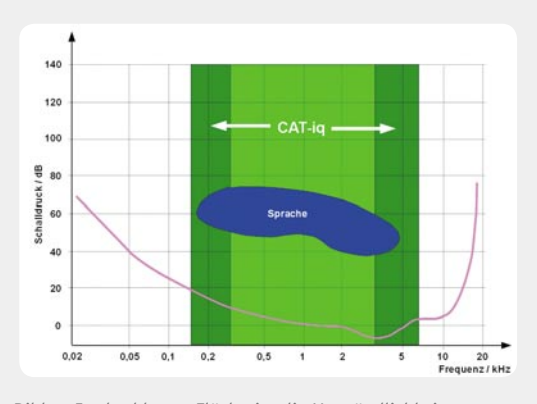

*Bild 1: In der blauen Fläche ist die Verständlichkeit von Sprache ideal.*

**Zwei Entwicklungsprofi le: Voice und Data.** Die hinter dem CAT-iq-Konzept stehenden Entwickler haben sich zum Ziel gesetzt, auf der Grundlage der ausgereiften DECT-Technologie Erweiterungen mit hochqualitativer VoIP-Telefonie (Wideband Voice-over-Internet Protocol) und niedrigratigen Datenanwendungen zu etablieren. Dabei soll die Rückwärtskompatibilität zum DECT-GAP (Generic Access Profile) der ETSI (European Telecommunications Standards Institute) gewährleistet sein. So sind gewisse Basisfunktionalitäten auch bei Verwendung von Produkten unterschiedlicher Hersteller sichergestellt. Eine Übersicht über die Profile und den aktuellen Stand ihrer Umsetzung in technische Spezifi kationen (TS) gibt Bild 3.

**CAT-iq 1.0.** Im Jahr 2008 zog mit CAT-iq 1.0 Breitband-Sprachqualität in DECT-Telefone ein. Zwei miteinander kommunizierende CAT-iq-Telefone verfügen über eine Audiobandbreite von 150 Hz bis 7000 Hz. Das ist für viele Menschen bereits mehr, als sie altersbedingt hören können. Der Unterschied zu einem herkömmlichen Schmalbandgespräch ist signifikant, ähnlich wie der Unterschied zwischen AM (Mittelwelle) und FM (UKW). Verantwortlich für eine derartige Qualitätssteigerung ist der Wideband-G.722-64-kbit/s-Codec. Wenn der Gesprächspartner nicht über ein CAT-iqkonformes Telefon verfügt, wählt das konforme automatisch den angemessenen Schmalband-ADPCM-G.726-23-kbit/s-Codec. Die Anzeige der Anrufer-Identifi kation und seines Namens im Display nach der CLIP-Konvention (CLIP: Calling Line Identification Protocol) ist bei CAT-ig 1.0 obligatorisch.

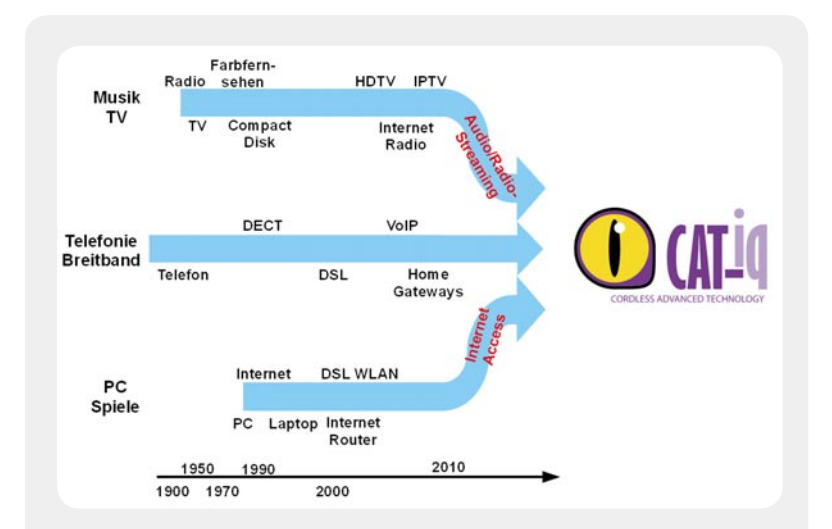

*Bild 2: Bei CAT-iq konvergieren drei Entwicklungslinien.*

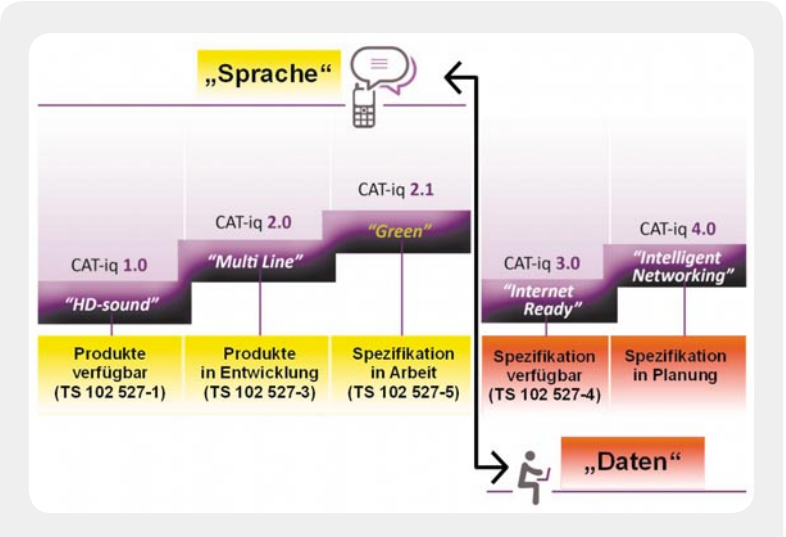

Bild 3: Die Profile 1.x und 2.x beziehen sich auf die Telefoniefunktionen, die Profile *3.x und 4.x auf Datenanwendungen. Quelle: DECT-Forum*

**CAT-iq 2.0.** Über die Features von CAT-iq 1.0 hinaus bietet CAT-iq 2.0 vor allem Kompatibilität. Das bedeutet, dass Netzbetreiber oder Diensteanbieter Gateways mit integrierten DECT-Basisstationen anbieten können, die mit jedem zertifizierten CAT-iq-2.0-Mobilteil (Handapparat) zusammenarbeiten. Die Möglichkeit, mehrere Telefonanschlüsse zu verwalten, indem diese mehreren Handapparaten an der gleichen Basisstation zugeordnet werden, erlaubt Dienste mit attraktiven Merkmalen. Darunter sind die Synchronisation von Anruferlisten und Zeiteinstellungen, gemeinsames Familien-Rufnummernverzeichnis, Rufweiterleitung, Konferenzschaltungen, Headset-Unterstützung, Handset-Ortung, einfache PIN-Registrierung usw.

CAT-iq 2.1. Dieses Profil wird verbesserte Konferenzfähigkeiten, Intrusion-Call (Einklinken in ein bestehendes Gespräch), CLIR (Calling Line Identification Restriction: Unterdrückung der Übertragung der Rufnummer des Anrufers), höhere Sicherheit, Anrufbeantwortersteuerung, Energiesparfunktionen ("Green" aspects), Diagnose-Energiesparfunktionen ("Green" aspects), Diagnose-<br>eigenschaften, empfohlene Ruftöne usw. beinhalten. IR (Calling Line Ide<br>g der Übertragung<br>e Sicherheit, Anrufl

CAT-iq 2.x. In weiteren zukünftigen Profilen sollen Dienste, die uns aus dem Bereich des Mobilfunks über das Handy selbstverständlich geworden sind, implementiert werden: SMS über das Festnetz, Anwesenheitsanzeige, Handy selbstverständlich geworden sind, implementiert<br>werden: SMS über das Festnetz, Anwesenheitsanzeige,<br>Instant Messaging (Nachrichtensofortversand) etc.

**CAT-ig 3.0.** Mit diesem Profil soll das Internet mit sei-**CAT-iq 3.0.** Mit diesem Profil soll das Internet mit sei-<br>nen Datendiensten in den Handapparat einziehen. Um das möglichst flexibel gestalten und an die Anfordedas möglichst flexibel gestalten und an die Anforde-<br>rungsprofile der Anwender anpassen zu können, wird SUOTA (Software Update over the Air: Software-Aktua-<br>lisierung über die Luftschnittstelle) das Kernfeature lisierung über die Luftschnittstelle) das Kernfeature sein. Es wird über den DECT-Datenkanal mit einer Bandbreite von 51,2 kbit/s realisiert. Im Zeitalter von drahtlosen Schnittstellen mit Mbit/s- oder gar Gbit/s-Bandbreite von 51,2 kbit/s realisiert. Im Zeitalter von<br>drahtlosen Schnittstellen mit Mbit/s- oder gar Gbit/s-<br>Übertragungskapazitäten mag das wenig erscheinen, doch für den gedachten Zweck ist es ausreichend und erfolgt in einem lizenzierten und damit geschützten Frequenzbereich. Mit SUOTA lassen sich CAT-iq-Systeme vom Netzbetreiber oder Diensteanbieter an neue Services anpassen, Firmware-Upgrades vornehmen oder Fehlfunktionen beheben. Als neue Dienste wären die Implementation eines kleinen Browsers für internetbasierte Dienste (Light Browsing) oder die umgebungsbezogene Werbung (Localized Advertising) denkbar. Klingeltöne, Display-Hintergründe (Wallpapers), Spiele und viele mehr oder weniger sinnvolle Dienstleistungen können neue Märkte etablieren. nem lizenzierten und damit geschützten<br>eich. Mit SUOTA lassen sich CAT-iq-Syste-<br>zbetreiber oder Diensteanbieter an neue<br>passen, Firmware-Upgrades vornehmen ktionen beheben. Als neue Dienste wä-<br>lementation eines kleinen Browsers für<br>rte Dienste (Light Browsing) oder die ezogene Werbung (Localized Advertising)<br>ingeltöne, Display-Hintergründe (Wall-<br>le und viele mehr oder weniger sinnvolle<br>igen können neue Märkte etablieren.<br>Mit CAT-iq 4.0 sind zahllose Anwendungen

**CAT-iq 4.0.** Mit CAT-iq 4.0 sind zahllose Anwendungen aus den Bereichen Home-Control (Heimautomatisierung) und Smart Metering (intelligente Verbrauchsaus den Bereichen Home-Control (Heimautomatisie-<br>rung) und Smart Metering (intelligente Verbrauchs-<br>steuerung) über den Handapparat und sein großes, hochauflösendes Display bzw. speziell zu entwickelnde Endgeräte möglich. Allein der Ersatz einer mittlerweile in allen Haushalten überbordenden Infrarot-Fernhochauflösendes Display bzw. speziell zu entwickelnde<br>Endgeräte möglich. Allein der Ersatz einer mittlerwei-<br>le in allen Haushalten überbordenden Infrarot-Fern-<br>bedienungsvielfalt für Fernsehgerät, Videorecorder, Satellitenreceiver, Hi-Fi-Anlage, Lichtsteuerung usw. Satellitenreceiver, Hi-Fi-Anlage, Lichtsteuerung usw.<br>durch den CAT-iq-Handapparat ist hochattraktiv. Aber der Handapparat ließe sich für noch viel mehr einsetzen, nämlich zur Rollladen-, Beleuchtungs- und Heizungssteuerung, für die Kommunikation mit Türfreisprecheinrichtung und Alarmanlage und vieles mehr. Wo die im DECT-Band vorhandenen Bandbreiten nicht ausreichen, können die Kapazitäten des Internetanschlusses über das heimische LAN oder WLAN unterstützend herangezogen werden. So sind qualitativ anspruchsvolles Internet-Radio- und -TV durchaus realisierbar. Mit effizienteren Audio-Codecs (z. B. G.722) lassen sich heute bereits über den CAT-iq-Datenkanal Audioinhalte streamen.

Eine ganz besondere Bedeutung könnte die CAT-iq-Technologie durch Nutzung der im Profil 4.0 anvisierten Entwicklungen im Bereich der Telemedizin und des "umgebungsunterstützten Lebens" (Ambient Assisted Living) älterer Menschen erlangen. Die gesellschaft- Bild 4: Ladeschale, Handapparat und Router: Außerlich ist ein liche Relevanz dieser Anwendungen ist aus demografischen Gründen nicht mehr zu leugnen. Damit ist ein selbst bestimmtes Leben in den eigenen vier Wänden länger möglich und der Einzug in ein Pflegeheim lässt sich lange herauszögern. Das steigert die Lebensqualität der Senioren und ist für sie und die Gesellschaft finanzierbar.

**Eine praktische Anwendung.** Mit dem Gigaset S685 IP bietet die Gigaset Communications GmbH als Markenlizenznehmerin der Siemens AG ein schnurloses Hybrid-Telefon an, das zahlreiche Eigenschaften aus den CAT-iq-Profilen bereits aufweist. In Bild 4 sind die drei wesentlichen Bestandteile des Sets zu sehen: Basisstation mit IP- und Festnetzschnittstelle (rechts) und das Mobilteil in seiner Ladeschale.

und das Mobilteil in seiner Ladeschale.<br>An erster Stelle ist dank des integrierten Breitband-Sprachcodecs G.722 das Telefonieren in hervorragender Klangqualität über das Internet (VoIP) oder haus-(VoIP intern möglich. Diese Eigenschaft wird durch das HDSP<sup>™</sup>-Logo (High Definition Sound Performance) gekennzeichnet (Bild 5). Per Tastendruck kann man zwischen den Ubertragungsmedien Internet oder Telefonfestnetz als Ubertragungsmedium umschalten.

Aber auch die anderen telefoniebezogenen Features beeindrucken:

- · Bis zu sechs Mobilteile an der Basis anmeldbar
- · Bis zu sechs VoIP-Accounts bei verschiedenen Providern möglich
- · Gleichzeitiges Telefonieren über zwei SIP-Accounts und Festnetz
- und Festnetz<br>· Jedem Mobilteil ist eine eigene VoIP-Nummer zuteilbar
- · Vor jedem Gespräch VoIP-Account frei wählbar
- · Umfangreiche Wählregeln für die automatische Selektion des günstigsten VoIP-Accounts
- · Annahmenummern für PIN-geschützten fernabfrag-PIN-geschützte baren Anrufbeantworter festlegbar
- · Einfache Konfiguration von VoIP durch Verbindungsassistent
- · Uber Internet-Browser bedienbarer Web-Konfigurator
- · Instant Messaging (z. B. Anruf gerade aktiver Messenger-Kontakte)
- E-Mail-Abruf und -Löschung ohne PC
- · Automatisches Firmware-Update
- · E-Mail-Abruf und -Löschung ohne PC<br>· Automatisches Firmware-Update<br>· Eco-Mode mit herabgesetzter Funkleistung bei geringem Abstand zur Basis (Bild 6) ringem Abstand zur Basis (Bild

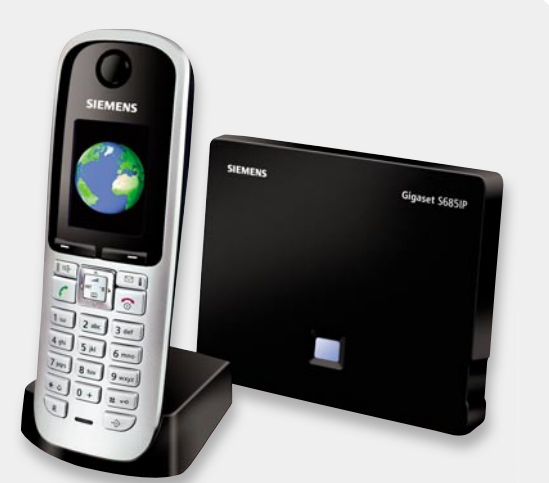

*Bild 4: Ladeschale, Handapparat und Router: Äußerlich ist ein CAT-iq-Telefon wie das Gigaset S685 IP von einem ausschließlich an das Festnetz angebundenen nicht zu unterscheiden. Quelle: Gigaset*

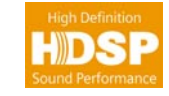

*Bild 5: Über zwei Telefone mit diesem Logo sind Gespräche in Hi-Fi-ähnlicher Qualität möglich.*

 $(6)$ **ECO DECT** 

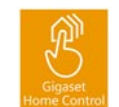

*Bild 7: Geräte mit diesem Logo lassen sich über ein Gigaset S685 IP steuern.*

*Bild 6: Dieses Zeichen weist darauf hin, dass sein Träger besonders sparsam mit Energie umgeht: zum Wohl der Umwelt und* 

· Bluetooth-Verbindungen zwischen Mobilteil und Bluetooth-Geräten, z. B. Headset

*des Anwenders.*

- · Bedienung zahlreicher mit dem Logo von Bild 7 versehener Geräte aus dem Haustechnikbereich
- etc.

**Praktischer Gebrauch.** Der Lieferumfang des Gigaset S685 IP erlaubt nach dem Auspacken die sofortige Inbetriebnahme: Basis Gigaset S685 IP mit energiesparendem Netzteil, Mobilteil Gigaset S68H inkl. zwei NiMH-Akkus, Ladeschale mit energiesparendem Netzteil, Ethernet- und Telefonkabel sowie einem Gürtelclip. Zum Telefonieren über eine Festnetzleitung gibt es nicht viel zu sagen. Es gestaltet sich wie bei nahezu allen auf dem Markt befindlichen Schnurlostelefonen.

**Verkabeln.** Bei VoIP hingegen wird das Gespräch nicht wie im Telefonnetz über eine feste Verbindung, sondern in Form von Datenpaketen über das Internet abgewickelt. Dafür ist ein Breitband-Internet-Anschluss (z. B. DSL) am besten mit nutzungsunabhängigem Festpreis (Flatrate) empfehlenswert. Das typische Anschlussschema zeigt Bild 8.

Den Zugang zum Internet stellt ein DSL-Router her, der am DSL-Splitter angeschlossen ist. Ein Router hat mindestens eine RJ45-Buchse, die in aller Regel mit einem IP-Switch verbunden ist, an dem wiederum die IP-Endgeräte des häuslichen LANs hängen. Oft sind auch Router, Switch und sogar ein WLAN-Funkmodem in einem Gerät integriert (z. B. im Speedport W 700V der Telekom). An einen der Switch-Ports wird mit Hil-

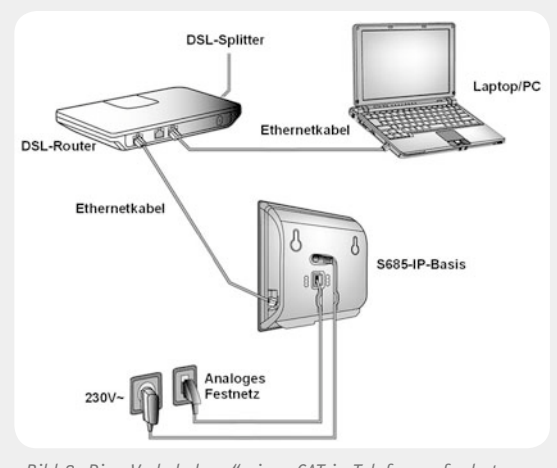

*Bild 8: Die "Verkabelung" eines CAT-iq-Telefons erfordert nur eine zusätzliche IP-Verbindung zum Internet. Quelle: Gigaset*

fe des im Lieferumfang enthaltenen Ethernet-Kabels die Basis angeschlossen. Diese wiederum wird mit der analogen Festnetzbuchse (TAE) und einer 230-VAC-Steckdose verbunden. Für die automatische Zuteilung einer IP-Adresse an die Basis im LAN muss im Router der DHCP-Server (Dynamic Host Control Protocol) aktiviert sein. Über den Internet-Browser eines beliebigen Laptops/PCs im LAN lässt sich die Basis in allen Details administrieren.

**Gigaset.net.** Wird das Telefon erstmals in Betrieb genom men, meldet es sich automatisch über www. gigaset.net bei dem kostenlosen Gigaset.net-Service der Gigaset Communications GmbH an und kann sofort mit anderen dort angemeldeten Nutzern eines Gigaset-Telefons in Verbindung treten. Es ist also nicht zwingend die Einrichtung eines Kontos (Account) bei einem der zahlreichen VoIP-Provider erforderlich. Allerdings ist man dann auf die Kommunikation mit der Gigaset.net-Community beschränkt. Aber allein zum Test der VoIP-Leitung ist der Gigaset.net-Echo-Service bereits nützlich.

**Providerauswahl.** Gegenwärtig stehen in Deutschland 30 VoIP-Provider zur Auswahl. Einen Überblick und die jeweiligen Verlinkungen kann man hier erfahren: www.voip-info.de/privat/provider.php [3].

Testweise wurde dem Autor vom Düsseldorfer Provider sipgate GmbH [4] ein kostenloser Account zur Verfügung gestellt, der mit etwas telefonischer Unterstützung eines freundlichen Hotline-Mitarbeiters in wenigen Minuten aktiviert werden konnte.

Die sipgate-Tarife sind äußerst übersichtlich. Bei "sipgate basic" fallen außer den Gesprächsgebühren von 1,79 Cent/min ins deutsche Festnetz und ab 1,8 Cent/min für Auslandsgespräche keinerlei weitere Kosten an. Gespräche von sipgate zu sipgate und in diverse Partnernetze sind kostenlos, ebenso gibt es keine Anschluss- und Grundgebühren, und ein Mindestumsatz sowie eine Vertragsbindung werden auch nicht erwartet. "sipgate plus" kostet 3,90 Euro/Monat Grundgebühr, dafür sind die innerdeutschen Telefongebühren auf 1 Cent/min reduziert und es steht subventionierte Hardware zur Verfügung. Allerdings muss

eine 6- bzw. 12-monatige Mindestvertragslaufzeit akzeptiert werden. Auf "sipgate flat" lässt sich aus dem Basic-Tarif für 8,90 Euro/Monat oder dem Plus-Tarif für 6,90 Euro/Monat upgraden. Damit erhält man unlimitiert kostenlose Gespräche ins deutsche Festnetz und in 27 weitere europäische Länder. Da sollte für jeden etwas dabei sein.

**Erfahrungen.** Die enorme Dienste- und Funktionsvielfalt des Gigaset S685 IP erfordert ein 200 Seiten starkes Handbuch, das leider nicht in gedruckter Form mitgeliefert wird. Die Beschreibungen sind systematisch und nachvollziehbar, aber eine gewisse Technikaffinität sollte der Power-User schon mitbringen. Über den Web-Konfigurator lässt sich das Telefon in allen Details am PC konfigurieren. Das kann über die feste IP-Adresse der Basis oder www.gigaset-config.com erfolgen. Über letztgenannte URL lassen sich eine Vielzahl von Diensten auswählen und personalisieren, von der lokalisierbaren Wettervorhersage (Bild 9) über Nachrichten-RSS-Feeds (RSS: Rich Site Summary) bis zum multilingualen Übersetzer.

Sehr nützlich ist die kostenlose Synchronisationssoftware Gigaset QuickSync, mit deren Hilfe sich ein Outlook-Adressbuch auf dem PC mit dem Adressbuch des Gigaset-Telefons abgleichen lässt. Findet sich dort nicht die gewünschte Nummer, kann man auf deutsche, holländische, österreichische, dänische und norwegische Online-Telefonbücher zurückgreifen. Die Kooperationen mit den entsprechenden Anbietern in anderen Ländern werden ständig ausgebaut. Sie ermöglichen den Nutzern von Gigaset-IP-Telefonen den Zugriff auf Millionen von Telefonnummern

oder die mit den Telefonnummern verbundenen Adressen. Die Übernahme einer im Online-Telefonbuch gefundenen Nummer ins interne Telefonbuch des Gigaset-Telefons ist möglich. Es kann 250 Einträge mit jeweils drei maximal 32 Ziffern langen Rufnummern, Vor- und Nachname mit je 16 Zeichen und E-Mail-Adresse mit bis zu 60 Zeichen aufnehmen.

Das achtzeilige 25 x 35 mm große Farb-Display mit einer Auflösung von 128 x 160 Pixeln und 65.536 Farben ist scharf und gut ablesbar. Die Gesprächsqualität mit anderen CAT-iq-Telefonen ist dank HDSP sehr gut, aber auch mit normalen Telefonen ist an der Verständlichkeit nichts auszusetzen.

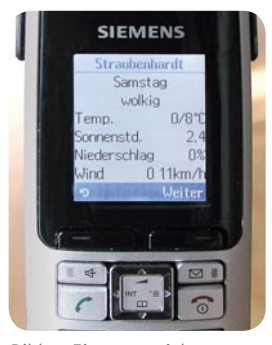

*Bild 9: Einer von vielen personalisierten CAT-iq-Datendiensten: das Wetter am Wohnort des Autors*

Mit den mitgelieferten 800-mAh-AAA-Akkus ist nach siebenstündiger Ladezeit eine Bereitschaftszeit von 175 Stunden oder eine Betriebszeit von 10 Stunden gewährleistet. Die Leistungsaufnahme der Basis beträgt 1,3 W.

**Fazit.** Der Funktionsumfang des Gigaset S685 IP ist gewaltig, und dennoch erreicht man dank gut strukturierter Menüs in den meisten Fällen auch ohne das gute Handbuch sein Ziel. Die Hybridfunktion schafft eine gesteigerte Verfügbarkeit und die per Internet aktualisierbare Firmware gibt Raum für zukünftige Erweiterungen. Es bleibt also spannend. ELV

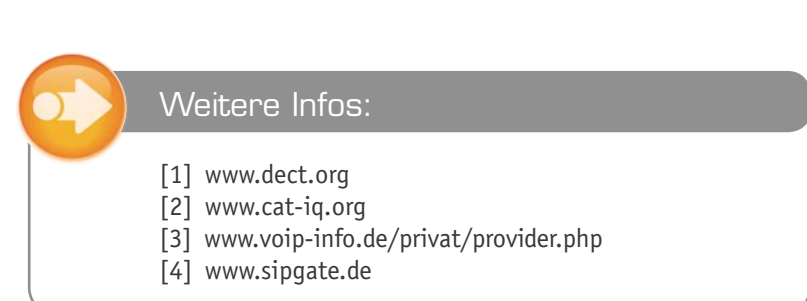

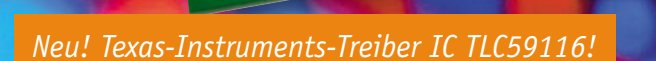

ΞO

.<br>El

**IED** 

**FD1** 

**ED** 

## **I2C-Bus-LED-Treiber**

m  $E$ LED3

.<br>LED4

LEDS

LEDE

i Fn

EDI

**FD** 

EDI

**LED11** 

LED12

**ED1** 

.<br>LED1

**FD15** 

 $\sqrt{2}$ 

**S** 

**V** 

**IST** 

**KTA** 

 $\overline{\mathbf{S}}$ 

**Kra** 

**ICM** 

**KV** 

**ISS** 

### **Steuern Sie 16 LEDs über nur 2 Leitungen**

**Diese universell einsetzbare Treiberschaltung verfügt über 16 LED-Ausgangskanäle, die einzeln über einen I2C-Bus steuerbar sind. Dabei ist die Helligkeit jeder LED über PWM einstellbar. Ebenso ist der LED-Strom in einem weiten Bereich per Software wählbar. Bis zu 14 dieser Treiberschaltungen können an einem I2C-Bus betrieben werden, so dass man hierüber auch größere LED-Anordnungen, etwa einen Sternenhimmel, individuell ansteuern und betreiben kann.**

Komplex steuern über zwei Leitungen

Zur Steuerung von elektronischen Komponenten innerhalb einer Schaltung hat sich das in den 80er Jahren von Philips entwickelte serielle I2C-Bussystem bewährt. Der Vorteil dieses Systems liegt darin, dass nur zwei Signalleitungen benötigt werden und dass das Handling relativ einfach ist. Die Kommunikation findet in der Regel zwischen einem Master (Mikrocontroller) und einem Slave (Peripherie) statt. Mittlerweile sind fast alle Mikrocontroller-Peripheriebausteine – wie z. B. Speicher, Anzeigetreiber, ADC/DAC – mit einer I2C-Schnittstelle erhältlich. So gibt es auch für die Ansteuerung von LEDs zahlreiche Chips auf dem Markt. Einen relativ neuen und innovativen I2C-LED-Treiber von Texas Instruments, den TLC59116, wollen wir hier in einer praktischen Schaltung vorstellen. Das Besondere an diesem Chip ist, dass alle Parameter über den seriellen Bus einstellbar sind. Dies erfolgt über das direkte Ansprechen der Steuerregister des TLC59116. Jede einzelne der insgesamt 16 an den Treiber angeschlossenen LEDs kann separat in Schritten von 0 bis 255 (8 Bit) in der Helligkeit eingestellt werden.

Ein weiteres Feature sind die stromgeregelten, als Konstantstromsenke ausgeführten Ausgänge, die

es ermöglichen, LEDs ohne Vorwiderstand zu betreiben, wobei der LED-Strom in einem weiten Bereich per Software (Register) einstellbar ist (max. 20 mA).

Mittels steckbarer Jumper können auf der Platine 14 unterschiedliche Hardware-Adressen gewählt werden, so dass man max. 14 dieser Bausteine gleichzeitig an einem Bus betreiben kann.

Die Platine bietet neben dem direkten Bestücken mit LEDs die Möglichkeit, Subminiaturbuchsen für die LED-Ausgänge zu bestücken. LEDs in der Gehäuseform 1206 oder PLCC können auch direkt auf die Platine gelötet werden.

Für eine solche LED-Anordnung sind unzählige Anwendungen denkbar: von der einfachen Signal- oder Statusanzeige über komplexe Anordnungen wie einem "lebenden" Sternenhimmel bis hin zur "bewegten" Lichtskulptur aus Hunderten von LEDs, die alle einzeln ansteuerbar sind. Dabei kann die Ansteuerung je nach Bedarf von einem separaten Mikrocontroller,

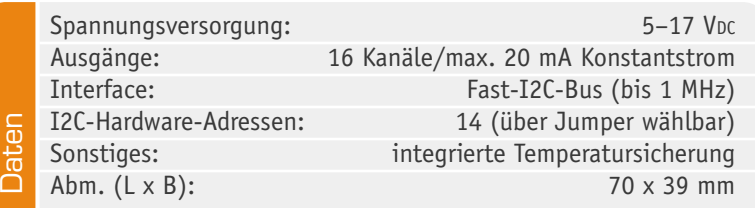

Beleuchtung | 49

En.

**Fru** 

 $\mathbf{F}$ 

Ene

ED<sub>1</sub>

ED1

aber auch – über ein PC-Interface – von einem PC aus erfolgen. Beide Möglichkeiten werden wir hier betrachten.

### **Schaltung**

Die Schaltung (Bild 1) besteht im Wesentlichen aus dem I2C-Baustein IC 1 vom Typ TLC59116 des Herstellers Texas Instruments (Bild 2 zeigt das Blockschaltbild). Dieser Baustein ist speziell für die Ansteuerung von bis zu 16 LEDs konzipiert.

Die Peripherie von IC 1 besteht aus nur wenigen Bauteilen. IC 1 benötigt eine stabile Spannung von 5 V, die mit dem Spannungsregler IC 2 aus der extern zugeführten Betriebsspannung (KL 1) gewonnen wird.

Mit dem Jumper J 1 erfolgt die Auswahl, ob die Schaltung über KL 1 (7–17 V) oder über die Anschlussleiste ST 1/ST 2 (5 V) versorgt wird. Die Dioden D 1 und D 2 dienen hier zur Entkopplung. Die Poly-Switches R 1 und R 2 sind als reversible (automatisch zurückstellende) Sicherung in einem Fehlerfall vorgesehen.

Mit den Jumpern J 4 bis J 7 wird die hardwaremäßige I2C-Adresse gewählt. Es können insgsamt 14 unterschiedliche Adressen eingestellt werden (siehe Installation). Mit den Widerständen R 3 und R 4 sowie den Jumpern J 2 und J 3 kann man für die Signalleitungen SDA und SCL bei Bedarf einen Pull-up realisieren. Im Normalfall sind die beiden Jumper nicht gebrückt. An die Ausgänge OUT 0 bis OUT 15 sind die 16 LEDs angeschlossen. Zur Unterdrückung von Störstrahlungen befinden sich in allen Signalleitungen zu den LEDs Chip-Ferrite. Soweit zur Schaltungsbeschreibung, kommen wir nun zur Anwendung selbst.

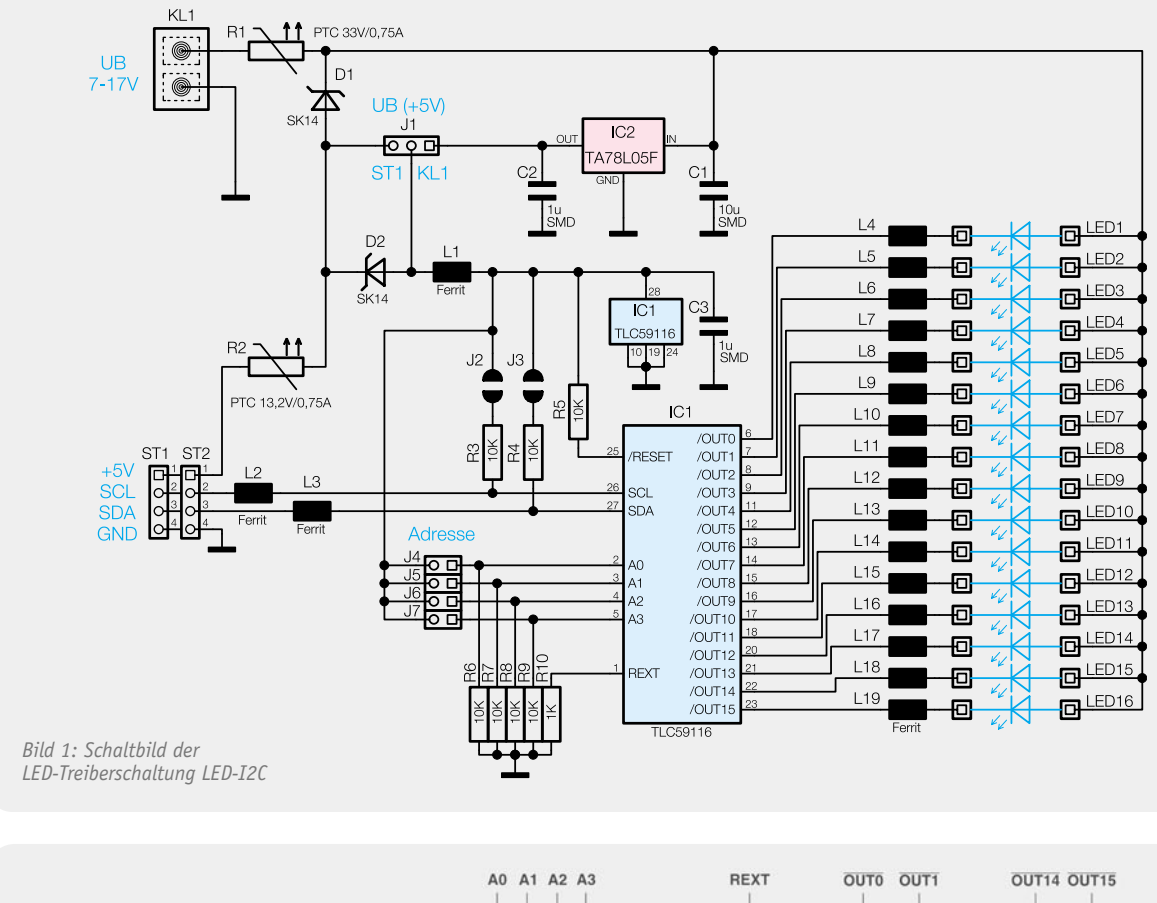

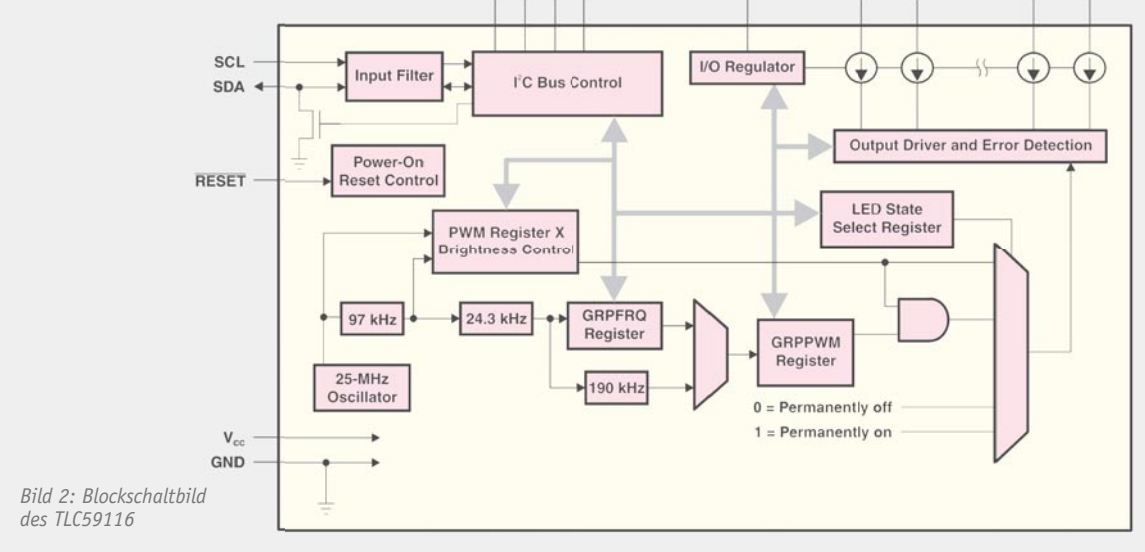

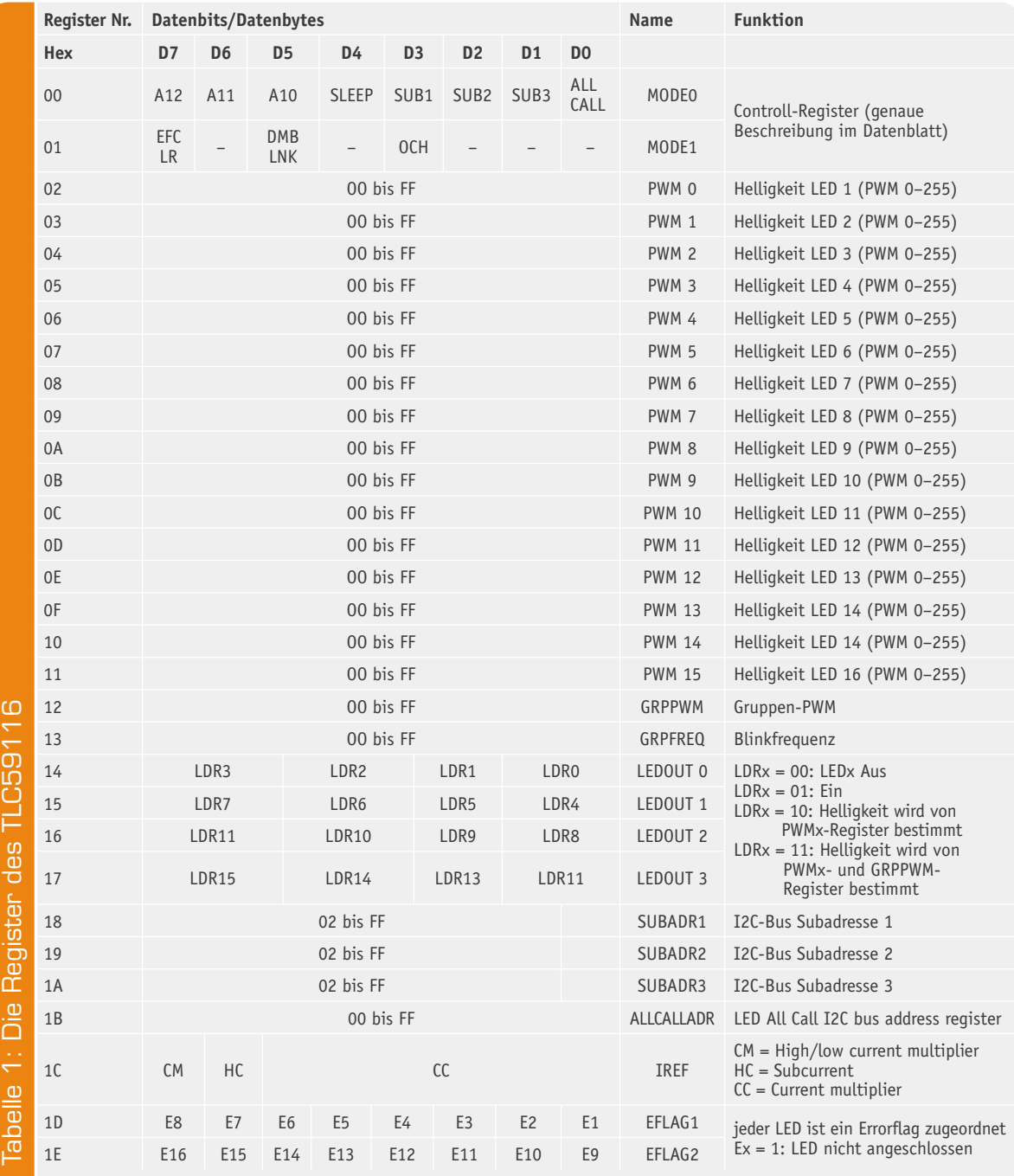

### Die Register des TLC59116

Auf eine detaillierte Beschreibung des I2C-Busprotokolls verzichten wir an dieser Stelle, da dies den Rahmen des Artikels sprengen würde. Im Abschnitt "Elektronikwissen" sind einige grundlegende Informationen zum Thema I2C-Bus zusammengefasst.

Eine sehr umfassende Beschreibung zum Thema I2C findet sich im ELVjournal-Artikel "USB-I2C-Adapter" [1]. Der Text ist unter www.elvjournal.de online verfügbar.

In Tabelle 1 sind die wichtigsten Register des TLC59116 dargestellt, wobei das vollständige Studium des Datenblattes [4], wie bei allen Bausteinen dieser Art, natürlich für den Programmierer Pflicht ist. Um die Funktionen dieser Register zu testen, ist das ebenfalls unter [1] verfügbare USB-I2C-Testtool in Verbindung mit dem USB-I2C-Adapter sehr gut geeignet, wie wir im nächsten Abschnitt noch sehen werden.

### Anwendungsbeispiele

Im Folgenden wollen wir einige Anschlussvarianten und Beispiele diskutieren.

Der Anschluss der LED-Treiberplatine an (vorhandene) eigene Mikrocontrollerschaltungen ist recht unproblematisch, da nur die Daten- und Masseleitungen zu verbinden sind. Hierbei ist ansonsten nur auf das richtige Stecken des Jumpers J 1 für die Betriebsspannung zu achten (siehe Abschnitt Inbetriebnahme).

Wer die Schaltung über einen PC steuern möchte, kann dies in Verbindung mit dem ELV-USB-I2C-Adapter realisieren, wie es in Bild 3 dargestellt ist.

Der USB-I2C-Adapter wird über einen seriellen COM-Port-Treiber angesprochen. Dies kann über ein Terminalprogramm wie Hyperterminal oder ein ähnliches Programm erfolgen. Zum Test aller Funktionen der LED-Treiberplatine steht unter www.elvjournal.de [1] das Programm "USB-I2C-Testtool" zum Download bereit.

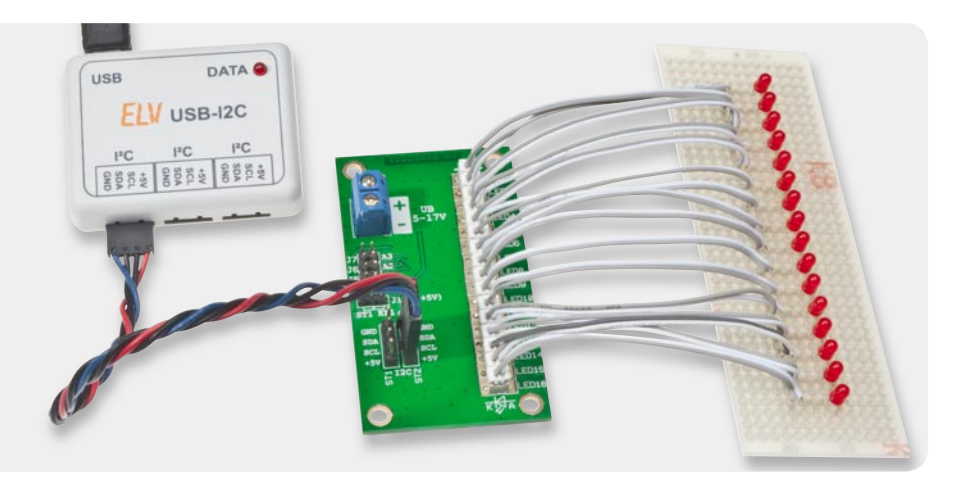

*Bild 3: Anschluss des USB-I2C-Adapters an das LED-Board. Hier wurde ein abgesetztes LED-Board über Miniatur-Stiftbuchsen und die (hier gekürzten) passenden Anschlusskabel angeschlossen.*

| <b>ET ELV USB-12C Testtool</b>                                                         |                         |                                                                           |                      |                                                                                                    |      | $ \Box$ $\times$  |
|----------------------------------------------------------------------------------------|-------------------------|---------------------------------------------------------------------------|----------------------|----------------------------------------------------------------------------------------------------|------|-------------------|
| Verbindung<br>COM18                                                                    | $\mathbf{v}$<br>Trennen | PC<br>PC Adresse:                                                         | 192.0xC0             | $\blacksquare$                                                                                                    |      | Info              |
|                                                                                        | verbunden nit COM18     |                                                                           |                      |                                                                                                    |      |                   |
| Allgemeine USB-I2C Befehle   ISMT   3D-BS LED-I2C                                      |                         |                                                                           |                      |                                                                                                    |      |                   |
|                                                                                        |                         | PWM-LED   LED output   Mode   Group / ErrorFlags   PC Subadt / All / IREF |                      |                                                                                                    |      |                   |
| Get Snghtness                                                                          | LED <sub>1</sub>        | 0x54                                                                      | 01010100             | LED <sub>9</sub>                                                                                                    | 0x00 | 00000000          |
| Set Brightness                                                                         | LED <sub>2</sub>        | 0x36                                                                      | 10010110             | LED 10                                                                                                    | 0x00 | 00000000          |
| Brightness zu Liste                                                                    | LED <sub>3</sub>        | 0x00                                                                      | 00000000             | LED 11                                                                                                    | 0x00 | 00000000          |
|                                                                                        | LED <sub>4</sub>        | 0.00                                                                      | 00000000             | LED 12                                                                                                    | 0.00 | 00000000          |
|                                                                                        | LED <sub>5</sub>        | Dx81                                                                      | 10000001             | LED <sub>13</sub>                                                                                                   | 0x00 | 00000000          |
|                                                                                        | LED <sub>6</sub>        | 0x64                                                                      | 01100100             | LED 14                                                                                                    | 0x00 | 00000000          |
|                                                                                        | LED <sub>7</sub>        | 0.49                                                                      | 01001001             | LED 15                                                                                                    | 0x00 | 00000000          |
|                                                                                        | LED <sub>8</sub>        | 0x00                                                                      | 00000000             | LED 16                                                                                                    | 0x00 | 00000000          |
| Received Data                                                                          |                         | Clear reveived                                                            |                      | Transmitted Data                                                                                                    |      | Clear transmitted |
| <b>Y60</b><br>Y70                                                                      |                         |                                                                           | aCO 94 sC1 04 p<br>۰ | sCO 94 01 02 40 10 p                                                                                                |      |                   |
| 01 02 00 00<br>00 00 00 00<br>00 00 00 00<br>00 00 00 00<br>04 00 00 00<br>04 00 00 00 |                         |                                                                           | eCD94eCD104p         | :C0 94 :C1 04 p<br>sCO 94 sC1 04 p<br>sE0 94 sE1 04 p<br>sCO 94 04 00 00 00 p<br>sCO 94 sC1 04 p<br>:C0 94 :C1 04 p |      |                   |

*Bild 4: Das USB-I2C-Testtool in Aktion, hier die Einstellung der Helligkeit der einzelnen LEDs*

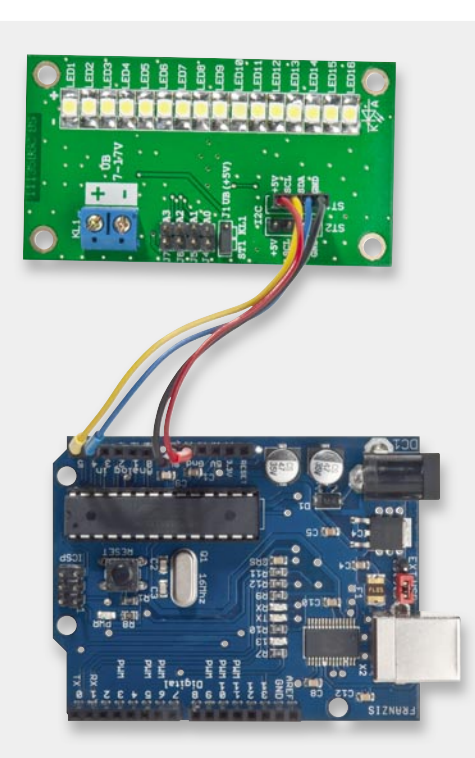

*Bild 5: So einfach erfolgt der Anschluss an ein Arduino-Board. Auch die Spannungsversorgung kann in dieser Konfi guration vom Arduino-Board übernommen werden.*

In Verbindung mit dem USB-I2C-Adapter kann über dieses Programm jedes Register des TLC59116 angesprochen werden. Falls noch kein Treiber für den virtuellen COM-Port auf dem Rechner vorhanden ist, muss dieser zuerst installiert werden. Dieser Treiber der Firma Silabs steht ebenfalls unter [1] kostenlos zum Download bereit ("Silabs Virtual-COM-Port-Treiber"). Ist dieser Treiber installiert, ist der USB-I2C-Adapter über den virtuellen COM-Port-Treiber wie ein serielles Gerät ansprechbar.

Nach dem Start des "USB-I2C-Testtools" (siehe auch Screenshot Bild 4) ist zunächst der COM-Port im Feld "Verbindung" einzustellen. Wie man den richtigen COM-Port ermittelt, ist auch in der Bedienungsanleitung zum USB-I2C-Adapter nachzulesen. Als Nächstes muss das entsprechende I2C-Gerät ausgewählt werden, da diese Software auch zum Testen weiterer ELV-I2C-Komponenten geeignet ist.

Anschließend können über entsprechende Reiter alle Register des TLC59116 ausgewählt und angesprochen werden. Es besteht auch die Möglichkeit, einzelne Befehlssequenzen in einem Editor-Fenster zu speichern, um diese dann mit einem Terminalprogramm verwenden zu können. Hier noch ein Hinweis: Die LED-Ausgänge sind erst aktiv, wenn die LED-Output-Register gesetzt sind.

Ein weiteres Anwendungsbeispiel zeigt Bild 5 mit einem Arduino-Board. Dieses weit verbreitete Mikrocontrollerboard basiert in der aktuellen Version auf einem Atmel-Controller "AtMega 328". Über die Arduino-Entwicklungsumgebung kann das Board direkt über die USB-Schnittstelle programmiert werden. Hervorstechend am Arduino-Projekt: Es ist ein Open-Source-Projekt, sämtliche Software wie Compiler, Libraries usw. ist kostenlos im Internet erhältlich. In [2] haben wir dazu ausführlich berichtet, einschließlich der Vorstellung eines kompletten Lernpaketes inkl. Handbuch.

Der Anschluss des I2C-LED-Treibers an das Arduino-Board erfolgt über 4 Anschlussleitungen:

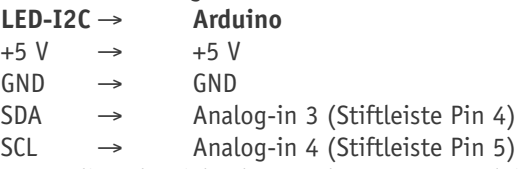

Für die Inbetriebnahme steht unter www.elvjournal.de [3] ein Demoprogramm mit entsprechenden Ansteuerroutinen für das Arduino-Board zur Verfügung.

### Nachbau und Inbetriebnahme

Die Platine wird bereits mit SMD-Bauteilen bestückt geliefert, so dass nur die mechanischen Bauteile (Steckverbinder und Jumper) bestückt werden müssen. Die Position dieser Bauteile ist im Bestückungsdruck bzw. im Platinenfoto dargestellt. Auf der Platinenunterseite sind die Bauteilanschlüsse zu verlöten. Vor dem Einsatz der Schaltung sollte die Platine noch einmal auf evtl. fehlerhafte Lötstellen und Lötzinnbrücken untersucht werden.

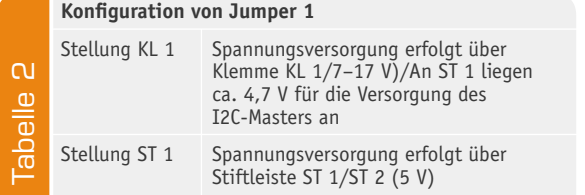

Nachdem die Schaltung fertig aufgebaut ist, kann die Inbetriebnahme erfolgen.

Die Spannungsversorgung kann auf zwei unterschiedliche Arten bewerkstelligt werden. Mit Jumper J 1 wird die Auswahl vorgenommen (Tabelle 2).

Im Regelfall erfolgt die Spannungsversorgung über die Klemme KL 1, wobei hier eine unstabilisierte Gleichspannung im Bereich von 7 bis 17 V verwendet werden kann. Der Jumper ist in Stellung "KL 1" zu bringen. Möchte man die vom Spannungsregler stabilisierte Spannung auch für die Ansteuerschaltung nutzen, kann an der Stiftleiste ST 1/ST 2 diese 5-V-Spannung (max. 50 mA) entnommen werden.

Im zweiten Fall, wenn also Jumper J 1 auf "ST 1" gebrückt ist, wird die Betriebsspannung über ST 1 (Pin 1/5 V) zugeführt. Hierbei ist zu beachten, dass diese stabilisiert sein muss. Auch für die Anzahl der LEDs gibt es eine Einschränkung – mit nur 5 V Betriebsspannung lässt sich pro LED-Ausgang jeweils nur eine LED ansteuern. Bei zwei in Reihe geschalteten LEDs wäre unter Umständen die Gesamtflussspannung höher als die zugeführte Betriebsspannung. Beispiel: Zwei weiße LEDs mit einer Flussspannung von jeweils 3,3 V ergeben eine Gesamtflussspannung von 6,6 V.

Generell können an den Ausgängen beliebig viele LEDs in Reihe geschaltet werden, solange die Betriebsspannung ca. 2 V höher ist als die Gesamtflussspannung der angeschlossenen LEDs. In diesem Fall ist die Spannungsversorgung über KL 1 zwingend erforderlich.

Kommen wir nun zum Anschluss der LEDs. Die Anschlusspunkte für die LEDs sind universell ausgelegt (siehe Bild 6). Im einfachsten Fall werden die LEDs direkt auf die Platine gelötet (siehe Bild 7), was allerdings nur bei der Bauform PLCC oder 1206 möglich ist. Will man die LEDs abgesetzt von der Platine betreiben, so lässt sich deren Anschluss sehr elegant durch optional zum Bausatz erhältliche Stiftbuchsen und passende Anschlusskabel (Bild 8) realisieren.

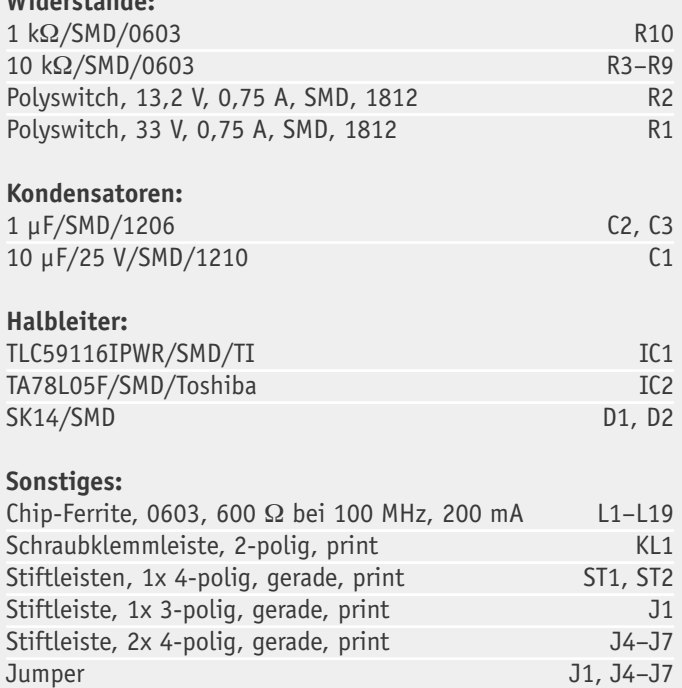

Wie man die Schaltung an eine Mikrocontrollerschaltung anbindet, ist im Abschnitt "Anwendungsbeispiele" dargestellt. In einigen Anwendungen kann es erforderlich sein, die Signalleitungen mit einem zusätzlichen Pull-up-Widerstand zu versehen. Hierzu sind die Jumper J 2 und J 3 (Lötbrücken) zu schließen. Dies erfolgt durch Aufbringen einer Lötzinnbrücke **FIV** auf die Flächen von J 2 und J 3.

### Weitere Infos:

**Widerstände:** 

Stückliste

Stückliste

- [1] ELVjournal-Artikel zum ELV-USB-I2C-Adapter: Webcode: #1162
- [2] Das Arduino-Projekt, "ELVjournal" 6/2010, S. 88
- [3] ELVjournal-Artikel zum LED-I2C-Board 98377: Webcode: #1163
- [4] Datenblatt TLC59116, Texas Instruments: Webcode: #1164

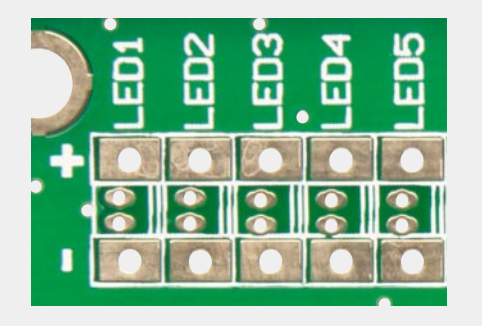

*Bild 6: Die Anschlusspunkte für die LED-Ausgänge sind universell ausgeführt.*

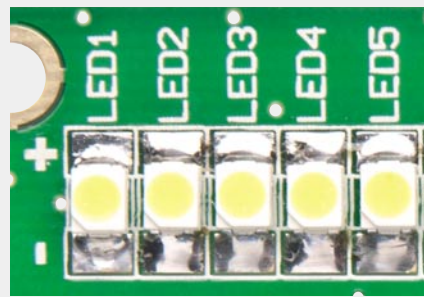

*Bild 7: Bestückung mit SMD-LEDs, direkt auf die Platine gelötet*

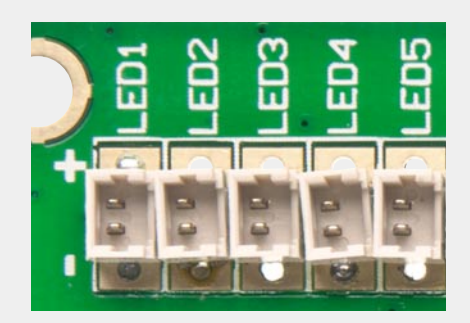

*Bild 8: Alternative für abgesetzte LEDs: Miniatur-Steckbuchsen zur Aufnahme von konfektionierten Anschlusskabeln* 

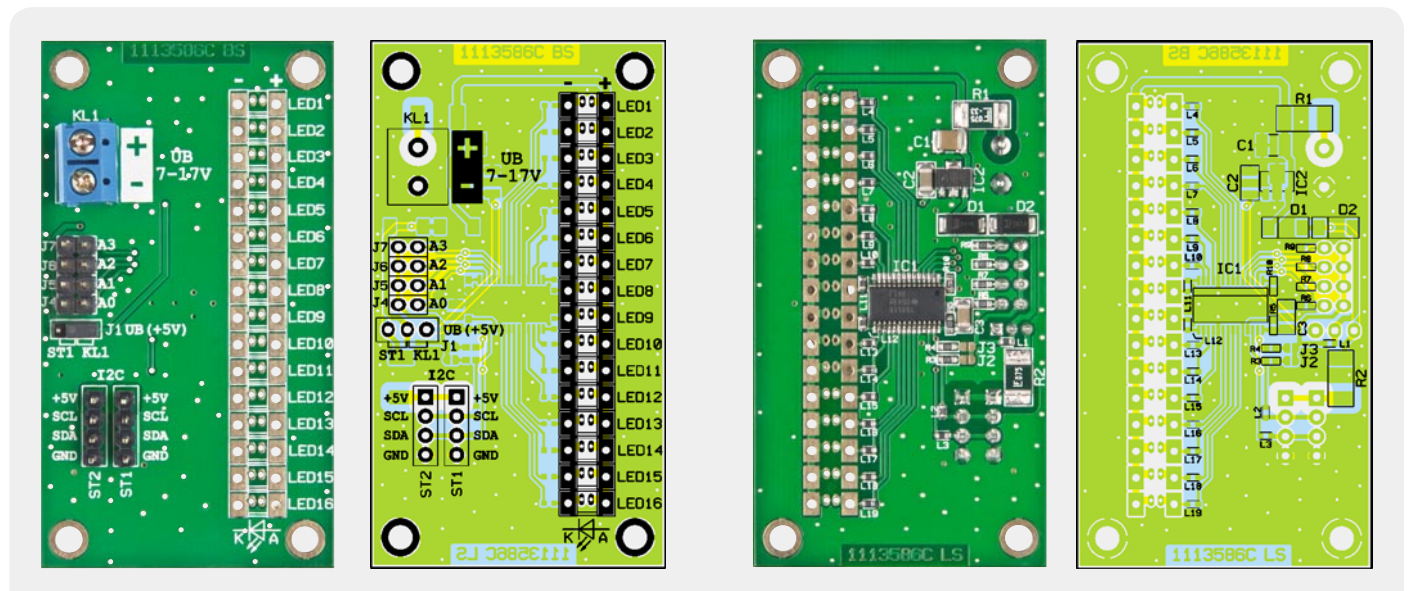

*Ansicht der bestückten Platine des LED-I2C-Boards mit den zugehörigen Bestückungsplänen, links Oberseite, rechts Unterseite der Platine*

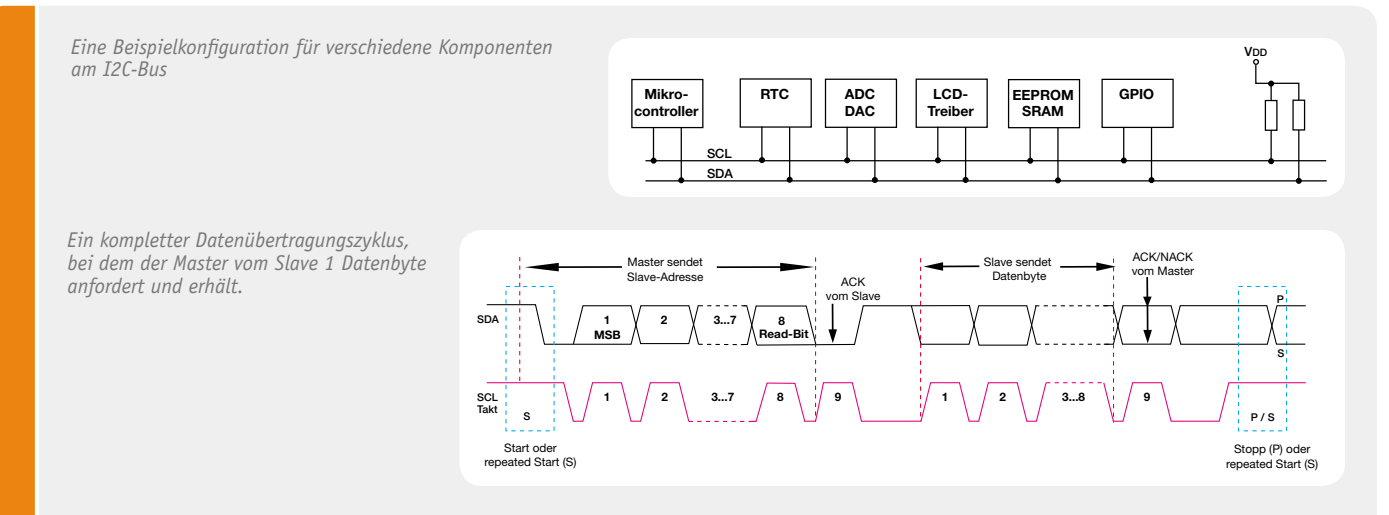

### **Der I2C-Bus**

Die Philips Semiconductors Division stellte bereits in den 80er Jahren den seriellen Datenbus I2C (Inter-Integrated Circuit Bus) zur aufwandsarmen Steuerung von Komponenten der Heimelektronik vor. Später wurde I2C zum Industriestandard, aus lizenzrechtlichen Gründen findet man auch häufig die Bezeichnung "TWI" (Two Wire Interface) hierfür, z. B. bei den verbreiteten AVR-Controllern.

Der I2C-Bus ist ein synchroner, serieller Zweidraht-Bus, auf dem mindestens ein Master-Gerät und die adressierten Slave-Geräte mittels eines in Hard- und Software realisierten Protokolls miteinander kommunizieren.

Dies erfolgt, je nach Bus-Spezifikation, mit einer maximalen Taktrate von 3,4 MHz, üblich sind auch die Taktraten 100 und 400 kHz. Vorgegeben wird die maximale Taktrate durch den langsamsten Baustein am Bus. Die Buslänge darf bei einer maximalen Buskapazität von 400 pF (je Bus-Segment, über Expander erweiterbar) je nach Geschwindigkeit bis zu mehreren Metern betragen. Der Bus besteht aus zwei genutzten Leitungen, der Taktleitung SCL (Serial Clock Line) und der Datenleitung SDA (Serial Data Line), die die beteiligten Geräte miteinander verbinden.

Der als Master fungierende Baustein ist für den definierten Ablauf der Kommunikation zuständig, also Steuerung der Abläufe, Generierung des Taktsignals und Adressierung sowie Datenversand/

-empfang. Der Slave empfängt Daten und bestätigt deren Empfang (Acknowledge). Natürlich kann auf Anforderung (Master setzt das Read-Bit in der Adressierung) auch der Slave Daten an den Master senden.

Eine komplette Datenübertragung erfolgt byteweise und beginnt mit der Adresse des angesprochenen Slave-Gerätes. Das höchstwertigste Bit eines Bytes wird dabei zuerst übertragen (MSB first). Danach quittiert der Slave den Erhalt mit dem Acknowledge-Signal (ACK), indem er, während das nächste Taktsignal vom Master kommt, die SDA-Leitung auf "low" zieht. Er signalisiert damit auch, dass er bereit ist, ein weiteres Byte zu empfangen. Der Master kann nach der Datenübertragung entweder eine Stopp-Bedingung zum Abschluss des Datentransfers generieren oder eine sogenannte Repeated-Start-Bedingung für einen neuen Datentransfer.

Eine sehr ausführliche Beschreibung des kompletten Datentransfers und der zugehörigen Bedingungen findet sich in der Dokumentation, die unter [1] verfügbar ist.

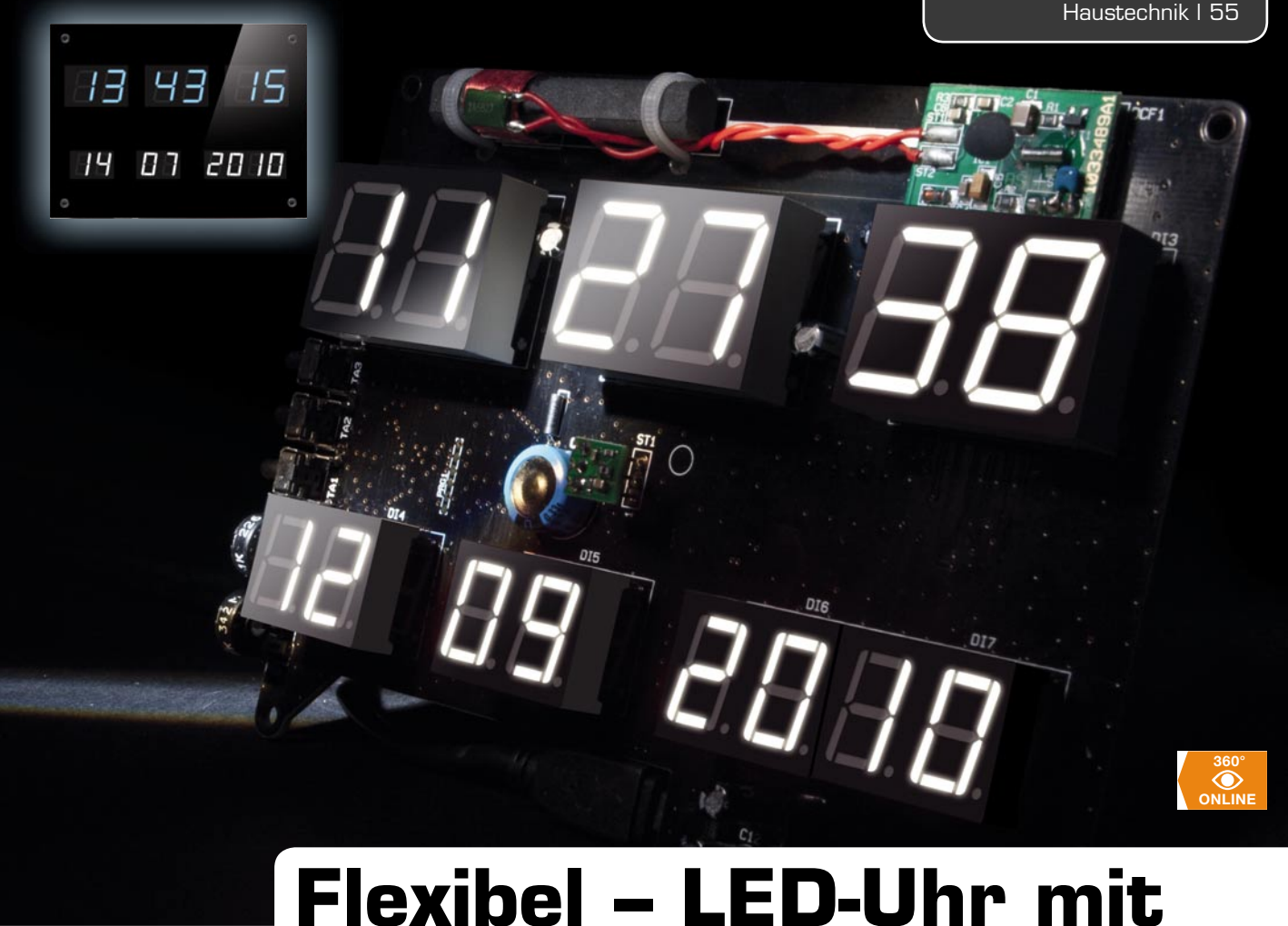

# **Zeit- und Datumsanzeige**

**Auf den ersten Blick "nur" ein Elektronik-Klassiker – eine Uhr mit 7-Segment-LED-Anzeige, die gleichzeitig die Uhrzeit und das vollständige Datum inklusive Jahresangabe anzeigt. Das Besondere an dieser Uhr jedoch sind die weißen 7-Segment-Anzeigen, die es ermöglichen, neben der Grundfarbe Weiß die Displayfarbe mittels Farbfolien in jede beliebige Farbe abzuändern. Ein hochgenauer Real-Time-Clock-Baustein mit Akku-Pufferung sorgt für die notwendige Zeitbasis. Optional ist die Schaltung mit einem DCF-Empfangsmodul erweiterbar.** 

### Bunte Vielfalt

Eine selbst gebaute Digitaluhr ist wahrlich ein Klassiker des Elektronik-Selbstbaus – heute bietet aber nicht nur die Mikroprozessortechnik die Möglichkeit eines einfachen Aufbaus, auch andere Features sind gefragt, von der automatischen Helligkeitsregelung bis hin zur Funkuhr-Steuerung – alles an sich nichts Besonderes, um aus dem Heer gleichartiger Konzepte hervorzustechen. Innovationen stecken da eher im Design - ob als Großanzeige, Lauflicht oder Anzeige per Nixie- oder Oszilloskop-Anzeigeröhre gibt es unendlich viele Ideen und Ausführungen. Zur letzteren Fraktion der Designuhren gesellt sich nun auch unsere neue Digitaluhr.

Sie basiert auf weiß leuchtenden 7-Segment-Anzeigen, deren Leuchtfarbe durch selbst wählbare Farbfolien veränderbar ist. Warum das? Warum nicht direkt rote, grüne oder blaue Anzeigen nehmen? Die Erklärung: Es ist etwas ganz anderes, ob man eine farbige Anzeige nimmt oder eine weiße Anzeige mit Farbfolie einsetzt! Schon im Foto erkennt man deutlich den Unterschied: Die mit einer Farbfolie versehenen weißen

Spannungsversorgung: 5-V-Mini-USB Stromaufnahme: max. 300 mA Anzeige: 7-Segment-Display für Zeit (Weiß, Ziffernhöhe 20 mm) und Datum (Weiß, Ziffernhöhe 15 mm) Sonstiges: automatische Helligkeitsregelung durch Umgebungslichtsensor, Gangreserve ca. 70 Std. durch Kondensator-Akku (bei Betrieb ohne DCF-Modul) Daten Abmessungen (B x H x T): 160 x 120 x 35 mm

ELVjournal 1/2011

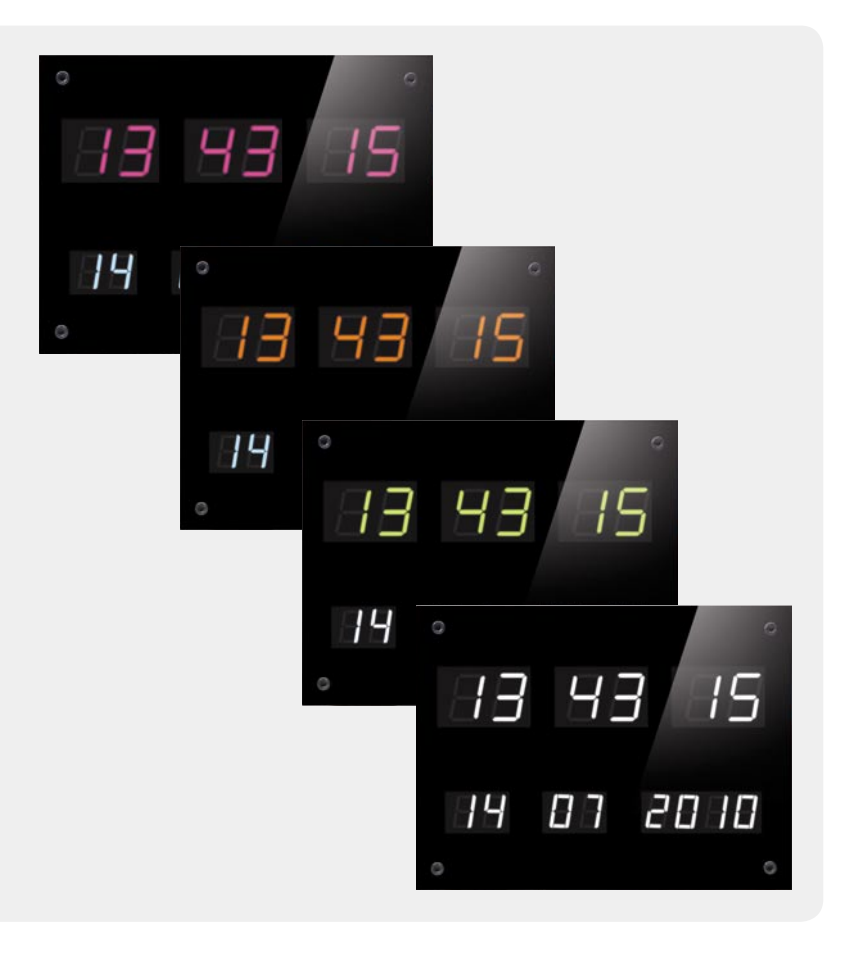

Anzeigen leuchten nicht nur brillanter und "farbiger", sie zeigen sich auch mit einer völlig homogenen Helligkeits- und Farbverteilung. Dazu kommt, dass es bestimmte Farben wie z. B. "Amber", "Gold" oder "Pink" gar nicht als 7-Segment-Anzeige gibt. Mit den leicht auswechselbaren Farbfolien jedoch kann man völlig individuelle, auch ungewöhnliche Farbzusammenstellungen realisieren, die optisch absolut hervorstechend sind. Die Anzeigen "leben" hier auch von einer besonderen Leuchtkraft, da die weißen LEDs eine sehr hohe Lichtstärke haben, die von der Folie in der entsprechenden Farbe noch brillanter herausgestellt wird.

Und die Technik? Eine Mikrocontrollersteuerung verarbeitet die von einem hochgenauen RTC-Baustein, mit einem Energiespeicher als Gangreserve gepuffert, ausgegebenen Zeitinformationen und gibt sie per Multiplexverfahren an die 7-Segment-Anzeigen aus. Diese stellen in der oberen Zeile die Zeit und in der unteren, etwas kleineren Zeile das Datum aus. Alternativ zur Zeitbasis per RTC ist auch ein DCF-Empfangsmodul anschließbar, so dass auch das Stellen der Uhr und eine Sommerzeit-Winterzeit-Umstellung entfallen kann.

Eine Helligkeitsregelung sorgt schließlich für eine angenehme Anpassung an die jeweilige Raumhelligkeit, so werden die Anzeigen bei Dunkelheit gedimmt und bei Sonneneinstrahlung auf volle Helligkeit gestellt.

Die Spannungsversorgung der Uhr erfolgt extern über ein handelsübliches USB-Netzteil.

Die gesamte Uhr fand in einem flachen, schwarzen Gehäuse ihren Platz, das wahlweise über einen Tischständer aufstellbar oder direkt an die Wand zu hängen ist.

### **Problemfall: weiße LEDs und Anzeigen**

Es gibt bei allen Vorteilen ein generelles Problem, wenn man mehrere weiße LEDs bzw. 7-Segment-Anzeigen betreiben möchte, die sich in räumlich sehr geringem Abstand befinden. Bedingt durch den Herstellungsprozess (siehe auch Elektronikwissen) kann es zwischen den Anzeigen leichte Farbunterschiede geben. Diese Erscheinung lässt sich z. B. bei günstigen Lichterketten aus Fernost beobachten. In einer Lichterkette fallen farbliche Unterschiede sofort auf, da man hier die einzelnen LEDs miteinander vergleichen kann – sie erscheinen mal reinweiß, mal gelblich, mal eher bläulich.

Wenn ein Hersteller von LEDs eine Charge produziert, sind alle LEDs dieser Charge in Helligkeit und Farbton nahezu identisch. Wird dieser LED-Typ später zu einem anderen Zeitpunkt wieder produziert, können Faktoren wie z. B. Menge und Beschaffenheit des verwendeten Phosphors zu einer farblichen Abweichung gegenüber einer anderen Charge führen. Der Hersteller ordnet deshalb die Produktionschargen in bestimmte Kategorien ein, was als "Binning" bezeichnet wird. Dabei wird nicht nur nach Farbe (Farbtemperatur), sondern auch nach Flussspannung selektiert. Es gibt natürlich LED-Hersteller, die hochselektierte LEDs anbieten, was sich dann allerdings auch im Preis widerspiegelt. Ein Beispiel hierfür ist die von ELV angebotene weiße HG-SMD-LED (Art.-Nr. JF-751-20). Diese LEDs weisen nahezu identische Eigenschaften wie Farbtemperatur und Flussspannung auf, da der Hersteller immer nur eine selektierte Charge liefert. Sicherlich gibt es auf dem Markt günstigere weiße LEDs, aber Qualität hat nun einmal ihren Preis.

Was für einzelne LEDs zutrifft, gilt auch für 7-Segment-Anzeigen, deren Segmente ja auch aus einzelnen weißen LEDs zusammengesetzt sind.

Die in unserer Schaltung eingesetzten 7-Segment-Anzeigen weisen in Bezug auf die beschriebenen Eigenschaften nur eine geringe Typenstreuung auf.

### **Bedienung**

### **Helligkeitseinstellung**

Die Helligkeit der Anzeige kann für die Zeit- und Datumsanzeige getrennt eingestellt werden. Hierfür stehen zwei Einstellregler zur Verfügung (DIM 1 und DIM 2), die für einen kleinen Schraubendreher seitlich zugänglich sind. Wird die Anzeige auf volle Helligkeit gedreht (Rechtsanschlag), ist die automatische Helligkeitsregelung deaktiviert. Ansonsten erfolgt eine Anpassung der Anzeigehelligkeit an die jeweilige Umgebungshelligkeit je nach Einstellung.

### **Einstellen der Uhrzeit**

Das manuelle Einstellen der Uhrzeit ist nur dann erforderlich, wenn kein DCF-Empfangsmodul zum Einsatz kommt.

Die Einstellung ist schnell erledigt:

- · Taste "Set" länger als 3 Sekunden gedrückt halten. Das letzte Digit der Datumsanzeige unten rechts blinkt.
- · Mit der Taste "▲" kann der Wert, in diesem Fall das Jahr, verändert werden.
- Durch einen Tastendruck auf die Taste "▶" gelangt man zur nächsten Dezimalstelle.

*Bild 1: Das DCF-*

- · Bei "Tag" und "Monat" beginnt die Einstellung zuerst mit dem höherwertigen Digit.
- · Durch Betätigen der Taste "Set" wird die eingestellte Zeit gespeichert und das Menü verlassen.

### **DCF-Menü**

Ab Werk ist das DCF-Modul deaktiviert. Bedingt durch die hohe Empfindlichkeit des Empfangsmoduls und die im Nahfeld ausgesendeten Störungen des Displays ist ein störungsfreier DCF-Empfang nur bei deaktiviertem Display möglich. Für die Ganggenauigkeit ist es ausreichend, wenn einmal am Tag die aktuelle Zeit mit dem DCF-Zeitsignal verglichen wird.

Im nachfolgend beschriebenen Menü kann ein bestimmter Zeitpunkt eingestellt werden, an dem der DCF-Empfang stattfinden soll. Da in der Nacht der DCF-Empfang besser ist als tagsüber und in der Nacht störende Geräte wie z. B. Fernsehgeräte und PCs in der Regel ausgeschaltet sind, legt man diesen Zeitpunkt zweckmäßigerweise zwischen 0 Uhr und 3 Uhr. Diese Vorgehensweise wird auch bei handelsüblichen DCF-Uhren angewendet.

- · Durch langes Drücken (länger als 3 Sekunden) der Taste "DCF/ ►" gelangt man in das DCF-Menu (siehe Bild 1).
- Mit der Taste "▲" kann zwischen "dcF-on", dcF-off" und "dcF-run" gewechselt werden.
- · Ist das DCF-Modul aktiviert ("dcF-on"), kann mit den Tasten "→" und "▲" ein bestimmter Zeitpunkt für den DCF-Empfang eingestellt werden.
- · Möchte man den DCF-Empfang sofort aktivieren, um z. B. den besten Empfangsort für die Uhr zu ermitteln, ist der Menüeintrag "dcF-run" zu wählen.
- Nach Verlassen des DCF-Menüs durch die Taste "Set" geht die Uhr sofort in DCF-Empfang über. Hierbei wird das Display abgeschaltet und der Dezimalpunkt der ersten 7-Segment-Anzeige beginnt im Sekundentakt zu blinken, vorausgesetzt, der Empfang ist störungsfrei. Im Normalfall dauert es ca. 3 Minuten, bis die DCF-Daten übermittelt werden. Ist die DCF-Zeit ermittelt, springt die Anzeige automatisch in den normalen Modus zurück und die aktuelle Zeit wird angezeigt. Wird innerhalb von 5 Minuten (Time-out) kein brauchbares DCF-Signal

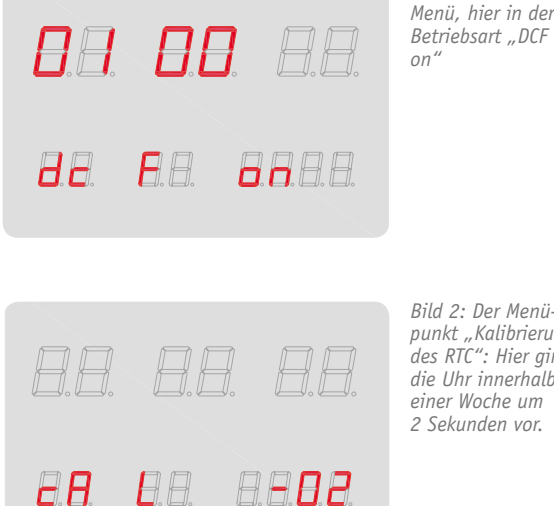

*Bild 2: Der Menüpunkt "Kalibrierung des RTC": Hier ging die Uhr innerhalb einer Woche um 2 Sekunden vor.*

empfangen, geht die Anzeige ebenfalls in den normalen Anzeigemodus zurück.

### **Kalibrierung der Echtzeituhr**

Die folgende Einstellung ist nur beim Betrieb ohne DCF-Modul notwendig bzw. wenn keine Möglichkeit zum DCF-Empfang besteht, wie z. B. im Hobbykeller oder im Ausland.

Die integrierte Zeitbasis mit dem Real-Time-Clock-Baustein arbeitet mit einem sehr genauen Uhrenquarz (32,768 Hz). Da dieser Quarz mit einer Genauigkeit von 20 ppm nicht immer ganz genau auf seiner Sollfrequenz schwingt (herstellungsbedingt), kann es zu (sehr geringen) Zeitabweichungen kommen. Aus diesem Grund kann der Oszillator mit einem Korrekturwert ganz genau getrimmt werden. Die Ermittlung des Korrekturwertes ist etwas zeitaufwändig, da zuerst die Abweichung über einen Zeitraum von einer Woche gemessen werden muss. Nachdem man die Uhr sekundengenau eingestellt hat, wird die Abweichung gegenüber der genauen Zeit (verglichen beispielsweise mit einer DCF-Uhr) nach einer Woche abgelesen. Beträgt die Abweichung +2 Sekunden, ist dies auch gleich-

### **Weiße LEDs**

Für die Herstellung von weißen LEDs gibt es verschiedene Verfahren. Das am meisten angewandte und kostengünstigste Verfahren basiert auf Verwendung einer blauen LED. Die Leuchtfarbe der LED ist hierbei ursprünglich Blau. Durch Aufbringen von gelblichem Phosphor (Cer-dotiertes Yttrium-Aluminium-Granat) wird sozusagen das blaue in weißes Licht umgewandelt. Dieser Effekt wird z. B. auch bei einer Leuchtstoffröhre ausgenutzt, bei der ultraviolettes Licht durch die innere spezielle Beschichtung der Röhre in sichtbares Licht umgewandelt wird.

Eine weitere Möglichkeit, weißes Licht mit LEDs zu produzieren, ist die Kombination von drei LEDs in den Grundfarben Rot, Grün und Blau. Durch additive Farbmischung entsteht ein weißes Licht.

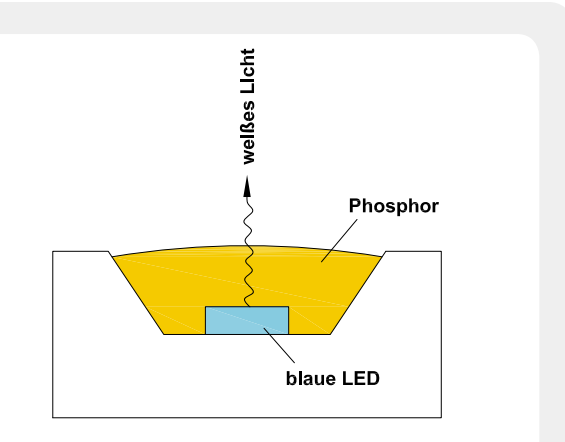

*Der Aufbau einer weißen LED aus blauer LED und dotiertem Phosphor*

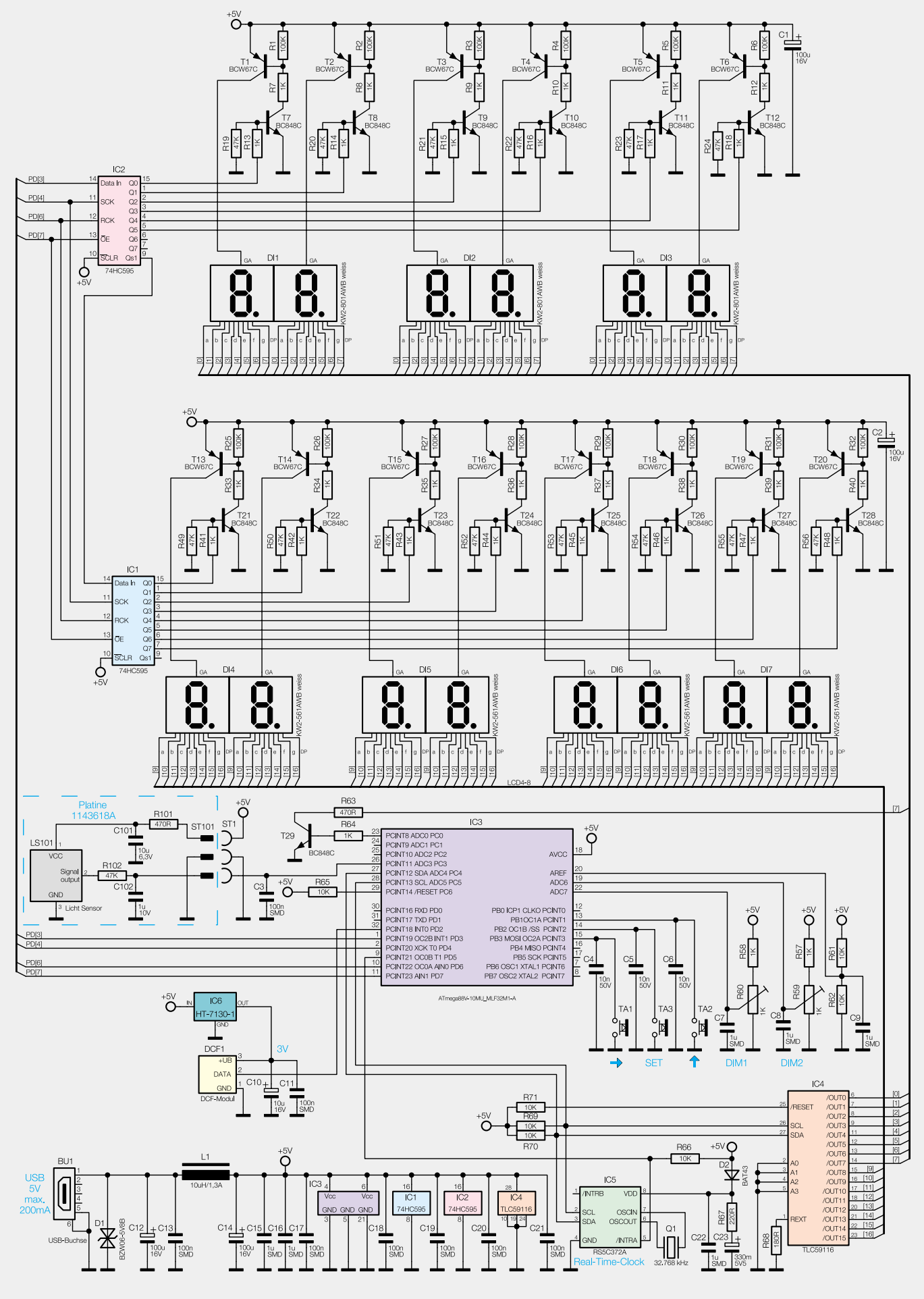

*Bild 3: Das Gesamt-Schaltbild der LED-Uhr*

zeitig der Korrekturwert mit umgekehrtem Vorzeichen. Läuft die Uhr um z. B. 3 Sekunden zu langsam, ist der Korrekturwert +3. Dieser Wert wird im nachfolgend beschriebenen Menü eingestellt.

- Durch Betätigen der unteren Taste "▲" (mindestens 3 Sekunden) erscheint folgender Menüpunkt  $CAL$  xx" (Bild 2).
- Es kann ein Korrekturwert zwischen -20 und +20 eingestellt werden. Mit der Taste  $n \triangle$ " wird der Wert eingestellt, wobei mit der Taste ">" die Dezimalstelle bzw. das Vorzeichen gewechselt wird.
- Mit einer kurzen Tastenbetätigung von "Set" wird der Wert gespeichert und das Menü verlassen.

### Schaltung

Das Schaltbild (Bild 3) zeigt trotz Mikrocontrollersteuerung einen relativ umfangreichen Bauteileaufwand für diese LED-Uhr, hauptsächlich verursacht durch die vielen anzusteuernden Anzeigen. Zentrales Element ist ein Mikrocontroller (IC 3). Dieser Mikrocontroller vom Typ ATmega 88 steuert die 7-Segment-Anzeigen über das folgend beschriebene sogenannte Multiplexverfahren an. Da der Prozessor nicht genügend Ausgangsports bereitstellt, werden die Displays der Reihe nach aktiviert und leuchten im Prinzip nur kurz auf, umgangssprachlich würde man "Flackern" dazu sagen. Dies geschieht so schnell (ca. 80 Hz), dass das menschliche Auge dieses Flackern nicht wahrnimmt. Es wird jeweils immer nur ein Display der Zeit- und Datumsanzeige aktiviert, und über den Segmenttreiber IC 4 werden die entsprechenden Segmente zum Leuchten gebracht. Der Segmenttreiber IC 4 vom Typ TLC59116 [1] besitzt 16 gleichwertige Ausgänge, so dass zwei Displayreihen gleichzeitig angesteuert werden können, da jedes Display genau 8 Segmentleitungen benötigt. Die Ausgänge von IC 4 sind stromgesteuert, d. h., es fließt immer der gleiche Strom durch die angeschlossenen LEDs. Hierdurch werden Vorwiderstände zur Strombegrenzung überflüssig. Ein weiteres Feature des TLC59116 ist die Helligkeitssteuerung per PWM (Pulsweitenmodulation), wodurch sich ohne die sonst erforderliche große Prozessorbelastung in Form von Programmcode die Helligkeit der Anzeige stufenlos von 0 bis 100 % variieren lässt.

Die Ansteuerung von IC 4 geschieht über einen seriellen I2C-Bus mit nur zwei Datenleitungen, wodurch wiederum Prozessorausgänge eingespart werden.

Die insgesamt 14 Displaytreiberstufen sind alle identisch und mit jeweils zwei Transistoren aufgebaut (Beispiel T 1 und T 7). Angesteuert werden diese Treiber über die beiden Schieberegister IC 1 und IC 2, die über 4 Datenleitungen mit dem Mikrocontroller IC 3 verbunden sind.

Wie schon erwähnt, verfügt die Schaltung über eine automatische Helligkeitssteuerung in Abhängigkeit von der Umgebungshelligkeit. Als Umgebungslichtsensor wurde früher in der Regel ein LDR (lichtempfi ndlicher Widerstand) verwendet, der aber wegen seiner giftigen Inhaltsstoffe (Cadmium) nicht mehr verwendet werden darf. Stattdessen kommt ein hochintegrierter Schaltkreis mit der Bezeichnung LMSS-101 vom Hersteller Nicera zum Einsatz, der sich auf einer separaten Platine befindet. Dieser spezielle Sensor be-

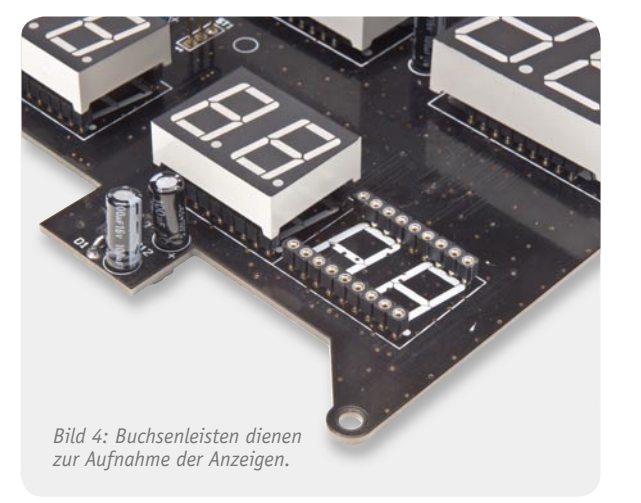

steht aus einer Fotodiode mit nachgeschalteter Elektronik, die dafür sorgt, dass sich die Ausgangsspannung linear zur Umgebungshelligkeit verhält. Mit dem nachgeschalteten Tiefpass R 102 und C 102 werden Frequenzen oberhalb 20 Hz unterdrückt (z. B. um Störungen durch 50-Hz-Beleuchtung zu vermeiden). Die Ausgangsspannung des Lichtsensors wird vom internen A/D-Wandler des Controllers ausgewertet und die Helligkeit der Anzeige entsprechend nachgeregelt. Die Grundhelligkeit der Anzeige kann zudem getrennt für "Zeit" und "Datum" manuell mit den beiden Trimmern R 59 und R 60 eingestellt werden. Weitere Bedienelemente sind die drei Taster TA 1 bis TA 3.

Damit die Uhr auch ohne DCF-Empfang genau läuft, kommt ein Real-Time-Clock-Baustein (RTC) zum Einsatz. Dieser RTC-Baustein (IC 5) liefert einen sehr genauen Sekundentakt, der am Anschluss (INTRA) Pin 1 ansteht. Abgeleitet wird der Sekundentakt von einem internen Quarzoszillator, dessen Frequenz von Q 1 bestimmt wird. Der RTC-Chip läuft auch nach Wegfall der Betriebsspannung noch einige Zeit weiter (Gangreserve). Ein Goldcap (Kondensator-Akku) lädt sich während des normalen Betriebs über D 2 und R 67 auf und versorgt den RTC-Baustein weiterhin mit Spannung, so dass auch nach einem mehrtägigen Ausfall der Betriebsspannung die Uhr sofort ohne Einstellvorgang weiter läuft.

Die Schaltung kann mit einem optionalen DCF-Modul aufgerüstet werden, das die Vorteile hat, dass zum einen keine manuelle Zeiteinstellung erforderlich ist und zum anderen die Uhr einmal am Tag auf die hochgenaue DCF-Zeit synchronisiert wird. Dieses Modul wird über den Spannungsregler IC 6 mit einer Spannung von 3 V versorgt. Der empfangene Sekundentakt mit der darin codierten Zeitinformation wird dem Controller über Pin 32 zugeführt.

Kommen wir nun zur Spannungsversorgung, die über ein externes USB-Netzteil erfolgt, das an BU 1 angeschlossen wird. Um Störungen auf der 5-V-Leitung zu vermeiden, ist eine Spule (L 1) zwischengeschaltet. Eine Spannungsstabilisierung ist nicht notwendig, da die interne Spannungserzeugung des USB-Netzteils bereits eine stabile Spannung von 5 V liefert.

Im zweiten Teil des Artikels wird der Nachbau der Digitaluhr und der Einbau in das Gehäuse beschrie-<br>ben. ben.

### **Starthilfe-Gerät mit Kompressor**

**In unserer Serie über die Qualitätssicherung bei ELV geht es wieder um ein Beispiel aus der täglichen**  Praxis unserer Abteilung "QS". Sie hat durch genormte Prüfverfahren dafür zu sorgen, dass kein si**cherheitstechnisch für den Nutzer gefährliches Produkt in den Vertrieb gelangt. Der Anlass für diese QS-Story war ein nicht sicher ausgeführtes Gerät eines Importeurs, bei dem man die aufgefundenen Mängel auf keinen Fall vermutet hätte …**

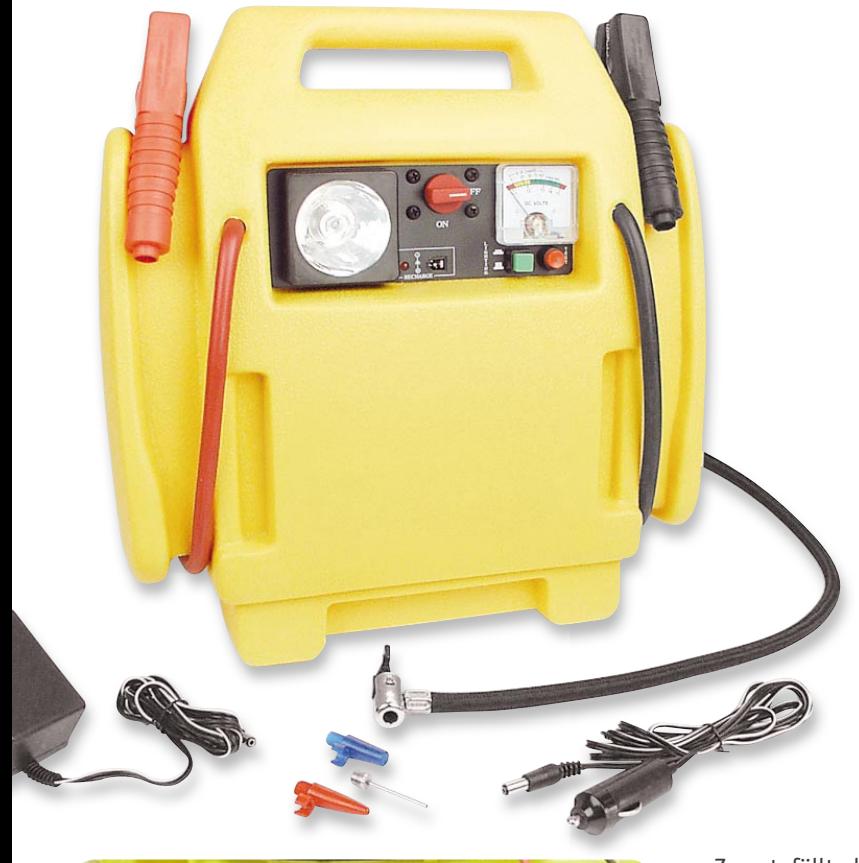

### Überraschung!

Unverhofft kommt oft, sagt der Volksmund. Unsere Qualitätssicherung bekam ein sehr praktisches und in den Vorgängerversionen bereits lange am Markt befi ndliches Gerät zur routinemäßigen Prüfung auf den Tisch: ein kompaktes Starthilfegerät (bis 600 A) mit integriertem Akku, das praktischerweise noch eine Arbeits- bzw. Campingleuchte sowie einen 12-V-Ausgang für den Anschluss von 12-V-Geräten enthält.

Zusätzlich ist noch ein Kompressor integriert, der bis 18 bar liefert und sich neben dem Aufpumpen von Reifen auch zum Füllen von Bällen und Bade- sowie Campingartikeln eignet. Dazu befinden sich diverse Adapter im Lieferumfang.

Der interne Akku ist sowohl über ein mitgeliefertes Netzgerät als auch unterwegs über das Bordnetz des Fahrzeugs oder Bootes nachladbar.

So weit, so praktisch. Immerhin ist der Vorgänger so beliebt gewesen, dass er das Vorbild für unzählige Nachbauer lieferte.

Aber leider hielt der Prüfling nicht nur bei der Verarbeitung nicht das, was schicke Hülle, praktische Eigenschaften und der bisher untadelige Ruf versprachen.

Denn ein Blick unter die Haube brachte Mängel zu Tage, die man so nicht vermutet hätte.

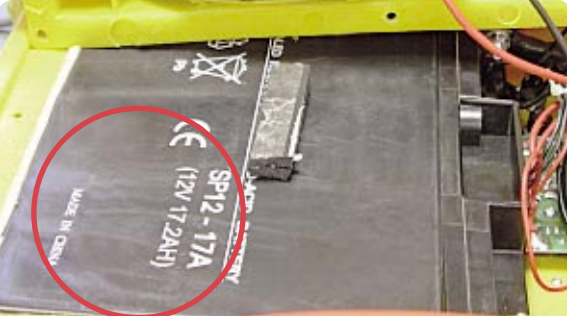

*Bild 1: Hält nicht, was er verspricht – der interne Akku des Gerätes* 

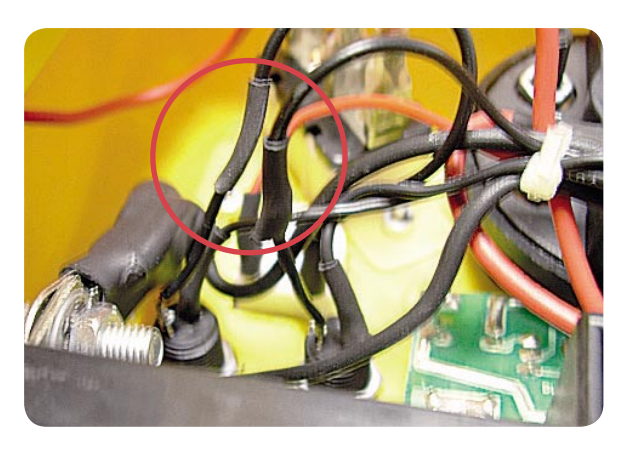

*Bild 2: Gefährlich locker sitzende Isolierungen in der Verkabelung*

Zuerst fällt das nicht ErP-konforme Netzteil ins Auge. Es entspricht nicht den seit 27. 4. 2010 geltenden Festlegungen zur Leistungsaufnahme bei Null-Last (<0,5 W) und den Anforderungen zur Effizienz laut EG-Verordnung 278/2009. Externe Netzteile, die nicht diesen Konventionen entsprechen, dürfen nicht mehr in Verkehr gebracht werden.

### Schlapper Akku

Neben der rein technischen Prüfung erfolgt bei der QS-Prüfung auch immer eine Prüfung auf die Richtigkeit der Produktangaben des Herstellers. Also galt der nächste Blick dem internen Akku des Gerätes. Der sollte nominell 17,2 Ah haben (siehe Bild 1). Eine Messung ergab jedoch eine tatsächliche Kapazität von nur 6,2 Ah. Selbst wenn man berücksichtigt, dass der Akku einige Ladezyklen benötigt, um auf die nominelle Kapazität zu kommen, wies diese Abweichung auf einen mindestens defekten Akku hin, der 17,2 Ah nie erreichen würde. Warum wohl gab der Hersteller vorsichtigerweise nur 13 Ah auf dem Gerätelabel an? Daraufhin durchgeführte Recherchen zu Kundenbewertungen im Internet unterstützten unser Ergebnis: Viele Käufer dieses Gerätes monieren die als Starthilfe nicht ausreichende Kapazität des Akkus. Etwas deutlicher gesagt – hier soll etwas verkauft werden, was die Versprechungen nicht einhält.

Mangelhafte Verarbeitung = Gefahr für den Benutzer Natürlich wird bei der Prüfung die interne Verkabelung genau kontrol-

liert. Und hier offenbarten sich wirklich schwerwiegende Fehler, die im schlimmsten Fall zu einem Kurzschluss mit resultierendem Brand führen können – an mehreren Stellen, an denen Leitungen verbunden sind, finden sich nur aufgeschobene und nicht geschrumpfte Isolierungen (Bild 2).

Verschieben sich diese, und dies liegt bei einem portablen Gerät, das

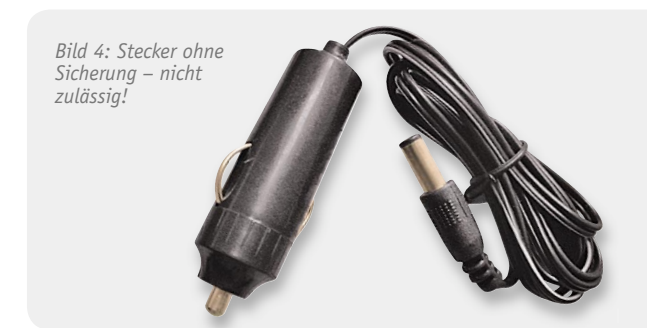

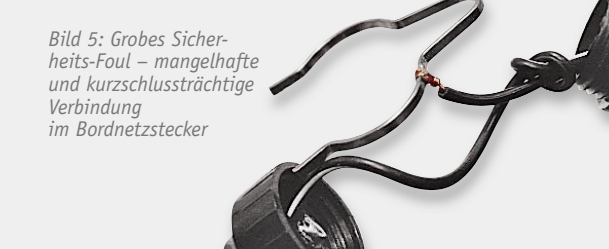

zudem vielleicht auch so manchen unruhigen Kilometer im Fahrzeug verbringt, nahe, führt dies unweigerlich zu einem Kurzschluss. Zumal die betroffenen Leitungen lang genug sind (und ungenügend fixiert), dass sie bei einem Lösen der Verbindung direkt an die offen liegenden Kontakte des Hauptschalters geraten können, der direkt mit dem Akku verbunden ist.

Weiterhin fanden sich bei der Montage des Gerätes beschädigte Isolierungen (Bild 3), die bei Bewegungen des Gerätes bzw. Lösen ebenfalls zu Kurzschlüssen führen können – im ungünstigsten Fall ist das Gerät gerade direkt an den Fahrzeugakku angeschlossen …

### Gefährlicher Bordnetzstecker

Bei den Mängeln im Inneren des Gerätes blieb es nicht. Auch der Bordnetzstecker des Bordnetz-Ladekabels (Bild 4) erwies sich als fehlerhaft konzipiert und hergestellt. Dem Stecker fehlte eine interne Absicherung, bei dieser Art des Anschlusses an das Bordnetz zwingend vorgeschrieben. Und mit der Sicherung im Bordnetzstecker wird auch das Risiko vermieden, einen Kurzschluss bei einer nicht abgesicherten Eigeninstallation (z. B. bei Transportern, Booten oder Caravans bisweilen anzutreffen) mit fatalen Folgen auszulösen.

Der droht auch, wenn sich die mangelhaft ausgeführte Lötstelle für den Außenkontakt (Bild 5) lösen sollte. Derartige Verbindungen müssen geschweißt oder anderweitig sicher gegen Lösen gesichert werden. Gerade bei hohen Strömen kann es hier zum Ablösen der Lötverbindung durch Erwärmung kommen.

Letztlich kamen zu den Mängeln der technischen Prüfung noch solche der Dokumentation hinzu, so stimmten die Angaben vom Typenschild nicht mit denen der Bedienungsanleitung überein (möglicherweise werden die beiden Modelle dieses Gerätes parallel produziert und es kommt zu Verwechslungen), und zahlreiche Kennzeichen und Warnhinweise entsprachen nicht den Bestimmungen bzw. fehlten ganz.

In der Summe der Mängel und angesichts der Preisgestaltung, die einen Änderungsaufwand möglicherweise nicht rechtfertigen würde, haben wir uns entschieden, dass dieses Gerät nicht in unser Sortiment aufgenommen wird.

Man sieht hier wieder einmal, dass der äußere Schein trügen kann und man sehr genau hinsehen und prüfen muss, damit ein fehlerfreies Produkt **ELV** das Haus verlassen kann.

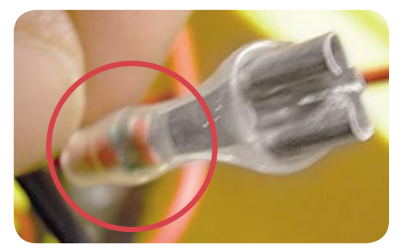

*Bild 3: Potentielle Kurzschlussursache – bei der Gerätemontage beschädigte Isolierung*

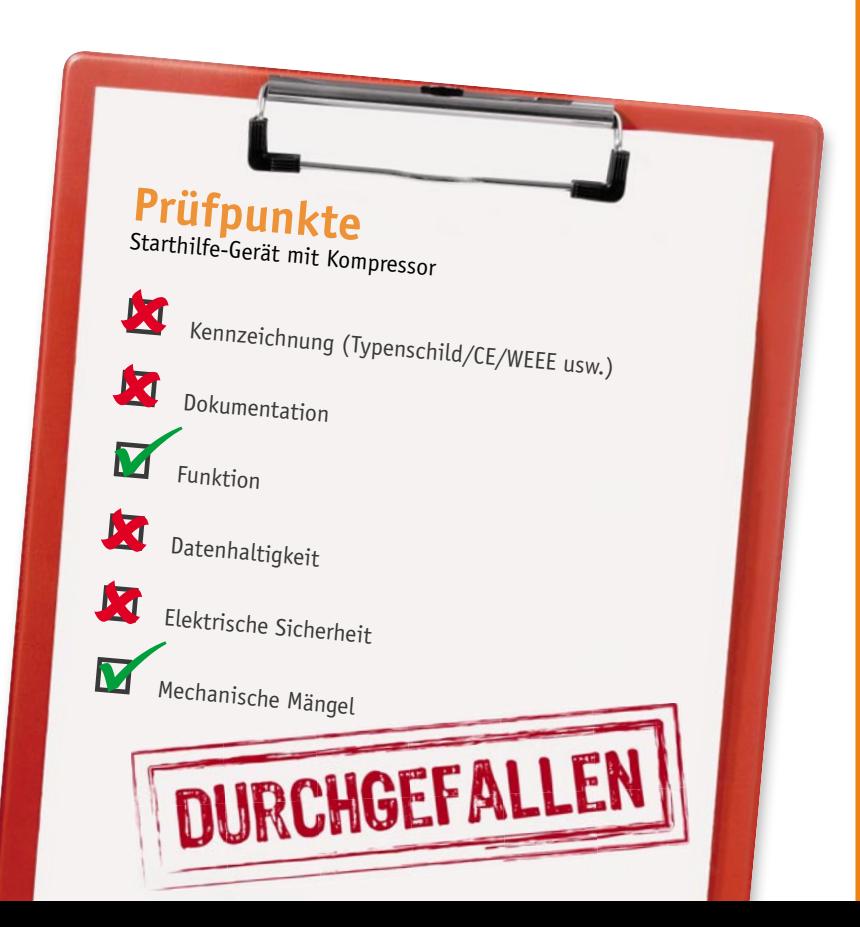

**Praxiswissen**

**Der Weg zum sicheren Produkt – Qualitätssicherung bei ELV** tssicherung bei zum sicl

# **Energiesparlampen**

**Richtig kaufen und effizient einsetzen**

**Seit es die sogenannte Ökodesign-Richtlinie der EU gibt, rückte die Energiesparlampe in den Mittelpunkt der Beleuchtungswelt – physiologisch-psychologisch und technisch nicht unumstritten, mit zunächst nicht ausreichend weitreichender Aufklärung über den richtigen Einsatz und die sachgerechte Entsorgung und deshalb zum größten Teil zu Unrecht verpönt. Doch hat die Technologie in der letzten Zeit einen gewaltigen Sprung vollführt, und neue Kennzeichnungs- und Informationspfl ichten sollen die Akzeptanz des Leuchtmittels verbessern.**

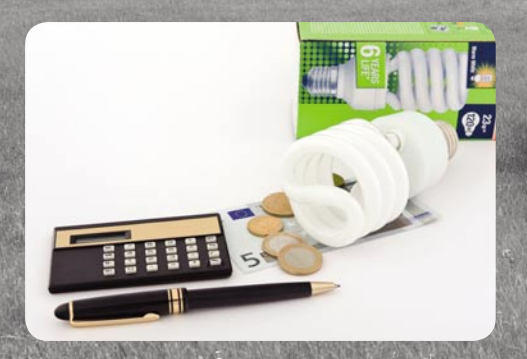

www.elvisor

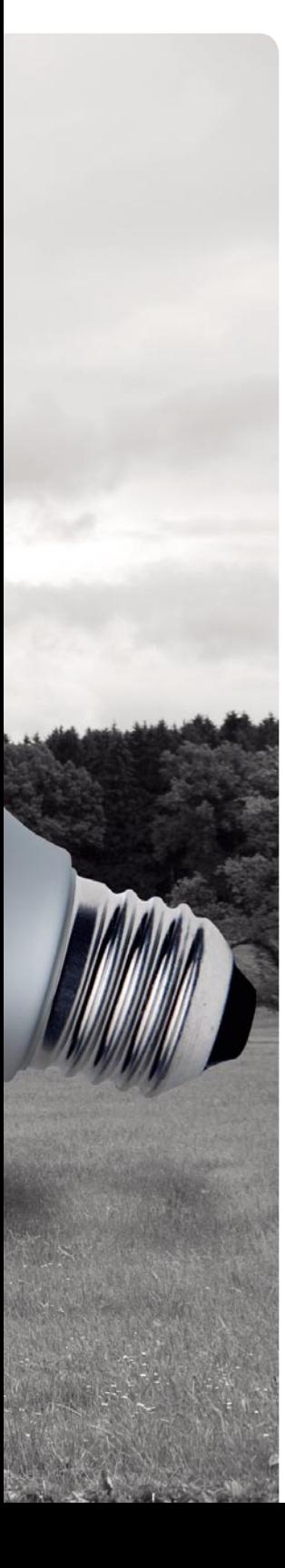

### Ökodesign – was?

Die meisten Menschen werden diesen Begriff wohl erst im Sommer 2009 bewusst wahrgenommen haben, als es hieß, dass ab September 2009 die 100-W-Glühlampe und alle matten Glühlampen ihren Verkaufs-Abschied geben sollten.

Die "unbekannte" EU-Richtline gibt es jedoch schon seit 2005. In der EU-Richtlinie 2005/32/EG (Ökodesign- bzw. ErP-Richtlinie) wurden Anforderungen an die umweltgerechte Gestaltung energiebetriebener Produkte festgeschrieben. Diese Richtlinie wurde im November 2009 nochmals erweitert, aktuell gilt also die Richtlinie 2009/125/EG (ErP). In den Durchführungsverordnungen 244 und 245 sind die konkreten Anforderungen an Haushalts- und professionelle Beleuchtung festgelegt. Hauptziel dieser Richtlinie ist das Erreichen des in der EU vereinbarten Klimaziels, bis 2020 zwanzig Prozent des CO2-Ausstoßes abzubauen. Das heißt, dass in den Haushalten bis dahin 24 Mio. Tonnen CO2-Ausstoß einzusparen sind. Damit reiht sich die Ökodesign-Richtlinie in eine Reihe weiterer Maßnahmen zur Erreichung der hoch gesteckten Klimaziele der EU ein.

Was bedeutet dies nun für den Verbraucher? Tabelle 1 zeigt die Konsequenzen. Zwei dieser dort gezeigten Stufen haben wir bereits absolviert, die letzte hieß: 75-W-Lampen verschwinden sukzessive aus den Verkaufsregalen. Das heißt übrigens nicht Benutzungsverbot. Vorhandene Lampen dürfen natürlich weiter benutzt werden!

Wo geht der Weg in der Beleuchtungstechnik (wir wollen hier vorwiegend den Haushaltsbereich betrachten) nun mit dem schleichenden Abschied von der fast 200 Jahre alten Glühlampe hin? Ja tatsächlich, bereits 1820 erschien die erste Glühlampe, und in den folgenden Jahren gab es die ersten Patente darauf. Thomas Alva Edison war also mitnichten der Erfinder, später jedoch der erfolgreichste Vermarkter, nachdem er 1879 die praktische Nutzbarkeit nachwies und die Massenherstellung möglich wurde.

An das angenehm-gelbliche Licht mit seinem hohen Rotanteil haben wir uns im Lauf der vielen Jahre gewöhnt. Allerdings: Der Löwenanteil des erzeugten Lichts ist unsichtbares Infrarot-Licht (die Wärmeabstrahlung der Glühlampe), der Anteil des sichtbaren Lichts beträgt gerade 3 % bis 5 % der aufgenommenen Leistung.

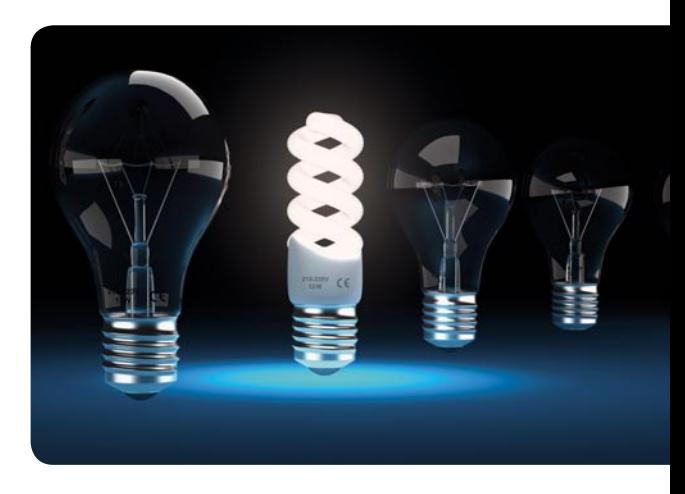

### Ersatz in Sicht?

Energetisch ist die Glühlampe also bis heute ein sehr ineffizientes System, weshalb Techniker schon lange nach Ersatz dafür suchen. Ein erfolgreicher und relativ sparsamer Ersatz ist seit vielen Jahren im Einsatz: die Leuchtstoffröhre (außer im Wohnbereich, hier regelmäßig nur in Spezialanwendungen). Sie funktioniert grundsätzlich anders als die Glühlampe. Eine kleine Wendel wird auf eine Temperatur von ca. 1500 °C gebracht. Ist sie ausreichend heiß, gibt sie Elektronen ab, die auf die in der Röhre ebenfalls enthaltenen Quecksilber-Atome treffen. Dabei entsteht zunächst ultraviolettes Licht. Erst durch das Auftreffen auf die Leuchtschicht, die auf den Wänden der Röhre aufgebracht ist, entsteht das sichtbare Licht. Allein diese Leuchtschicht ist auch für die Lichtfarbe zuständig. Genauso funktioniert auch die Energiesparlampe (ESL).

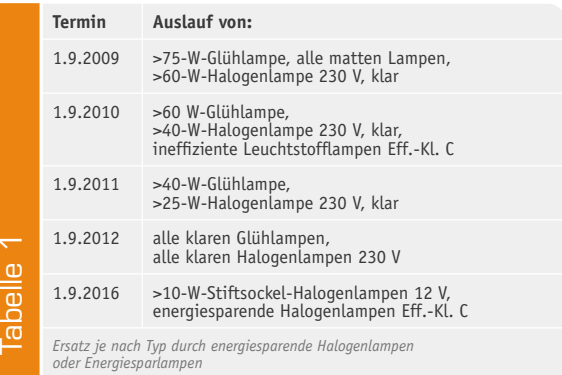

Sie ist quasi eine kompakte Leuchtstofflampe mit gebogenen und gewendelten Leuchtstoffröhren. Grundsätzlich anders ist aber hier das Zünden gelöst, und zwar mit einem in die Lampe integrierten elektronischen Vorschaltgerät, das neben dem eigentlichen Zünden noch weitere Aufgaben hat, z. B. das Vorheizen der Wendel und die Stromregelung.

### Energiesparlampe – Pro und Contra

Diese Lampen gibt es schon viele Jahre, sie wurden vorwiegend in gesellschaftlichen Bereichen und in Betrieben eingesetzt, wenn es galt, Allgemeinbeleuchtungen über lange Zeiten je Tag zu betreiben. So weit, so gut. Aber mit dem schrittweisen Einzug dieser Technik in die Haushalte kamen einige Nachteile dieser Technik deutlich zum Vorschein: ein unangenehmes Lichtspektrum, das so gar nicht zum gewohnt-angenehmen Glühlampenlicht passen wollte, langsames Einschalten, die ersten Energiesparlampen benötigten Minuten, bis sie ihre volle (und dann auch noch sehr matt wirkende) Helligkeit erreicht hatten. Dimmen ließen sie sich auch nicht. Mit der propagierten Langlebigkeit war es im Haushaltsbereich, wo die Lampen meist nur kurzen, aber dafür häufigen Einschaltzyklen ausgesetzt sind, auch nicht weit her. Und dann das Quecksilber – eine der giftigsten und gesundheitsschädlichsten Substanzen, die wir kennen. Eine zerbrochene Lampe gibt es immer wieder, die Hersteller allerdings kehrten das Problem lange unter den Teppich …

All dies brachte der Energiesparlampe ein schlechtes Image und den unerschütterlichen Ruf der Übergangstechnologie, bis die LED massentauglich und leistungsfähig genug ist. Schuld daran waren vor allem die Politik und die Hersteller, die es unterlassen

haben, den Verbraucher zu informieren, warum, wie und wofür er diese Lampen einsetzen und wie er sie entsorgen soll. Und wie rasant man Produkte signifikant verbessern kann, hat die Industrie in den letzten zwei, drei Jahren gezeigt. Wird jetzt alles besser, zumal die ErP-Richtlinie nun auch verbindliche Regeln zur Beschriftung der Verkaufsverpackungen und damit eine bessere Information festlegt?

Wir wollen dies einmal betrachten, eingebettet in konkrete Handhabungshinweise.

### Fiese Lichtfarben, mattes Licht? – Vorbei!

Betrachtet man Energiesparlampen der ersten Generationen, sah man da meist ein bleiches Grau mit mattem Licht. Das taugte allenfalls für eine Außen- oder Kellerbeleuchtung. Denn systemgemäß hat die Energiesparlampe einen relativ geringen Anteil an Gelbund Rottönen, das Lichtspektrum enthält hingegen viel Blau. Entsprechend war die Farbwiedergabe bei der Beleuchtung mit diesen Lampen. Hier hat man in den letzten Jahren erheblichen Aufwand bei der Entwicklung der Leuchtschichten getätigt, um das letztlich gewünschte, angenehm gelbliche Warmweiß-Licht zu erhalten. Bild 1 verdeutlicht diese Entwicklung bis hin zum sogenannten "Warm comfort light (OSRAM)" mit der Farbtemperatur 2500 K (Code 825). Damit kann man leben. Gleichzeitig wurde auch an der Verbesserung der als Arbeitslicht eingesetzten Tageslicht-Lampen gearbeitet. So liefern diese Lampen jetzt ein brillantes Licht ähnlich dem des Tageslichts.

Wer es übrigens richtig gemütlich mit Energiesparlampen-Licht haben will, sollte zu einer dimmbaren warmweißen Energiesparlampe greifen, denn deren Farbspektrum verschiebt sich beim Dimmen noch

*Bild 1: Drei Generationen Energiesparlampen im Vergleich. Die Entwicklung hin zum Farbton des Glühlampenlichts ist nicht zu verkennen.*

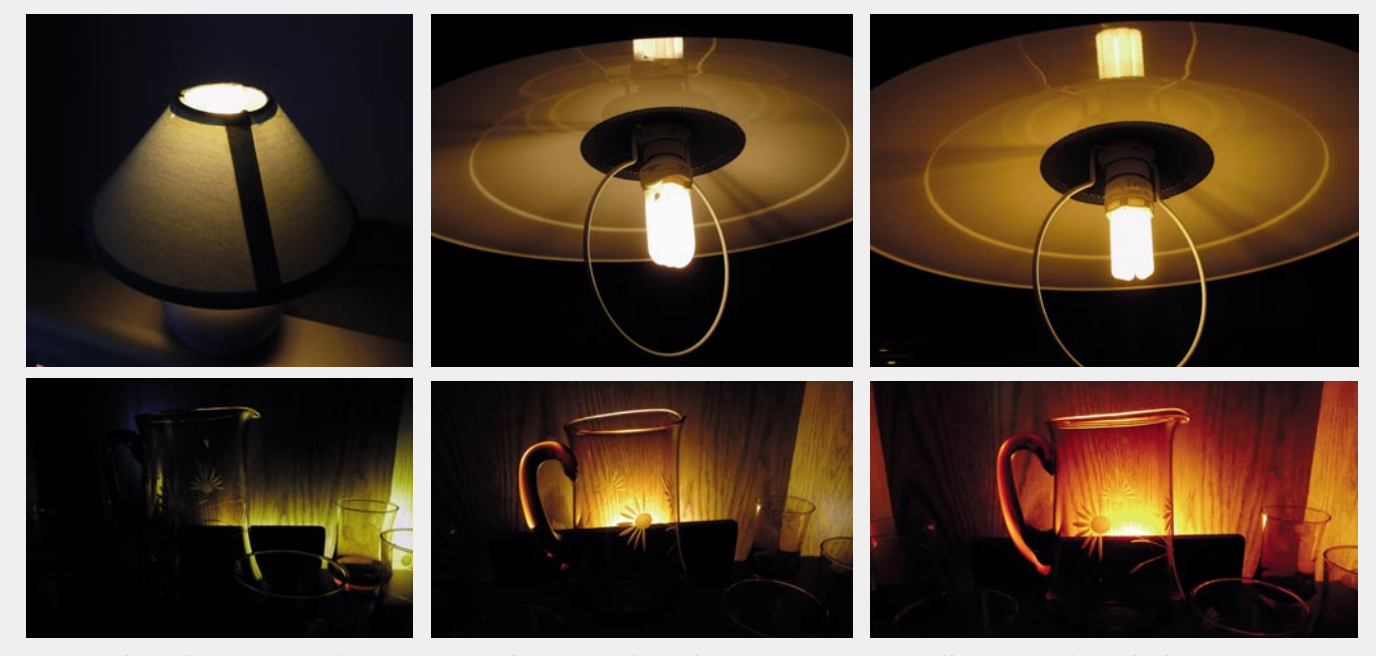

*Energiesparlampe der ersten Generation – nach heutigen Maßstäben wegen des unangenehmen Lichteindrucks und der geringen Lichtstärke nicht mehr akzeptabel*

*Warmweiße Energiesparlampe der zweiten Generation*

*Warmweiße Energiesparlampe der dritten Generation (OSRAM 825 Warm comfort light)*

mehr Richtung Rot. Apropos Dimmen: Energiesparlampen sind im Gegensatz zu Glühlampen nicht generell dimmbar, lediglich ausdrücklich so deklarierte Lampen erfüllen diesen Einsatzwunsch.

### Schnell Licht!

Auch beim Thema Einschalten hat sich einiges getan. Vor allem die Vorheiztechnik hat sich verbessert, so dass moderne Quickstart-Lampen nun sofort mit dem Einschalten 40 % bis 60 % der vollen Lichtstärke liefern und nach sehr kurzer Zeit mit voller Leistung leuchten. OSRAM z. B. hat speziell hierfür elektrodenlose Lampen entwickelt, die mit einem Magnetfeld statt einer Elektrode zünden (DULUX-EL-Reihe). Auch u. a. durch solche Techniken ist man in der Lage, Lampen anzubieten, die beliebig oft, in beliebigen Zyklen ein- und ausgeschaltet werden können und dabei auch noch eine lange Lebensdauer erreichen. Diese Lampen sind als "Facility" bezeichnet und die ideale Bestückung für Treppenhäuser, Toilettenräume, Flure, überall da, wo die Lampe kurz, aber sehr oft ein- und ausgeschaltet wird. Gerade dieser Einsatz ist tödlich für normale Energiesparlampen. Um hier die propagierte Lebensdauer zu erreichen, die ja nominell um ein Vielfaches höher ist als bei der Glühlampe, sind die Schaltzyklen-Vorschriften des Herstellers einzuhalten. Die stehen im Kleingedruckten auf der Verpackung und erscheinen zunächst wenig praxisgerecht. Man muss also genau hinsehen und überlegen, wofür man eine Lampe einsetzen will, sonst hält die beste Energiesparlampe kaum ein paar hundert Betriebsstunden.

### Die Richtige an den richtigen Platz

An diesen letzten Beispielen sieht man, wie wichtig es ist, den Käufer einer solchen Lampe über den richtigen Einsatz aufzuklären, denn eine Energiesparlampe auszuwählen ist zugegebenermaßen nicht so einfach wie der Kauf einer Glühlampe, man muss etwas mehr darüber wissen als Wattzahl, Form und Sockeltyp.

Erstere spielt übrigens eine zunehmend geringere Rolle, auch die ErP-Richtlinie hat die Angabe des Lichtstroms (Lumen) bei der Angabe auf der Verpackung in den Vordergrund gestellt. Denn diese Angabe sagt mehr aus als eine Wattzahl, die hier sowieso nur im Vergleich zu einer Glühlampe tauglich und zulässig ist.

Betrachtet man die nun verbindlich vorgeschriebenen Angaben auf der Verpackung (Bild 2), so findet man hier alles, was man für einen sachgerechten Einsatz benötigt.

### **Nennleistung**

Wie gesagt, im Vergleich zur Glühlampe gesehen gibt diese Angabe eine Orientierung, welche Glühlampenstärke durch diese Lampe ersetzbar ist.

### **Nennlichtstrom**

Das eigentliche Kriterium für die Lichtstärke. Noch etwas gewöhnungsbedürftig, aber anhand einer Vergleichstabelle wie z. B. unter [1] kann man sich sehr gut orientieren.

### **Nennlebensdauer**

Hier muss man dann das erwähnte Kleingedruckte auf

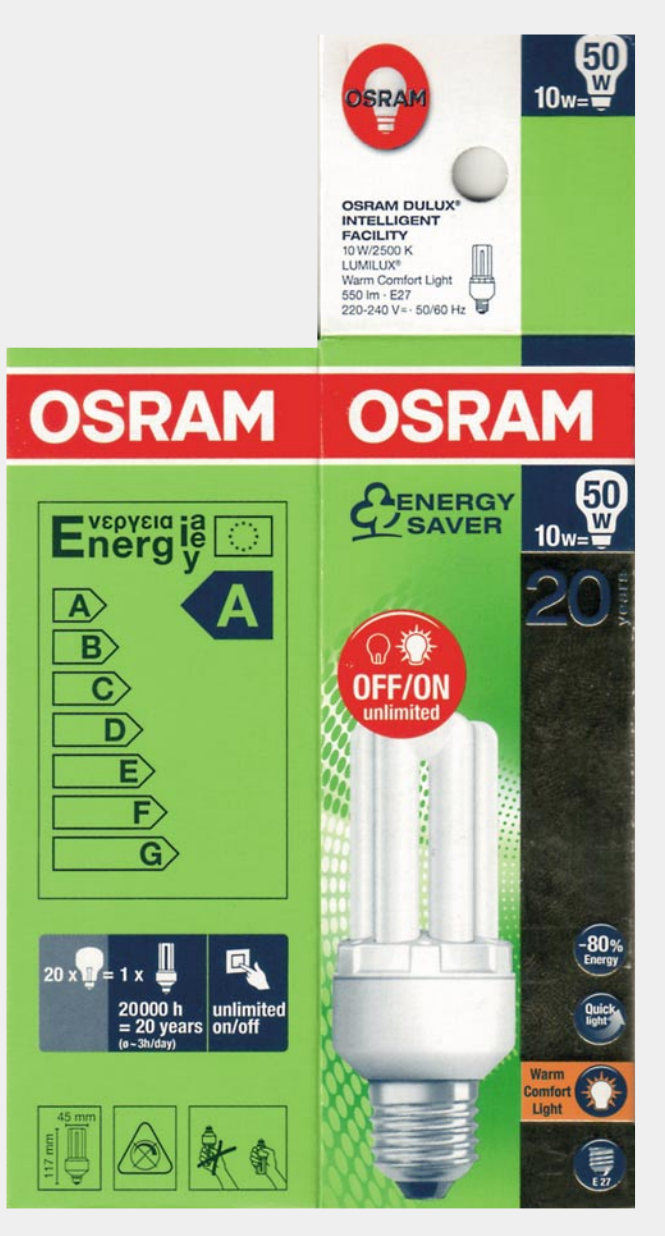

*Bild 2: Verbindlich: Auf der Verpackung müssen alle relevanten Daten für die Energiesparlampe erscheinen, die für die Kaufentscheidung wichtig sind.*

der Rückseite lesen. Die propagierte Lebensdauer gilt nur bei Einhaltung der dort genannten Bedingungen. Darüber hinaus sollte man auch das Kapitel "Tipps und Tricks für den richtigen Einsatz von Energiesparlampen" in [1] durchlesen, hier gibt es wertvolle Zusatzinformationen zum Betrieb mit Bewegungsmeldern, das Schalten mit Triacs und Thyristoren und Sonderfälle wie Schalter-Entlastungen, Glimm-Signallampen usw.

### **Zahl der Schaltzyklen bis zum vorzeitigen Ausfall**

Ein wichtiges Einsatzkriterium. Eine Lampe, für die 5000 Schaltzyklen zugelassen sind, ist etwas für eine Dauerbeleuchtung, wo vielleicht einmal am Tag geschaltet wird, z. B. eine automatische Außenbeleuchtung. Lampen mit 500.000 Schaltzyklen hingegen sind dann schon deutlich vielseitiger einsetzbar, und bei den Facility-Lampen, die mit "unlimited" gekennzeichnet sind, muss man sich keine Gedanken zur Schalthäufigkeit machen.

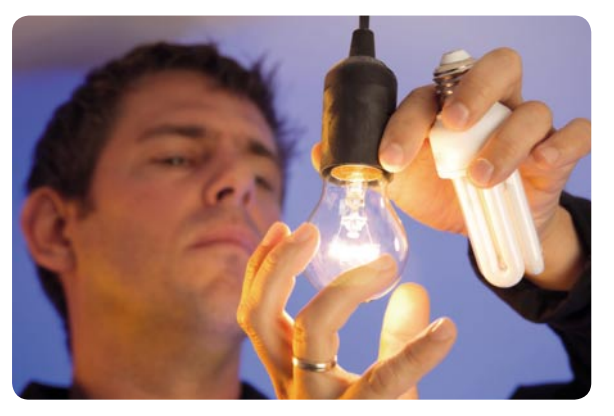

#### **Farbtemperatur**

Wichtig für die Beleuchtungsart, früher bzw. parallel als Code angegeben, siehe Tabelle in [1]. 2500 K bedeutet "comfort Warmweiß", 2700 K ist "Warmweiß" und 5500 bis 6500 K Tageslicht-Weiß.

### **Anlaufzeit bis zum Erreichen von 60 % des vollen Lichtstroms**

Ebenfalls ein wichtiges Kriterium für den Einsatzzweck. Eine Lampe, die erst 10 Sekunden flackert, bis sie hell ist, ist allenfalls als Dauerlicht nutzbar. Je nach Hersteller findet man hier auch eigene Begriffe wie Quickstart (sofort hell mit 40 % bis 60 % Lichtstärke).

### **Dimmbarkeit**

Die Angabe, ob die Lampe dimmbar ist und womit bzw. womit nicht.

### **Umgebungsbedingungen**

Es gibt, je nach Technologie, Energiesparlampen für erweiterte Temperaturbereiche, z. B. für den Betrieb in sehr engen Lampen oder für den Außenbetrieb.

### **Abmessungen, Sockel**

Wichtige Angabe, denn hieran kann man sofort sehen, ob die Lampe in die vorgesehene Leuchte passt.

### **Quecksilbergehalt**

Konkrete Angabe über den Quecksilbergehalt in der

Lampe. Form: Hg, x mg. Hierzu gehört auch der Hinweis auf eine Internetseite, auf der die Regeln für den Umgang mit einem Bruch der Lampe nachzulesen sind.

Weitere Daten sind dann für die Veröffentlichung auf der Internetseite des Herstellers bzw. Importeurs vorgeschrieben.

Insgesamt geben alle diese Angaben dem potentiellen Käufer genügend Hinweise für einen sachgerechten Einsatz, der dann auch das richtige Licht für lange Zeit am richtigen Platz bringt.

### Bruch und Entsorgung

Gerade wegen des Quecksilbergehaltes ist dies ein wichtiges Thema. Zwar sind zunehmend mehr Lampen in bruchsicheren Kunststoffgehäusen untergebracht, kommt es aber zum Bruch des Glaskörpers, sollte man umgehend folgende Maßnahmen ergreifen:

Als Erstes Kinder und Haustiere fernhalten! Dann die Bruchstücke mit Schutzhandschuhen vorsichtig einsammeln und in ein geschlossenes Gefäß geben, z. B. ein altes Konservenglas. Niemals einen Staubsauger einsetzen! Reste vorsichtig zusammenfegen, noch besser – vor allem bei Teppichen – mit Klebeband (z. B. Packband) aufnehmen und inkl. Packband und Handschuhen ebenfalls in den Behälter geben. Diesen zum Schluss fest verschließen und in einer der Entsorgungsstellen bzw. beim Elektrohändler abgeben. Dort gehören auch alle anderen ausgedienten Energiesparlampen hin, nicht in den Haus- oder Glasmüll! Der betroffene Raum sollte dann noch für ca. 30 Minuten gelüftet werden, dann ist die Gefahr gebannt.

Die Marken-Hersteller bemühen sich, das Quecksilber nach und nach zu eliminieren, immerhin konnte in der neuesten Generation die eingesetzte Menge halbiert werden. Bei sachgemäßem Umgang besteht also<br>keine echte Gefahr keine echte Gefahr.

Weitere Infos:

[1] Webcode: #1156

[2] www.osram.de

*Bild: OSRAM*

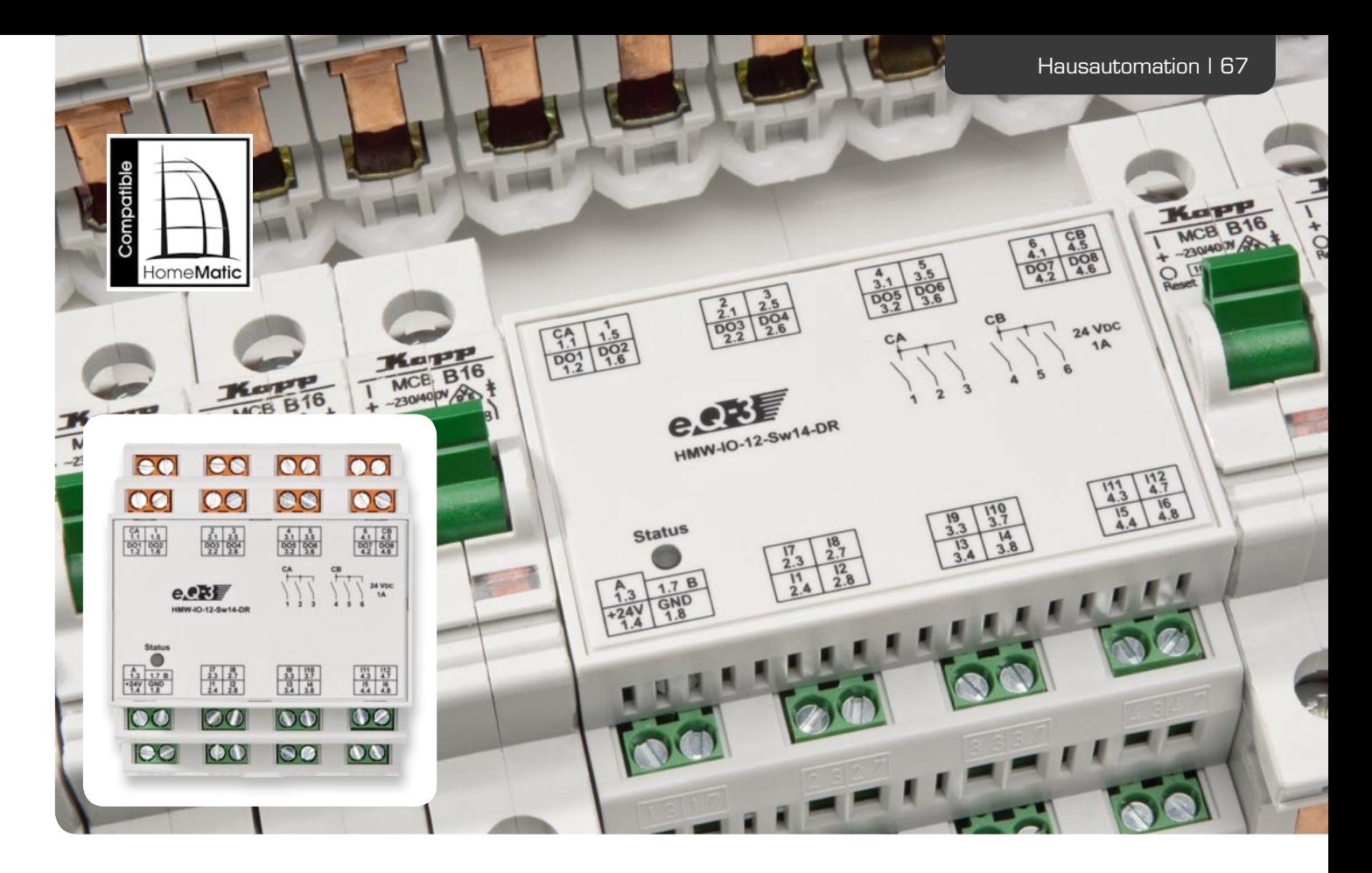

### **Digital, analog, vielseitig – Multi-I/O-Modul für HomeMatic-Wired**

**Das universelle I/O-Modul ergänzt die Reihe der I/O-Module des HomeMatic-Wired-Systems und ist besonders vielseitig einsetzbar. Jeweils 6 digitale und analoge Eingänge sowie 8 Transistor- und 6 Relais-Schaltausgänge eröffnen eine große Vielzahl an Ein- und Ausgabemöglichkeiten. Die Ansteuerung von Türöffnern und anderen Kleinspannungs-Aktoren, die Erfassung von Schaltkontakten und/oder Sensordaten sind nur einige der vielen möglichen Einsatzbereiche.**

### Multitalent am Bus

Die HomeMatic-Wired-Modulreihe hat im Lauf der Zeit einen recht großen Umfang angenommen, so gibt es superkompakte Unterputz-I/O-Module ebenso wie Hutschienen-I/O-Module mit leistungsfähigen Schaltausgängen und bis zu 12 Kontakteingängen.

Da dem HomeMatic-System im Zuge seiner weiten Verbreitung von den Nutzern auch immer komplexere Aufgaben aufgetragen werden, stand erstens die Möglichkeit der Erfassung analoger Werte auf dem Programm und zweitens sollten möglichst viele I/O-Aufgaben an einem Platz zusammengefasst werden können, etwa zur Erfassung/Steuerung aller Aktoren/ Sensoren/Kontakte in einem Raum oder auf einer Etage. Eine ganz triviale, denkbare Aufgabe eines solchen Moduls wäre etwa der Einsatz an der Haustür: Über die digitalen Eingänge kann man Klingeltaster gleich für mehrere Wohnungen/Personen anschließen, über die analogen Eingänge Sensoren für Temperatur und Luftfeuchte auslesen, und die Schaltausgänge können Türöffner und LED-Beleuchtungen schalten.

Genau diese Aufgaben kann das neue Multi-Ein-/ Ausgabe-Modul übernehmen.

### **Digitale Eingänge**

Es verfügt über 6 digitale Eingänge, die direkt Ports des Modul-Mikrocontrollers ansteuern, somit TTL-kompatibel sind und oft auch direkt von digitalen Ausgangssignalen ansteuerbar sind. Die Eingänge verfügen über eine Schutzbeschaltung, sie sind im Ruhezustand intern durch den Mikrocontroller mit Pull-up-Widerständen auf High-Potential gelegt. Somit können sie auch ganz einfach mit Tastern oder Schaltern gegen Masse (GND) beschaltet werden.

### **Analoge Eingänge**

Weiterhin verfügt das Modul über 6 analoge Eingänge, die mit Eingangs-

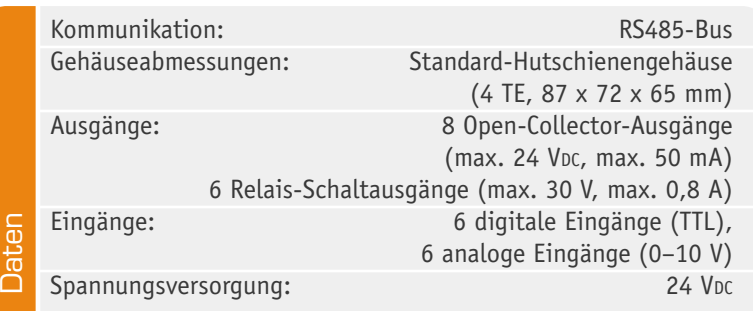

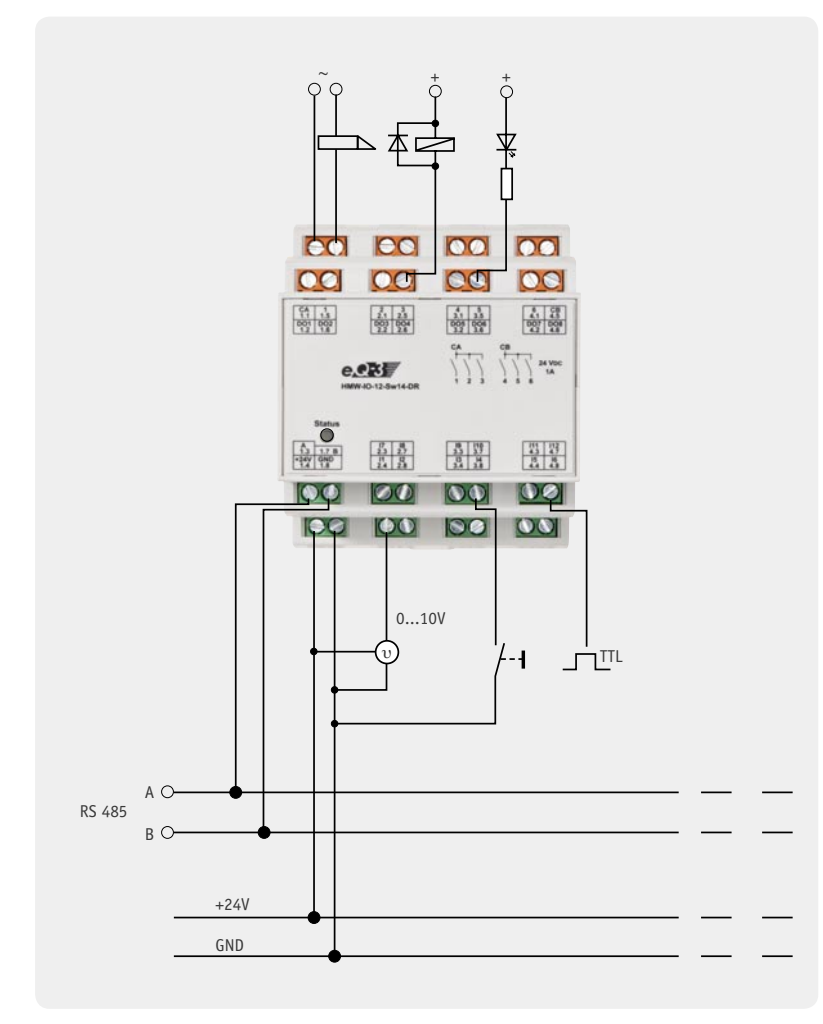

*Bild 1: Beispiele für die Nutzung der verschiedenen Ein- und Ausgänge des HomeMatic-I/O-Interfaces*

spannungen bis 10 V beaufschlagt werden können. Hier bietet sich natürlich zuerst die Auswertung von Sensoren an, aber auch die Eingabe von Analogwertgebern wie Potentiometern oder Drehgebern mit entsprechender Beschaltung. Da der Mikrocontroller über einen relativ hoch auflösenden Analog-Digital-Umsetzer verfügt, sind Sensorwerte sehr fein auflösbar.

### **Transistor-Schaltausgänge**

Über insgesamt 8 als Open-Collector-Schaltausgänge ausgeführte Transistorschaltstufen sind Verbraucher bis 24 V/50 mA ansteuerbar, etwa Relais, Leistungsschaltstufen, Optokoppler oder LEDs. So kann man u. U. den Einsatz zusätzlicher Schaltaktoren an diesem Einsatzort sparen und direkt Leistungsrelais der Installationstechnik ansteuern, sofern alle Regeln der Potentialtrennung bei der Installation beachtet werden.

### **Relais-Schaltausgänge**

Schließlich bietet das Modul 6 Relais-Schaltausgänge. Die Schaltkontakte der Relais (Arbeitskontakte) können bis 24 V/0,8 A belastet werden, somit sind viele Schaltaufgaben im Kleinspannungsbereich direkt auch ohne externe Schaltorgane ausführbar. So kann man hiermit direkt z. B. Fernschalteingänge von Garagentorantrieben schalten. Jeweils 3 Schaltausgänge führen ein gemeinsames Potential.

Damit bietet dieses Modul eine große Vielfalt an Erfassungs- und Steuermöglichkeiten, die zentral über die HomeMatic-Zentrale CCU 1 und PC programmierbar sind. Wie angedeutet, spart man sich damit u. U. am Einsatzort die Installation mehrerer I/O-Module und Aktoren, da deren Aufgaben nun zentral in einem Gerät zusammengefasst sind.

Das Gerät erfordert die Bereitstellung einer 24-V-Gleichspannung durch das zum System gehörende Hutschienen-Netzteil. Es enthält keinen internen RS485- Busabschluss, weshalb entsprechend den Konventionen von HomeMatic-Wired der Einsatz eines externen Busabschlussmoduls des Systems erforderlich ist.

Bild 1 zeigt einige Beispiele zu den Anschluss- und Belegungsmöglichkeiten des Moduls, Tabelle 1 die Klemmenbelegung. Weitere Installationshinweise finden sich im Abschnitt "Installation".

### **Bedienung**

Das Gerät selbst besitzt keine Bedienelemente, lediglich eine Statusanzeige ist vorhanden. Dies ist auch

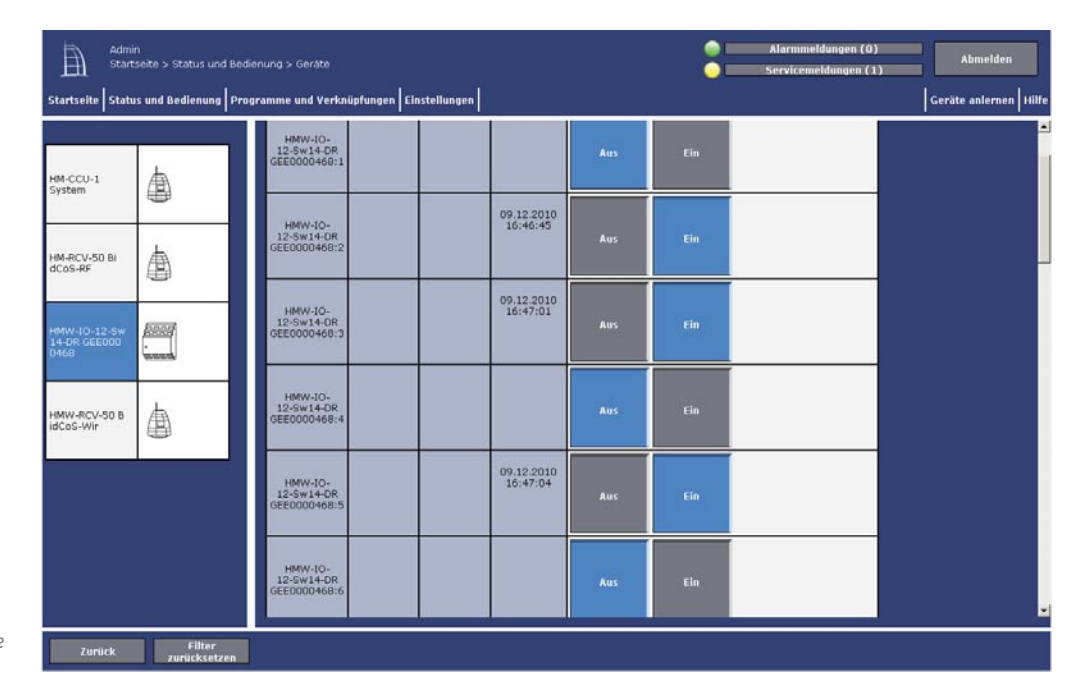

*Bedienoberfl äche der HomeMatic-Zentrale für das I/O-Modul*

logisch, denn, wie der Name I/O-Interface es schon sagt, dient es allein als Interface zwischen Peripherie und HomeMatic-Zentrale. Somit ist auch keine direkte Verknüpfung mit anderen HomeMatic-Komponenten möglich, auch dies erfolgt allein über die WebUI der Zentrale.

Das Interface ist wie jedes HomeMatic-Wired-Gerät lediglich über die WebUI anzumelden, indem man das Gerät entweder über die Gerätesuchfunktion der WebUI oder durch Anschluss und Betätigung eines Schaltkontaktes an einem der digitalen Eingänge anmeldet.

Danach erfolgt die Gerätekonfiguration in der WebUI. Anschließend ist es zur Erstellung von Programmabläufen einsetzbar. Hier erfolgt dann auch die Verknüpfung mit weiteren HomeMatic-Geräten. Die gesamte Steuerung von Abläufen übernimmt allein die HomeMatic-Zentrale, die Visualisierung, z. B. von Zuständen der Ein- und Ausgänge, erfolgt über die WebUI, z. B. über die Statusübersicht.

Nähere Informationen zum HomeMatic-System, zu den verfügbaren Systemkomponenten und zu den umfangreichen Konfigurations- und Programmiermöglichkeiten sind auf www.HomeMatic.com zu finden.

### Schaltungsbeschreibung

Die Schaltung (Bild 2) wird mit einer Spannung von 24 V versorgt, die über einen Step-down-Schaltregler (IC 3) auf den erforderlichen Wert von 5 V stabilisiert wird. Der Mikrocontroller (IC 1) ist das zentrale Bauelement der gesamten Schaltung und übernimmt die Kommunikation über den RS485-Bus, die Erfassung der Eingänge und das Setzen der Ausgänge.

Die Schnittstelle zur steuernden Einheit (z. B. HomeMatic-Zentrale) entspricht dem RS485-Standard. Diese ist aufgrund der seriellen, differentiellen Datenübertragung der digitalen Signale sehr unempfindlich gegenüber elektromagnetischen Störungen. Die Kommunikation über die beiden Signalleitungen erfolgt im Halbduplexbetrieb, d. h. sie ist in jeweils eine Richtung umschaltbar. Dieses ermöglicht eine einfache Bus-Verdrahtung.

Der entsprechende Schnittstellenbaustein (IC 2) erzeugt die definierten Signalpegel und kann über den "TE"-Pin in der Übertragungsrichtung umgeschaltet werden. Die Verbindung zum Bus erfolgt über die Anschlüsse "A" und "B". "R" und "T" kennzeichnen die Anschlüsse an den UART des Mikrocontrollers.

Das Gerät verfügt insgesamt über 6 Relaisausgänge (1–6), wobei jeweils drei davon in einer Gruppe mit einem gemeinsamen Schaltanschluss (CA, CB) organisiert sind. Die Relais (REL 1 bis REL 6) werden direkt mit 24 V versorgt und jeweils über einen Transistor geschaltet. Parallel zu jeder Relaisspule ist eine Freilaufdiode (D 4 bis D 9) geschaltet, um den jeweiligen Transistor vor der Induktionsspannung beim Abschalten des Relais zu schützen.

Die digitalen Ausgänge DO 1 bis DO 8 sind als Open-Collector-Ausgang ausgeführt, so dass dem Anwender umfangreiche Möglichkeiten zur Verwendung geboten sind. So kann z. B. über einen Pull-up-Widerstand ein

### **Klemmenbelegung des Multi-I/O-Moduls**

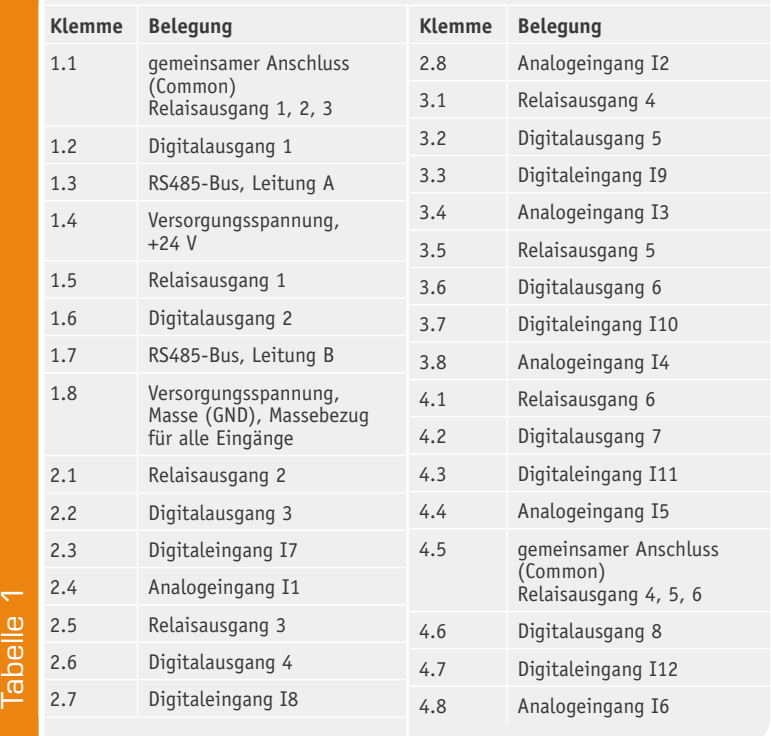

"einfacher" digitaler Ausgang realisiert oder auch direkt ein zusätzliches Relais geschaltet werden. Die Dioden D 10 bis D 17 dienen als Schutz vor Überspannung.

Die digitalen Eingänge I 7 bis I 12 sind über eine Schutzbeschaltung, bestehend aus einem Widerstand und einem Kondensator, mit den zugeordneten Portpins des Mikrocontrollers verbunden.

Der Mikrocontroller verfügt intern über einen mehrkanaligen 10-Bit-Analog-Digital-Umsetzer. Die Referenzspannung von 2,5 V wird in dieser Schaltung durch die Diode LM385/2V5 erzeugt. Die analogen Eingänge I 1 bis I 6 sind über einen Eingangsspannungsteiler mit dem Mikrocontroller verbunden. Der Teiler (UMESS/4) ist erforderlich, da die Messspannung größer ist als die Betriebs- und Referenzspannung des Mikrocontrollers.

### **Nachbau**

Das Gerät ist in einem Standard-Hutschienengehäuse mit einer Breite von 4 TE untergebracht. Die gesamte Schaltung befindet sich auf einer doppelseitig bestückten Platine (67 x 129 mm), die an einer Sollbruchkante geteilt wird. Die beiden so entstehenden Platinen finden dann in Sandwich-Anordnung ihren Platz im Gehäuse.

Wie üblich, sind alle SMD-Bauteile bereits vorbestückt, so dass sich die Bestückungsarbeit allein auf die bedrahteten und mechanischen Bauteile beschränkt. Als Hilfe dienen dabei die Stückliste, der Bestückungsplan/ -aufdruck und die Platinenfotos.

Die Bestückung beginnt mit den Elektrolyt-Kondensatoren C 26 und C 33, die polrichtig einzusetzen sind. Darauf folgen die Relais, die so einzusetzen und zu verlöten sind, dass das Relaisgehäuse direkt auf der Platine aufsitzt.

Auch die nun zu bestückenden Anschlussklemmen setzt man so ein, dass der Körper auf der Platine aufsitzt, die Lage ist durch die Positioniernippel und die zugehörigen Bohrungen in der Platine bestimmt. Beim Verlöten der Anschlüsse sollte reichlich Lötzinn verwendet werden, da hier die Lötstelle auch mechanische Kräfte beim Verschrauben von Anschlussleitungen aufnehmen muss.

Schließlich ist an der Position ST 8 die 20-polige Stiftleiste so einzulöten (siehe auch Aufbaufotos), dass der Kunststoffsteg auf der Platine aufliegt.

Damit sind die Bestückungsarbeiten abgeschlossen. Jetzt ist die Platine an der Sollbruchstelle zunächst vorsichtig zu teilen. Die größere Platine dient als Basisplatine, auf die die kleinere Platine mittels der Stiftleiste so aufgesetzt wird, dass beide eine Sandwich-Anordnung bilden.

Dazu setzt man die kleine Platine mit den Bohrungen für die Stiftleiste so auf, dass die Stiftleistenenden durch die Platine reichen und auf der Oberseite verlötet werden können. Dabei sollte die Platine wieder so weit eingesetzt werden, dass sie auf dem Kunststoffsteg der Stiftleiste aufliegt, siehe Bild 3. Um die Platine genau gerade einzulöten, ist es zweckmäßig, erst zwei Pins am einen Ende zu verlöten und dann die zwei Pins am anderen Ende. Nun kann eine Kontrolle der geraden Lage der Platine erfolgen und ggf. noch durch Nachlöten korrigiert werden. Die Platine muss genau 19 mm über der unteren Platine liegen. Nach dem Verlöten der weiteren Stiftleistenkontakte sind die Lötarbeiten abgeschlossen und der Einbau in das Gehäuse kann folgen. Bild 4 zeigt die so fertig aufgebauten Platinen.

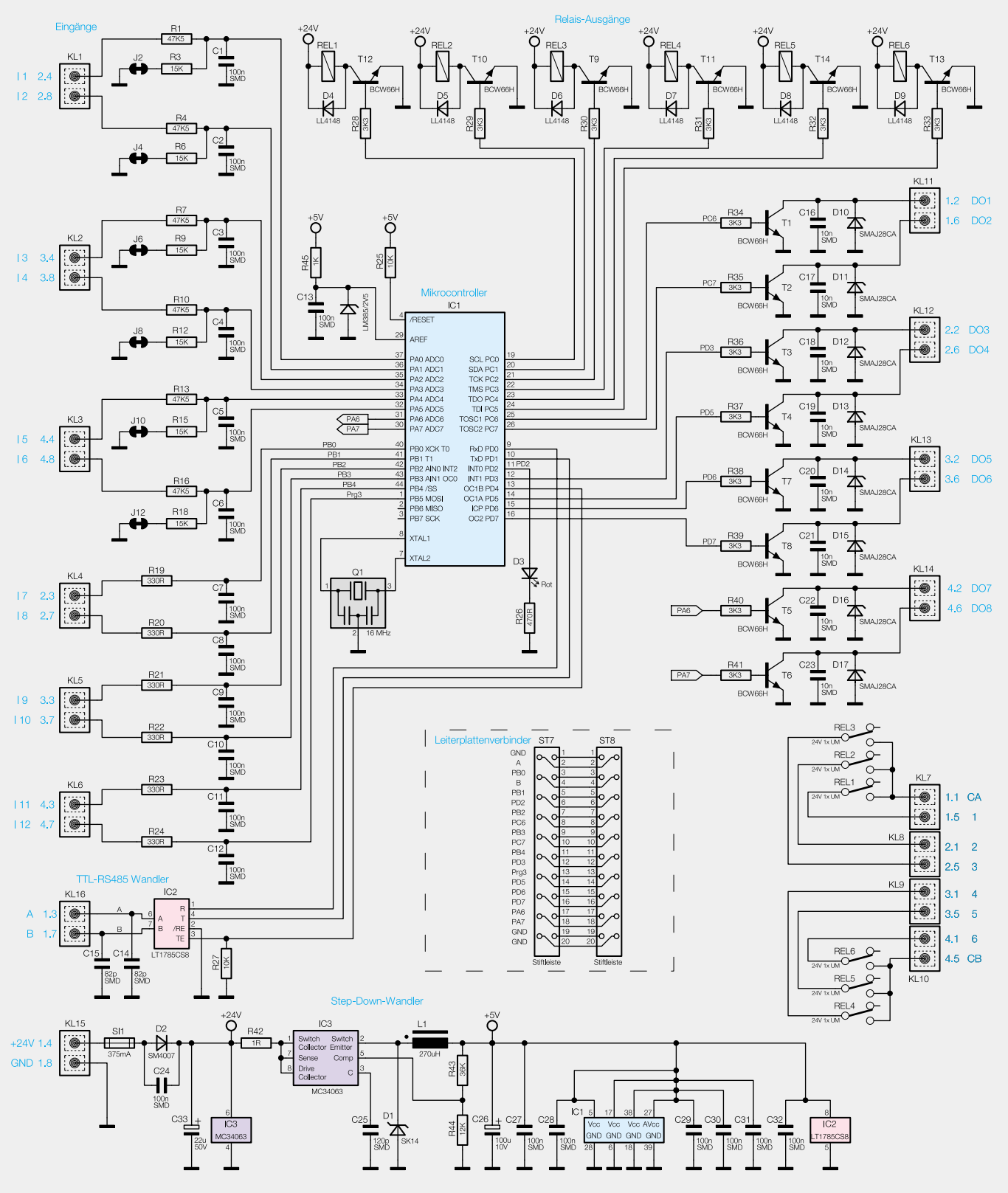

*Bild 2: Schaltbild des HomeMatic-Multi-I/O-Moduls*

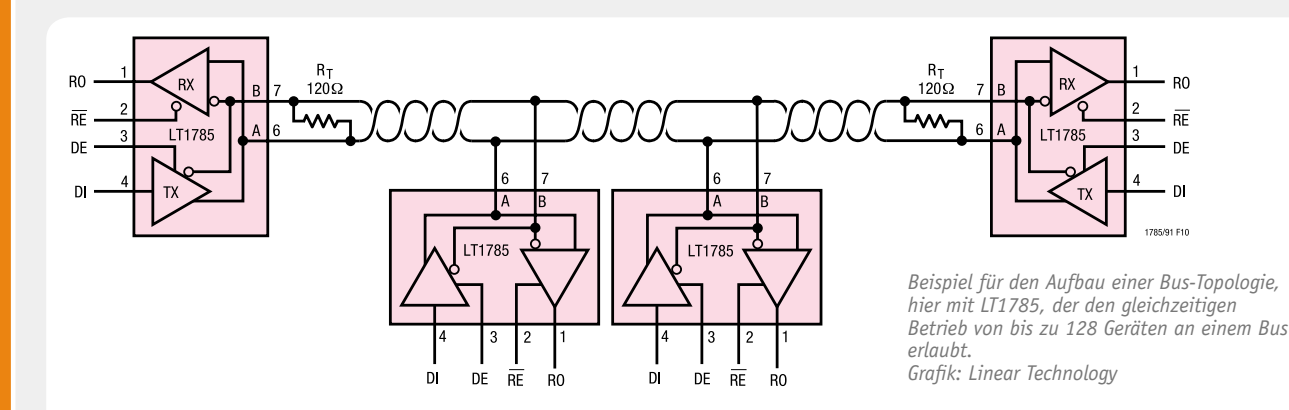

### **RS485-Bus/-Schnittstelle**

Die RS485-Schnittstelle ist eine aufwandsarme serielle Schnittstelle für die Datenkommunikation über große Entfernungen. Sie stellt ein bidirektional nutzbares Bussystem dar, das mit bis zu 128 Geräten an einem Bus betrieben werden kann. Die Schnittstelle ist sowohl als 2-Draht-Bus als auch als 4-Draht-Bus betreibbar, im 2-Draht-Betrieb ist jedoch nur die wechselseitige Übertragung in eine Richtung möglich (Halbduplex), während im 4-Draht-Betrieb Vollduplex-Betrieb möglich ist.

Bei Halbduplex-Betrieb kann jedes Gerät am

Bus, je nach Richtungsstatus, als Master oder Slave agieren, so dass eine gezielte (gesteuerte) Kommunikation der Geräte untereinander möglich ist. Übliche Datenraten betragen bis zu 250 kbit/s, es sind bis zu 1 Mbit/s erreichbar. Das Busprotokoll ist vom Anwender frei definierbar.

Die Länge der Busleitungen kann bis zu 1200 m betragen, die Busleitungen müssen paarig verseilt ausgeführt sein.

Die Datenübertragung erfolgt symmetrisch, massefrei als Spannungsdifferenz (Differenz: < - 0,3 V = H, > +0,3 V = L) zwischen den beiden Busleitungen A (invertierte Leitung) und B (nicht invertierte Leitung), so können sich Gleichtaktstörungen auf der Leitung nicht störend auswirken. Wichtig ist ein Abschluss der Leitung an jedem Ende des Busses mit einem Abschlusswiderstand von 120 Ω.

Zunächst ist der Rastschieber, der das Gerät später auf der Hutschiene fixieren wird, in die rückwärtige Halterung auf der unteren Gehäusehälfte einzusetzen. Dieser muss sich nach dem Einsetzen leicht in der Führung bewegen und bei nachdrücklichem Druck in Richtung Schraubnippel einrasten und durch Ziehen wieder ausrasten lassen. Danach werden alle Klemmenabdeckungen aus den beiden Gehäuseteilen entfernt, sofern diese vorhanden sind.

Nun ist die Platinenanordnung mit den grünen Klemmen voran so in die untere Gehäusehälfte (die mit dem Rastschieber) einzusetzen, dass die Platinen sauber in den Führungen laufen und sich die Platinenanordnung ohne Widerstand bis zum Anschlag einschieben lässt. Auch beim nun folgenden Aufsetzen des Gehäuseoberteils ist auf die Lage der Platinen in den Führungen zu achten. Eine häufige Fehlerquelle ist hier ein verkantetes Aufsetzen des Gehäuses, so dass sich die gegenüberliegende Platinenseite unter der Führung verkantet. Man erkennt dies daran, dass sich das Gehäuse nicht leicht aufsetzen lässt, sondern klemmt. Das Gehäuseoberteil ist bis zum Einrasten der beiden Rastungen zusammenzuschieben und dann auf der Unterseite durch eine Schraube 2,5 x 8 mm mit dem Unterteil zu verschrauben. Nun müssen alle Schraubklemmen sauber in den zugehörigen Öffnungen sitzen.

Abschließend erfolgt das Einsetzen des Lichtleiters auf die Kunststoffnippel und in die zugehörige Bohrung des Gehäusedeckels sowie das seitenrichtige Einsetzen des Gehäusedeckels in das Gehäuse. Bild 5 zeigt das so komplett montierte Gerät.

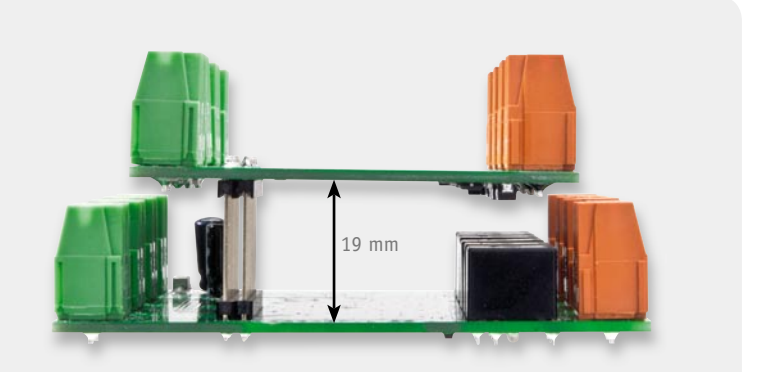

*Bild 3: So erfolgt das Verlöten der beiden Platinen über die Stiftleiste.*

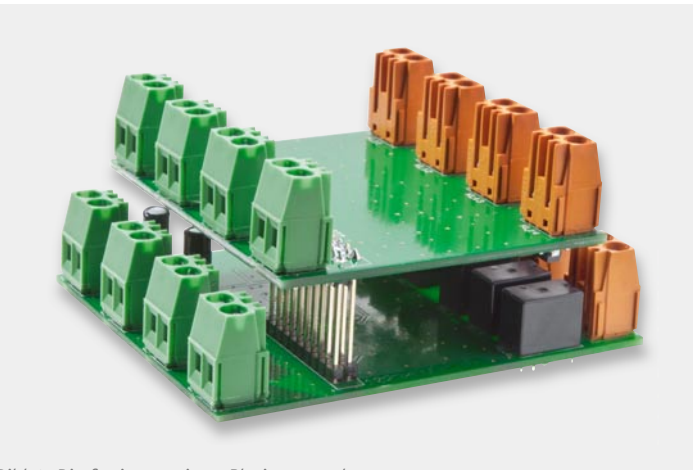

*Bild 4: Die fertig montierte Platinenanordnung*

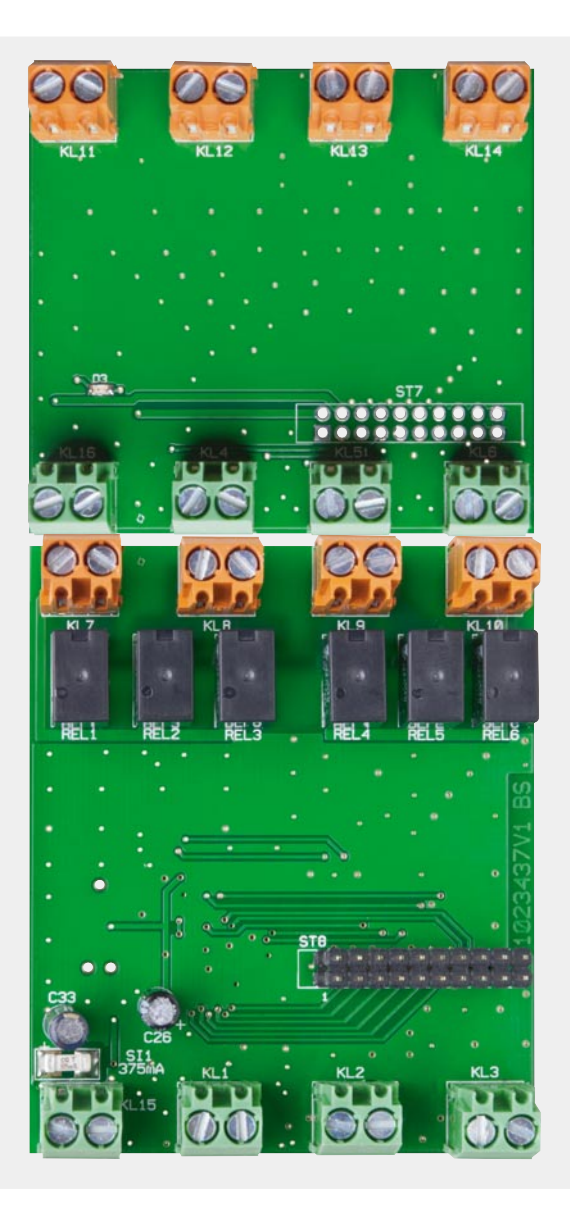

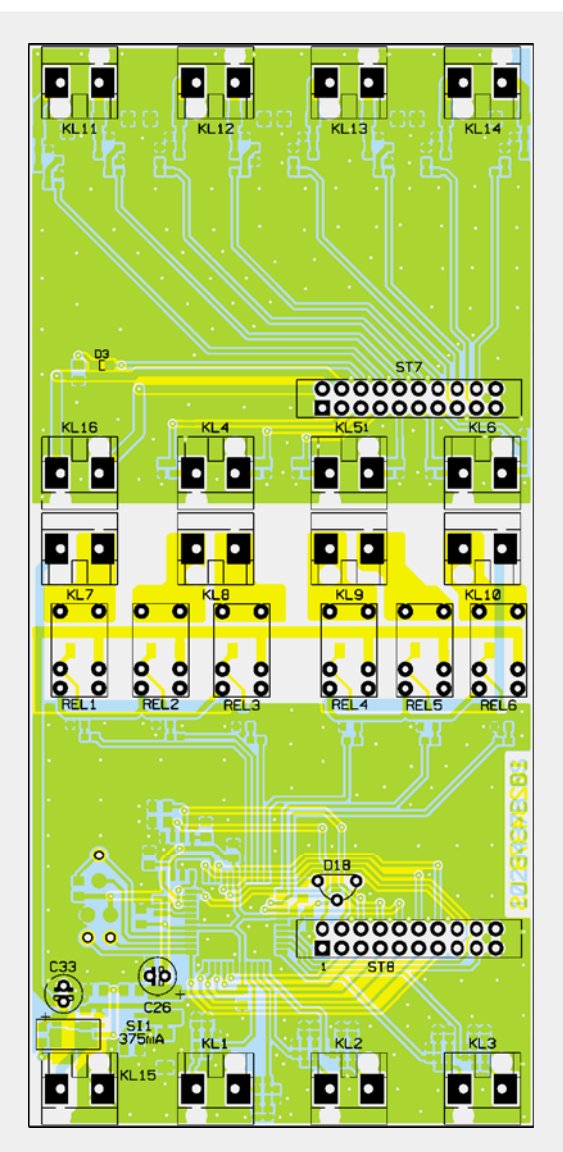

*Ansicht der fertig bestückten Gesamt-Platine von oben mit zugehörigem Bestückungsdruck*

### **Installation**

Die Installation erfolgt auf einer Standard-Hutschiene (Profilschiene TS35 lt. EN 50022) innerhalb einer Haus-/Etageninstallationsverteilung. Dabei ist strikt darauf zu achten, dass alle Anschlussleitungen räumlich getrennt von netzspannungsführenden Leitungen verlegt werden, z. B. in eigenen Kabelkanälen oder Installationsrohren. Weder an die Eingänge noch an die Ausgänge darf Netzspannung gelegt werden!

**Weiterhin dürfen Einbau in die Verteilung und alle Arbeiten innerhalb der Verteilung nur von Fachpersonal vorgenommen werden, das hierzu berechtigt und ausgebildet ist. Weitere Hinweise hierzu sind in der dem Gerät beiliegenden Installations- und Bedienungsanwei**sung zu finden.

Der Anschluss des Gerätes erfolgt entsprechend der in Tabelle 1 aufgeführten Klemmenbelegung. Dazu ist zunächst die 24-V-Versorgungsspannung polrichtig an die Klemmen 1.4 (24 VDC) und 1.8 (GND) zu legen sowie der RS485-Bus an die Klemmen 1.3 (A) und 1.7 (B). Entsprechend der RS485-Bus-Topologie ist beim Anschluss mehrerer Geräte an den Bus ein Busabschluss vorzusehen.

Danach werden die Ein-und Ausgänge dem individuellen Projekt entsprechend beschaltet. Zu beachten ist, dass insbesondere die Eingangsleitungen nicht länger als 50 m sein dürfen. Bei allen angeschlossenen Leitungen und Geräten ist strikt zu beachten, dass diese galvanisch vom Stromnetz getrennt sein müssen. Auch die Relaiskontakte der Relais-Schaltausgänge dürfen nur mit max. 24 V belegt werden.

Nach Abschluss der Installation kann das Multi-I/O-Modul nun über die HomeMatic-Zentrale angemeldet und in Betrieb genommen werden. EN

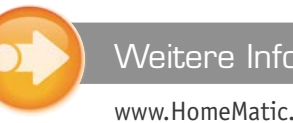

### Weitere Infos:

www.HomeMatic.com

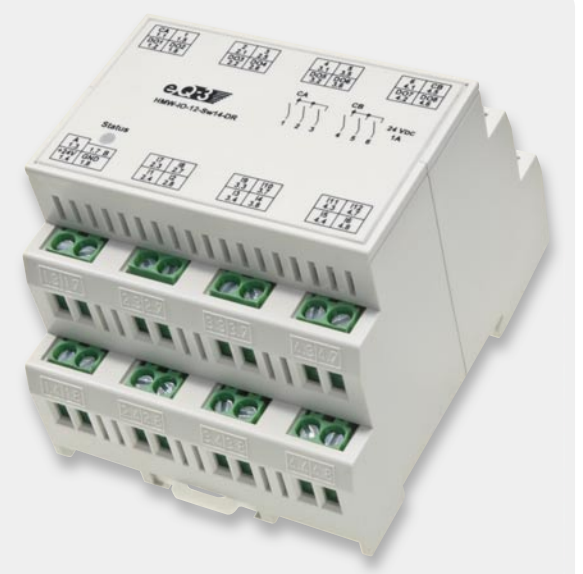

*Bild 5: Das fertig aufgebaute Gerät mit eingesetzter Frontplatte*
*Ansicht der komplett bestückten Platine von unten mit zugehörigem Bestückungsdruck*

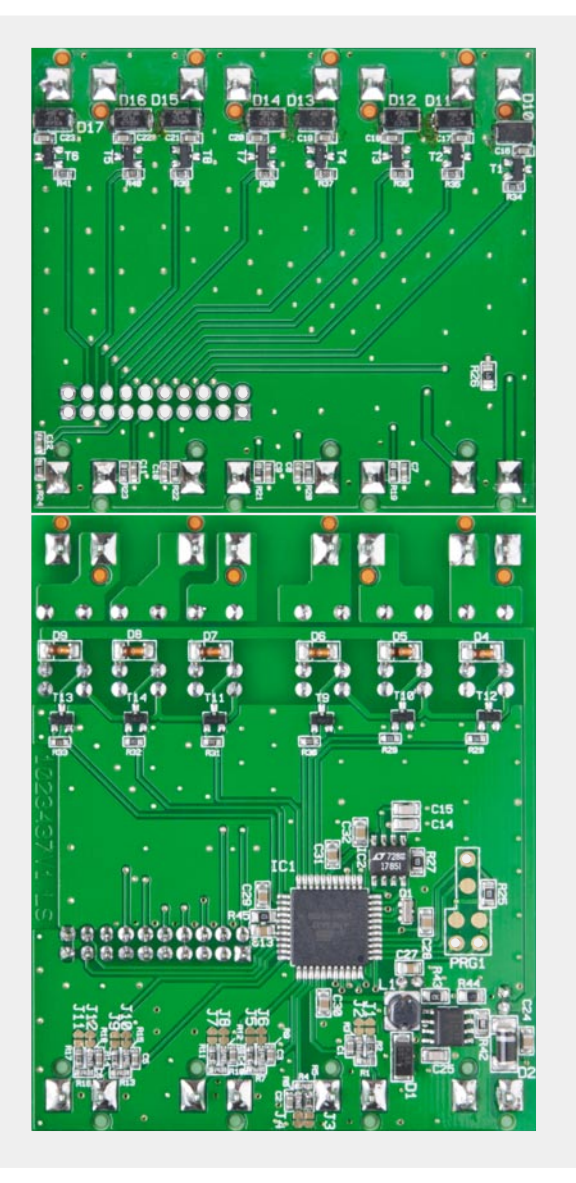

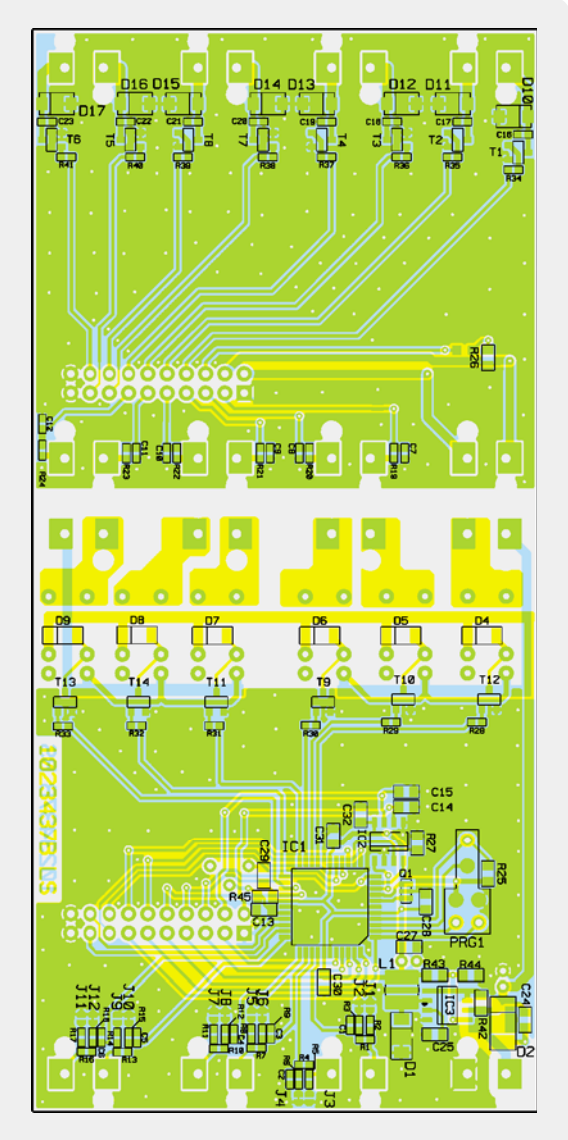

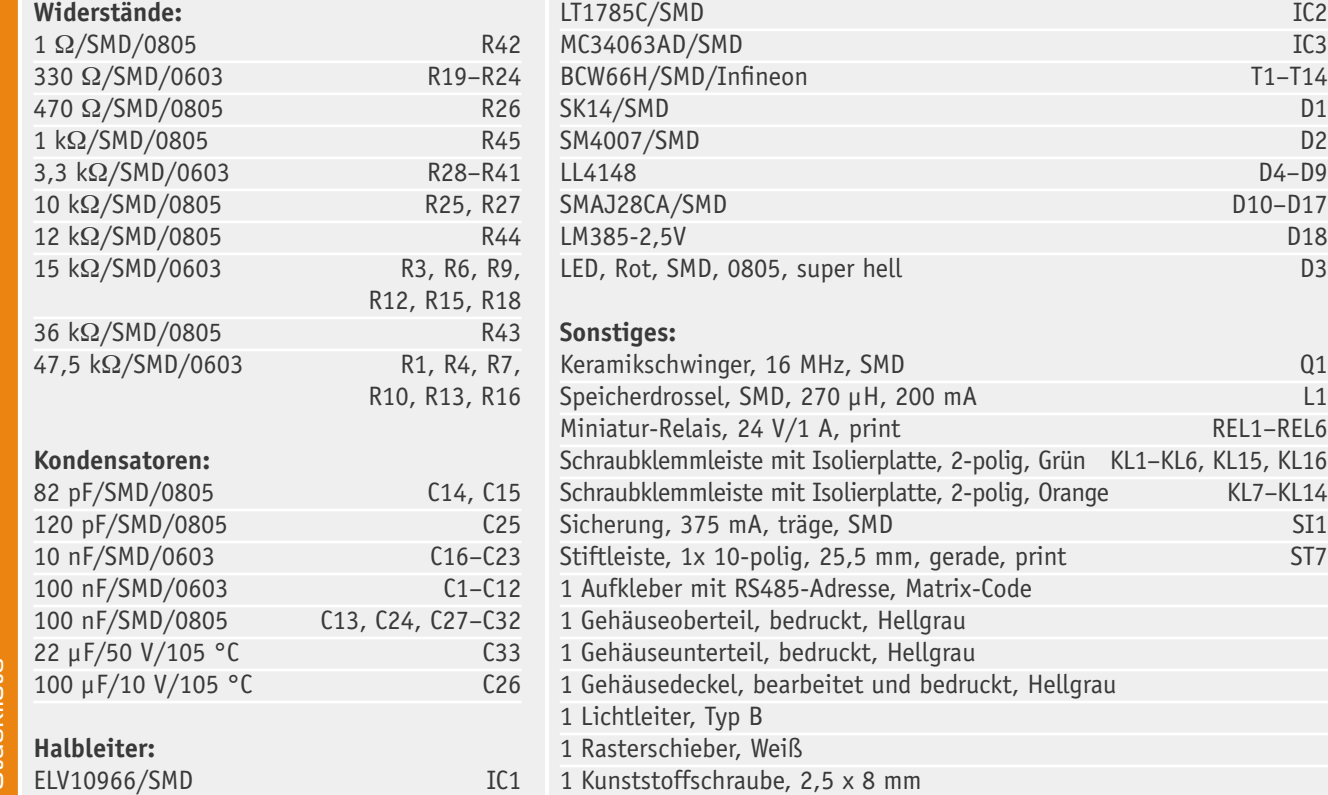

**Stückliste** Stückliste

ESD: Electrostatic Discharge

ESD: Electrostatic Discharge

UE US-

*Bild 1: ESD-Generator der Fa. emtest, Typ: ESD 30N*

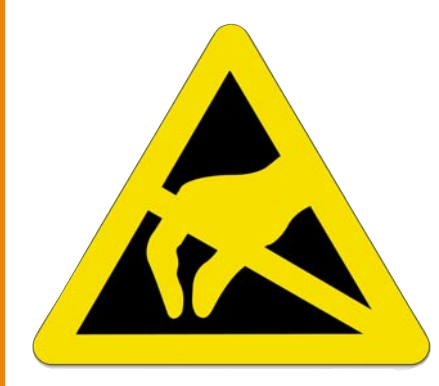

#### Praxiswissen: Electrostatic Discharge (ESD)

ESD (Electrostatic Discharge), zu Deutsch "elektrostatische Entladung", ist ein in der **Elektronik hinreichend bekanntes Problem, das beträchtliche Schäden verursachen kann, wenn man ihm nicht von vornherein bei Konstruktion bzw. Schaltungsentwurf begegnet. Anhand eines Entwicklungsbeispiels wollen wir im Rahmen unserer Artikelserie zeigen, wie sich ESD auf elektronische Geräte auswirkt und wie man Schäden und Fehlfunktionen durch geeignete und meist sehr einfach realisierbare Maßnahmen vermeiden kann.**

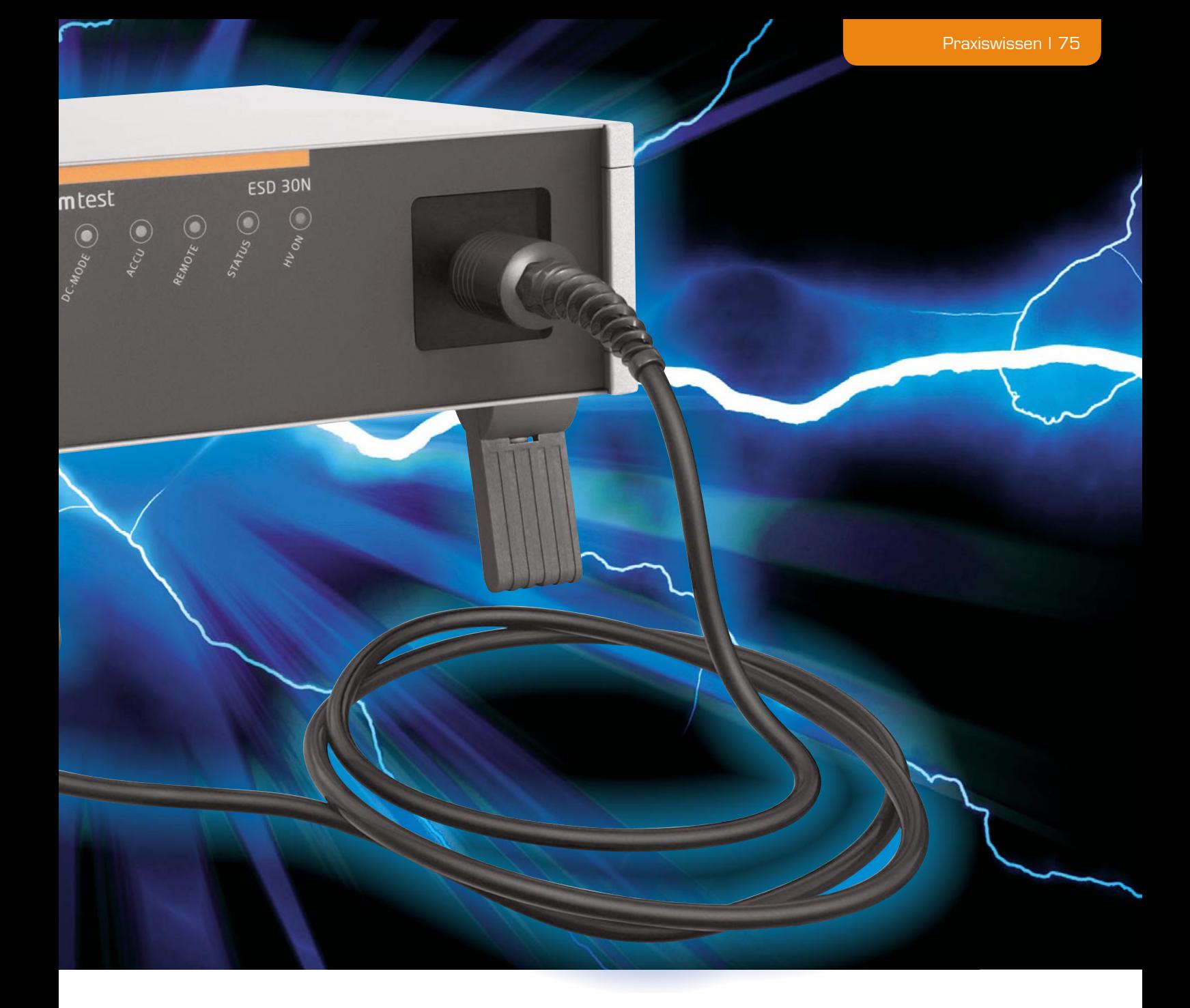

#### "Beschuss" mit Kilovolt

Elektrostatische Entladungen können überall da auftreten, wo sich hohe Spannungsdifferenzen aufbauen. Ein typisches Beispiel ist die durch Reibung der Kleidung auf dem Autositz erzeugte Ladung, die sich bei Berühren der Autokarosserie schlagartig (schmerzhaft) entlädt und meist zu einem Schreck führt. Diesen Effekt erleben wir auch im Haus durch die Reibung verschiedener Textilien. Per se ist der Mensch immer mit einem relativ hohen Potential aufgeladen, was sich im Alltag nur selten bemerkbar macht, da er eine Entladung erst ab einer Höhe von mehreren Kilovolt als eine solche spürt. Gefährlich wird diese Ladung für elektronische Geräte und Bauteile, die nicht ausreichend gegen den Einfluss der mehrere Kilovolt erreichenden Entladungsspannungen gesichert sind. Berührt man solch ein empfindliches Bauteil, typisch und aktuell stehen hierfür z. B. weiße LEDs, kann es durch die Ableitung zerstört werden. Das betrifft auch ungesicherte Schaltungseingänge, z. B. Sensor- oder Schalteingänge, die auf Transistoren oder Schaltkreise führen, die ja relativ geringe Sperrspannungen aufweisen. Diese werden durch ESD um das Vielfache überschritten.

Bei Transport und Lagerung empfindlicher Bauteile kann man ebenso technische Schutzmaßnahmen treffen wie beim Umgang damit, bei Produktion oder Service. Stichwörter hierzu sind ESD-gerechte Verpackungen und ESD-gerechter Arbeitsplatz. Im Betrieb jedoch ist ein elektronisches Gerät auftretenden Entladungen (ESD) schutzlos ausgesetzt, falls man keine schaltungstechnischen und konstruktiven Maßnahmen getroffen hat, z. B. die genannten Eingänge abzusichern. Wie einfach das mitunter ist, wenn man das Problem erkannt hat, soll unser Beispiel zeigen.

Es handelt sich hierbei um den in diesem ELVjournal vorgestellten Tiefentladeschutz für Blei-Akkus TES 12. Der fiel während der Entwicklungsphase bei der ersten ESD-Prüfung dadurch auf, dass die Schaltschwelle durch direkte ESD-Einwirkung auf den Anschluss "+Bat" verändert werden konnte, was nicht zulässig ist. Wie läuft solch eine Prüfung ab?

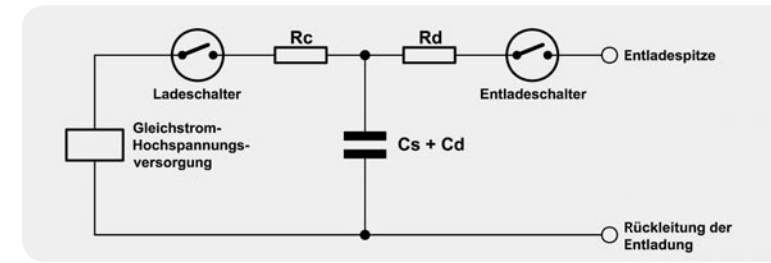

*Bild 2: Prinzipschaltbild eines ESD-Generators für eine Luftentladung*

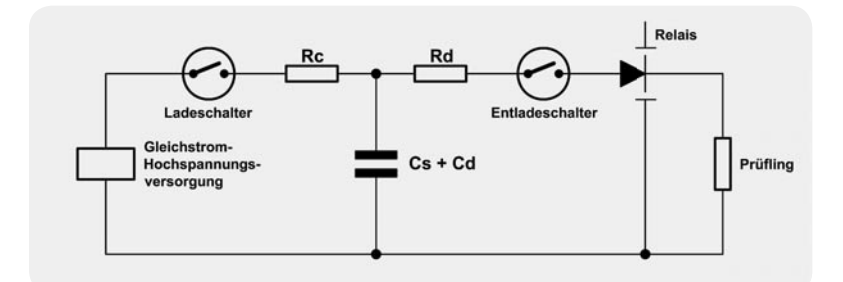

*Bild 3: Prinzipschaltbild eines ESD-Generators für eine direkte Entladung*

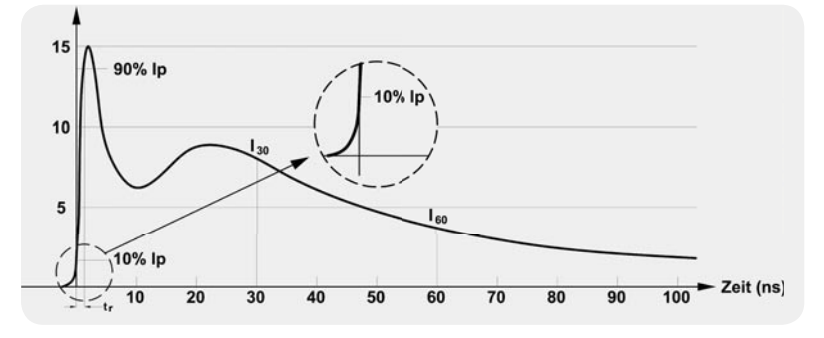

*Bild 4: Kurvenform des Stromimpulses für Kontaktentladung bei 4 kV*

#### Die ESD-Prüfung

Zunächst ist es erforderlich, das zu entwickelnde Gerät in die entsprechende Richtlinie einzuordnen und die damit geltenden, anzuwendenden Normen abzuleiten. Der TES 12 fällt in der "Bausatzversion" unter die EMV-Richtlinie 2004/108/EC. Die anzuwendenden Normen sind für die Störaussendung die Fachgrundnorm EN 61000-6-3 und für die Störfestigkeit die Fachgrundnorm EN 61000-6-1. Die Fachgrundnorm EN 61000-6-1 verweist auf die Grundnorm EN 61000-4-2. Die EN 61000-4-2 legt die genauen Anforderungen und das Prüfverfahren für eine ESD-Prüfung fest.

Zunächst werden in der Norm EN 61000-6-1 die typischen Prüfstörgrößen für eine ESD-Prüfung angegeben. Für die Kontaktentladung beträgt diese ±4 kV und für die Luftentladung ±8 kV. Der Unterschied dieser Entladungen wird im Folgenden noch näher beschrieben. Notwendig für diese Prüfung ist ein ESD-Generator, der diese Störgrößen definiert und damit reproduzierbar erzeugen kann (Bild 1).

Das Prinzipschaltbild eines ESD-Generators ist in Bild 2 für eine Luftentladung und in Bild 3 für eine direkte Kontaktentladung dargestellt. Dabei gilt: Cd ist eine verteilte Kapazität, die zwischen dem Generator und seiner Umgebung vorhanden ist, Cs + Cd hat einen typischen Wert von 150 pF, und Rd hat einen typischen Wert von 330 Ω. Der Kurververlauf einer Entladung dieser Anordnung hat die in Bild 4 gezeigte Form. Im informativen Anhang der Grundnorm EN 61000-4-2

wird der Zusammenhang verdeutlicht. Die Entladung statischer Elektrizität von einem Menschen (über ein kleines, in der Hand gehaltenes Stück Metall) ist die Grundlage für die festgelegte Form des Stroms. Die Entladung elektrostatischer Elektrizität von einem Menschen oder gleichermaßen von einem ESD-Generator ist verantwortlich für die Erzeugung elektromagnetischer Felder. Über diesen Zusammenhang ist die Kurvenform in Bild 4 definiert.

Hieraus ist abzuleiten, dass der Strom bei einer elektrostatischen Entladung am Anfang eine sehr hohe Änderungsgeschwindigkeit hat. Deshalb ergibt sich ein breites Störspektrum, in dem viele Frequenzanteile enthalten sind. Im Entladestromkreis verursacht der Ableitstrom auch eine hohe Spannung an den vorhandenen Impedanzen. Somit sind alle Kopplungsarten vorhanden. Dazu zählen die galvanischen, kapazitiven und induktiven Kopplungen sowie die Störstrahlung.

Weiterhin ist es für diese Prüfung erforderlich, einen definierten Aufbau zu schaffen, um - wie auch bei anderen Prüfungen – diese Prüfung reproduzieren zu können. Dieser Aufbau ist in der Grundnorm EN 61000-4-2 ebenfalls beschrieben (siehe Bild 5).

#### Entladungsarten

In Bild 5 sind die typischen Positionen der indirekten Entladung und der direkten Entladung dargestellt.

Bei der direkten Entladung muss das Gehäusematerial berücksichtigt werden. Besitzt das Gehäuse ein nichtleitendes Material, so ist hier eine direkte Luftentladung erforderlich. Dazu ist das Prinzipschaltbild in Bild 2 anzuwenden. Hier wird geprüft, ob es durch die Beschichtung des Gehäuses oder auch durch einen Spalt im Gehäuse zu einem Überschlag zu vorhandenen Bauteilen bzw. Leiterbahnen kommt. Auch ein Luftspalt in einer Batteriefachabdeckung kann zu einem Problem führen. Die aufgeladene Prüfpistole wird dem Prüfling bis zum Kontakt angenähert.

Besteht das Gehäuse aus leitendem Material, ist das Prinzipschaltbild in Bild 3 anzuwenden. In vergangener Zeit wurde auch hier die Luftentladung angewendet. Es zeigte sich jedoch, dass dies nicht immer reproduzierbar ist. Es spielten zu viele Faktoren wie Luftfeuchte, Luftdruck und Annäherungsgeschwindigkeit der Prüfspitze eine entscheidende Rolle.

Bei der direkten Kontaktentladung wird die Prüfspitze auf den Prüfling aufgesetzt. Sobald die Prüfpistole "aufgeladen" ist, wird das Relais betätigt. Das Relais ist meist mit einem Edelgas gefüllt. Somit bleiben die Verhältnisse immer gleich.

Ist das Gehäusematerial kombiniert, so müssen beide Entladungsarten angewendet werden.

Eine weitere Entladungsart ist die indirekte Entladung. Hier wird eine Entladung, wie in Bild 5 gezeigt, auf die horizontale und vertikale Koppelplatte durchgeführt. Diese Art von Entladung simuliert ein elektrisches sowie ein magnetisches Feld in der Umgebung des Prüflings, was einen Einfluss auf die elektronische Schaltung des Prüflings haben kann.

#### ESD und seine Auswirkungen in der Praxis

Betrachten wir nun das "ESD-Problem" am TES 12

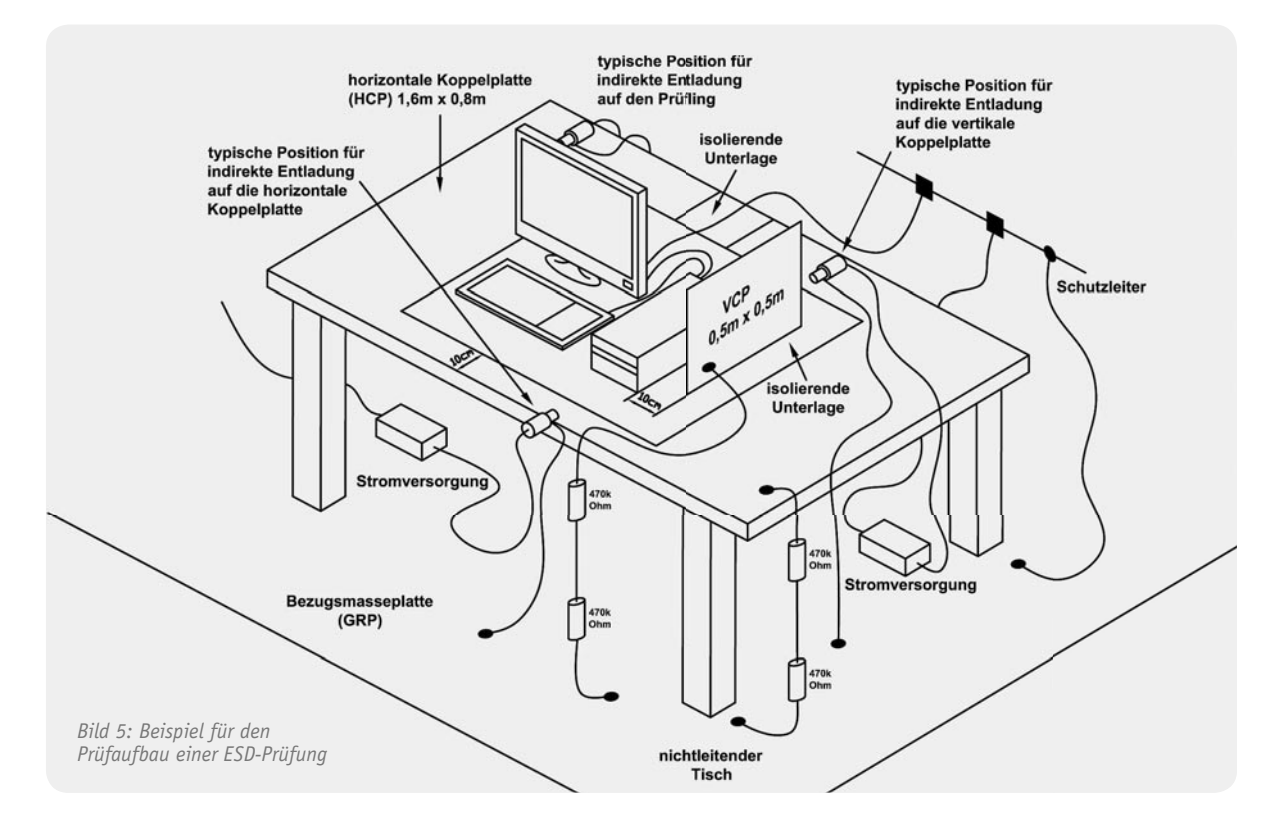

(Beschreibung siehe Info-Kasten). Der Tiefentladeschutz TES 12 weist zahlreiche Baueile auf, die durch ESD-Impulse beeinträchtigt werden können. Während der Entwicklungsphase wurde ein gravierender Fehler bei der ESD-Festigkeit des ersten Schaltungsentwurfs festgestellt.

Mit einer direkten Kontaktentladung an dem Anschluss "+Akku" (siehe Schaltbild in Bild 6) konnte nämlich die (Ab-)Schaltschwelle des Gerätes verändert werden. Dies ist eine Fehlfunktion, die einen sehr unerwünschten Effekt zur Folge haben könnte: Der überwachte Starter-Akku könnte unbemerkt tiefentladen werden, gerade dies soll das Gerät ja verhindern. Ein solcher Effekt hätte eventuell eine irreparable Zerstörung des Akku-Systems zur Folge, zumindest kann das Fahrzeug u. U. nicht mehr gestartet werden.

Zum Zweiten kann eine Veränderung der Schaltschwelle nach oben zur Folge haben, dass unnötig

zeitig abgeschaltet wird (mit allen unangenehmen Folgen wie z. B. ungenügend gekühlte Lebensmittel in einer angeschlossenen Kühlbox) und die Kapazität des Akkus nicht voll ausgenutzt werden könnte.

Beim Einsatz des Gerätes in dieser Form hätte man damit eventuell die genannte Fehlfunktion vorprogrammiert, die sich im späteren Betrieb kaum ohne größeren Fehlersuchaufwand nachvollziehen lässt.

Entsprechend der Norm EN 61000-6-1 ist dieses Betriebsverhalten nicht zulässig. Man unterscheidet hier zwischen drei Bewertungskriterien:

#### **Bewertungskriterium A**

Das Gerät muss während und nach der Prüfung weiterhin bestimmungsgemäß arbeiten.

#### **Bewertungskriterium B**

Das Gerät muss **nach** der Prüfung weiterhin bestim-

## Info:

#### **Tiefentladeschutz für 12-V-Blei-Akkus TES 12**

Der in einem wasserdichten Gehäuse untergebrachte TES 12 ist ein Multifunktionsgerät, das gleichzeitig als Tiefentladeschutz für 12-V-Blei-Akkus und als Akku-Informationssystem dient. Im Display des Gerätes werden angezeigt:

- · aktuelle Akkuspannung
- · Status der Ladefunktion (Überwachung des Systems Generator/Regler/Verkabelung)
- **Ladezustand**

Der Tiefentladeschutz dient dazu, an das Bordnetz angeschlossene Verbraucher mit einer Stromaufnahme bis 10 A wie z. B. Kühlbox, Transverter etc. vom Bordnetz zu trennen, sobald eine selbst konfigurierbare Entladeschluss-Spannung des Starter-Akkus ereicht ist. Nach Erreichen bzw. Wiederkehr der normalen Bordspannung wird der Verbraucher wieder automatisch zugeschaltet. Die Abschaltschwelle (Entladeschluss-Spannung) ist im Bereich von 10 V bis 12 V in 0,5-V-Schritten konfigurierbar und die Hysterese zum erneuten Zuschalten des Verbrauchers beträgt 0,8 V. Das Gerät verfügt über mehrere Schutzschaltungen

gegen Überlast, Übertemperatur sowie eine Sicherung-defekt-Anzeige und eine Gerät-defekt-Anzeige.

Der TES 12 wird im ELVjournal 1/2011 vorgestellt und ist im Web-Shop über Webcode #1169 zu finden.

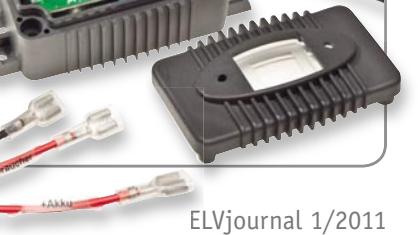

mungsgemäß arbeiten. Eine Änderung der eingestellten Betriebsart oder ein Verlust von gespeicherten Daten ist nicht erlaubt.

#### **Bewertungskriterium C**

Ein zeitweiliger Funktionsausfall ist erlaubt, wenn die Funktion sich selbst wiederherstellt oder sich durch Betätigung der Einstell-/Bedienelemente wiederherstellen lässt.

In unserem Beispiel gilt das Bewertungskriterium B. Es ist also nicht zulässig, dass sich die Schaltschwelle verändert. Dies stellt einen anderen Betriebszustand dar. Eine Vermutung, dass sich der Taster-Eingang am IC 4, PIN 39 beeinflussen ließ, erwies sich als richtig. Der dazu erforderliche Prüfaufbau ist in Bild 7 zu sehen.

#### Die Lösung

Die Lösung des Problems konnte sehr einfach ausfallen: Parallel zum Taster TA 1 wurde ein SMD-Kondensator mit 100 pF eingebaut. Der SMD-Kondensator bewirkt, dass der ESD-Impuls auf der Tasterleitung nicht mehr vollständig wirksam ist. Der Impulsstrom wird über den

SMD-Kondensator abgeleitet. Eine nochmalige Prüfung ergab ein positives Ergebnis. Die Schaltung ließ sich durch diesen ESD-Impuls mit ±4 kV Kontaktentladung nicht mehr beeinflussen und ist damit entsprechend der Norm ESD-sicher. Bild 6 zeigt den Schaltungsauszug mit eingefügtem Schutzkondensator C 14, Bild 8 die Gegenüberstellung der bestückten

Platine vor und nach der Änderung. An diesem Beispiel kann man sehen, mit welch einfachen Maßnahmen das gewünschte Ergebnis erreicht werden kann. Damit hat auch der Hobby-Schaltungsentwickler die Möglichkeit, Störungen an seinem selbst konstruierten Gerät von vornherein auszuschalten. Allerdings erfordert dies auch ein hohes Maß **ELV** an Erfahrung.

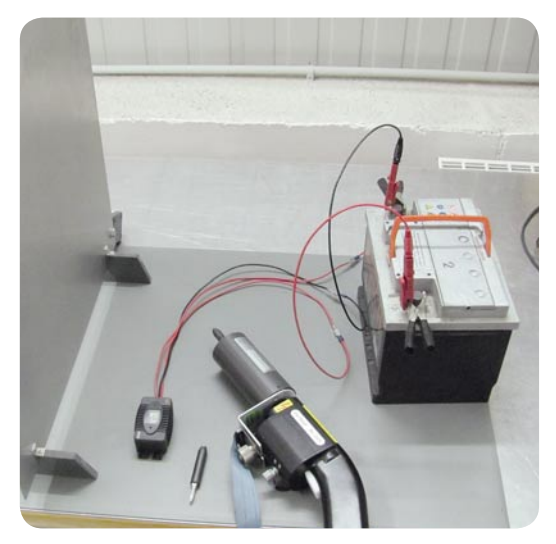

*Bild 7: Prüfaufbau des TES 12*

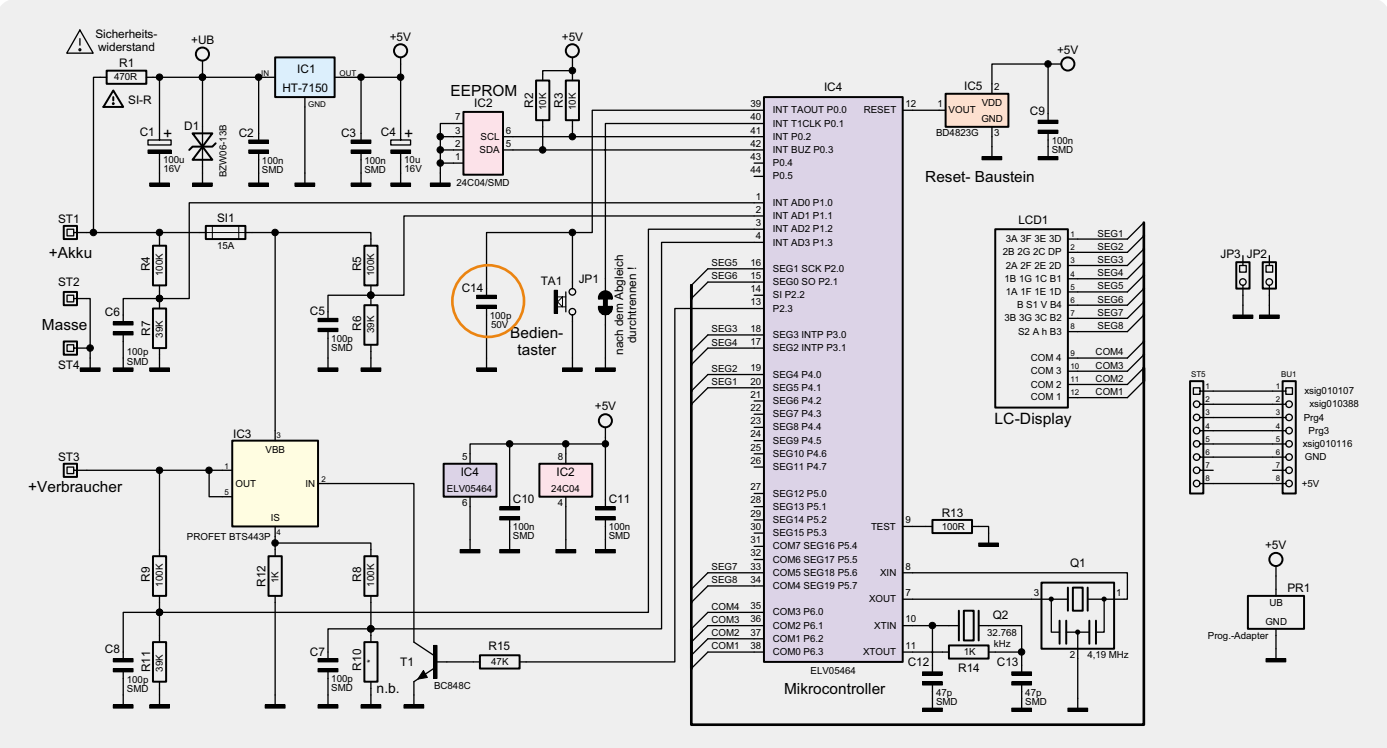

*Bild 6: Schaltungsauszug aus dem Schaltbild mit bereits eingefügtem Schutzkondensator*

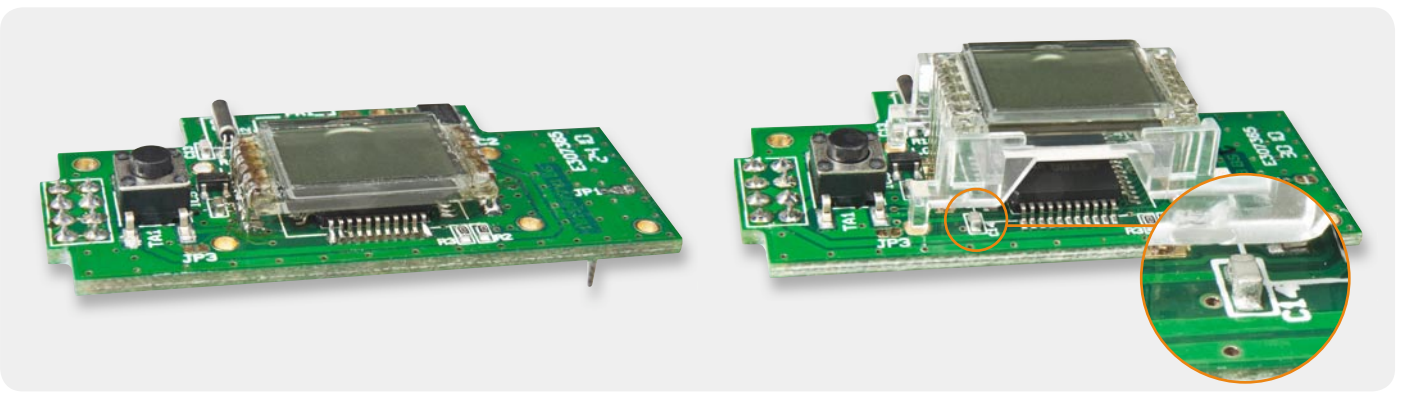

*Bild 8: Einfach nachträglich ins Layout einbindbar: die Platine vor und nach der Schaltungsänderung*

www.elvjournal.de

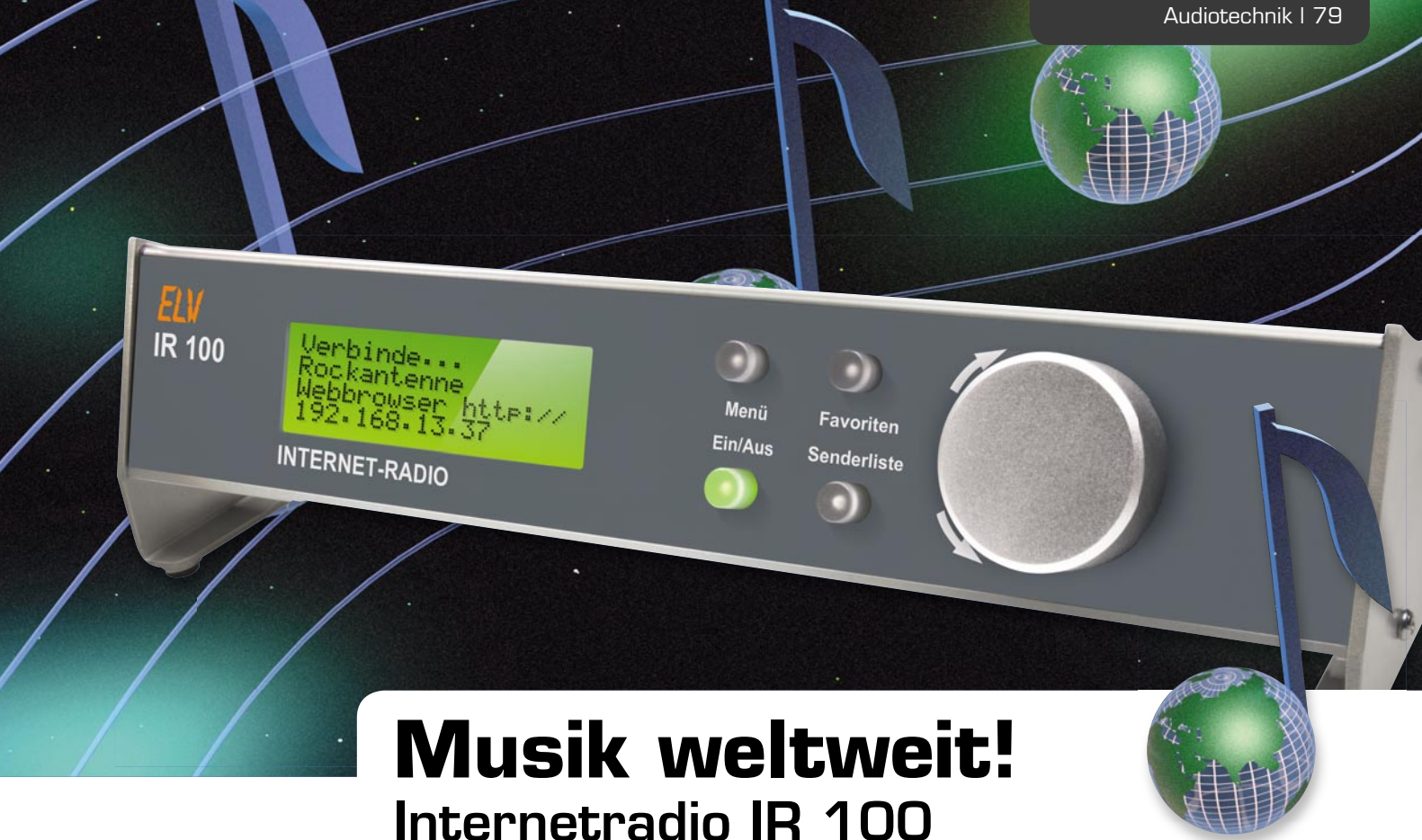

**Das IR 100 ist ein komplettes Internetradio mit Stereo-Endstufe, das vollkommen autark arbeitet und daher völlig PC-unabhängig ist. Bei einfacher und intuitiver Bedienung besteht der direkte Zugriff auf**  mehrere Tausend Rundfunksender weltweit in Top-Qualität. Ein hinterleuchtetes Grafik-Display zeigt alle wichtigen Informationen an, und über eine Web-Oberfläche (beliebiger Web-Browser) stehen Eingabemasken zur Konfiguration des Gerätes und zum Verwalten von Senderlisten zur Verfügung.

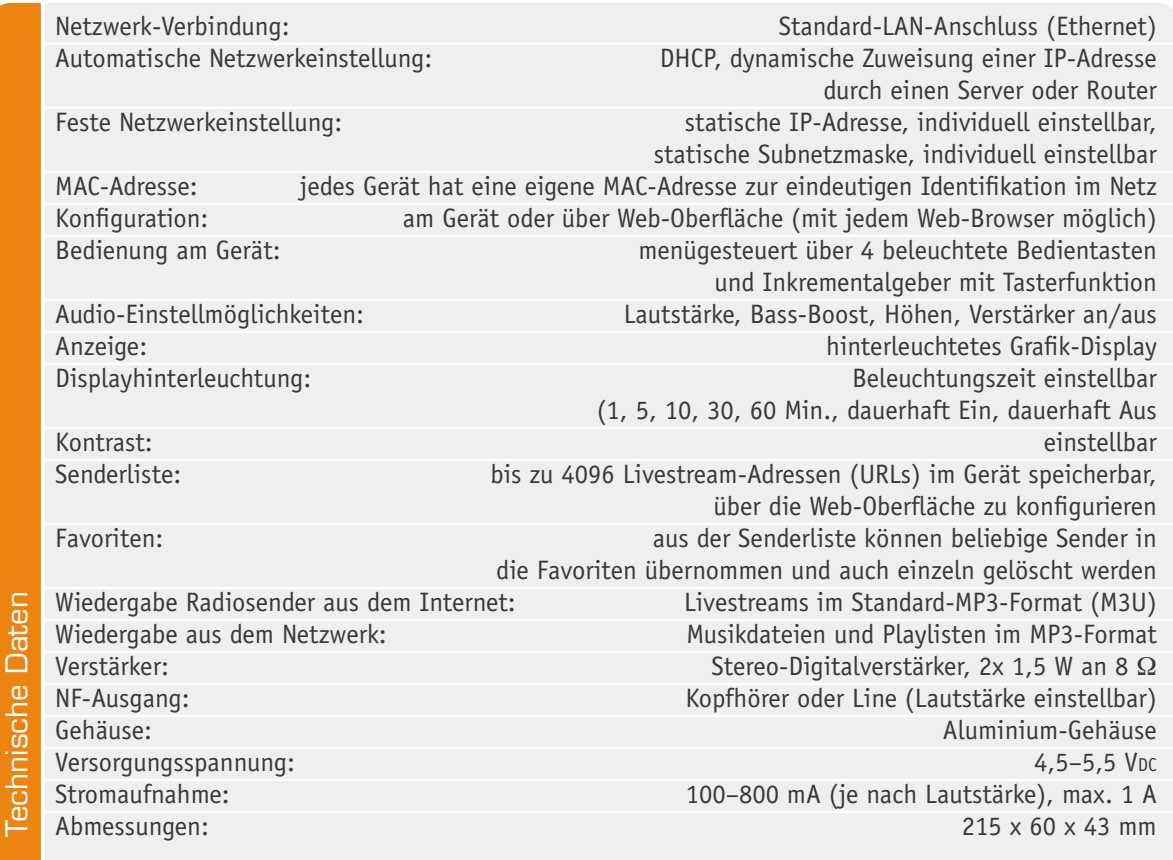

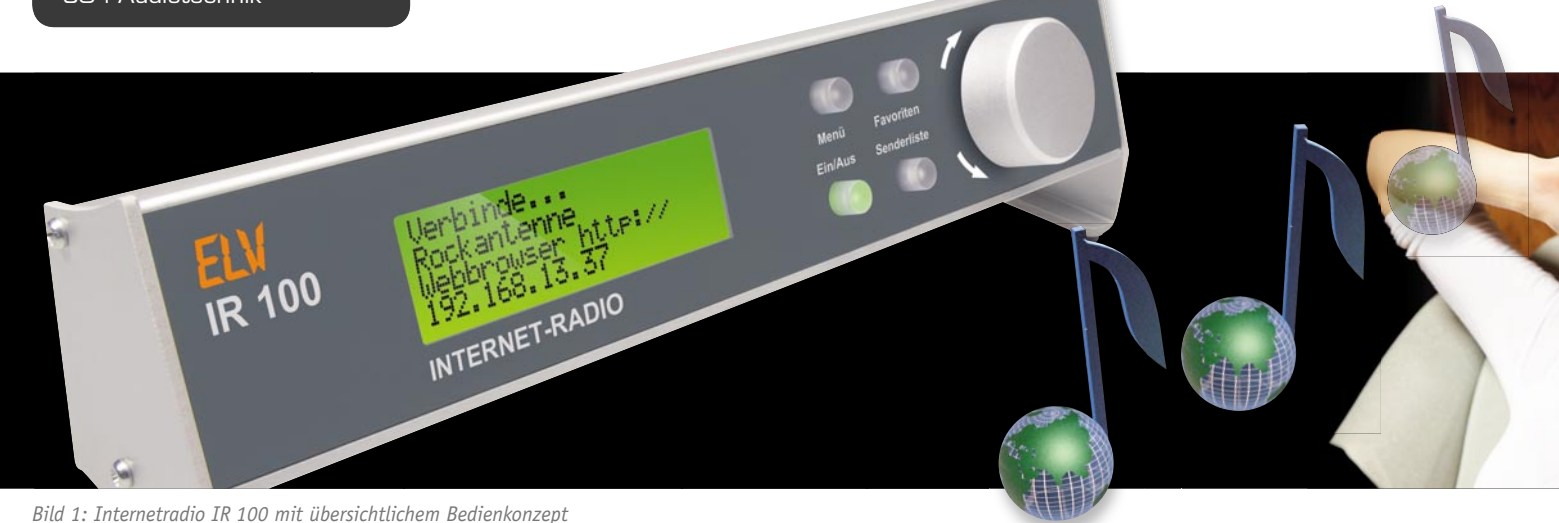

**Allgemeines** 

Der terrestrische Radioempfang, z. B. über UKW, ist auf ein eng eingegrenztes Sendegebiet beschränkt und die Empfangsqualität ist wesentlich abhängig von der Entfernung zum nächsten Sender, der das gewünschte Programm abstrahlt, und natürlich von den örtlichen Empfangsbedingungen. Einen entscheidenden Einfluss hat auch die geografische Lage, da Berge, Hügel oder auch Bebauungen bereits bei geringer Distanz zum Sender den Empfang des Lieblingssenders stören oder sogar verhindern können (komplette Abschattung).

Im Gegensatz dazu ist der Radioempfang über das Internet auf kein eng eingegrenztes Empfangsgebiet beschränkt und weltweit möglich. Wenn man z. B. im Urlaub einen interessanten Sender hört, ist es meistens kein Problem, sich genau diesen Sender später zu Hause über das Internet ins Wohnzimmer zu holen.

Zum Radioempfang über das Internet ist nur eine Breitband-Internetverbindung erforderlich (üblicherweise DSL-Anschluss). Selbst eine "abgespeckte DSL-Lösung" mit nur 384 kb/s Übertragungsgeschwindigkeit ist für den Radioempfang ausreichend. Natürlich sollte auch eine Flatrate vorhanden sein, da es sonst teuer werden kann.

Nahezu alle deutschen Rundfunkanstalten (öffentlich rechtliche und private) bieten neben dem terrestrischen Empfang auch die Möglichkeit, das Radioprogramm als Livestream über das Internet zu empfangen. Der große Vorteil ist die weltweite Empfangbarkeit und man kann Hörer weit außerhalb des eigentlichen Einzugsgebietes erreichen (z. B. Berufstätige und Studenten bei einem Auslandsaufenthalt oder Auswanderer).

Neben Radiosendern, die das Internet zur Zweitverwertung ihres Programms nutzen, gibt es jede Menge reine Webradio-Anbieter, die ihr Programm ausschließlich über das Internet verbreiten. Ausnahmen bei der Empfangbarkeit gibt es nur, wenn das Internet z. B. von nationalen Behörden oder Providern teilweise gesperrt und/oder gefiltert wird.

Wie bei den terrestrischen Radiosendern werden über das Internet viele Musiksparten bedient. Einige Radiosender bieten sogar Livestreams in unterschiedlicher MP3-Qualität an, damit der Radioempfang auch bei einem recht langsamen Internetzugang problemlos möglich ist. Die Zahl der mittlerweile über das Internet empfangbaren Radiostationen geht in die Zehntausende. Sendet ein Anbieter über das Internet, ist sein Programm technisch weltweit an jedem Internetanschluss verfügbar (wie bereits erwähnt gibt es nur Ausnahmen, wenn das Internet teilweise gesperrt und/oder gefiltert wird).

Natürlich kann Internetradio auch über PCs empfangen werden, aber wer möchte schon ständig seinen PC in Betrieb haben, nur um Radio zu hören. Wird der PC während des Radioempfangs auch anderweitig genutzt, kommt es häufig zu Störungen beim Radioempfang (wenn z. B. der Prozessor bereits durch andere Aufgaben ausgelastet wird).

Das ELV Internetradio IR 100 verfügt zur Verbindung mit dem Internet über einen Standard-Ethernet-LAN-Anschluss, der über ein Standard-Netzwerkkabel einfach mit dem Internetrouter zu verbinden ist.

Soll der Internetzugang drahtlos über WLAN erfolgen, ist der LAN-Anschluss mit einem externen WLAN-Access-Point zu verbinden. Der WLAN-Access-Point (sehr preiswert in unterschiedlichsten Ausführungen erhältlich) verbindet das Radio dann drahtlos mit dem WLAN-Router. Alternativ kann der drahtlose Internetzugang auch über eine Powerline-Verbindung erfolgen.

Das in einem besonders kompakten Alu-Profilgehäuse untergebrachte Gerät verfügt über einen integrierten Stereo-NF-Digitalverstärker, so dass zum Betrieb neben 2 Lautsprechern nur noch die DC-Versorgungsspannung von 5 V zuzuführen ist, z. B. von einem Steckernetzteil.

Direkt am Gerät ermöglicht ein Inkrementalgeber mit Tasterfunktion eine sehr komfortable, einfache und übersichtliche Bedienung und sogenannte "Schnelltasten" dienen zum Aufruf von Senderlisten und Favoriten (Bild 1). Alle wichtigen Informationen werden auf einem großen, hinterleuchteten Grafik-Display angezeigt.

Neben der Bedienung am Gerät selbst stehen über eine Web-Oberfläche (Aufruf über beliebige Web-Browser) Eingabemasken zur Konfiguration des Gerätes und zum Verwalten von Senderlisten zur Verfügung.

Nach dem Einschalten zeigt das Gerät auf dem Display zuerst die Adresse der Web-Oberfläche an. Jedes Gerät verfügt über eine eindeutige MAC-Adresse, die im Flash-Speicher des Gerätes hinterlegt ist. Damit das Gerät sofort nach dem Einschalten betriebsbereit ist, ist ab Werk bereits eine voreingestellte Senderliste im Speicher des Gerätes abgelegt. Zum Bearbeiten der Senderliste enthält die Web-Oberfläche Eingabefelder, und über die Web-Oberfläche können, wie in Bild 2 zu sehen, Listen mit gespeicherten Webradiosendern angelegt werden, indem einfach die entsprechende URL (Livestream-Adresse) eingetragen und der gewünschte Sendername vergeben wird.

Die im Gerät gespeicherte Liste kann natürlich über die Oberfläche auch editiert oder sortiert werden. Das Löschen und Hinzufügen einzelner Sender ist einfach. Livestream-Adressen sind i. d. R. auch auf den Homepages der Radiosender zu finden (wie die Beispiele in Bild 3 und 4 zeigen).

Wenn in einem Browser-Fenster die Homepage des "Lieblingsradiosenders" und in einem anderen Browser-Fenster die Web-Oberfläche des Gerätes geöffnet ist, kann man durch Kopieren und Einfügen den Sen-

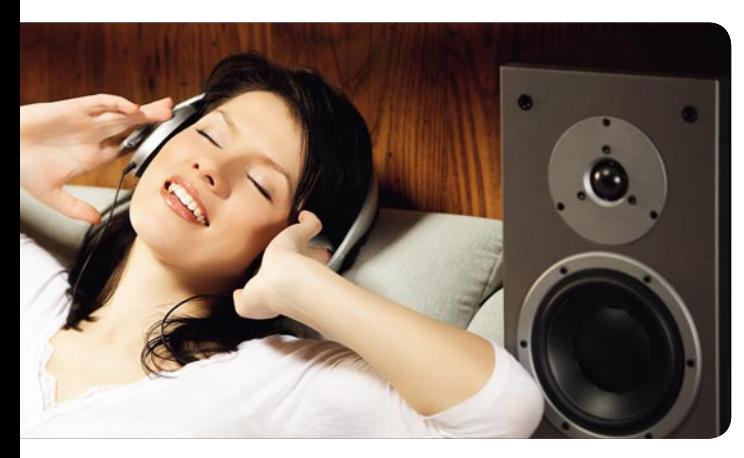

der komfortabel in die Web-Oberfläche des Gerätes zur Senderliste hinzufügen. Die Verwaltung ist dadurch sehr benutzerfreundlich und Fehleingaben werden durch "Copy & Paste" vermieden. Der Benutzer muss lediglich darauf achten, dass er die Link-Adresse des Streams im MP3-Datenformat kopiert (Endung M3U), falls der Anbieter mehrere Streams in unterschiedlichen Datenformaten für unterschiedliche Player bereitstellt (Windows Media Player, Quick Time, Realplayer …).

Die Möglichkeit der Eingabe einer direkten Livestream-Adresse hat einen erheblichen Vorteil gegenüber vielen Internetradios, die einen öffentlichen Verzeichnisdienst nutzen. Verzeichnisdienste sind oft nicht aktuell und enthalten abgeschaltete Radiosender, während neue oder regionale Sender fehlen können. Wenn bei der Nutzung eines Verzeichnisdienstes ein gewünschter Sender fehlt, hätte der Benutzer keine Möglichkeit, diesen Sender zu empfangen. Ist der Verzeichnisdienst sehr vollständig und enthält nahezu alle Sender (mehrere Tausend), so würde auch bei einer Einteilung in Kategorien eine Navigation zum gewünschten Sender umständlich und aufwändig sein.

Im vorhandenen Flash-Speicher des IR 100 können ca. 4000 Livestream-Adressen und somit Sender gespeichert werden. Des Weiteren sind Konfigurationsdaten im Flash gespeichert, wie z. B. Netzwerkeinstellungen, der zuletzt eingestellte Sender, die zuletzt eingestellte Lautstärke usw. Um sich vor unbeabsichtigten Änderungen zu schützen, kann der Zugang zur Web-Oberfläche durch ein Passwort gesichert werden. Im Menü des IR 100 ist ein Menüpunkt zum Entfernen des Passwortschutzes vorhanden, falls der Benutzer das Passwort für die Web-Oberfläche vergessen hat.

Die an der Geräterückseite zur Verfügung stehenden Anschlussmöglichkeiten sind in Bild 5 zu sehen. Über den LAN-Anschluss (Netzwerkbuchse) erfolgt die Verbindung zum Internet-Router, wobei auch ein einfacher WLAN-Access-Point zwischengeschaltet werden

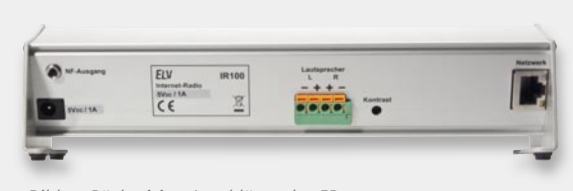

*Bild 5: Rückseitige Anschlüsse des IR 100*

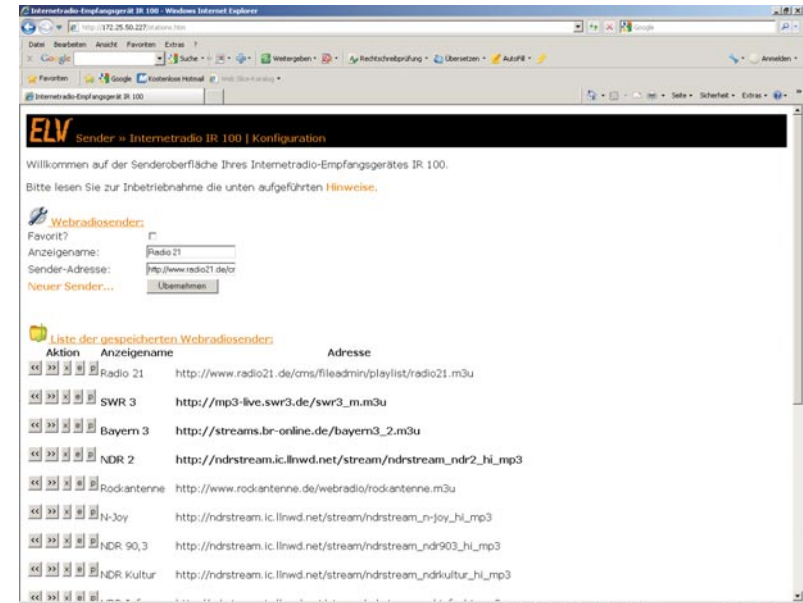

*Bild 2: Web-Oberfl äche des IR 100*

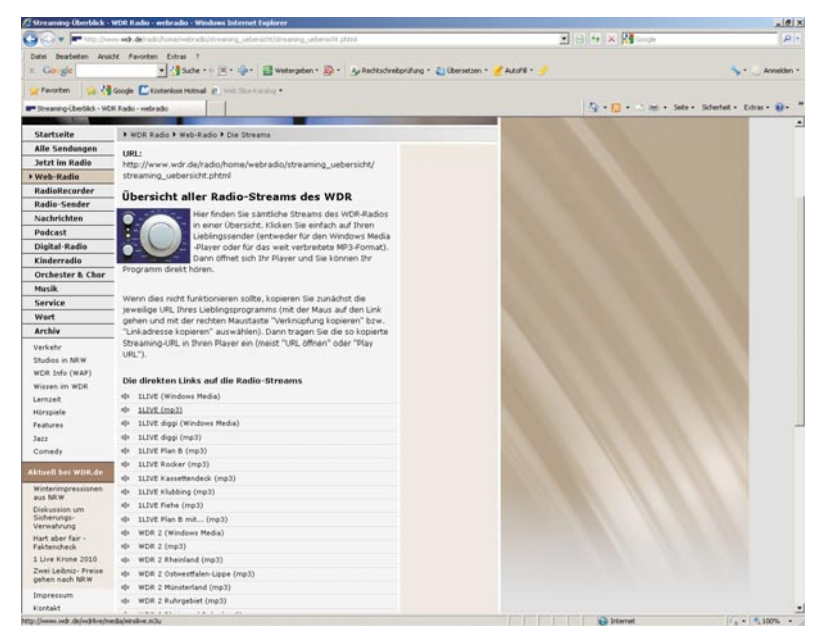

*Bild 3: Livestream-Adresse auf der Homepage des Westdeutschen Rundfunks*

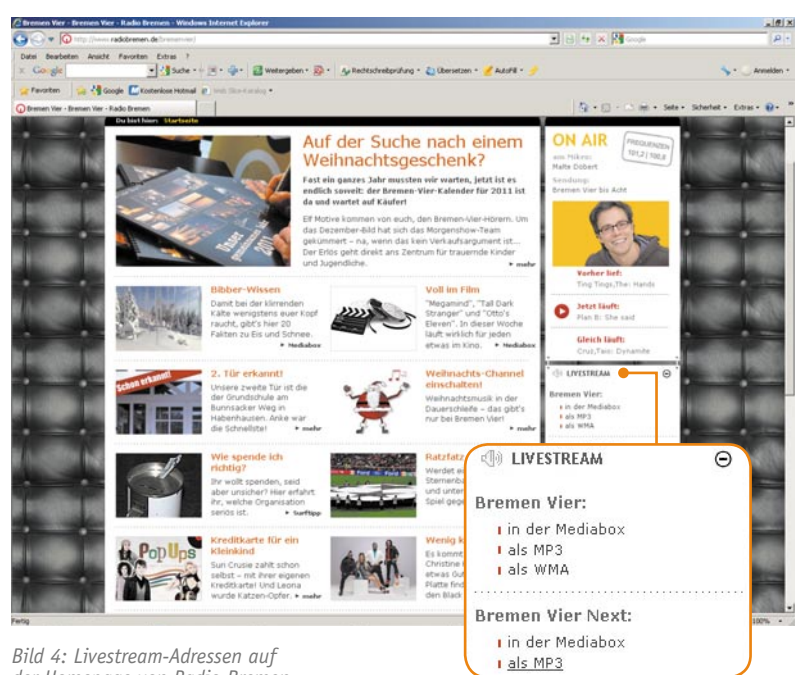

*Bild 4: Livestream-Adressen auf der Homepage von Radio Bremen*

kann. Zur Spannungsversorgung ist eine Gleichspannung von 5 V erforderlich, die z. B. ein Steckernetzteil liefern kann.

Da ein Stereo-Verstärker integriert ist, können 2 Lautsprecher direkt angeschlossen werden. Alternativ steht ein in der Lautstärke einstellbarer NF-Ausgang zur Verfügung. Hier kann direkt ein Kopfhörer angeschlossen werden, oder der Anschluss kann zur Verbindung mit einer Audio-Anlage genutzt werden. In diesem Fall wird die Lautstärke auf Maximum gestellt. Des Weiteren kann an der Geräterückseite mit Hilfe eines Einstelltrimmers der Display-Kontrast individuell eingestellt werden.

#### **Schaltung**

Wie das Gesamtschaltbild in Bild 6 zeigt, hält sich der Schaltungsaufwand in Grenzen, obwohl das Internetradio IR 100 über sehr komplexe Funktionen verfügt. Zentrales Bauelement des IR 100 ist der leistungsfähige Mik ro controller IC 1, in dem bereits MAC und 10Base-T PHY für eine direkte Ethernetanbindung integriert sind. Der im normalen Betrieb mit 25 MHz getaktete Controller verfügt über einen 1-Mbit-Flash-Programmspeicher. Der Mikrocontroller ist für sämtliche Steueraufgaben und die Datenkommunikation innerhalb des Gerätes zuständig. Die Ethernetbuchse (BU 1, LAN) unten links im Schaltbild ist direkt an den entsprechenden Portpins des Controllers angeschlossen, wobei nur noch die Widerstände R 37 bis R 40 sowie die Kondensatoren C 52 und C 53 an externer Beschaltung benötigt werden. Zwei in der Buchse vorhandene Status-LEDs werden über die Ports RA 0 und RA 1 angesteuert, wobei die Widerstände R 35 und R 36 zur Strombegrenzung dienen.

Der Mikrocontroller kommuniziert über einen an Port RC 3 bis RC 5 zur Verfügung stehenden SPI-Bus mit weiteren wichtigen Baugruppen. Dazu gehören die zur Pufferung der Livestream-Daten dienenden 256-Kbit-SRAM-Speicher IC 8 und 9, der 8-Mbit-Flash-Speicher IC 4 zur Speicherung der Livestream-Adressen und natürlich der komplexe MP3- Decoder IC<sub>2</sub>.

Der MP3-Audio-Decoder IC 2, dessen vereinfachte interne Struktur im Blockschaltbild (Bild 7) dargestellt ist, empfängt über den SPI-Bus vom Mikrocontroller den MP3-Bitstream in jeweiligen Samplerates. Chipintern erfolgt dann die Decodierung des digitalen Audiostreams sowie

die digitale Lautstärkeeinstellung. Ein mit 18-Bit-Oversampling arbeitender Multi-Bit-Sigma-Delta-ADC sorgt letztendlich für die Wandlung der decodierten Audio-Informationen in analoge Audiosignale für den rechten und linken Stereokanal.

Die analogen Audiosignale gelangen nach der Wandlung auf einen chipinternen Stereo-Kopfhörerverstärker, der an Pin 39 und Pin 46 die analogen Audiosignale des rechten und linken Stereokanals zur Verfügung stellt.

Der Taktoszillator des MP3-Audio-Decoders ist an Pin 17 und Pin 18 ebenfalls mit einem 25-MHz-Quarz (Q 3), den Kondensatoren C 22 und C 23 sowie dem Widerstand R 11 beschaltet.

Die weitere externe Beschaltung des Decoders besteht dann nur noch aus dem Pull-down-Widerstand R 21 an den in unserem Modul nicht genutzten Ge-

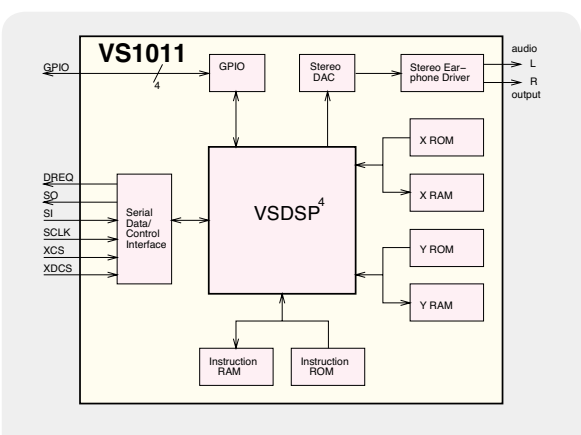

*Bild 7: Vereinfachte interne Struktur des MP3-Audio-Decoders VS1011*

#### **Internetradio (Webradio)**

Beim Internetradio werden auf der Senderseite die Audio-Informationen in Echtzeit in einen digitalen Livestream gewandelt, über das Internet übertragen und auf der Empfängerseite zurückgewandelt, so dass die ursprünglichen Audio-Informationen wieder zur Verfügung stehen.

Um die Datenmengen in vertretbaren Größenordnungen zu halten, müssen die über das Internet zu übertragenden Audio-Informationen unbedingt eine Datenkompression durchlaufen. Das am weitesten verbreitete Audiokompressionsverfahren ist das Verfahren im MP3-Format, wobei hochintegrierte Streaming-Codecs den Schaltungsaufwand in Grenzen halten. Spezielle Streaming-Protokolle sorgen dabei für eine hohe Fehlertoleranz, so dass letztendlich selbst bei 5 % Paketverlusten keine hörbaren Qualitätseinbußen auftreten. Standard-Breitbandanschlüsse (DSL) ermöglichen eine Streaming-Qualität, die sich nur geringfügig von der CD-Qualität unterscheidet. Die Bitrate und

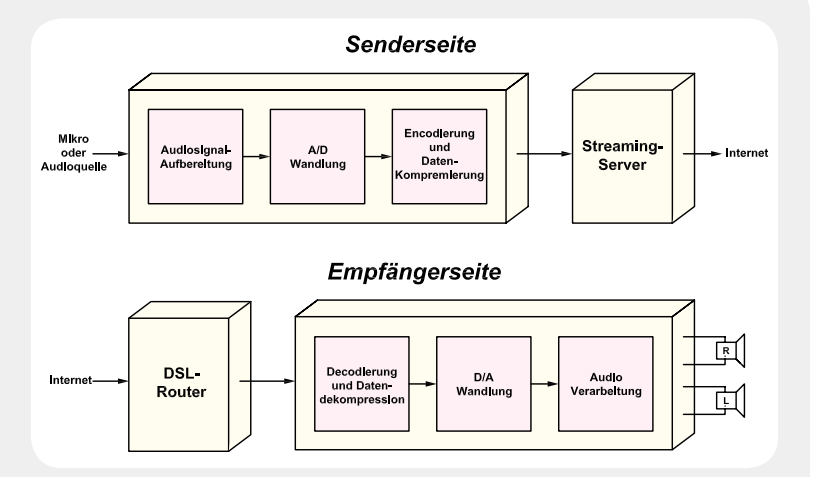

somit das zu übertragende Datenvolumen wird vom Webradio-Sender vorgegeben. Der Empfänger passt sich immer automatisch an die Bitrate des Senders an.

Auf der Empfängerseite muss dann wieder in Echtzeit eine Decodierung und Dekompression des Livestreams erfolgen. Diese Aufgabe kann ein PC mit entsprechender Software oder ein spezielles Internetradio (z. B. IR 100) übernehmen, das im "Look and Feel" einem klassischen Radio gleicht und auch entsprechend einfach und übersichtlich zu bedienen ist.

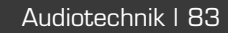

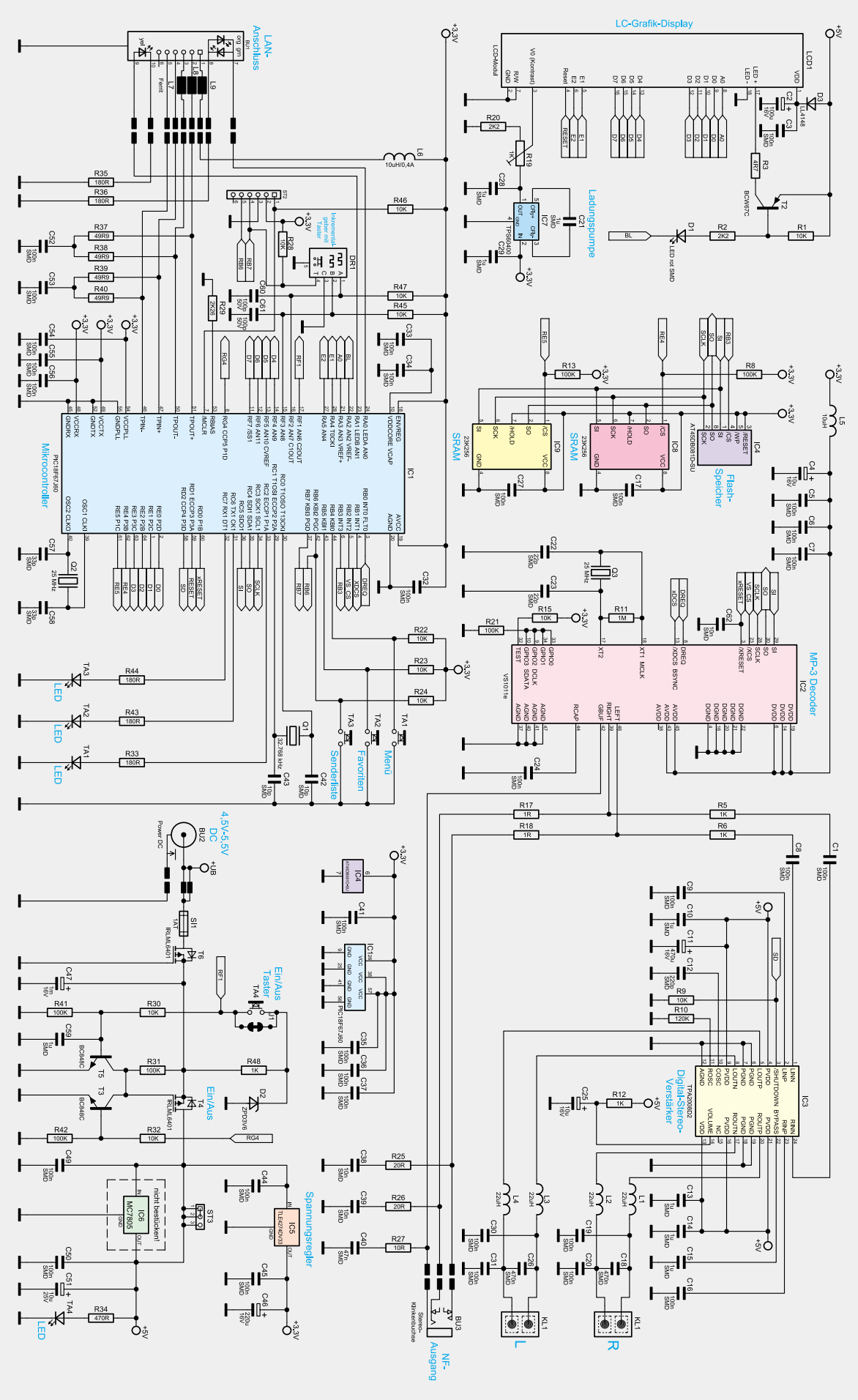

*Bild 6: Schaltbild des Internetradios IR 100*

neral-Purpose-I/O-Anschlüssen (Pin 9, 10, 33 und 34), den Abblock-Kondensatoren C 5 bis C 7 an den einzelnen Versorgungspins des Bausteins und einem Filter-Kondensator für die Referenz an Pin 44 (C 24). R 15 legt Pin 32 auf High-Potenzial und die Spule L 5 verhindert hochfrequente Störeinkopplungen. Die Pufferung der Spannungsversorgung für den MP3-Decoder übernimmt C 4.

Die analogen Audiosignale vom Ausgang des MP3-Decoders gelangen zum einen über R 17 und R 18 auf die NF-Ausgangsbuchse und zum anderen über R 5, R 6 sowie C 1 und C 8 auf die Eingänge des digitalen Class-D-Endverstärkers IC 3.

Das Lautsprecher-Ausgangssignal des rechten Kanals wird über die zur hochfrequenten Störunterdrückung dienenden Spulen L 1 und L 2 zum Lautsprecherausgang (Schraubklemme KL 1) geführt, und das Signal des linken Kanals gelangt in der gleichen Weise über L 3 und L 4 zum Lautsprecherausgang.

Der integrierte Taktoszillator des Digitalverstärkers ist extern mit dem Widerstand R 10 und dem Kondensator C 12 beschaltet. Abgesehen von einigen Abblock-Kondensatoren ist beim Digitalverstärker keine weitere externe Beschaltung erforderlich.

Über den Widerstand R 12 wird der Verstärker auf max. Lautstärke gestellt, wobei C 25 Störeinflüsse verhindert.

Kehren wir noch einmal zurück zum Mikrocontroller IC 1. Im Controller sind zwei Taktoszillatoren integriert, die extern mit den Quarzen Q 1 und Q 2 sowie den Kondensatoren C 42, C 43, C 57 und C 58 beschaltet sind.

Die Bedienelemente – bestehend aus den Tasten TA 1 bis TA 3, dem Taster des Inkrementalgebers DR 1 – und die Impulsausgänge des Inkrementalgebers sind direkt an die entsprechenden Ports des Mikrocontrollers angeschlossen. Die Widerstände R 22 bis R 24, R 28, R 45 und R 47 dienen als Pull-ups. Die Stiftleiste ST 2 wird ausschließlich zur Programmierung des Controllers in der Produktion benötigt. Oben links im Schaltbild ist das Grafik-LC-Display des IR 100 zu sehen. Das intelligente Display kommuniziert über die Leitungen D 0 bis D 7, A 0, E 1, E 2 und Reset mit dem zentralen Mikrocontroller (IC 1). Da zur Display-Kontrasteinstellung eine negative Spannung benötigt wird, ist der nach dem Ladungspumpen-Prinzip arbeitende DC/DC-Wandler IC 7 erforderlich. Dieses IC benötigt an externer Beschaltung nur die Kondensatoren C 21, C 28 und C 29, und mit Hilfe des Trimmers R 19

kann der Kontrast eingestellt werden. Die LED-Hinterleuchtung des Displays wird über den Transistor T 2 geschaltet. Der im Kollektorkreis liegende Widerstand R 3 dient dabei zur Strombegrenzung für die LED-Hinterleuchtung. Die in Reihe zum Basis-Spannungsteiler geschaltete Leuchtdiode D 1 dient zur Pegelanpassung, da die Hinterleuchtung mit 5 V und der steuernde Mikrocontroller mit 3,3 V arbeitet. Am Display wird die Betriebsspannung mit C 2 gepuffert und C 3 verhindert hochfrequente Störungen.

Die Spannungsversorgung des IR 100 ist unten rechts im Schaltbild dargestellt. Während der Digital-Stereo-Verstärker (IC 3) und das Display 5 V benötigen, liefert der Spannungsregler IC 5 eine stabilisierte Ausgangsspannung von 3,3 V für die gesamte weitere Elektronik.

An der Buchse BU 2 wird dem Internetradio die z. B. von einem stabilisierten 5-V-Steckernetzteil kommende externe Versorgungsspannung zugeführt. Über die Sicherung SI 1 und den zum Verpolungsschutz dienenden FET T 6 gelangt die Spannung dann auf den Puffer-Elko C 47 und den Drain-Anschluss des FET-Transistors T 4. Dieser Transistor dient zum Ein- und Ausschalten des gesamten Gerätes, d. h. der Transistor steuert durch, wenn der Gate-Anschluss über T 3 oder T 5 auf Masse gezogen wird.Zum Einschalten des Gerätes mit Hilfe des Tasters TA 4 wird über den Basis-Spannungsteiler (R 30, R 41) zunächst der Transistor T 5 durchgesteuert. Dieser Transistor zieht das Gate-Potenzial von T 4 auf Masse und dieser schaltet durch. Mit dem Anliegen der Versorgungsspannung läuft der Mikrocontroller hoch, der dann über Port RG 4 (Pin 8) den Transistor T 3 durchsteuert. Dadurch bleibt T 4 auch nach dem Loslassen des Tasters TA 4 durchgesteuert.

Zum Ausschalten des Gerätes ist wieder die Taste TA 4 zu betätigen. Dadurch erfolgt an Port RF 1 (Pin 17) ein Pegelwechsel von "low" nach "high", der vom Controller registriert wird. Dieser schaltet dann nach dem Loslassen des Tasters den FET (T 4) über Port RG 4 ab.

Im Netzteilbereich unterdrücken die Kondensatoren C 44, C 45, C 49 und C 50 hochfrequente Störeinflüsse und C 46, C 51 dienen jeweils zur Pufferung und Schwingneigungsunterdrückung. Die von extern zugeführte Betriebsspannung von 5 V dient direkt zur Versorgung des Digitalverstärkers IC 3 und des Grafik-Displays (LCD 1).

Im zweiten Teil des Artikels (ELVjournal 2/2011) wird ausführlich der Nachbau und die Bedienung<br>dieses interessanten Gerätes beschrieben. dieses interessanten Gerätes beschrieben.

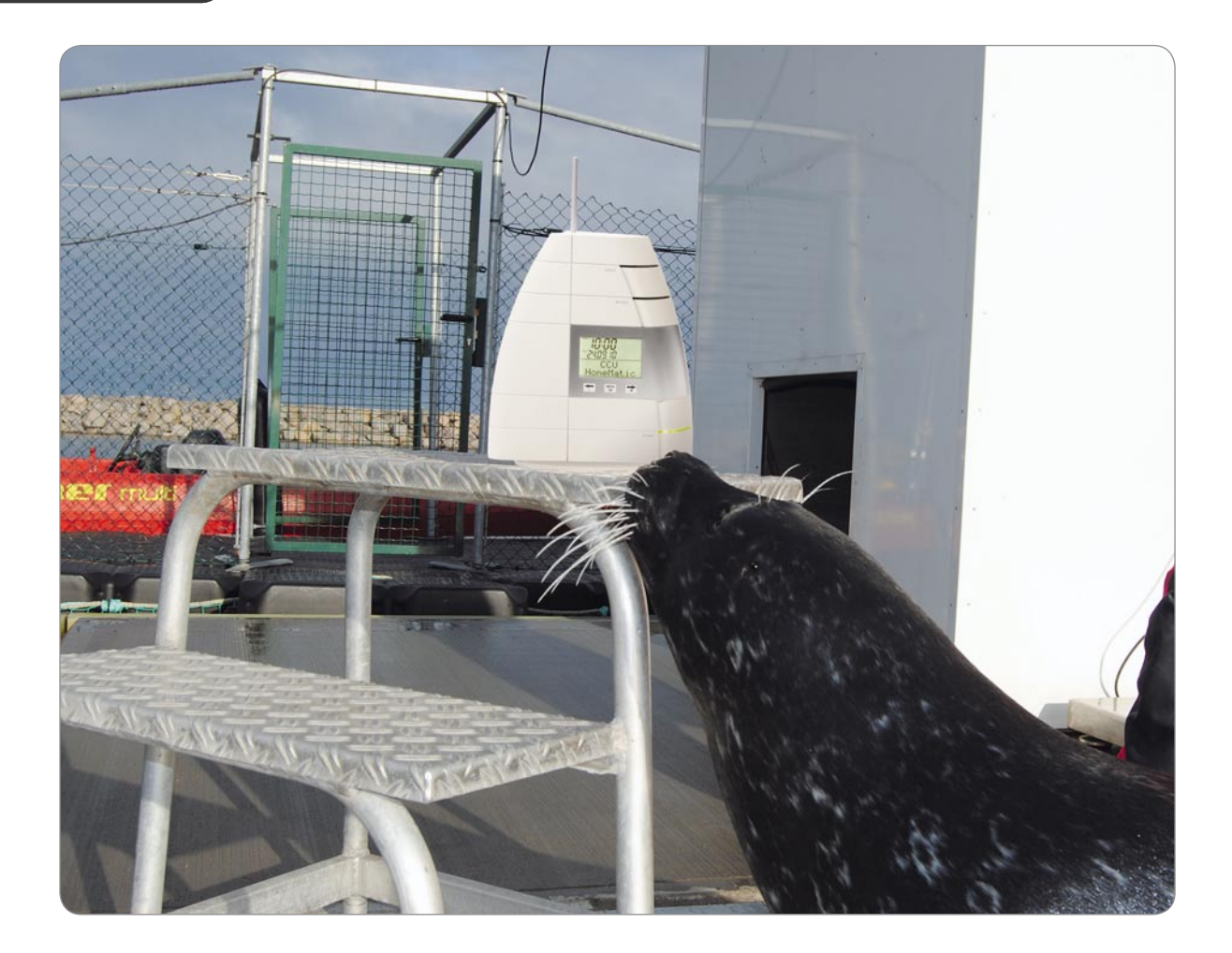

# **Leserwettbewerb** Ihre Haustechnik-Anwendungen

## **Auf den Seehund gekommen – HomeMatic® steuert Forschungsschiff**

**Im Rahmen unseres Leserwettbewerbs erreichte uns ein sehr interessanter Beitrag von Lars Miersch. Er ist Diplom-Physiker am Marine Science Center (MSC) der Universität Rostock und beschäftigt sich neben seiner Forschungstätigkeit mit dem technischen Ausbau der Basis des MSC – dem Forschungsschiff**  "Lichtenberg". Die gesamte "Gebäudeleittechnik" des Forschungsschiffes wurde (und wird) mit dem **HomeMatic-System realisiert. Lesen Sie den Bericht zu dieser ungewöhnlichen Anwendung.** 

#### Schwimmende Forschungsstation

Im Marine Science Center [1] der Universität Rostock (Bild 1) beschäftigt sich ein Team von Forschern mit dem Thema "Orientierung im marinen Lebensraum". Die putzigen "Mitarbeiter" des MSC sind derzeit 9 Seehunde und 1 Seelöwe, die in der mit 60 x 30 x 6 m derzeit größten europäischen Robbenforschungsanlage als Forschungsobjekt leben. Zweck des Forschungsthemas ist es, Erkenntnisse zu gewinnen, wie sich Meeressäuger unter Wasser orientieren, um dieses Thema sowohl aus zoologischer Sicht zu verarbeiten als auch Grundlagenforschung zur Bionik zu betreiben, der Wissenschaft der Umsetzung der Funktion biologischer Systeme in technische Anwendungen. Hier spielt

die Umsetzung der Sensorik der Tiere in technische Sensoren eine besondere Rolle. Mehr dazu kann man unter [1] lesen.

Technische Basis der in den Jahren 2008 und 2009 aufgebauten Forschungsstation im Rostocker Yachthafen ist das Forschungsschiff "Lichtenberg", ein 60 m langes und 8 m breites Schiff mit zwei geschlossenen Decks und einem Sonnendeck, einem Experimentierbecken auf dem Schiff und einem großen, noch im Bau befindlichen Oktopus-Aquarium auf dem Vorschiff.

Lars Miersch: "Das Schiff liegt inmitten der Haltungsanlage und die Robben schauen uns auch schon einmal ins Fenster."

Wer möchte, kann acht Monate im Jahr die For-

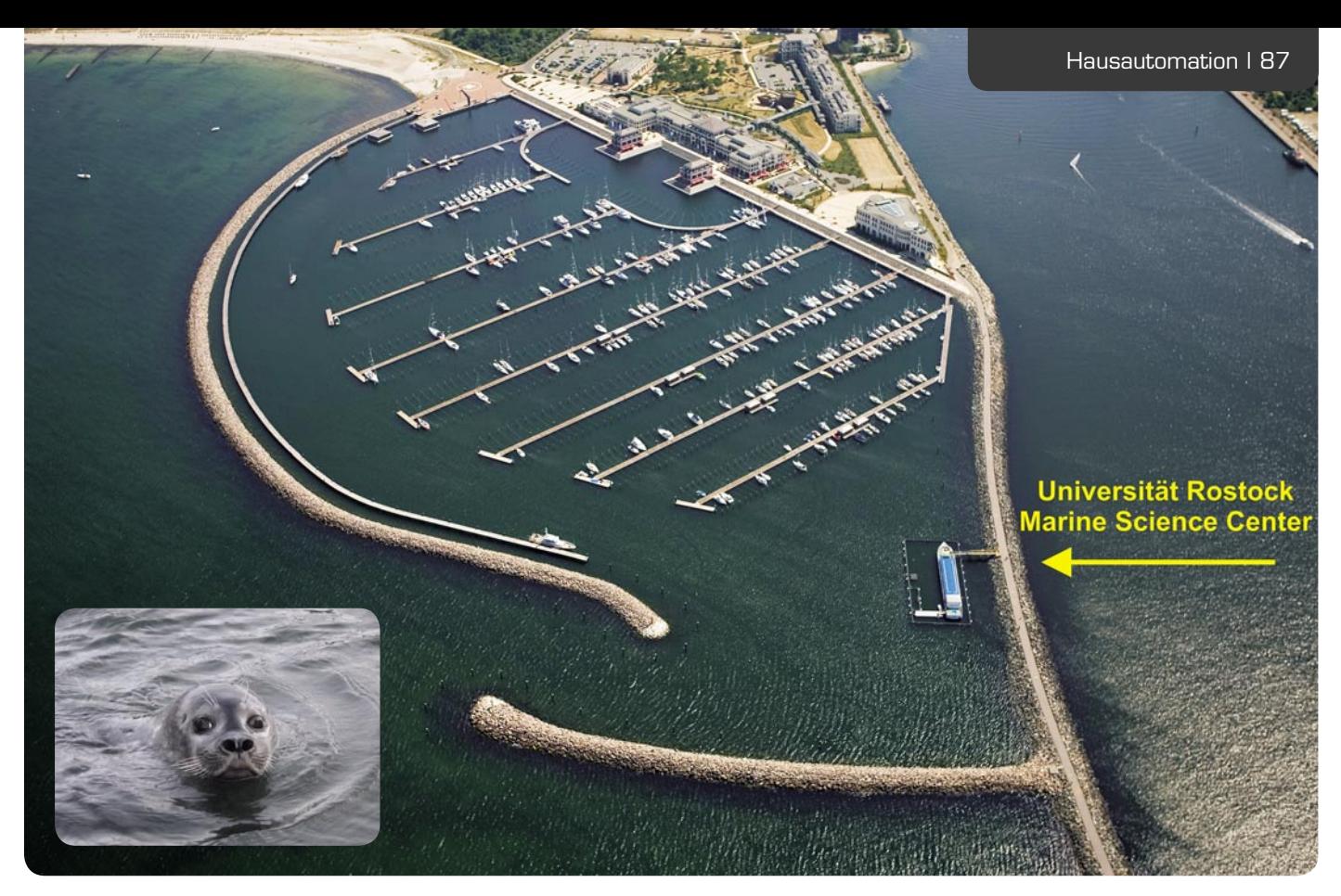

*Bild 1: Das Marine Science Center der Universität Rostock liegt im Yachthafen Rostock-Warnemünde, rechts geht es an der Warnow-Mündung direkt auf die Ostsee.*

schungsanlage besuchen, Einzelheiten finden sich ebenfalls unter [1].

#### HomeMatic auf dem Wasser

Lars Miersch ist federführend beim technischen Ausbau der Forschungsstation, der laufend fortgeführt wird und noch lange nicht fertiggestellt ist. Als Kernstück der "Gebäudeleittechnik" des Schiffes hat er das HomeMatic-System gewählt – ein selbst für die Entwickler des Systems ungewöhnliches Einsatzgebiet.

Zu der Entscheidung für das HomeMatic-System haben verschiedene Aspekte geführt. Zunächst ist das System als komplette, moderne und flexible Gebäudesteuerung vergleichsweise kostengünstig. Dazu kommt der Vorteil, dass es relativ einfach installierbar und programmierbar ist. Ein wesentlicher Aspekt war auch die Möglichkeit der einfachen Integration in ein bestehendes "Gebäude" durch die durchdachte Funklösung mit bidirektionaler, sicherer und verifizierter Kommunikation zwischen den einzelnen Komponenten. Ein weiteres Plus ist das moderne Konzept, auch der Schnittstellen. So sind moderne Elektronikkonzepte und Ansteuerungsmethoden einfach realisierbar, und es ist eine unproblematische Anbindung an andere Systeme und Komponenten möglich.

#### Zentrale Steuerung komplett per Funk

Die HomeMatic-Ausstattung basiert auf der zentralen Steuerung durch die HomeMatic CCU 1 (Bild 2). Da die Problematik der Funkabschattung auf einem Stahlschiff besonders relevant ist, wird eine lückenlose Abdeckung der "Funkwolke" auf dem Schiff durch Funk-Repeater des HomeMatic-Systems (LAN-Adapter) sichergestellt. Diese Adapter lassen sich ja bekanntermaßen hervorragend an verschiedenen Stellen des zu versorgenden Areals einsetzen und erweitern die Reichweite des Systems nahezu beliebig, solange man am Einsatzort Zugang zum LAN hat. Wie dies erfolgen kann, ist u. a. in [2] sehr anschaulich beschrieben.

Damit die Funktion des Systems auch bei einem Stromausfall erhalten bleibt, wichtig u. a. auch für das Absetzen von Störungsmeldungen per SMS, ist der Betrieb per USV gepuffert.

Interfaces ermöglichen sowohl das Absetzen von SMS bei Störungen, z. B. Wassereinbruch im Schiff oder Stromausfall, als auch das direkte Ansteuern von Aktoren per SMS, z. B. für das Schalten der Signalbeleuchtung. So steht, zusammen mit den Kommunikations- und Netzwerk-Anlagen des Schiffes, eine sehr sichere, zentrale und auch von außen zugängliche Steuerung zur Verfügung.

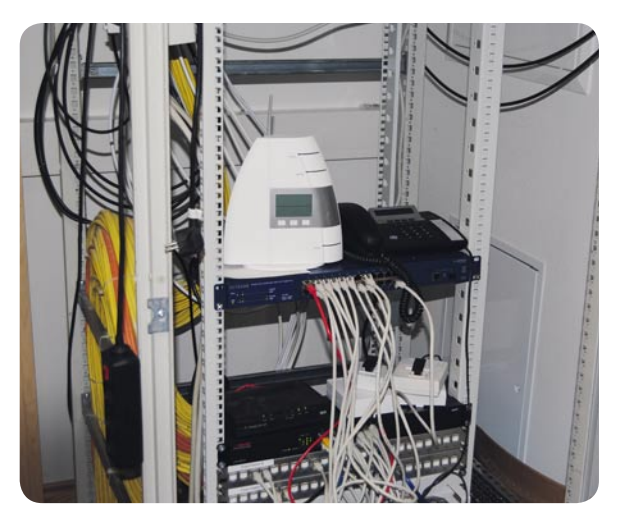

*Bild 2: Herz der Gebäudetechnik auf dem Schiff – die in das Schiffs-LAN eingebundene HomeMatic-Zentrale CCU 1*

#### Heizung, Licht, Sicherheit

Dieses Kapitel beginnt bei der Steuerung der elektrisch betriebenen Heizungsanlage des Schiffes. Jeder Heizkörper wird hier einzeln über die Raumtemperatur gesteuert.

Auch die komplette Beleuchtungsanlage für Labore, Büros, Werkstatt, Außenbereich inklusive der Unterwasserscheinwerfer wird via HomeMatic gesteuert. Durch die Funksteuerung ist man hier sehr flexibel und der Netz-Verkabelungsaufwand beschränkt sich auf ein Minimum.

Gerade auf einem Schiff ist Sicherheit ein besonders wichtiges Gut. Deshalb wurde hier besonders viel investiert. Das beginnt bei der kompletten Bestückung des Schiffes mit Funk-Rauchmeldern (Bild 3) und der kompletten Integration des Alarm- und Brandschutzsystems in die HomeMatic-Zentrale. Die Funk-Rauchmelder sind in mehreren Linien organisiert, um eine schnelle Lokalisierung eines Brandes zu ermöglichen. Sowohl unter Sicherheits- als auch unter Alarm-Aspekt arbeiten Bewegungsmelder in zahlreichen Räumen des Schiffes. Überwachungskontakte an allen Fenstern und Türen dienen der Sturmsicherung. Alle sicherheitsrelevanten Sensoren sind im Übrigen auf die Gebäudesteuerung der Universität aufgeschaltet, so dass auch eine Überwachung des Schiffes aus der Ferne möglich

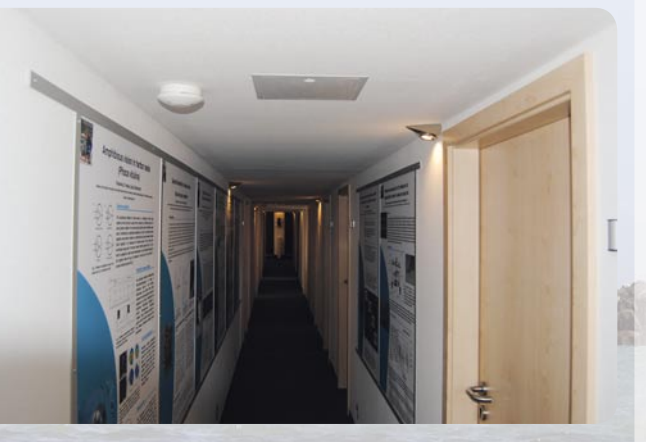

*Bild 3: Wichtige Sicherheitsausstattung an Bord – HomeMatic-Funk-Rauchmeldersystem*

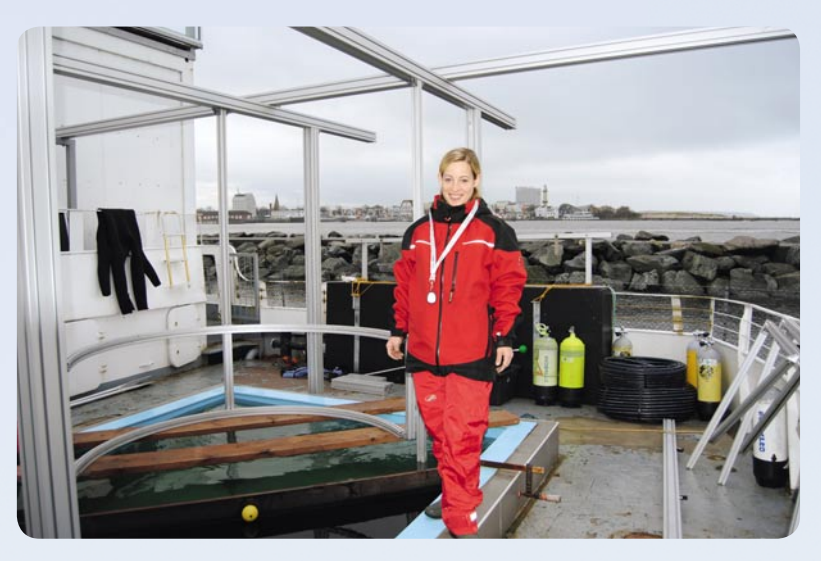

Bild 4: Pflicht bei Außenarbeiten: Panik-Handsender (Funk-Handsender mit 4 Tasten), hier *bei der Diplomandin Yvonne Krüger im Einsatz.*

ist. Es ist zwar rund um die Uhr besetzt, aber die Forscher haben ja andere Aufgaben, als ständig alle Systeme zu überwachen.

Weitere sicherheitstechnische Einrichtungen decken z. B. die Zugangskontrolle für bestimmte Bereiche wie Labors oder Gästekabinen mittels des HomeMatic-Zugangskontrollsystems ab. Schließlich sind die Mitarbeiter der Forschungsgruppe bei Außenarbeiten auf der Forschungsanlage mit Panik-Handsendern (Bild 4) ausgestattet, deren Auslösen sofort zu einer Alarmierung führt. Jeder, der sich auf einem Schiff oder einer Anlage am oder im Wasser bewegt, kennt es: Es kann auf nassem und rutschigem Untergrund und/oder bei Sturm, Regen, Schneefall, Frost immer etwas passieren. Deshalb ist das Tragen der Paniksender im Außenbereich Pflicht.

#### Offshore-Wetterstation

Sowohl zur Registrierung von Wetterverläufen als auch zur Warnung vor "Schlechtwetter" dient die in das System integrierte Wetterstation WS 550 (Bild 5). Entscheidend für die Wahl dieses Systems war zum einen die vorhandene PC-Schnittstelle, die ein einfaches Loggen und Visualisieren der Wetterdaten möglich macht – gerade für den wissenschaftlichen Betrieb bei diesem Forschungsobjekt unabdingbar –, und zum anderen sind Betrieb und Installation besonders einfach, insbesondere das Touchscreen-Display macht die Bedienung auch ohne langes Studieren der Bedienungsanleitung für jeden einfach. Obwohl ganz sicher eher für den Einsatz an Land konzipiert, bewährt sich der Kombi-Sensor seit nun

#### Wir wollen es wissen – Ihre Anwendungen und Applikationen!

Wir wollen gern wissen, welche eigenen, kreativen Anwendungen und Applikationen Sie mit den ELV-Haustechnik-Systemen realisiert haben – ob mit Standard-Bausteinen oder eingebunden in eigene Applikationen: Alles, was nicht gegen Gesetze oder Vorschriften, z. B. VDE-Vorschriften, verstößt, ist interessant. Denn viele Applikationen verhelfen sicher anderen zum Aha-Erlebnis und zur eigenen Lösung.

Schreiben Sie uns, fotografieren Sie Ihre Applikation, berichten Sie uns von Ihren Erfahrungen und Lösungen. Die interessantesten Anwendungen werden redaktionell bearbeitet und im ELVjournal mit Nennung des Namens vorgestellt.

Jede im ELVjournal veröffentlichte Anwendung wird mit einem Warengutschein in Höhe von 200 Euro belohnt.

Die Auswahl der Veröffentlichungen wird allein durch die ELV-Redaktion ausschließlich nach Originalität, praktischem Nutzen und realisierter bzw. dokumentierter Ausführung vorgenommen, es besteht kein Anspruch auf Veröffentlichung, auch bei themengleichen Lösungen. **Der Rechtsweg ist ausgeschlossen.** Für Ansprüche Dritter, Beschädigung und Verlust der Einsendungen wird keine Haftung übernommen. Alle Rechte an Fotos, Unterlagen usw. müssen beim Einsender liegen. Die eingesandten Unterlagen und Aufnahmen verbleiben bei der ELV Elektronik AG und können von dieser für Veröffentlichungen und zu Werbezwecken genutzt werden.

Ihre Einsendungen senden Sie per Brief oder Mail mit Stichwort "Haustechnik-Applikation" an:

**ELV Elektronik AG, Leserwettbewerb, 26787 Leer bzw. leserwettbewerb@elv.de**

1,5 Jahren quasi im Offshore-Bereich, da er direkt zum offenen Meer hin installiert wurde.

Auch wichtig bei diesem Forschungsobjekt: Mehrere Funk-Temperatursensoren sind zur Wassertemperaturüberwachung eingesetzt.

#### **Überwachung**

HomeMatic-Komponenten sind auch zur Überwachung von für den Betrieb des Schiffes lebenswichtigen Einrichtungen eingesetzt. So überwachen Feuchtesensoren die Bilge (Bild 6) und alarmieren an anderen Stellen, wenn sich unerwünschtes Kondenswasser bildet.

Sensoren des Systems überwachen auch die Energieversorgung (Bild 7). So wird die elektrische Einspeisung auf 3 Phasen überwacht und bei zu asymmetrischer Lastverteilung eine Warnung ausgegeben. Bei einer Überlast realisiert die HomeMatic einen Lastabwurf. Bei einem Netzausfall erfolgt die Überwachung des Notstromaggregats ebenfalls durch HomeMatic-Sensoren.

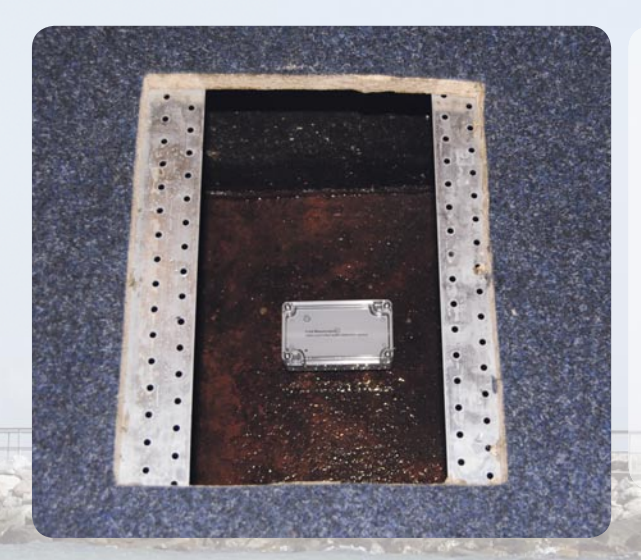

*Bild 6: Genau an der richtigen Stelle – Feuchtesensor für die Überwachung der Bilge*

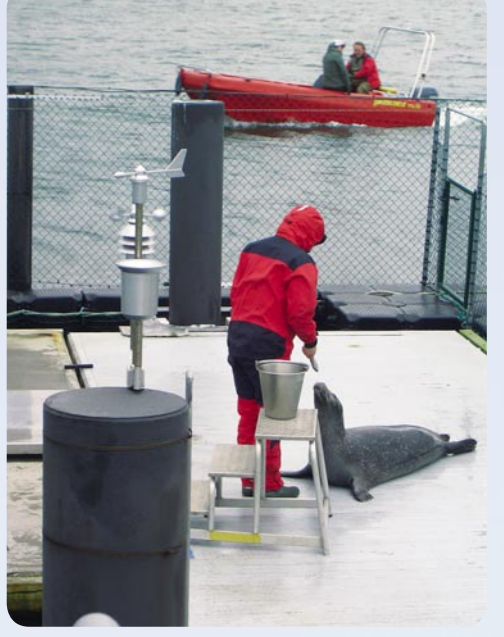

*Bild 5: Wichtiges Accessoire zur Wetterbeobachtung – die PC-Wetterstation WS 550. Der Kombi-Sensor hält den widrigen maritimen Bedingungen stand.*

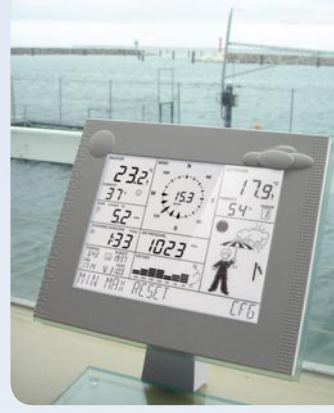

Auch die drei Abwasserpumpen (Jung-Pumpen, Bild 8) und der Frischwasserdruck werden überwacht, um Leckagen rechtzeitig zu bemerken.

Schließlich erfolgt auch eine Überwachung diverser Nutzgeräte an Bord, z. B. der Tiefkühlzelle (Futterfisch-Lagerung), der Kühlaggregate zur Fischzubereitung sowie eine Rückstau-Überwachung von Wasserrohren.

Was steht noch auf dem Zettel? Für den Vortragssaal an Bord wird es demnächst eine zentrale Steuerung der Multimedia-und Beleuchtungstechnik mit gemischter Technik (HomeMatic und FS20) geben.

**Fazit:** Das HomeMatic-System eignet sich auch hervorragend für die nachträgliche und kostengünstige Installation und den sicheren Betrieb in einem Objekt wie diesem Forschungsschiff. Das System verfügt über eine große Anzahl verschiedener Sensoren und Aktoren, mit dem sich auch sehr ausgefallene Lösungen erarbeiten lassen. Deshalb wird auch der Ausbau auf der "Lichtenberg" systematisch fortgesetzt.

#### Weitere Infos:

[1] www.msc-mv.de [2] www.fhz-forum.de/viewtopic.php?f=26&t=5093

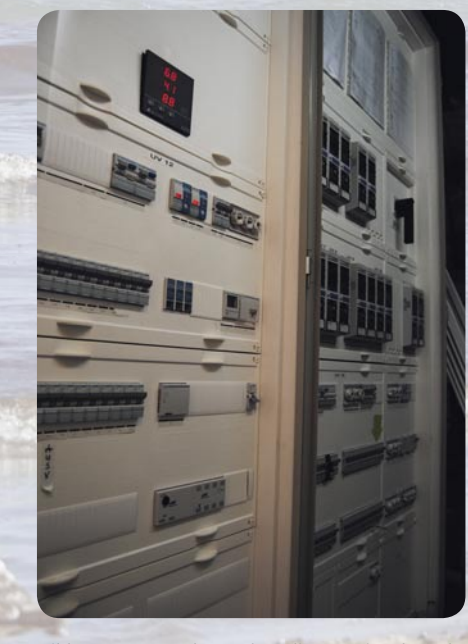

*Bild 7: Sensoren überwachen die Energieanlage des Schiffes.*

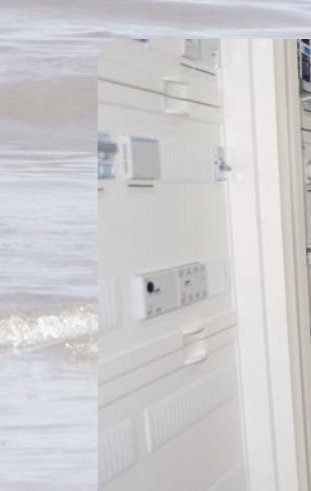

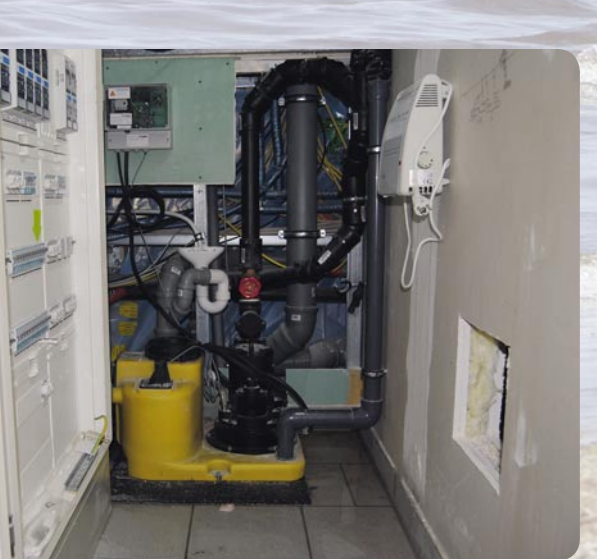

*Bild 8: Auch die Abwasserpumpen und weitere technische Einrichtungen werden von der HomeMatic-Zentrale überwacht.*

Per Gutachten bestätigt:

**Spart bis zu 30 % Heizenergie**

*Komfortabel, intelligent und ökonomisch heizen*

# **Sparen Sie Heizenergie**

## **Funk-Energiespar-Raumheizungsregler ETH comfort200 ARR**

**Die ELV-Energiespar-Raumheizungsregler sparen wertvolle Heizenergie und somit Geld und steigern gleichzeitig den Komfort. Der hier vorgestellte ARR-Bausatz verfügt zusätzlich über einen Funk-Fensterkontakt, damit beim Lüften keine Energie unnötig zum Fenster rausgeheizt wird. Das Heizungsventil wird automatisch geschlossen, sobald das Fenster geöffnet wird.**

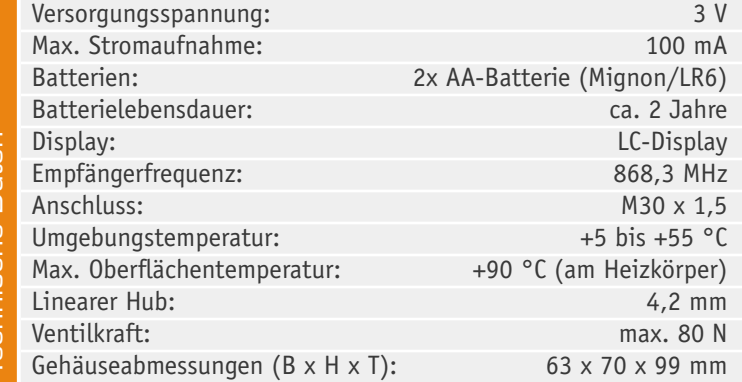

#### **Allgemeines**

Energie, insbesondere Heizenergie, wird immer teurer und Investitionen in Energiesparmaßnahmen amortisieren sich meistens schnell. Mit den ELV-Elektronik-Thermostaten wird neben der Energieeinsparung auch noch der Komfort deutlich gesteigert und die Installation und Bedienung ist besonders einfach. Die Energiespar-Regler des ELV-ETH-Systems ersetzen die nicht mehr zeitgemäßen, herkömmlichen mechanischen Heizkörperthermostate und dienen zum Verstellen von Ventilen am Heizkörper. Dank Batteriebetrieb ist keine externe Versorgung im Bereich des Heizkörpers erforderlich und die Lebensdauer eines Batteriesatzes,

bestehend aus zwei handelsüblichen Alkaline-Mignon-Zellen (AA/LR6), beträgt ca. 2 Jahre.

Die ETH-Energiespar-Regler beinhalten das Gesamtsystem, d. h. Regeleinheit und Ventilantrieb befinden sich in einem Gehäuse. Zur Installation ist nur der alte mechanische Thermostat abzuschrauben und der neue Energiespar-Regler anzuschrauben. Damit ist die Umrüstung, ohne großen Aufwand, in wenigen Minuten erledigt.

Anstatt des alten mechanischen Thermostaten regelt dann die programmierbare Elektronik die vom Heizkörper abgegebene Wärme durch die Drosselung des Heißwasserflusses.

Der Funk-Raumheizungsregler verfügt über ein beleuchtetes Display mit Datums-, Zeit-, Soll- und Ist-Temperatur-Anzeige sowie Statusanzeigen und die Anzeige der Heiz- und Absenkzeiten. Natürlich ist die Temperatureinstellung auch jederzeit manuell möglich.

Der ETH-Energiespar-Regler ETH comfort200 (Bild 1) ist zu den meisten handelsüblichen Heizkörperventilen bzw. Thermostaten kompatibel, so dass der Austausch eines alten mechanischen Heizkörperthermostaten gegen den neuen ETH-Energiespar-Regler keine 5 Minuten dauert. Je nach verwendetem Heizkörperventil ist u. U. noch der Einsatz eines Adapters erforderlich. Die Adapter für die am weitesten verbreiteten Heizkörperventile (z. B. Danfoss) liegen bereits jedem ETH-Energiespar-Regler bei.

#### **Bedienung**

Zur komfortablen Bedienung stehen 3 Taster und ein großes beleuchtetes Display zur Verfügung. Über einen eingebauten Funkempfänger kann das Gerät Befehle von angelernten Systemkomponenten empfangen, z. B. von einem Tür-/Fensterkontakt.

#### **Bedienelemente und Display**

Einstellungen vor der Montage am Heizkörperventil: Vor der Montage am Heizkörperventil sind die Batte-

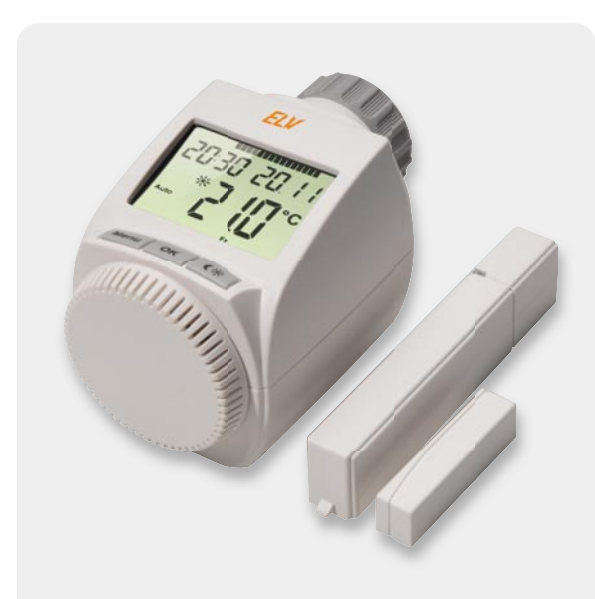

*Bild 1: ETH comfort200 mit Tür-/Fensterkontakt*

rien einzulegen (damit der Steuerstift des Energiespar-Reglers für die Montage zurückfährt) und es sind ein paar grundsätzliche Einstellungen wie Datum und Uhrzeit vorzunehmen.

#### **Datum und Uhrzeit einstellen**

Nach dem Einlegen der Batterien wird nach kurzer Anzeige der Firmware-Versionsnummer automatisch Datum und Uhrzeit abgefragt. Die Tastenzuordnung und der Display-Inhalt sind in Bild 2 zu sehen.

- · Jahr (B) mit Stellrad (C) einstellen
- Mit OK (D) bestätigen
- Monat (B) mit Stellrad (C) einstellen
- · Mit OK (D) bestätigen · Tag (B) mit Stellrad (C) einstellen
- Mit OK (D) bestätigen
- · Stunde (A) mit Stellrad (C) einstellen
- Mit OK (D) bestätigen
- · Minute (A) mit Stellrad (C) einstellen
- · Mit OK (D) bestätigen

*Bild 2: Tastenzuordnung und Display-Inhalt während der Konfi guration*

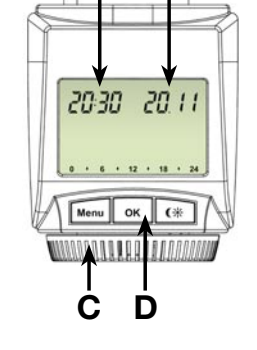

**A**

**B**

Während der Eingaben fährt der Motor den Steuerstift bereits zurück. Die Anzeige "InS" mit drehendem "∏" weist darauf hin, dass der Motor noch zurückfährt. Sobald der Stellantrieb am Ventil montiert werden kann, steht nur "InS" im Display. Das Wochenprogramm und andere Einstellungen können vor der Montage angepasst werden. Dazu ist, während in der Anzeige "InS" steht, die Menü-Taste kurz zu betätigen. Details sind im weiteren Verlauf des Artikels unter "Konfigurationsmenü" zu finden. Nach abgeschlossener Programmierung steht erneut "InS" im Display und die Montage am Heizungsventil kann erfolgen.

Während "InS" im Display steht, kann bereits vor der Montage durch kurzen Druck der "G\*" -Taste die Anlernfunktion aktiviert werden.

#### **Montage am Heizkörperventil**

Der Stellantrieb kann auf alle gängigen Heizungsventile montiert werden und ein Ablassen von Wasser oder ein Eingriff ins Heizungssystem ist dabei nicht notwendig. Zuerst ist der alte Thermostatkopf entsprechend Bild 3 zu entfernen:

- Thermostatkopf bis zum Endanschlag nach links drehen (A)
- Befestigung des Thermostatkopfes lösen (B)
- Thermostatkopf vom Ventil abziehen (C)

Für einige Ventile ist ein Adapter zu verwenden. Adapter für Danfoss-Ventile (RA, RAV, RAVL) liegen bei. Der Adapter ist ggf. auf das Ventil zu setzen und zu drehen, bis er stabil aufsitzt. Beim RAV-Adapter ist die mitgelieferte Verlängerung auf den Ventilstößel zu stecken. *Bild 3: Entfernen des alten Thermostatkopfes*

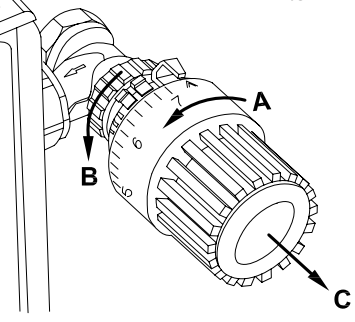

Die Adapter RA und RAV sind zusätzlich mit einer mitgelieferten Schraube und Mutter zu befestigen. Details zur Montage sind in der zum Bausatz gehörenden Bedienungsanleitung zu finden.

Damit der ETH-Energiespar-Regler montiert werden kann, muss im Display "InS" stehen. Nach der Montage und Bestätigung mit OK führt der Stellantrieb zur Anpassung ans Ventil eine Adaptierfahrt durch. Währenddessen wird "AdA" angezeigt. Danach ist der Stellantrieb betriebsbereit (Auto-Modus).

#### **Wochenprogramm einstellen**

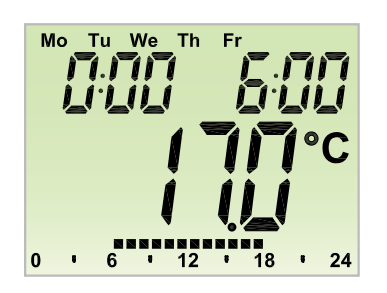

*Bild 4: Im Wochenprogramm sind die Werktage angewählt*

Im Wochenprogramm lassen sich für jeden Wochentag separat bis zu 3 Heizphasen (7 Schaltzeitpunkte) einstellen. Die Programmierung erfolgt für die ausgewählten Tage, wobei für einen Zeitraum von 00:00 bis 23:59 Temperaturen hinterlegt werden müssen:

- · Menü-Taste länger als 3 Sekunden drücken
- Im Display erscheint "Pro"
- · Mit OK-Taste bestätigen
- · Im Display erscheint "dAy"; mit dem Stellrad sind ein einzelner Wochentag, alle Werktage, das Wochenende oder die gesamte Woche auswählbar (Beispiel in Bild 4)
- Mit OK-Taste bestätigen
- Mit dem Stellrad den ersten Zeitabschnitt einstellen (Beispiel 0:00 bis 6:00)
- · Mit OK bestätigen
- · Danach ist für den ausgewählten Zeitabschnitt die gewünschte Temperatur auszuwählen (Beispiel  $17,0 °C$
- · Mit OK bestätigen

Dieser Vorgang ist zu wiederholen, bis für den Zeitraum von 0:00 bis 23:59 Uhr Temperaturen hinterlegt sind. Im Auto-Modus kann die Temperatur über das Stellrad jederzeit verändert werden. Die geänderte Temperatur bleibt dann bis zum nächsten Programmwechsel erhalten.

#### **Wochenprogramm: Beispiele**

Mit dem Elektronik-Thermostat können für jeden Wochentag bis zu 3 Heizzeiten (7 Schaltzeitpunkte) mit individueller Temperaturvorgabe hinterlegt werden. Werkseitig sind zwei Heizphasen von 6:00 bis 9:00 Uhr und von 17:00 bis 23:00 Uhr für alle Wochentage bereits hinterlegt:

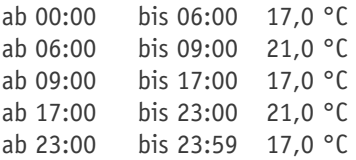

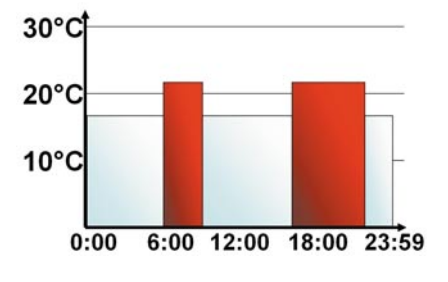

Im Display werden Balken für Zeitschalträume für jedes zweite Zeitintervall angezeigt. Bei diesem Beispiel werden keine Balken für das Intervall 0:00 bis 6:00 eingeblendet. Nur für die Intervalle 6:00 bis 9:00 und 17:00 bis 23:00 erscheinen Balken im Display.

Soll ein Raum auch zur Mittagszeit beheizt werden, kann eine Programmierung wie folgt aussehen:

#### Montag bis Sonntag

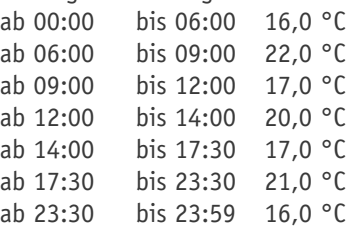

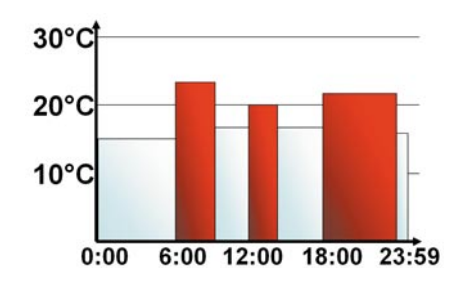

Haben Sie zu Hause ein Büro und möchten dies nur an Werktagen tagsüber heizen, könnten Sie die folgenden Zeiten programmieren:

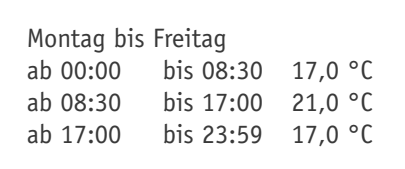

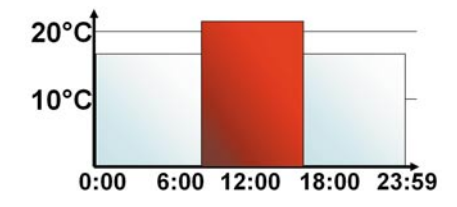

Samstag bis Sonntag ab 00:00 bis 23:59 15,0 °C

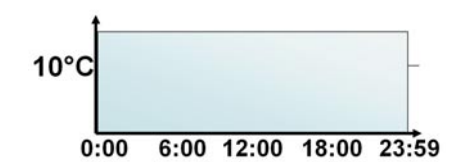

#### **Betriebsmodi**

Mit kurzem Druck der Menü-Taste kann zwischen den folgenden 3 Betriebsmodi gewechselt werden (die Betriebsmodi sind erst nach der Installation auswählbar):

- Urlaubsfunktion ( $\triangleq$ ): Einstellen einer Temperatur, die bis zu einem fixen Zeitpunkt gehalten werden soll
- · Manu: manueller Betrieb die Temperatur wird manuell über das Stellrad eingestellt
- · Auto: Wochenprogramm automatische Temperaturregelung gemäß hinterlegtem Wochenprogramm

#### **Konfi gurationsmenü**

Im Konfigurationsmenü lassen sich Einstellungen ändern. Das Menü lässt sich über einen langen Tastendruck (länger als 3 Sekunden) der Menü-Taste aufrufen.

- · Pro: Einstellung des Wochenprogramms (siehe Abschnitt "Wochenprogramm einstellen")
- dAt: Ändern von Uhrzeit und Datum
- POS: Abfrage der aktuellen Position des **Stellantriebs**
- dSt: die automatische Umschaltung zwischen Sommer- und Winterzeit kann deaktiviert werden
- · AEr: Fenster-auf-Temperatur und -Zeit für die automatische Temperaturabsenkung beim Lüften einstellen
- · tOF: Offset-Temperatur einstellen
- · rES: Werkseinstellungen wiederherstellen
- UnL: Ablernen aller angelernten Funkkomponenten

Menüpunkte werden mit dem Stellrad ausgewählt und mit OK bestätigt. Ein erneuter Druck der Menü-Taste führt zur vorherigen Ebene zurück. Nach 65 Sekunden Inaktivität schließt sich das Menü automatisch.

#### **Display-Inhalt im Normalbetrieb**

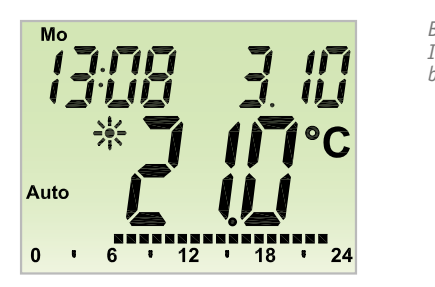

*Bild 5: Display-Inhalt im Normalbetrieb*

Im Normalbetrieb (Bild 5) werden Wochentag, Uhrzeit, Datum, Betriebsmodus, Soll-Temperatur und Schaltzeiträume angezeigt. Die Balken für Schaltzeiträume des Wochenprogramms werden für jedes zweite Zeitintervall angezeigt.

#### **Komfort- und Absenktemperatur**

Die Taste Komfort-/Absenktemperatur ( $C^*$ ) dient zur komfortablen und einfachen Umschaltung zwischen diesen beiden Temperaturen. Werkseitig liegen diese bei 21,0 °C und 17,0 °C. Sie können wie folgt angepasst werden:

- · Die Komfort-/Absenktaste ( $C$ ) lange gedrückt halten
- · Im Display erscheinen das Sonnensymbol (\*) und die aktuelle Komforttemperatur
- Temperatur mit Stellrad verändern, mit OK bestätigen
- · Es erscheinen Mondsymbol (C) und Absenktemperatur
- · Temperatur mit Stellrad verändern, mit OK bestätigen

Auch im Auto-Modus kann die Temperatur über die Taste jederzeit geändert werden. Diese bleibt dann bis zum nächsten Schaltzeitpunkt des Programms erhalten.

#### **Offset-Temperatur einstellen**

Da die Temperatur am Heizkörper gemessen wird, kann es woanders im Raum kälter oder wärmer sein. Um dies anzugleichen, kann ein Temperatur-Offset von ±3,5 °C eingestellt werden. Werden z. B. 18 °C anstatt eingestellter 20 °C gemessen, ist ein Offset von -2,0 °C einzustellen.

Zur Einstellung ist die Menü-Taste länger als 3 Sekunden zu drücken:

- · Mit dem Stellrad den Menüpunkt "tOF" auswählen
- · Mit OK-Taste bestätigen
- Die Temperatur mittels des Stellrads verändern
- Die Bestätigung erfolgt dann durch die OK-Taste

#### **Fenster-auf-Funktion**

Der Stellantrieb regelt beim Lüften die Temperatur, um Heizkosten zu sparen. Währenddessen wird im Display das Fenster-auf-Symbol  $(D)$  angezeigt.

#### **Ohne Fensterkontakt**

Der Stellantrieb erkennt eine stark absinkende Temperatur durchs Lüften automatisch. Fenster-auf-Temperatur und -Zeit sind einstellbar.

#### **Mit angelerntem Fensterkontakt**

Die Temperatur wird nur während der Fensteröffnung heruntergeregelt. Die Fenster-auf-Temperatur ist einstellbar.

- Zur Einstellung ist die Menü-Taste länger als 3 Sekunden zu drücken
- · Mit dem Stellrad den Menüpunkt "AEr" auswählen
- · Mit OK-Taste bestätigen
- · Temperatur/Zeit lassen sich mit dem Stellrad einstellen, abschließend mit OK-Taste bestätigen

Ohne angelernten Fensterkontakt lässt sich diese Funktion durch Zeitauswahl "0" deaktivieren.

#### **Heizpause einstellen**

Ist die Heizung im Sommer abgeschaltet, können die Batterien geschont werden. Dazu wird das Ventil ganz geöffnet. Der Verkalkungsschutz wird weiter durchgeführt. Funkbefehle von Fensterkontakt oder Fernbedienung werden nicht mehr ausgeführt.

Um die Heizpause zu aktivieren, ist das Stellrad im manuellen Betrieb (Manu) so lange nach rechts zu drehen, bis im Display "On" erscheint.

Zum Beenden ist der manuelle Betrieb (Manu) zu verlassen oder das Stellrad nach links zu drehen.

#### **Frostschutzbetrieb einstellen**

Wenn der Raum nicht geheizt werden soll, kann das Ventil geschlossen werden. Nur bei Frostgefahr wird dann das Ventil geöffnet. Der Verkalkungsschutz wird weiter durchgeführt. Funkbefehle von Fensterkontakt oder Fernbedienung werden nicht mehr ausgeführt. Um den Frostschutzbetrieb zu aktivieren, ist das Stellrad im manuellen Betrieb (Manu) so lange nach links zu drehen, bis im Display "OFF" erscheint.

Zum Beenden ist der manuelle Betrieb (Manu) zu verlassen oder das Stellrad nach rechts zu drehen.

#### **Urlaubsfunktion einstellen**

Wenn während eines Urlaubs oder einer Party für einen bestimmten Zeitraum eine feste Temperatur gehalten werden soll, kann die Urlaubsfunktion genutzt werden.

- Die Menü-Taste ist so oft kurz zu drücken,
- bis im Display das Koffersymbol ( $\blacksquare$ ) erscheint

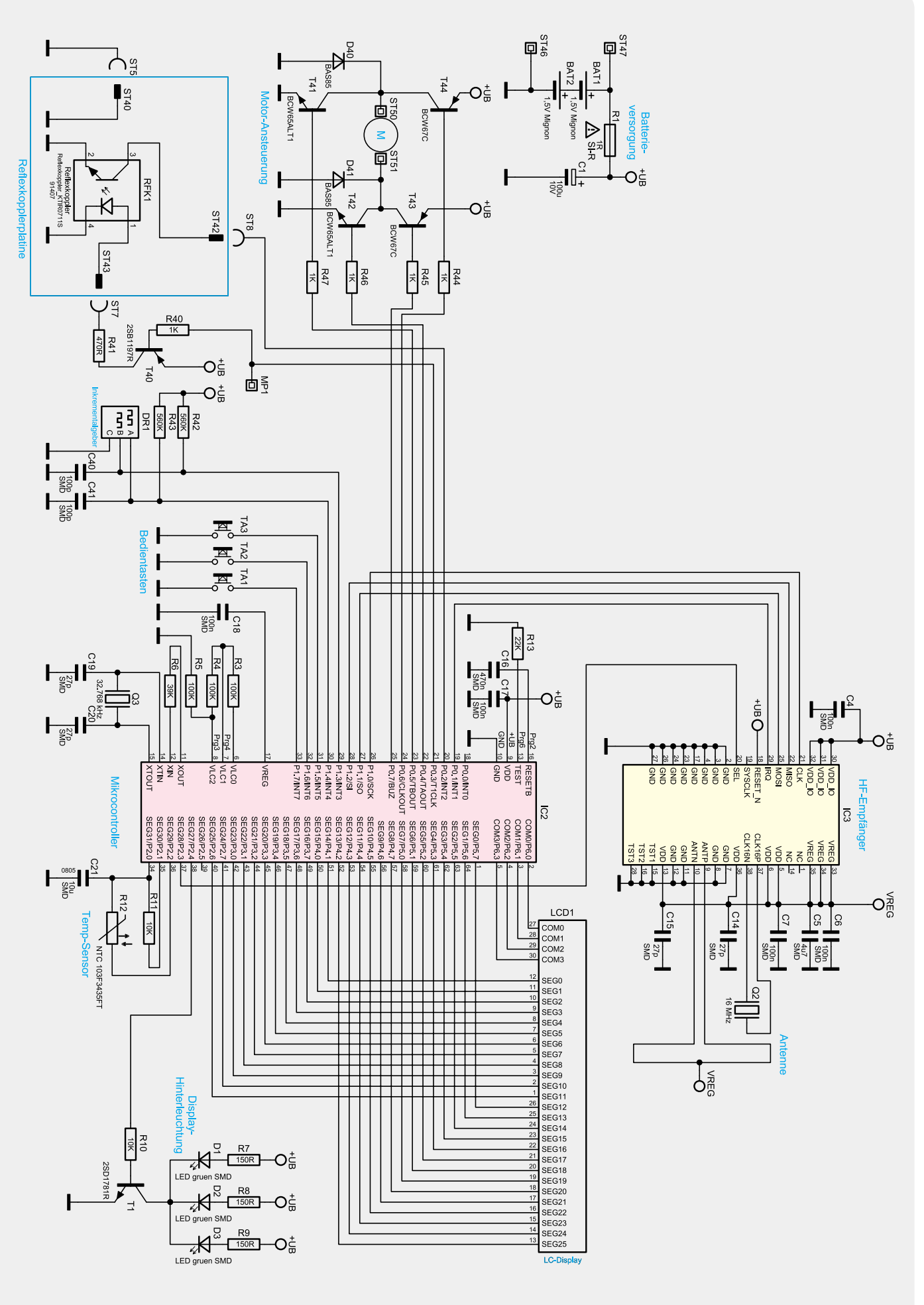

*Bild 6: Schaltbild des ETH-Energiespar-Reglers*

- · Über das Stellrad ist die Uhrzeit einzustellen, bis zu der die Temperatur gehalten werden soll
- · Bestätigung durch die OK-Taste
- Mit dem Stellrad ist danach das Datum einzustellen
- Bestätigung durch die OK-Taste
- Mit dem Stellrad die Temperatur einstellen, mit OK bestätigen; die Anzeige blinkt zur Bestätigung

Die eingestellte Temperatur bleibt bis zum vorgegebenen Zeitpunkt bestehen. Danach geht der Stellantrieb in den Auto-Modus. Funkbefehle von Fensterkontakt und Fernbedienung werden weiterhin ausgeführt.

#### **Anlernen von Funkkomponenten**

Am Stellantrieb können bis zu 4 Systemkomponenten wie Fernbedienung und Fensterkontakt angelernt werden. Zum Anlernen ist die "OK-Taste" länger als 3 Sekunden zu drücken. Es wird die verbleibende Anlernzeit angezeigt (30 Sek.). Jetzt muss das anzulernende Gerät ein Funksignal senden (z. B. Tastendruck einer Fernbedienung). Danach wechselt das Display zur Normalansicht.

Der Stellantrieb reagiert danach auf Funkbefehle angelernter Geräte. Beim Empfang eines Funkbefehls vom Fensterkontakt oder einer Fernbedienung leuchtet das Display kurz auf.

#### **Ablernen von Funkkomponenten**

Am Stellantrieb angelernte Komponenten können mit der Funktion Unlearn "UnL" wieder abgelernt werden. Dabei werden alle Funkkomponenten gleichzeitig abgelernt.

- · Die Menü-Taste länger als 3 Sekunden drücken
- Mit dem Stellrad den Menüpunkt "UnL" auswählen
- Mit OK-Taste bestätigen
- · Es erscheint "ACC" im Display; mit OK bestätigen

#### **Kindersicherung/Bediensperre**

Die Bedienung kann gesperrt werden. Um die Bediensperre zu aktivieren/deaktivieren, sind die Tasten Menu und G\* gleichzeitig kurz zu drücken. Nach Aktivierung erscheint "LOC" im Display. Zur Deaktivierung beide Tasten erneut drücken.

#### **Betrieb mit Wandthermostat**

Der ETH-Energiespar-Regler kann auch mit einem externen Wandthermostaten über Funk zusammenarbeiten. Dazu ist der Wandthermostat als Funkkomponente anzulernen, und nach erfolgreichem Anlernen erscheint "ECF" im Display. Am Stellantrieb kann keine Einstellung mehr vorgenommen werden und er reagiert nicht mehr auf angelernte Fernbedienungen oder Fensterkontakte. Wird für 60 Minuten kein Funksignal vom Wandthermostaten empfangen, verlässt der Stellantrieb den ECF-Modus. Bis zum nächsten Empfang regelt er autark gemäß Wochenprogramm weiter. Soll ein Wandthermostat "abgelernt" werden, müssen Sie die Batterien im Stellantrieb neu einlegen (ca. 1 Minute warten). Nach Eingabe von Datum und Uhrzeit kann, vor Auslösen der Adaptierfahrt, über die Menü-Taste das Ablernen, wie beschrieben, durchgeführt werden.

#### Schaltung des ETH-Energiespar-Reglers

Die Schaltung des ETH-Energiespar-Reglers ist in Bild 6 dargestellt und durch den Einsatz eines Single-Chip-Mikrocontrollers mit sehr wenig Aufwand realisiert.

Direkt am Controller angeschlossen ist das Display (LCD 1), wobei die Matrix aus 4 COM- und 26 Segmentleitungen besteht.

Der 868-MHz-HF-Empfänger besteht aus einem speziellen Chip (IC 3), der über die Ports P 0.1 und P 1.0 bis P 1.2 sowie P 2.3 mit dem Mikrocontroller kommuniziert. Eigentlich handelt es sich bei dem Chip um einen Transceiver, der in unserem Fall aber nur als Empfänger genutzt wird. An externer Beschaltung benötigt der Empfänger nur noch den Quarz Q 2, an Pin 9 und 10 eine Schleifenantenne (ist auf der Platine als Leiterbahn ausgeführt) und die Kondensatoren C 4 bis C 7 sowie C 14 und C 15. Der Empfänger liefert das empfangene Datentelegramm dann direkt zum Mikrocontroller.

Die 3 Bedientaster sind direkt an Port 1.5 bis Port 1.7 angeschlossen und dank interner Pull-ups ist keine weitere Beschaltung erforderlich. Der Drehimpulsgeber DR 1 ist mit Port 1.3 und Port 1.4 des Controllers verbunden. Hier werden externe Pull-ups genutzt, die in Verbindung mit den Kondensatoren C 40 und C 41 Störungen verhindern.

Zur Takterzeugung sind zwei Oszillatoren im Mikrocontroller integriert, die extern mit dem Quarz Q 3 sowie den Kondensatoren C 19 und C 20 und dem Widerstand R 6 beschaltet sind. Je nach Betriebsmodus des Gerätes ist der schnelle, mit R 6 beschaltete Oszillator oder der stromsparende 32-kHz-Oszillator an Pin 14 und 15 aktiv.

Durch Auf- und Abintegrieren des Kondensators C 21 über den Widerstand R 11 sowie den temperaturabhängigen Widerstand des Temperatursensors R 12 erfolgt die Messung der Raumtemperatur. Am Mikrocontroller werden hierfür die Ports P 2.0 bis P 2.2 genutzt. Die Display-Hinterleuchtung erfolgt mit Hilfe der LEDs D 1 bis D 3, die über R 7 bis R 9 mit Spannung versorgt werden und sich im Kollektorkreis des Transistors T 1 befinden. Gesteuert wird der Transistor über Port 2.4 des Mikrocontrollers. Der an ST 50 und ST 51 angeschlossene Stellmotor wird über die in Brücke geschalteten Transistoren T 41 bis T 44 mit Spannung versorgt. Während in der einen Laufrichtung die Transistoren T 41 und T 43 durchgesteuert sind, versorgen in der anderen Laufrichtung T 42 und T 44 den Motor mit Spannung. Die Schutzdioden D 40 und D 41 verhindern Gegeninduktionsspannungen an den Schalttransistoren. Vom Controller wird die Steuerung des Stellmotors über Port 0.4 bis Port 0.7 vorgenommen.

Zur Positionsbestimmung des Steuerstiftes und zur Erkennung der Endpositionen wird ein Getrieberad mit Hilfe des Optoreflexkopplers RFK 1 abgefragt. Die Aktivierung des Kopplers erfolgt mit Hilfe des Transistors T 40, der über Port 0.3 gesteuert wird. Sobald der Transistor durchgeschaltet ist, wird die Sendediode über die Emitter-Kollektor-Strecke und R 41 mit Spannung versorgt. Die Auswertung der Reflexionssignale erfolgt dann an Port 0.2 des Controllers.

Der Kondensator C 16 sorgt für einen definierten Power-on-Reset des Controllers und C 17 verhindert hochfrequente Störeinkopplungen. Die Batteriespannung wird der Schaltung an ST 46 und ST 47 zugeführt, wobei der Sicherungswiderstand R 1 zum Schutz im Fehlerfall und der Elko C 1 zur Pufferung dient.

Der praktische Aufbau des Energiespar-Reglers und des Tür-/Fensterkontaktes wird reichlich bebildert im zweiten Teil des Artikels beschrieben.

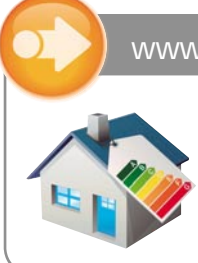

#### www.energiesparen.elv.de

#### **Die ELV Energiespar-Welt:**

In unserer ELV Energiespar-Welt finden Sie noch viele weitere Tipps, wie Sie Strom-, Heiz- und Wasserkosten senken können.

# **und gewin ELVjournal-Leser testen**

**Ob Produkte, Software oder Medien – Ihre Meinung interessiert uns! Also bewerben Sie sich als Tester und schreiben Sie für die nächste Ausgabe einen Testbericht! Was gefällt Ihnen, was gefällt Ihnen nicht? Was kann man verbessern? Unter allen Bewerbern losen wir die glücklichen Tester aus, die dann natürlich das jeweilige Testgerät behalten dürfen! en!** 

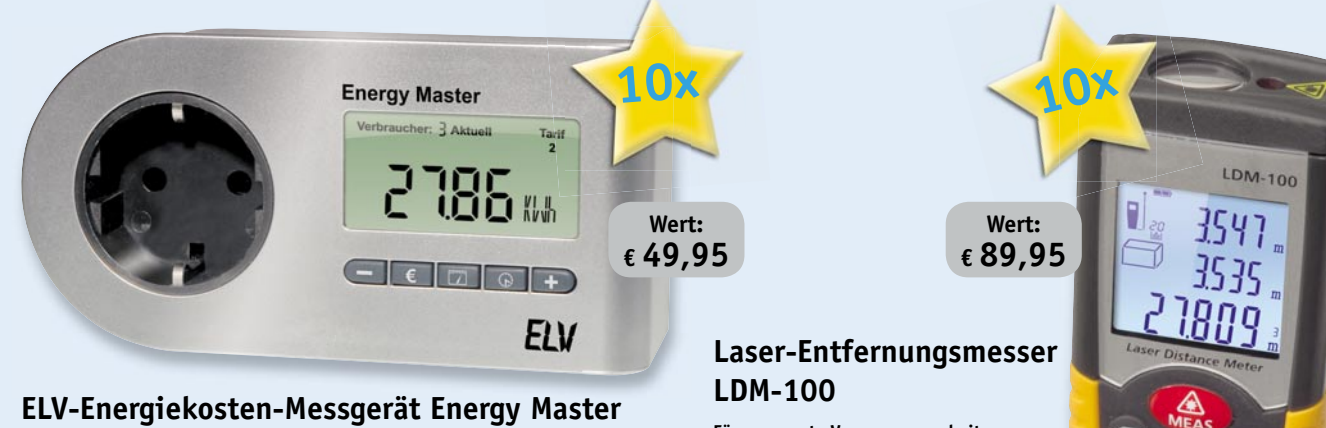

#### **Der Star unter den Energiekosten-Messgeräten!**

- Erfassung, Anzeige und Berechnung von: Netzspannung, Strom, Leistungsfaktor,<br>Wirkleistung, Blindleistung, Scheinleistung, Energieverbrauch, Messzeit, Frequenz,<br>Kilowattstunden, äquivalentem Kohlendioxidausstoß (kg CO2),
- *Blind- und Scheinleistung*

*Weitere Infos fi nden Sie auf Seite 103 und im Web-Shop: Webcode #1167 Keine Lieferung in die Schweiz*

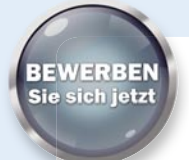

#### **So werden Sie ELVjournal-Lesertester und können gewinnen!**

ELVjournal verlost unter allen Bewerbern 10x das Energiekosten-Messgerät Energy Master und 10x den Laser-Entfernungsmesser LDM-100. Bewerben Sie sich jetzt!

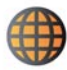

#### **Per E-Mail**

lesertest@elvjournal.de Geben Sie als Betreff bitte den Produktnamen an

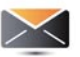

#### **Per Postkarte**

Schicken Sie die Postkarte bitte an: Redaktion ELVjournal Stichwort "Lesertest + *Produktname*" 26787 Leer

Bitte geben Sie für Rückfragen Ihre Kontaktdaten, E-Mail-Adresse und (falls vorhanden) Ihre ELV-Kundennummer an. Sie erhalten zum Testprodukt eine ausführliche Bedienungsanleitung, gegebenenfalls weitere Informationen zum Produkt sowie einen Fragebogen, den Sie innerhalb von 4 Wochen nach Erhalt des Produktes und Abschluss des Tests an uns zurückschicken. Wir freuen uns auch über Fotos! Das Testprodukt dürfen Sie nach Abschluss des Tests natürlich behalten. **Einsendeschluss: 14.02.2011 Wir freuen uns auf Ihre Testberichte!**

#### **Für genaueste Vermessungsarbeiten**

- *Mit zusätzlichem, gut sichtbarem*
- *roten Ziellaser Auch im Freien einsetzbar*
- 
- *Messen ab Vorder- oder Hinterkante 20 Messwertspeicher für Mess- und Rechenergebnisse*

*Weitere Infos fi nden Sie auf Seite 2 und im Web-Shop: Webcode #1168*

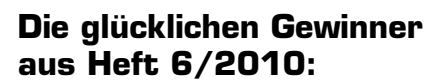

Wir gratulieren Ihnen zu Ihrem Gewinn! Die Testprodukte sind auf dem Weg.

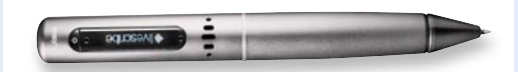

**Livescribe-Smartpen Pulse:** Siegfried Angerer, Friedberg Dr. Joachim Bachem, Köln Mathias Fischer, Bonn Thomas Jokisch, Elzach Daniel Meier, Reichertshausen

**CLR** 

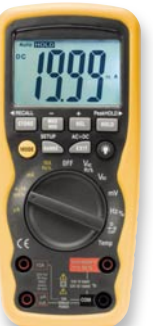

**Digital-Multimeter:** Mario Boheim, Berlin Olaf Haase, Berlin Oliver Meier, Güstrow Matthias Reinhardt, Sindelfingen Klaus Trenkel, Greven

ELV ist berechtigt, die Testergebnisse unter der Nennung Ihres Namens im ELVjournal und auf www.elvjournal.de sowie www.elv.de zu veröffentlichen. Teilnahmeberechtigt sind Personen über 18 Jahre. Mitarbeiter der<br>ELV AG und

# **nen**

**Im ELVjournal 5/2010 hatten wir unsere Leser Im erstmals aufgerufen, sich als Tester für ausge-erst wählte Produkte zu bewerben. Nun ist es soweit, wäh die ersten Tests sind abgeschlossen, die Auswer tung und Zusammenfassung der Meinungen der tun ers ten Lesertester können Sie hier lesen. erst Die Testberichte zu dem Spar-Set ETH** *comfort200* **sind derzeit noch nicht abgeschlossen – wir ver-sind öffentlichen diese im ELVjournal 2/2011. öffe**

**In Heft Oktober/November verlosten wir 5x**

#### **Funk-Wetterstation mit digitalem Bilderrahmen und DCF77-Funkuhr**

*Der Allround-Begleiter durchs tägliche Leben mit einem 17,8-cm-LC-Bildschirm, 16:9 und einer Aufl ösung von 480 x 234 Pixel.*

#### **Unsere Leser bewerteten: Durchschnittsnote 2,0**

#### **Zum Test baten wir mit der hier gezeigten Funk-n Funk Wetterstation mit Funkuhr. Zusätzlich verfügt das mit einem 17,8-cm-Display ausgestattete Gerät über eine Digital-Bilderrahmen-Funktion.**

Als positiv hoben die Tester die Funktionalität des Gerätes hervor mit der Möglichkeit, die Großanzeige zwischen Wetter- und Uhrzeitanzeige zu wechseln, die Aufteilung der einzelnen Anzeigen, eine einfache Bedienung per Fernbedienung, die große Auswahl der Bildübergänge, die Möglichkeit, das Gerät als USB-Kartenleser (auch für große Kapazitäten) für viele Speicherarten zu benutzen, sowie die problemlos funktionierende DCF77-Funkuhr.

Auch der Inbetriebnahme mit der beiliegenden Bedienungsanleitung gaben fast alle Tester gute Noten, lediglich ein Tester empfand sie als zu kompliziert.

Kein Tester fand zusätzliche Außensensoren als zwingend notwendig (ein Sensor befindet sich im Lieferumfang).

Fast alle Tester monierten die nicht zufriedenstellende mechanische Ausführung der mitgelieferten Fernbedienung, einem Tester missfiel angesichts der Bildschirmgröße die realisierte Bildauflösung und er wünschte sich eine zusätzliche ständige Fotoanzeige. Ein Tester wünschte sich eine zusätzliche Dimmfunktion.

#### *Erster Eindruck:* 山山山

 $24.0$ 

*Bedienungsanleitung: g* \*\*\*\*

*Inbetriebnahme:* **REELI** 

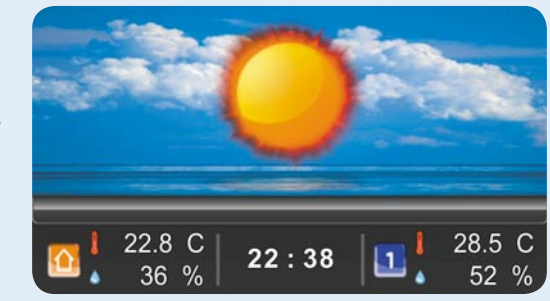

*Fotorealistische Wettermotive*

#### **Fazit:**

*Bis auf wenige Details kam die neue ELV-Wetterstation an, sie erreichte bei allen von uns angefragten Kriterien eine Durchschnittsnote von 2,0. Besonders hervorgehoben wurde die umfangreiche Funktionalität, hingegen fi el die Vollfunktions-Fernbedienung durch mechanische Mängel auf. Letzteres werden wir ändern.* 

**ONLINE 360° ONLINE VIDEO**

#### **Alle Lesertester-Berichte unter:**

**www.elvjournal.de**

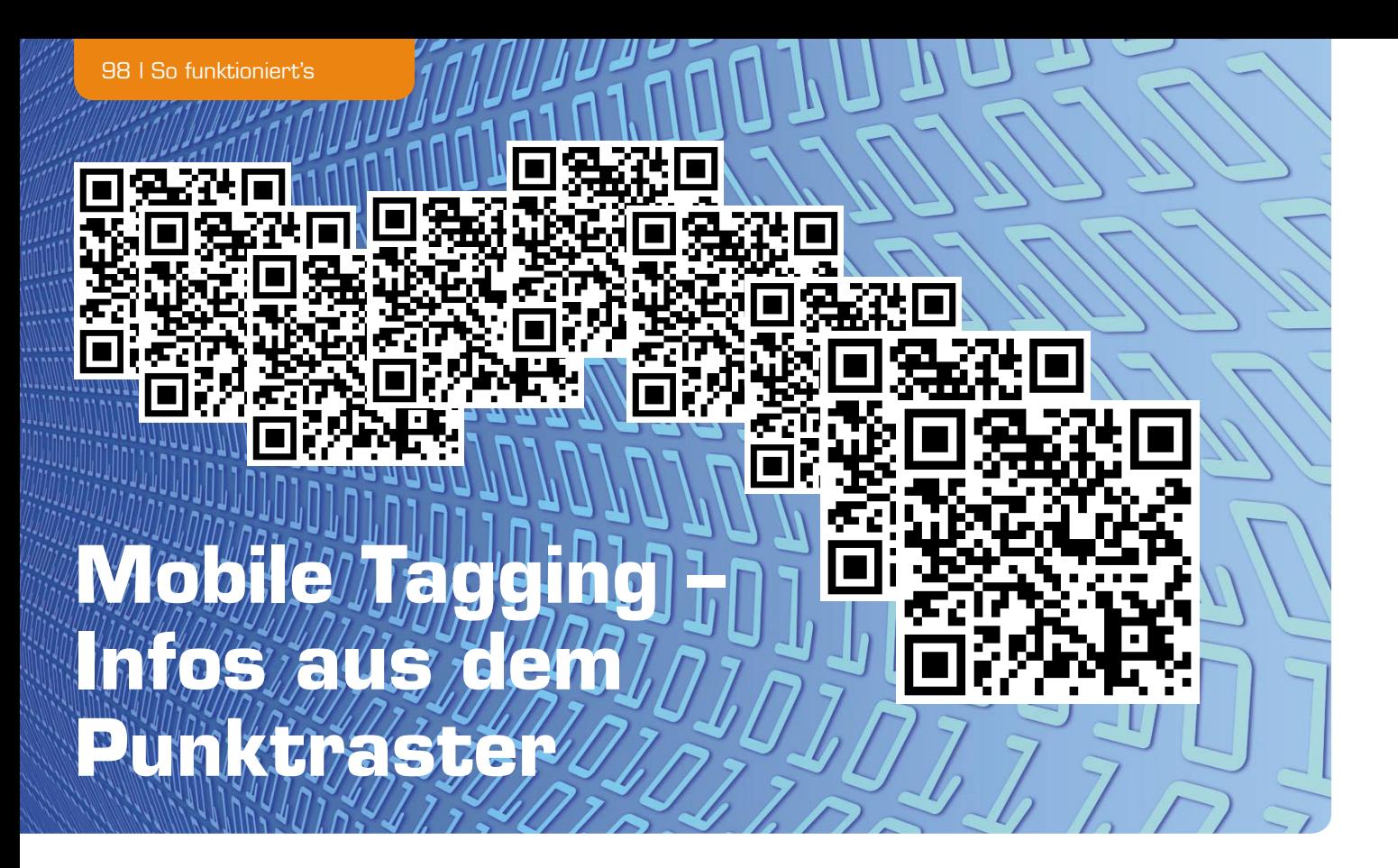

**Was sagen Ihnen die Punktraster oben im Bild? Zücken Sie einfach Handy oder Digicam und erfahren Sie, was dahinter steckt. In unserer Kurzvorstellung geht es um die heute allgegenwärtigen und sich wie ein Lauffeuer verbreitenden QR-Codes bzw. das Mobile Tagging – hinter einem Punktraster-Code verbergen sich zahlreiche Arten von Informationen, vom Web-Link bis zur Visitenkarte.** 

#### Info per QR-Code

QR-Code (QR = Quick Response) oder 2D-Code ist ein zweidimensionaler Barcode, der nicht nur wie der herkömmliche Barcode eindimensional (horizontal) ausgeführt ist, sondern auch in der vertikalen Ebene

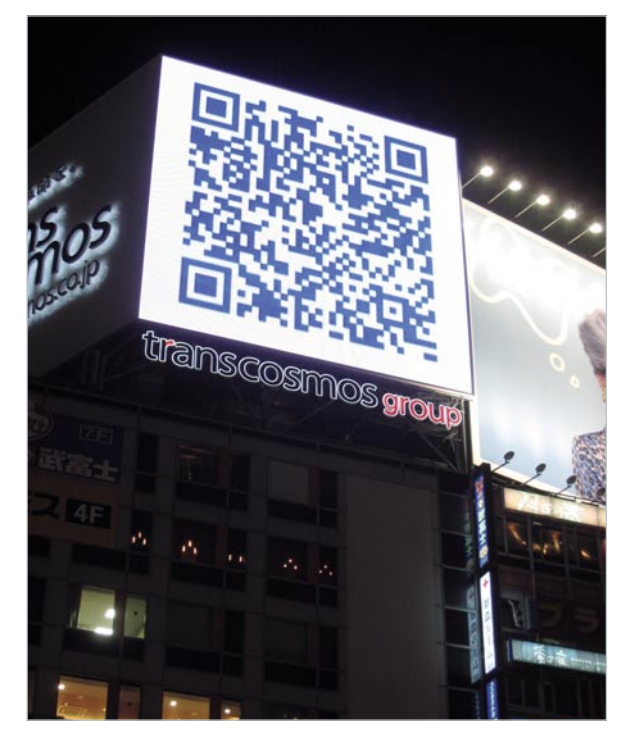

*Bild 1: Vor allem in Asien schon seit Langem allgegenwärtig: Werbebotschaften im QR-Codeformat. Bildquelle: [1]*

Informationen enthält. Er wurde ursprünglich als logistisches Hilfsmittel in der Autoproduktion eingesetzt, ist aber inzwischen in vielen anderen Bereichen des Lebens, wo es gilt, hinterlegte Informationen einfach zugänglich zu machen, verbreitet. Der Name "QR-Code" ist ein eingetragenes Warenzeichen der japanischen Denso Wave Inc., die Nutzung ist jedoch lizenzfrei.

Dem menschlichen Auge erscheint der QR-Code als Punktraster auf Geräten, Maschinen, Ersatzteilen, in Zeitschriften, an Sehenswürdigkeiten, in Museen, auf Veranstaltungsplakaten, als Briefmarken und auf Tickets, auf als Werbeträger eingesetzter Kleidung, sogar als Tattoos. Die Größe des QR-Codes ist beliebig, sie muss nur von den Erfassungsgeräten erfassbar sein. So kann man ihn durchaus auch auf riesigen Werbe-Videowänden fi nden, wie in Bild 1 zu sehen.

Der Aufbau des Codes ist streng definiert, Bild 2 zeigt an einem Beispiel die Struktur. In den schwarzen und weißen Punkten ist die im Code steckende Information binär verschlüsselt, zusätzliche Markierungen geben für das zur Decodierung eingesetzte Programm die Positionierung vor und erleichtern die Synchronisation von Leseprogramm und Code.

Um eine hohe Akzeptanz sowie eine leichte Einlesbarkeit auch unter ungünstigen Bedingungen wie schräg positioniertem Erfassungsgerät, Bewegungsunschärfen, niedrig auflösendem Erfassungsgerät oder nicht ebener "Unterlage" des Codes usw. zu erreichen, ist der Code mit einer Fehlerkorrektur ausgestattet, die einen Verlust von bis zu einem Drittel (je nach Größe des QR-Codes) der erfassten Daten kompensieren kann.

Je nach Größe des Codes (11 x 11 bis 177 x 177 Pixel) sind auch unterschiedlich umfangreiche Informationen unterzubringen, in den größten Codes lassen sich bis zu 4000 alphanumerische Zeichen einschreiben.

#### Einfach zu erzeugen

Im Zeitalter des Internets finden sich Code-Generatoren zuhauf im Netz, Bild 3 zeigt ein Beispiel, unter [3] findet sich ein weiterer Coder. Es gibt auch spezialisierte Code-Generatoren, die auf bestimmte Inhalte optimiert sind wie das Eingeben von Webseiten oder Visitenkarten.

Bild 4 zeigt einige mit diesen Generatoren erzeugte Codes wie einen Webseiten-Link, eine kleine Werbebotschaft und eine (fiktive) Visitenkarte.

#### Erfassen und decodieren

Nimmt man diesen Code mittels eines internetfähigen Kamerahandys (Bild 5) oder eines geeigneten Netbooks mit Kamera auf, so erfolgt über eine Software die direkte Weiterleitung zu weitergehenden Informationen über das entsprechende Objekt, z. B. das Thema eines Kurzartikels, eines beworbenen Produkts, einer Veranstaltung etc. Meist sind dies Webseiten mit Texten, Bildern oder Videos, die keine mühsame Navigation über das Handy erfordern, sondern direkt die zum QR-Code gehörenden Informationen präsentieren. Auch das schnelle Scannen von persönlichen Informationen wie Visitenkarten oder Telefonnummern ist so möglich. Neben der direkten Weiterleitung über den Handy-Web-Browser kann man die Daten meist auch abspeichern oder weiterversenden.

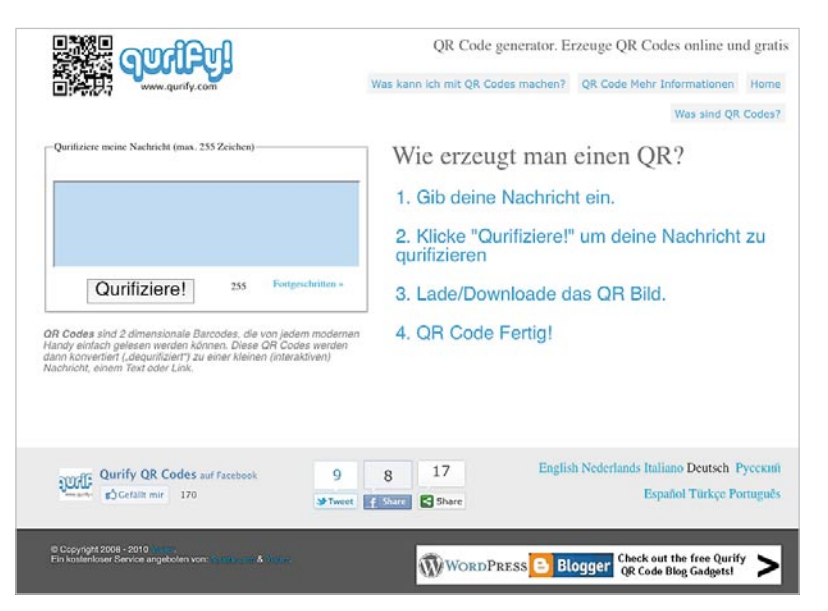

*Bild 3: Beispiel für einen QR-Coder*

Für moderne Smartphones ist die dazu erforderliche Software (Reader) als kostenlose Mini-Software (App) erhältlich bzw. sogar vorinstalliert, für andere Geräte gibt es maßgeschneiderte Reader-Software zum Nachladen, meist beim Gerätehersteller oder auch als freie Software im Netz verfügbar. Es entstehen – über die normalen Internet-Verbindungskosten bei der direkten Nutzung des QR-Codes im Handy-Browser hinaus – keine

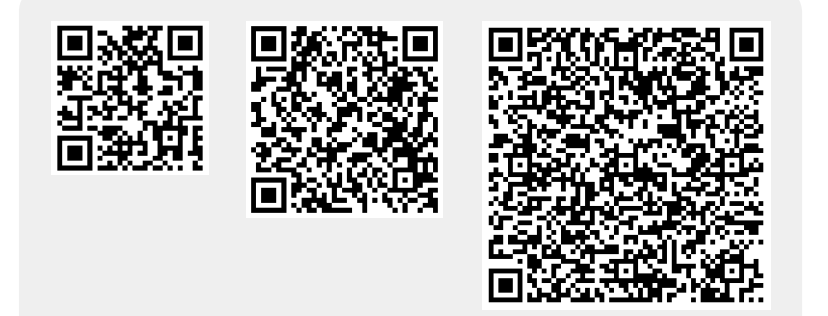

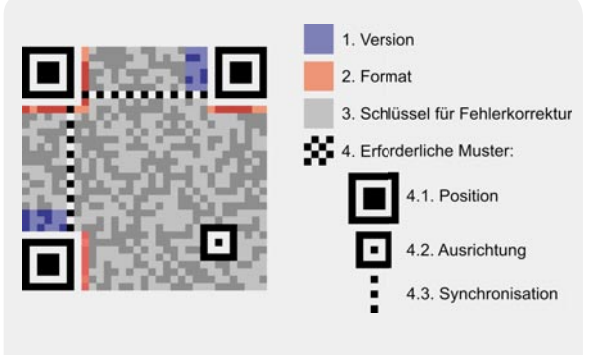

*Bild 2: Der strukturelle Aufbau des QR-Codes. Bildquelle: [2]* 

weiteren Kosten. Den gesamten Vorgang des Erfassens und Verarbeitens nennt man "Mobile Tagging".

Das Ganze geht auch ohne Handy. Hat man nur eine Digicam dabei, so fotografiert man den Code und überträgt ihn später als Bild in einen Computer. Danach lädt man den Code in einen der ebenfalls zahlreich im Internet vorhandenen Decoder, z. B. in den unter [4] verfügbaren, so entschlüsselt dieser den Code und man kann z. B. direkt zur verschlüsselten Webseite gehen.

Übrigens, auch ELV führt den QR-Code sukzessive ein, erste Beispiele finden Sie in unseren aktuellen Katalogen oder auf der Rückseite des ELVjournal 1/2011. Hier sind Hintergrundinformationen, in der Regel Videos, hinterlegt, die sich via QR-Code bequem aufs Handy holen lassen. Mehr zu unserem QR-Code-Angebot finden Sie unter Webcode #2001 im ELV-Web-Shop. Hier sind auch weitere Informationen zu popu-**ELV** lären Decodern zu finden.

#### Bildnachweis

- [1] www.wikipedia.org, Urheber: Nicolas1981
- [2] www.wikipedia.org, Urheber: Richard Wheeler (Zephyris)
- Deutsche Fassung: Thomas Kurpjuweit

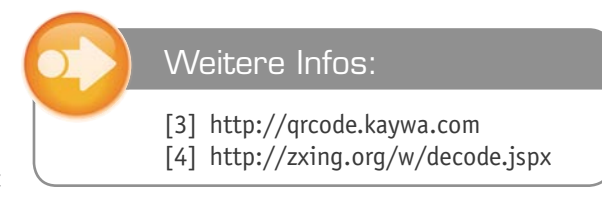

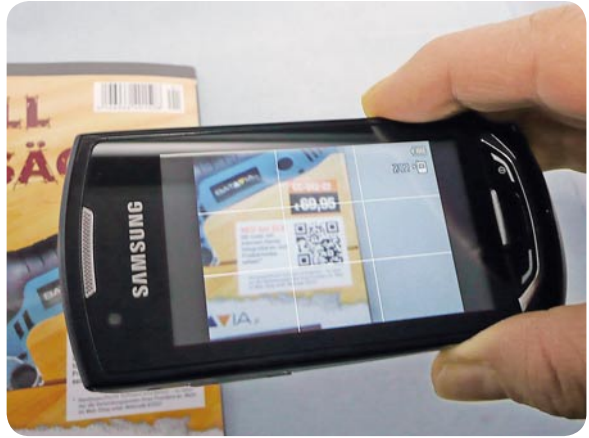

*Bild 4: QR-Code-Beispiele für Werbebotschaften, Web-Link und (fi ktive!) Visitenkarte Bild 5: QR-Code ganz einfach mit dem Handy einlesen. Nach dem Decodieren erscheint hier ein Werbevideo mit weiterführenden Infos zum Produkt.*

#### **Funk-Energiespar-Raumheizungsregler ETH comfort200/Funk-Fensterkontakt**

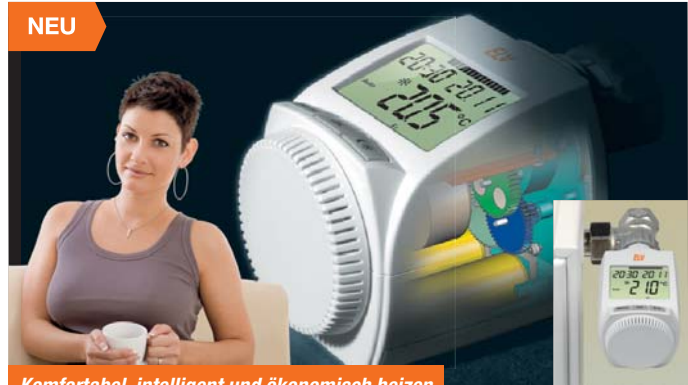

*Komfortabel, intelligent und ökonomisch heizen*

**Lassen Sie nur dann heizen, wenn Sie die Wärme wirklich brauchen, sparen Sie Heizenergie, wenn sie nicht gebraucht wird.**

Mit dem einfach aufbaubaren Selbsbausatz sparen Sie noch mehr Geld – und im Set ist gleich auch der Funk-Fensterkontakt enthalten, der beim Lüften dafür sorgt,

dass keine wertvolle Heizenergie unnötig zum Fenster hinausgeheizt wird.

Der Raumheizungsregler wird einfach gegen den vorhandenen (Thermostat-) Ventilkopf des Heizkörpers ausgetauscht, er passt bereits in der Grundausstattung auf alle gängigen Ventilgewinde. Ein Eingriff in die Heizungsanlage ist nicht erforderlich.

• Manuelle Temperatureinstellung

- så Beleuchtetes Display mit Datum-, Zeit-, Soll- und Ist-Temperaturanzeige sowie Statusanzeigen und Anzeige von Heizund Absenkzeiten
- Interne, fest eingestellte "Fenster-auf"-Erkennung mit Absenken beim Lüften Einfaches Anlernen von Tür-/Fenster-
- kontakten zur flexiblen, zeitgenauen Absenksteuerung
- Ansteuerbar durch alle Funk-Sendekomponenten des ETH-comfort-Systems: USB-Programmierstick, Handsender, Funk-Wandthermostat, Tür-/ Fensterkontakt
- så Passt auf nahezu alle Heizkörper (M30 x 1,5): Adapter für Danfoss-Ventilanschlüsse im Lieferumfang, Spezial-Adapter für alle gängigen Ventilanschlüsse verfügbar
- Netzunabhängiger Batteriebetrieb

Abm. (B x H x T): 63 x 70 x 99 mm

ARR-Bausatz, bestehend aus Raumheizungsregler ETH comfort200 und Funk-Fensterkontakt

Batterien 2x Micro (AAA/LR03), 2x Mignon (AA/LR6), im Lieferumfang enthalten.

**ARR-Bausatz ETH comfort200**  Inkl. Funk-Fensterkontakt **JF-982-94 \_\_\_\_\_\_\_\_\_\_\_\_\_\_\_€ 22,95**

**ARR** 

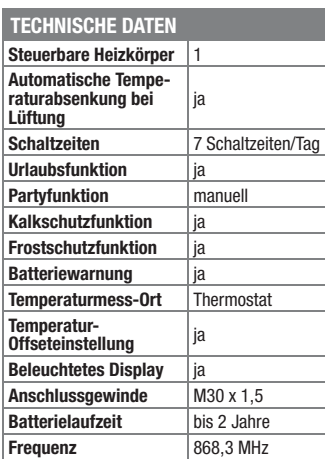

#### **Immer auf dem Laufenden – multifunktionelle FS20-RGB-Statusanzeige**

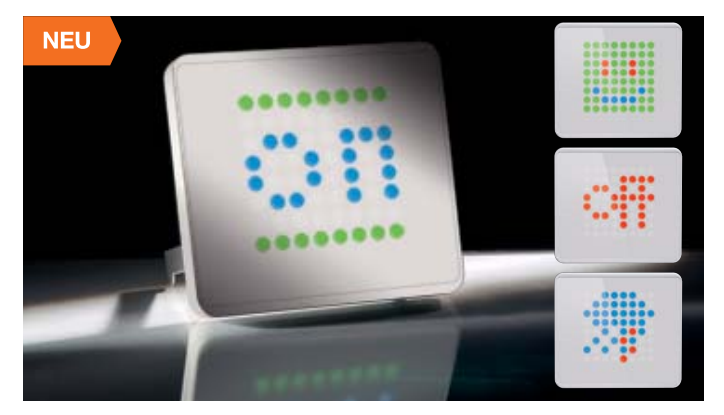

**Ganz unauffällig, aber wenn es etwas zu melden gibt, wird sie aktiv – die FS20-Statusanzeige reagiert auf FS20-Funkbefehle, indem sie frei definierbare farbige Grafiken oder sogar Animationen auf ihrer hellen 8x8-RGB-LED-Anzeige darstellt. Warnhinweise, Erinnerungen oder Statusmeldungen fallen so stets deutlich auf.** 

Die Konfiguration der Statusanzeige erfolgt sehr komfortabel über ein PC-Programm. Mit diesem lassen sich Grafiken und Animationen (mit bis zu 25 Bilder/ Sek.) erstellen und mit FS20-Befehlen verknüpfen. Stimmen Befehl, Hauscode und Kanaladresse überein, erfolgt die Anzeige im RGB-LED-Display. Dabei sind bis zu 10.000 Bilder als Einzelbilder oder Anima-

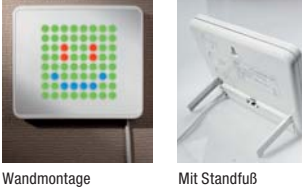

tionen mit genauso vielen FS20-Befehlen im Speicher des Gerätes ablegbar. Das im Ruhezustand mit seiner weißen Abdeckung völlig unscheinbare Anzeigegerät wird nach der Konfiguration am PC über ein separat zu bestellendes USB-

Es kann mit Standfüßen aufgestellt oder flach an die Wand gehängt werden. Die zugehörige PC-Konfigurationssoftware (MS Windows ab XP) befindet sich

Netzteil versorgt.

im Lieferumfang.

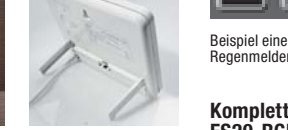

Beispiel einer animierten Bildsequenz für einen

#### **Komplettbausatz**

**FS20-RGB-Statusanzeige** inkl. Gehäuse, Software und USB-Kabel<br>JF-985-81 **JF-985-81 \_\_\_\_\_\_\_\_\_\_\_\_\_\_\_€ 54,95**

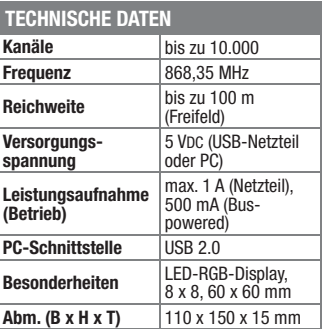

#### **Allzeit gute Fahrt mit vollem Akku – Tiefentladeschutz für 12-V-Blei-Akkus TES 12**

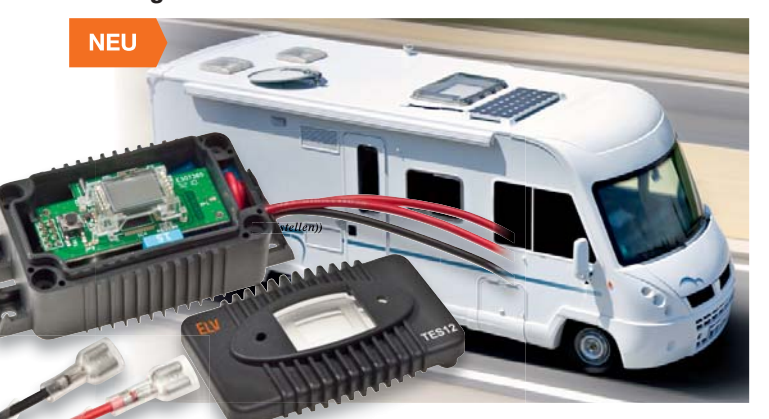

**Der in einem wasserdichten Gehäuse untergebrachte TES 12 ist ein Multifunktionsgerät, das gleichzeitig als Tiefentladeschutz für 12-V-Blei-Akkus und als Akku-Informationssystem dient.**

Der Tiefentladeschutz dient dazu, an das Bordnetz angeschlossene Verbraucher mit einer Stromaufnahme bis 10 A, wie z. B. Kühlbox, Transverter etc., vom Bordnetz zu trennen, sobald eine selbst konfigurierbare Entladeschluss-Spannung des Starter-Akkus ereicht ist. Nach Erreichen bzw.

Wiederkehr der normalen Bordspannung wird der Verbraucher wieder automatisch zugeschaltet.

Die Abschaltschwelle (Entladeschluss-Spannung) ist im Bereich von 10 V bis 12 V in 0,5-V-Schritten konfigurierbar und die Hysterese zum erneuten Zuschalten des Verbrauchers beträgt 0,8 V.

Das Gerät verfügt über mehrere Schutzschaltungen gegen Überlast, Übertemperatur sowie eine Sicherung-defekt-Anzeige und eine Geräte-defekt-Anzeige. Die Befestigung im Fahrzeug erfolgt über

vier seitliche Befestigungslaschen für Schraub- oder Kabelbinderbefestigung.

#### **Im Geräte-Display wird angezeigt:**

- Aktuelle Akkuspannung • Status der Ladefunktion
- (Überwachung des Systems: Generator/Regler/Verkabelung, Ladezustand)
- **Abschaltschwelle**
- (auf Tastendruck konfigurierbar) **Hinweis:**

Der Bausatz hat keine StVZO-Zulassung

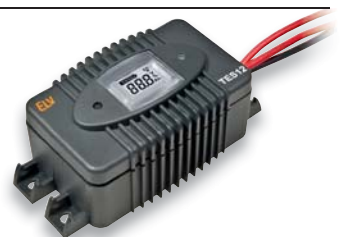

Komplett aufgebauter Tiefentladeschutz TES 12

#### **Komplettbausatz Tiefentladeschutz für 12-V-Blei-Akkus JF-981-33 \_\_\_\_\_\_\_\_\_\_\_\_\_\_\_€ 24,95**

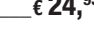

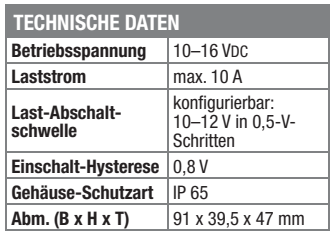

#### **USB-Port für den Akku – USB-Lademodul USBL 500**

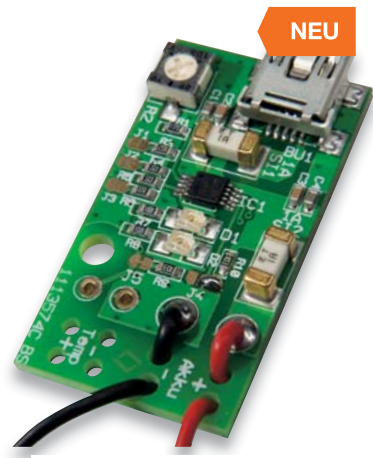

**Mit diesem Lademodul erhalten einzellige Lithium-Polymer-Akkus quasi einen Mini-USB-Anschluss und können dann über beliebige USB-Spannungsausgänge wie z. B. PCs, Netzteile mit USB-Buchse oder Handy-Netzteile (Ladegeräte) geladen werden.**

**Flexibel – LED-Uhr mit Zeit- und Datumsanzeige**

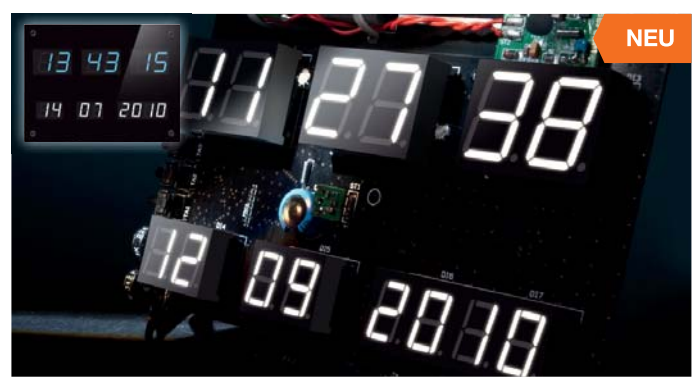

**Komplettbausatz USB-Lademodul USBL 500** 

Überstrom.

**JF-929-22 \_\_\_\_\_\_\_\_\_\_\_\_\_\_\_€ 10,95**

*Passende Lithium-Zellen finden Sie im Web-Shop!*

Da die Miniatur-Schaltung dauerhaft am

Akku zu befestigen und zusammen in einem Schrumpfschlauch einzuschrumpfen. Akku und Ladeschaltung bilden dann eine Einheit – ein Akku mit USB-Anschluss. Mit Hilfe eines Einstelltrimmers kann der Ladestrom eingestellt werden, wobei zu-

Maximalwert auf 100 mA, 500 mA oder 800 mA begrenzt werden kann. Der Akku kann parallel zum Laden weiterbenutzt werden. Optional ist ein Temperatursen-

beim Laden einsetzbar. Schutzschaltungen sorgen für sicheren Betrieb: Übertemperatur, Sicherheitstimer, Überspannung,

**Ein Elektronik-Klassiker im neuen Outfit – diese LED-Uhr mit weißen 7-Segment-Anzeigen kann mit Farbfolien zu einer Uhr mit beliebiger Anzeigefarbe konfiguriert werden und wird damit zum Hingucker in jedem Raum. In der Grundausstattung eine hochgenaue Quarzuhr mit RTC-Steuerung, kann die Uhr zur DCF-Uhr aufgerüstet werden.**

Die Zeitbasis der Uhr ist ein hochgenauer Real-Time-Clock-Baustein, dessen Funktion durch eine Kondensator-Akkupufferung auch bei einem längeren Stromausfall sichergestellt ist. Noch komfortabler wird es, wenn die Uhr mit dem optionalen DCF-Modul nachgerüstet wird. Dann muss man sich weder um das Stellen/Nachstellen der Uhr noch um eine Sommer-/Winterzeit-Umstellung kümmern.

Der Clou an dieser Uhr sind die weißen, für ein gleichmäßiges Leuchtbild selektierten 7-Segment-Anzeigen mit einer Ziffernhöhe von 20/15 mm. Schon als weiße Anzeige ergibt sich eine eindrucksvolle Anzeige, mit den optionalen Farbfolien kann man nahezu beliebige Farbeffekte erzielen, und es entsteht eine gegenüber farbigen LED-Anzeigen weit brillanteres und "farbigeres" Anzeigebild mit einer völlig homogenen Farb- und Helligkeitsverteilung. Dazu sind hier Farben darstellbar, die als LED-Anzeige gar nicht verfügbar sind.

Eine integrierte Helligkeitsregelung sorgt dafür, dass sich die Anzeigehelligkeit automatisch der Umgebungshelligkeit anpasst und so eine Blendung bei dunkler Umgebung verhindert wird. Die flache Uhr ist per Tischständer aufstellbar oder kann direkt an die Wand gehängt werden.

**Komplettbausatz DCF-Uhr mit LED-Anzeigen DCF-7SEG JF-983-69 \_\_\_\_\_\_\_\_\_\_\_\_\_\_\_€ 49,95**

**DCF-Empfangsmodul DCF-2**

Zeitzeichen-Empfänger inkl. Antenne<br>JF-916-10 € 9.95 **JF-916-10 \_\_\_\_\_\_\_\_\_\_\_\_\_\_\_\_ € 9,95**

#### **Farbfilterfolien-Set, 6 Farben**

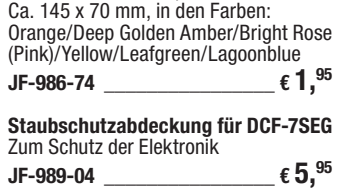

#### **USB-Netzteil**  Inkl. USB-Leitung, 1,5 m

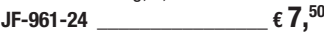

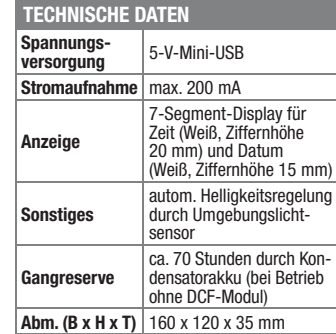

#### **LED-I2C-Steuertreiber mit 16 Kanälen**

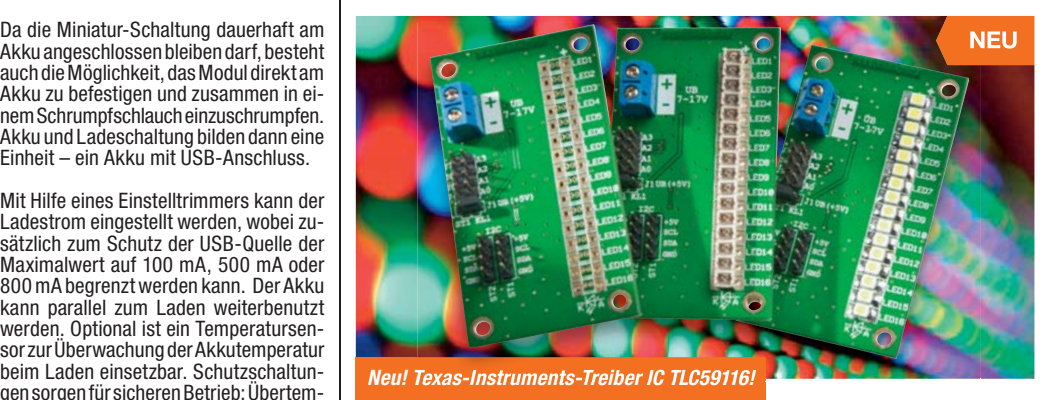

**Der I2C-Bus bietet mit seiner aufwandsarmen Verkabelung eine hervorragende Möglichkeit, dezentral Anzeigedisplays oder größere Effektanordnungen wie Sternenhimmel, Sternbildhimmel, Modellbahnbeleuchtungen etc. zu betreiben. Über den 16-Kanal-LED-Treiber sind jeweils 16 LEDs über eine I2C-Bus-Adresse ansprechbar, bis zu 14 dieser Treiberplatinen sind an einem I2C/TWI-Bus betreibbar.**

Setzt man zur sich anbietenden Ansteuerung über einen PC das ELV-USB-I2C-Interface ein, sind über das Interface bis zu 672 LEDs einzeln ansteuerbar! Die Helligkeit der angeschlossenen LEDs kann individuell für jeden Ausgang per PWM in 256 Schritten verändert werden. Vorwiderstände für die LEDs sind nicht notwendig, da die Ausgänge als Konstantstromsenke ausgelegt sind, wobei der LED-Strom in einem weiten Bereich

#### **Komplettbausatz LED-I2C-Steuertreiber**  schlossen, abgesetzt betrieben werden.

per Software (Register) einstellbar ist (max. 20 mA). Die LEDs können entweder direkt (Gehäuseform 1206/PLCC) oder, über optionale Subminiaturbuchsen ange-

Ohne LEDs und Miniatur-Buchsen<br>JF-983-77 \_\_\_\_\_\_\_\_\_\_\_\_\_\_€ 10.<sup>95</sup> **JF-983-77 \_\_\_\_\_\_\_\_\_\_\_\_\_\_\_€ 10,95**

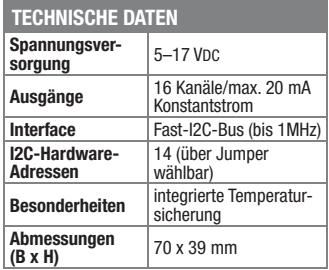

#### **Garantiert das richtige Zubehör!**

Das passende Zubehör zu diesem Artikel wie z. B. Hohlbuchsen, Anschlussleitungen oder Steckernetzteile finden Sie im Web-Shop unter

#### **www.bausaetze.elv.de** …at …ch

#### **Digital, analog, vielseitig – Multi-I/O-Modul für HomeMatic-Wired**

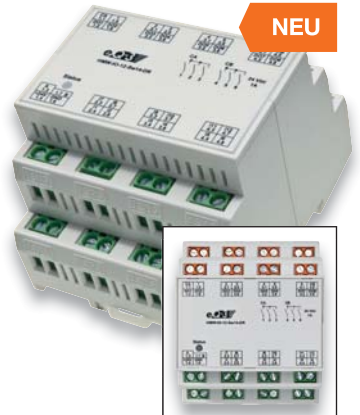

**Das universelle I/O-Modul ergänzt die Reihe der I/O-Module des HomeMatic-Wired-Systems und ist besonders vielseitig einsetzbar. Jeweils 6 digitale und analoge Eingänge sowie 8 Transistorund 6 Relais-Schaltausgänge eröffnen eine große Vielzahl an Ein- und Ausgabemöglichkeiten.**

Die Ansteuerung von Türöffnern und anderen Kleinspannungs-Aktoren, die Erfassung von Schaltkontakten und/oder Sensordaten sind nur einige der vielen möglichen Einsatzbereiche des Moduls, das bequem via HomeMatic-Zentrale und PC programmiert werden kann.

- så 6 digitale Eingänge, TTL-kompatibel, auch mit Schaltern/Tastern gegen Masse schaltbar
- så 6 analoge Eingänge: Eingangsspannung bis 10 V, z. B. für Sensoren, Analogwertgeber usw.
- så 8 Open-Collector-Schaltausgänge, bis 24 V/50 mA, z. B. für Relais oder LEDs
- så 6 Relais-Schaltausgänge, bis 24 V/0,8 A, Arbeitskontakt

#### **Komplettbausatz I/O-Board RS485**

 $JF-924-11$   $\epsilon$  64.<sup>95</sup>

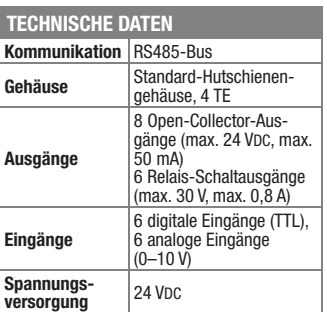

#### **Das ELVjournal 2/2011 erscheint am 30.03.2011**

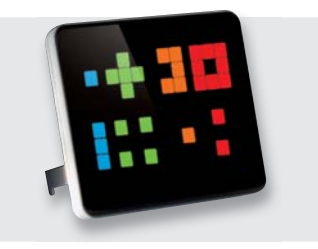

#### **Cooles Outfit – einfach abzulesen: Binäruhr BU2**

Wer die im Sekundentakt wechselnde 4-farbige LED-Anzeige der BU2 durchschaut hat, kann Datum und Uhrzeit ohne jeglichen Rechenaufwand schnell und einfach vom weiß glänzenden Display ablesen. Die sehr flach ausfallende Funkuhr misst nur 15 mm in der Tiefe und kann sowohl aufgehängt als auch auf einem Tisch aufgestellt werden.

#### **Das kleine Bunte – RGB-LED-Matrix-Modul**

Das kompakte Modul verfügt über ein farbiges LED-Display mit 8 x 8 RGB-LEDs, über das in dem Modul gespeicherte Bilder und Animationen wiedergegeben werden können. So können Meldungen angezeigt, kleine Spiele programmiert oder entspannende, wechselnde Lichtmuster generiert werden. Programmierung und Spannungsversorqunq erfolgen über eine USB-Schnittstelle. Alternativ kann das Modul mit Batterien ortsunabhängig betrieben werden. Dabei ist die Schaltung inklusive Bedientasten so klein, dass sie sich hinter dem Display verstecken kann.

#### **Messtechnik**

#### **USB-Messadapter USB-MA1**

Dieser Adapter wird in die USB-Leitung eingeschleift und ermöglicht über ein anzuschließendes Multimeter die Messung der Stromaufnahme des angeschlossenen USB-Verbrauchers sowie die Spannungsmessung.

#### **Hausautomation**

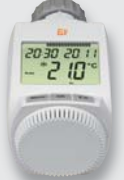

#### **ETH comfort200 – Funk-Energiespar-Raumheizungsregler, ARR-Bausatz, Teil 2**

Der ELV-Energiespar-Raumheizungsregler ETH comfort200 mit Tür-/Fensterkontakt spart wertvolle Heizenergie und somit Geld und erhöht dabei gleichzeitig den Komfort. Im zweiten Teil wird ausführlich der praktische Aufbau beschrieben.

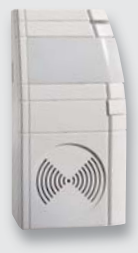

#### **HomeMatic®-MP3-Funk-Gong**

Der HomeMatic-Funk-Gong mit SD-Kartensteckplatz ist der große Bruder des bereits etablierten HomeMatic-Funk-Gongs. Denn nun ist auch eine individuelle Sound- und Lichtsignalausgabe möglich. Dabei erfolgt die Übertragung der MP3-Dateien ganz ohne spezielle Software, einfach mit einem normalen PC.

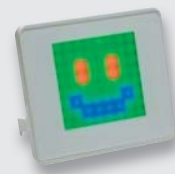

#### **FS20-RGB-Statusanzeige FS20 RGB-SA, Teil 2**

Die Statusanzeige reagiert auf FS2O-Funkbefehle mit farbigen Grafiken und Animationen, die über eine 8x8-RGB-LED-Matrix angezeigt werden. Im zweiten Teil erfolgt die Beschreibung des Nachbaus.

#### **Audiotechnik**

#### **Stand-alone-Internetradio, Teil 2**

Im zweiten Teil wird der unkomplizierte Aufbau des Internetradios sowie dessen intuitive Bedienung und Konfiguration über eine Web-Oberfläche beschrieben.

#### **PC-Technik**

#### **LINUX-Board-Erweiterung mit Multi-I/O-Modul**

Das ELV-Linux-Board ist eine gute Basis für Steuerungsaufgaben. Mit dem RS485-Multi-I/O-Modul werden die E/A-Möglichkeiten des Boards um jeweils 6 digitale und analoge Eingänge sowie 14 Schaltausgänge erweitert.

#### **Hausautomation**

#### **HomeMatic – die eigene Zusatzsoftware**

Mit der CCU 1 lassen sich vielfältige Aufgaben der Hausautomation komfortabel lösen. Dieses Potential lässt sich durch den Einsatz von Zusatzsoftware noch einmal deutlich erhöhen. Wir beschreiben anhand eines Beispiels, wie sich eigene Zusatzsoftwarepakete für die HomeMatic-Zentrale erstellen lassen.

#### **Haustechnik**

#### **FS20-Bodenfeuchtesensor FS20 BF**

Der FS20-Bodenfeuchtesensor ermittelt die Bodenfeuchte auf kapazitiver Basis und sendet ein FS20-Signal aus bei Erreichen einer einstellbaren Schaltschwelle.

#### **LED-Uhr mit Datumsanzeige und Funkuhr-Option, Teil 2**

Der Klassiker in neuer Form – mit weißer Anzeige, Farboption, hochgenauer RTC-Zeitbasis und Funkuhr-Aufrüst-Option. Im zweiten Teil: Nachbau und Inbetriebnahme.

#### **Freizeit**

#### **Mit Spannung unterwegs – Fahrrad-Lademodul**

Das Miniatur-Ladegerät für das Fahrrad - lädt unterwegs über den Fahrrad-Dynamo mobile (USB-)Geräte.

#### **EKG-Signale messen und anzeigen – Pulsmesser PM 1**

Durch Auflegen der Finger auf die seitlichen Elektroden wird aus der gemessenen EKG-Spannung die Herzfrequenz ermittelt und auf einem LC-Display zur Anzeige gebracht. Zusätzlich wird der Herzschlag optisch und akustisch angezeigt

#### **So funktioniert's**

#### **Mediencenter mit Boxee – Mini-PC im Wohnzimmer**

Boxee ist ein freies Betriebssystem für Multimedia-PCs, das auf App-Basis arbeitet. Wir zeigen eine praktisch realisierte Boxee-Lösung für das Wohnzimmer.

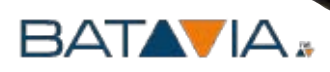

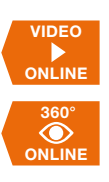

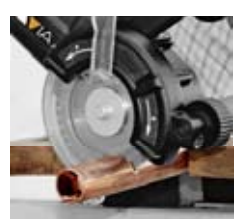

Schneidet weiche NE-Metalle

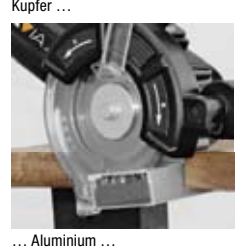

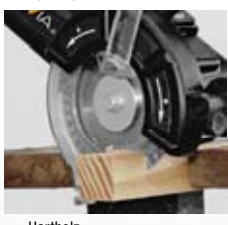

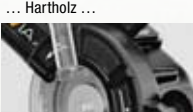

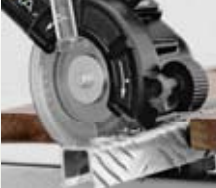

saubere Schnitte in Edelstah

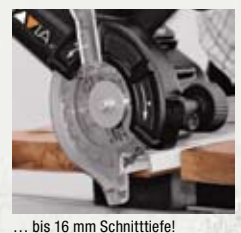

**Barbara** 

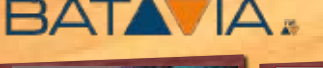

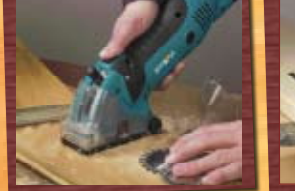

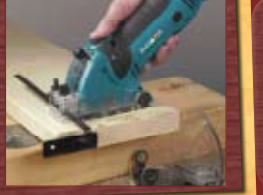

للمعز المنها

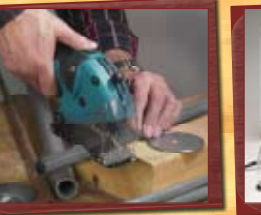

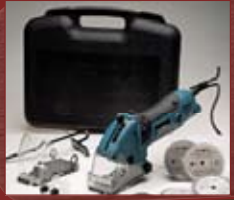

BATAIA

**€ 69,95**

XXL-Schnitte bis 27 mm

- Mit Staubsaugeranschluss
- Hohe Drehzahl für saubere Schnitte
- Sägt Holz, Linoleum, Kunststoff, Kupfer, Fliesen und Stein

#### **Handkreissäge/Tauchsäge XXL-Speed Saw**

**Die bleibt nicht gleich beim ersten Widerstand stehen – kraftvolle 450 W schneiden sich ganz exakt durch zahlreiche Materialien. Betrieb an 230 V. Inklusive umfangreichem Zubehörpaket für eine vielseitige Anwendung.** 

**Weiteres Zubehör im Web-Shop. JF-942-22**

#### **NEU bei ELV:**

**QR-Code mit Internet-Handy fotografieren und Produktvideo sehen!\***

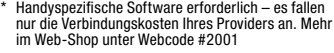

### **JF-963-38 € 89,95**

*Passendes Zubehör und Spezial-Sägeblätter für Glas, Edelstahl etc. im Web-Shop*

#### **Allesschneider-Säge MULTICUT 80**

**Die Multicut-Handkreissäge mit der patentierten Technologie zweier sich entgegengesetzt drehender Sägeblätter – schneidet (fast) alles: Hartholz, Metalle (z. B. Eisen, Gusseisen), PVC, NE-Metalle wie Aluminium, Kupfer …**

- • Patentiertes Doppelblattsystem mit 2 gegenläufigen Hartmetall-Sägeblättern • Integriertes Schmiersystem für weiche Metalle wie Aluminium (Schnittpaste),
- so wird das gefürchtete Schmieren des Schnittmaterials vermieden • Ein Sägeblatt-Paar für die unterschiedlichsten Materialien von Holz über Metalle bis Bitumen-Kunststoff (bereits im Lieferumfang)
- Sägeblatt-ø: 80 mm, Schnitttiefe bis 16 mm
- Gewicht ca. 3 kg
- BATAVIA.

Material glüht weniger aus, gratfreie Schnitte, kein Rückschlageffekt dank patentiertem Doppelblatt-

Patentiertes Doppelblatt-System

Kräftiger 550-W-Antrieb

Kaum Rückschlageffekt

Kein Ausglühen des Materials

system

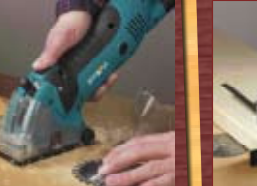

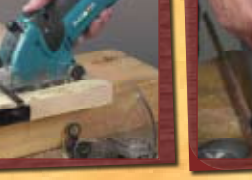

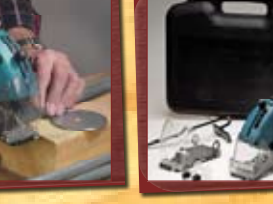

Line of

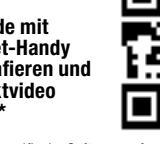

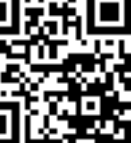

**ONLINE VIDEO**

**ONLINE 360°**

# ELV – Elektronik leicht verstehen

Wissen, wie's geht: Erleben Sie mehr Technik-Wissen mit dem ELVjournal

# **Das neue ELVjournal**

Wegweisende Themen, informative Berichte, die neuesten Trends: Das ELVjournal bietet leidenschaftlichen Technikern noch mehr Spaß an Technik und inspiriert sie mit tollen Ideen zu kreativen Technikerlebnissen zu Hause.

- **Noch mehr Technik-Wissen**
- Mehr kostenlose Quellcodes, um die Schaltung **åååNACHåEIGENENå6ORSTELLUNGENåANZUPASSEN**
- Praxisbeispiele aus der Entwicklung, Qualitätssicherung und der **EMV-Abteilung**
- **Technische Themen und Praxisberichte**
- **Gebündelte Informationen und innovative Problemlösungen**
- **Exklusive Selbstbauprojekte aus eigener** *ELV-Entwicklung*

Möchten auch Sie mit Deutschlands auflagenstärkstem Fachmagazin noch mehr Spaß an Technik erleben? Dann testen Sie es einfach, z. B. mit einem Schnupper-Abo!

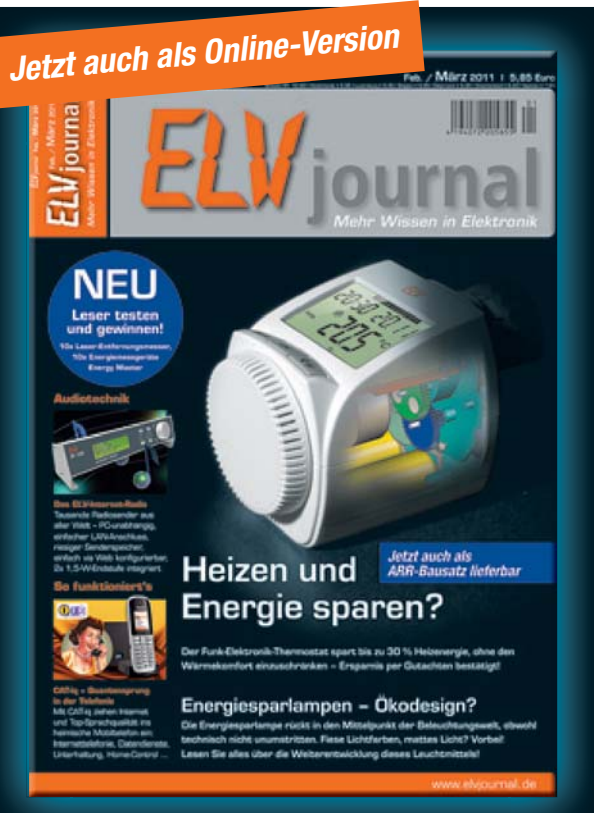

## **Testen Sie Deutschlands auflagenstärkstes Fachmagazin für Elektronik!**

### **Das Schnupper-Abo: 6 Monate Extra-Wissen**

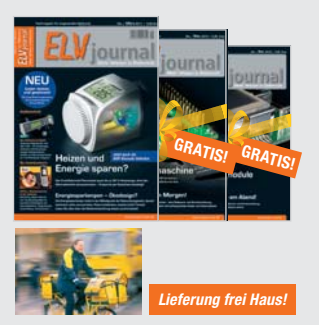

3x das ELVjournal testen, aber nur 1x zahlen!  $\sqrt{69.60}$ 

Sie erhalten ab der nächsten Ausgabe einmalig 3 ELVjournale zum Preis von nur

**tatt**  $\epsilon$  **17,58** 

#### **Das Jahres-Abo: 12 Monate Extra-Wissen**

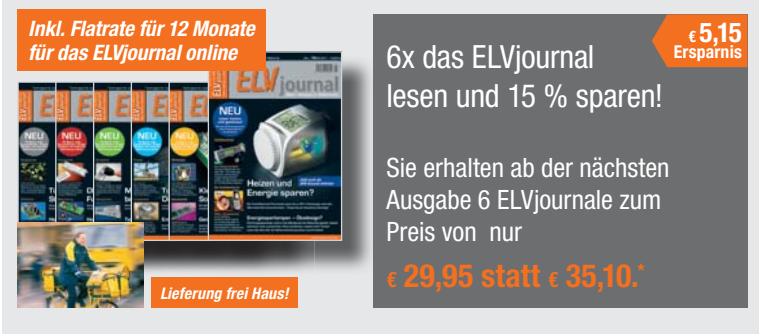

#### **Die Preise für Österreich und Schweiz entnehmen Sie bitte den Bestellkarten**

\* Das ELVjournal erscheint alle 2 Monate. Sofern Sie nicht kündigen, verlängert sich der Bezug automatisch bei einem<br>Jahresbezugspreis von € 29,95. Eine Kündigung ist jederzeit möglich. Abopreis außerhalb Deutschlands, Öst und der Schweiz: € 52,40.

#### **NEU! Das ELViournal online**

*Flatrate für 12 Monate nur € 24,95* 

- $\checkmark$  Über 200 exklusive Selbstbauprojekte und Technik-Wissen
	- 9 Viele Zusatzinformationen z. B. 360°-Ansichten der Geräte, Tipps & Tricks, ELV-Ratgeber, Elektronikwissen
- 9 Downloads einzelner Artikel des ELVjournals gegen geringe Gebühr. Dieser Service wird ständig ausgebaut, so dass Sie nach und nach auch auf Artikel aus zurückliegenden Ausgaben zugreifen können.
- $\checkmark$  Täglich aktuelle Technik-News
- 9 Platinenlayouts und Software zum Download

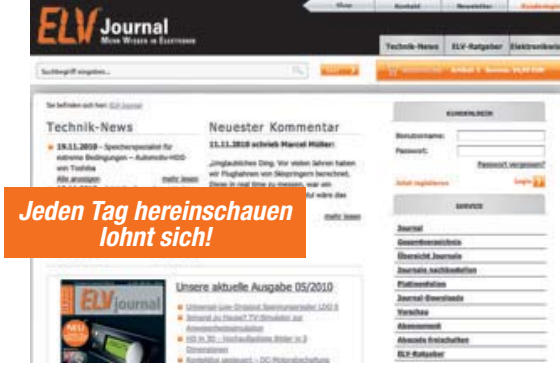

9 Abokunden können kostenlos auf alle Inhalte und frühere Artikel zugreifen (ca. 200 Artikel, wird ständig erweitert) So hat das lange Suchen nach einem früheren Artikel in der Journal-Sammlung ein Ende, und der Artikel steht sofort online zur Verfügung.

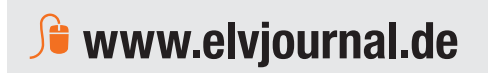